# **CVP-205/205M/203 CVP-205/205M/203DANSK MANUAL DANSK MANUAL**

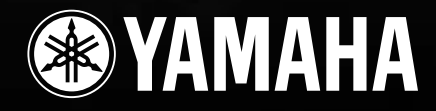

## **SPECIELLE MEDDELELSER**

#### **TEGN OG MÆRKATER VEDR. SIKKERHED:**

Elektronisk udstyr fra Yamaha kan have tegn eller mærkater, som vist nedenfor, sat på eller trykt udenpå. Her på siden kan man finde forklaringer på disse mærkater. Det anbefales at læse rådene og advarslerne både på denne side og under Sikkerhedsforanstaltninger på de følgende sider.

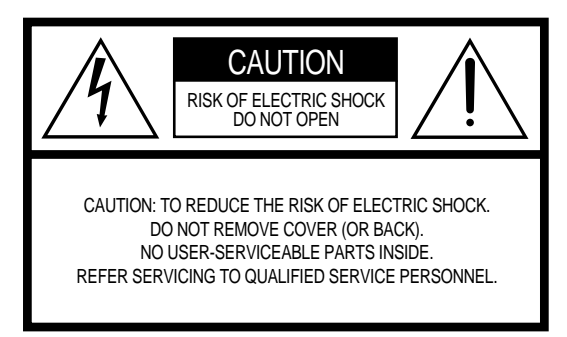

Se efter mærkater og grafiske symboler på bunden af Clavinova'et.

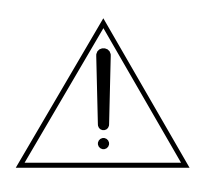

Et udråbstegn i en ligesidet trekant angiver vigtige instruktioner vedrørende indstillinger, håndtering og vedligeholdelse i materialet, som følger med instrumentet.

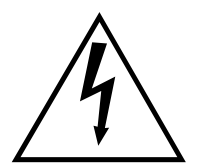

Et pil med form som et zigzaglyn i ligesidet trekant advarer om uisoleret elektrisk strøm inde i instrumentet, som kan være kraftigt nok til at give elektrisk stød.

**VIGTIGT:** Alle elektroniske produkter fra Yamaha testes sikkerhedsmæssigt og godkendes af et uafhængigt laboratorium, så mulige risici kan blive elimineret. Brugeren kan være sikker på, at instrumentet er sikkert, hvis det er rigtigt installeret og bruges korrekt. MAN SKAL IKKE ændre på instrumentet eller lade andre gøre det, med mindre Yamaha godkender det. Det kan virke dårligere og/eller sikkerheden ved brug kan blive forringet. Garantien kan bortfalde hvis instrumentet er/bliver ændret. Det kan også få konsekvenser for andre garantier og forsikringer.

#### **MULIGE ÆNDRINGER AF SPECIFIKATIONER:**

Alle oplysninger i denne manual var korrekte på det tidspunkt, hvor den blev skrevet. Men Yamaha forbeholder sig ret til at ændre specifikationerne uden varsel for at opdatere firmaets produkter.

**NOGET OM MILJØET:** Yamaha sigter imod at gøre produkterne bedre både for vores kunder og for miljøet. Vi er overbeviste om, at vores produkter og produktionsmetoder lever op til vores krav i denne henseende. For at overholde lovens retningslinier og intentioner vil vi bede dig være opmærksom på følgende:

**Batterier:** Dette instrument KAN have et indbygget batteri, som ikke kan genoplades. Det er i så fald loddet fast. Levetiden for et sådant batteri er cirka fem år. Når det bliver nødvendigt at udskifte det, kontakt da en kvalificeret fagmand.

**Advarsel:** Prøv ikke at genoplade, adskille eller destruere disse batterierne. Børn bør ikke komme i kontakt med batterierne. Batterier skal kasseres efter de normale gældende regler i området. Bemærk: nogle steder er forhandleren forpligtet til tage imod brugte batterier og lignende genstande. Selvom forhandleren ikke for forpligtet til det, kan det alligevel være en mulighed.

**Skrotning:** Skulle dette instrument blive så beskadiget, at det ikke kan repareres, eller for den sags skyld blive udtjent på grund af alder, skal det skrottes efter de gældende regler i kommunen. Bemærk at det gælder bly, batterier, plastik med mere.

**BEMÆRK:** Beløb for reparationer, der skyldes manglende kendskab til dette produkts funktioner og effekter (når produktet fungerer, som det er lavet til) dækkes ikke af fabrikantens garanti. Fejlbetjening er derfor alene brugerens ansvar. Læs derfor denne manual grundigt og tal med din forhandler, før du ønsker service på instrumentet.

**PLACERING AF NAVNEPLADEN:** Tegningen herunder viser, hvor navnepladen er placeret. Her kan man se nummeret på modellen, serienummeret, strømforsyning m.m. Disse data og købsdatoen bør noteres herunder som dokumentation for købet og bør opbevares til evt. senere brug.

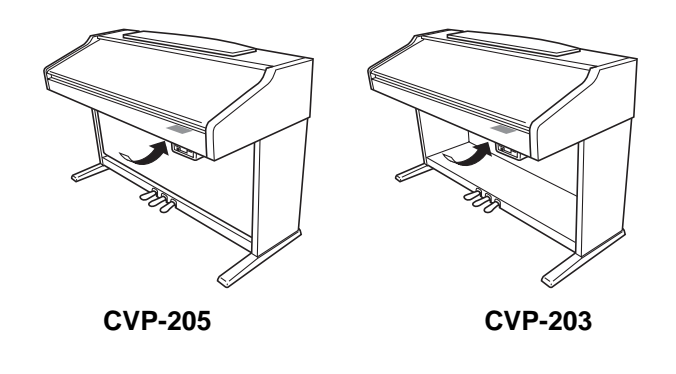

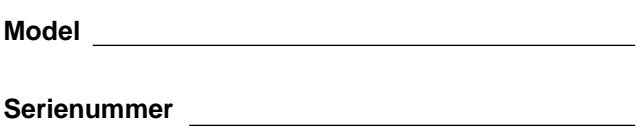

**Købsdato**

### **SIKKERHEDFORANSTALTNINGER**

#### **LÆS VENLIGST DETTE FØRST**

\* Gem venligst denne manual et sikkert sted — måske bliver der brug for den senere.

### **ADVARSEL**

**Følg altid de nævnte forholdsregler for at undgå risiko for skader eller i værste tilfælde dødsfald som følge af elektriske stød, kortslutninger, skader og ildebrand med mere. Disse forholdsregler omfatter, men er ikke begrænset til, følgende:**

#### **Tilslutning af strøm/strømledning**

- Brug altid kun den korrekte spænding til instrumentet. Spændingen, eller voltstyrken, er trykt på instrumentets navneplade.
- Kontroller med jævne mellemrum forbindelsen til stikkontakten. Eventuelt støv og snavs skal fjernes.
- Brug kun medfølgende ledning.
- Adapterens ledning må ikke placeres tæt ved varmekilder som fx radiatorer, og ledningen må ikke bøjes for meget. Der må heller ikke placeres tunge ting oven på ledningen. Ledningen må heller ikke ligge på steder, hvor man træder eller kører tunge ting over.

#### **Luk ikke instrumentet op**

• Luk ikke instrumentet op, og rør ikke ved de interne komponenter. Instrumentet rummer ikke nogle dele, der kan indstilles på. Hvis der opstår problemer med Clavinova'et, bør man slukke for det og kontakte forhandleren eller kvalificeret personale fra Yamaha.

#### **Advarsel mod fugt**

• Udsæt ikke instrumentet for regn eller damp, eller andre fugtige omgivelser. Og hold flasker og glas med drikkevarer væk fra instrumentet. Spildes der noget kan elektronikken tage skade.

#### **Advarsel mod brand**

• Placer ikke brændende genstande fx stearinlys på instrumentet. De kan vælte og sætte ild til instrumentet.

#### **Hvis der opstår problemer**

• Hvis ledningen bliver slidt eller beskadiget; hvis lyden forsvinder under brug af instrumentet; hvis det begynder at ryge; eller der dannes en underlig lugt, skal man straks slukke for instrumentet og tage stikket ud af stikkontakten. Kontakt forhandleren og få Clavinova'et undersøgt af kvalificeret Yamaha-personale.

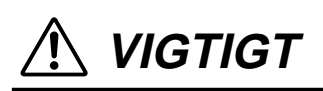

**Følg altid de nævnte forholdsregler for at undgå personskader, eller at instrument eller inventar og ejendom tager skade. Disse forholdsregler omfatter, men er ikke begrænset til, følgende:**

#### **Strøm/strømledning**

- Tag altid fat i stikket, ikke i ledningen, når stikket tages ud af stikkontakten.
- Fjern stikket, hvis instrumentet ikke skal bruges i længere tid, eller under et tordenvejr.
- Hav altid orden i ledninger og strømforbindelser. Sæt ikke mange forlængerledninger til samme stikkontakt, det kan forringe lyden og i værste tilfælde forårsage opvarmning af stikkene.

#### **Opsætning**

Læs det medfølgende materiale vedr. opsætning grundigt. Sættes delene ikke sammen i den rigtige rækkefælge, kan der ske skader på instrument eller mennesker.

#### **Anbringelse**

- Udsæt ikke instrumentet for støv, kraftige vibrationer eller stærk varme (fx i direkte sollys, tæt ved en radiator eller i en bil). Det er for at undgå forkerte visninger på displayet, og at instrumentets integrerede kredse bliver ødelagte.
- Brug ikke instrumentet tæt ved andre elektriske apparater som fx tv-apparater, radioer eller højttalere. Gøres det kan instrumentet, tv eller radio støje unødvendig meget.
- Sæt ikke instrumentet ustabilt på steder, hvor det ved uheld kan falde på gulvet.
- Hvis instrumentet skal flyttes, skal man sørge for, at alle ledninger er taget ud.
- Sæt ikke instrumentet tæt op af en væg. Der skal være plads til luftcirkulation (mellemrum på mindst 3 cm), ellers kan der ske overophedning.

#### **Ledninger og forbindelser**

• Skal instrumentet kobles sammen med andet elektrisk udstyr sluk da for instrumentet og det andet udstyr, og indstil lydstyrken til nul. Når forbindelserne er etableret, kan lydstyrkerne indstilles til et rimeligt niveau.

#### **Vedligeholdelse**

- Støv og snavs på instrumentet kan fjernes med en tør og blød klud. Gnid ikke hårdt da små partikler godt kan ridse overfladen.
- Brug en blød og tør eller let fugtig klud. Brug aldrig rengøringsmidler, opløsningsmidler eller klude, der er imprægneret med rengøringsmidler.

#### **Forholdsregler ved betjening af Clavinova'et**

- Vær opmærksom ikke at klemme fingrene under låget til tangenterne, og sæt hverken fingre eller hænder ind i sprækker eller indgange på instrumentet.
- Put aldrig papir, metalgenstande eller andet ind i sprækker eller revner på panelet på instrumentet. Skulle det ske, sluk da med det samme for strømmen og træk ledningen ud af stikkontakten. Kontakt derefter en forhandler og få instrumentet undersøgt af kvalificeret Yamaha-personale.
- Anbring ikke ting af vinyl, plastik eller gummi på instrumentet, da det kan resultere i misfarvning af instrumentet.
- Læg ikke tunge ting på instrumentet, man skal heller ikke støtte sig op af det. Brug ikke mange kræfter på at betjene knapperne.
- Brug ikke instrumentet i for lang tid med stor lydstyrke, fordi det kan give høreskader. Hvis du konstaterer tab i hørelsen eller hører ringen for ørerne, bør du gå til en læge.

#### **Brug af klaverbænk (hvis den medfølger)**

- Sæt ikke klaverbænken ustabilt på steder, hvor det ved uheld kan vælte.
- Brug kun klaverbænken til at sidde på. Står man fx på den, eller bruger den til andet, kan der ske uheld og personskade.
- Der bør kun sidde en person af gangen for at undgå risiko for uheld og/eller personskade.
- Hvis skruer og bolte på klaverbænken løsnes som følge af brug gennem længere tid, kan man gradvist stramme dem med det medfølgende værktøj.

#### **Gem dine data**

#### **Gem dine data og lav backup-filer**

• De data, som ikke er gemt (se side 40) slettes, når instrumentet slukkes. Gem dine data på diskette eller User (bruger)-drevet (se side 40).

Gemte data kan også blive mistet som følge af funktionsfejl eller forkerte handlinger. Gem vigtige data på diskette.

Når du ændrer indstillinger på en side i et display og derefter forlader denne side, så gemmes System Setup-dataene (kan findes i skemaet Parameter Chart i det separate hæfte Data List) automatisk. Men de ændrede data er tabt, hvis man ikke har forladt det relevante display på den rigtige måde, og hvis der slukkes for strømmen.

#### **Foretag backup på disketten**

• Yamaha anbefaler, at man gemmer vigtige data på to forskellige disketter, en ekstra for at undgå tab af data.

Yamaha kan ikke gøres ansvarlig for fejl, der skyldes ændringer i eller forkert brug af instrumentet, eller for data, der mistes.

Sluk altid for strømmen, når instrumentet ikke bruges.

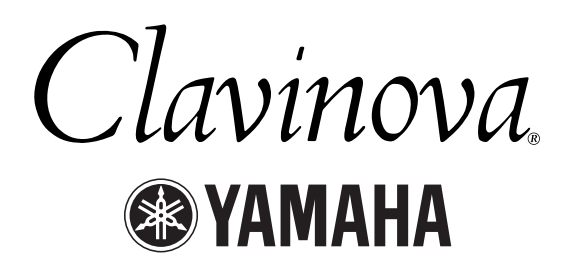

Tak fordi, du har købt et Yamaha Clavinova! Vi anbefaler, at denne manual læses grundigt, for at du kan bedst mulig gavn og glæde af instrumentet og de avancerede og meget anvendelige funktioner. Vi anbefaler også, at manualen opbevares et sikkert og praktisk sted, så den er til at finde, når du skal bruge den.

### *Om den danske manual og hæftet Data List*

Denne manual er delt ind i fire hoveddele: Introduktion, Kvikguide, Grundlæggende funktioner og (#References) Læs mere. Derudover medfølger der et separat hæfte med lister over data.

**Introduktion (side 2):** Læs venligst denne del først.

**Kvikguide (side 20):** I denne del gives en introduktion til de grundlæggende funktioner.

**De grundlæggende funktioner (side 39):** I denne del forklares, hvordan de grundlæggende funktioner og de display-baserede kontroller bruges.

**Læs mere (side 53):** I denne del forklares det, hvordan man laver detaljerede indstillinger af de forskellige funktioner på Clavinova'et.

**Data List :** Liste over lyde, MIDI dataformater, osv.

- Modellerne CVP-205/205/M/203 vil blive refereret til som CVP/Clavinova i denne danske manual.
- Illustrationerne af panel og LCD-displayet i manualen er kun vist som en vejledning. De kan se en smule anderledes ud på instrumentet.
- \* Eksemplerne i denne manual er vist med CP-205 som eksempel og er på engelsk.
- \* De bitmap skrifttyper som er anvendt på instrumentet er leveret og ejet af Ricoh CO., Ltd.
- \* Kopiering af software, beskyttet af ophavsretten, til anden end eget private brug er ulovligt.

Varemærker:

- Apple og Macintosh er varemærker ejet af Apple Computer, Inc.
- IBM-PC/AT er et varemærke ejet af International Business Machines Corporation.
- Windows er et registreret varemærke af Microsoft® Corporation.
- Alle andre varemærker ejes de respektive indehavere.

### *Tilbehør*

- Diskette (og nodebog) "Music Software Collection" (kun CVP-203) Disketten indeholder melodi-filer, som du kan afspille på Clavinova'et.
- Diskette (og nodebog) "50 greats for the Piano"
- **Diskette**

Gem dine data på denne tomme diskette.

- **Dansk manual** I manuale beskrives funktionerne på Clavinova'et.
- **Hæftet Data List** I dette hæfte findes lister over lyde, stilarter, indstillinger osv.
- **Klaverbænk** Kan følge med Clavinova'et, eller købes særskilt, alt efter hvor instrumentet købes.

*Håndtering af diskettedrev (FDD) og disketter*

#### **Anvisninger**

Vær omhyggelig ved af brug af disketter og diskettedrev for at undgå skader på delene. Følg de nævnte anvisninger.

#### **Kompatible typer af disketter**

• Disketter af typerne 3,5" 2DD og 2HD kan bruges.

#### **Tag disketter ind i/ud af drevet**

#### **For at sætte en diskette ind i drevet:**

• Hold disketten sådan, at etiketten vender op, og skydedækslet vender ind mod drevet. Sæt disketten langsomt ind i drevet indtil, der høres et klik, og knappen til udtagning springer ud.

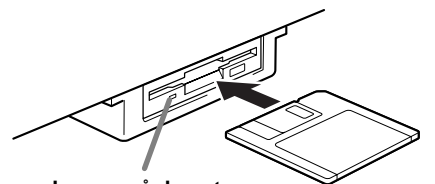

**Lampe på drevet** Når der tændes for Clavinova'et, vil lampen på drevet (nederst til venstre) lyse for at vise, at drevet er klar til brug.

#### **For at tage en diskette ud af drevet:**

Før disketten tages ud, vær da sikker på, at der ikke er ved at blive gemt data på disketten.

Hvis dette er tilfældet vil en af følgende beskeder være vist i displayet: "Now executing", "Now copying" eller "Now formatting".

- Flyt, kopier, indsæt, gem eller slet data (side 43-45).
- Navngiv filer og mapper (side 42); lav ny mappe (side 45).
- Kopier en diskette til en anden diskette (side 142); formater en diskette (side 142).

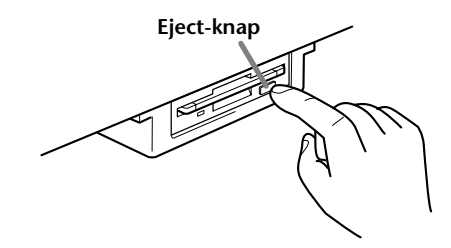

- Tag aldrig en diskette ud, og sluk aldrig for Clavinova'et, mens drevet er i gang med at gemme data. Dette kan ødelægge disketten og måske også drevet. Tryk langsomt eject-knappen ind, så langt den kan komme; så vil disketten automatisk komme ud af drevet. Når disketten er ude, kan den forsigtigt tages med hånden.
- Hvis der trykkes for hurtigt på Eject-knappen, eller hvis den ikke trykkes helt ind, kommer disketten måske ikke korrekt ud. Knappen kan komme til at sidde fast i en mellem-position, så disketten ikke kommer helt ud. Brug aldrig vold og forsøg ikke at tage en diskette ud, hvis den ikke er kommet korrekt ud af drevet. Både drevet og diskette kan blive beskadiget. I sådant tilfælde kan man prøve at trykke på knappen igen, eller trykke disketten helt ind i drevet og gentage manøvren.
- Tag altid disketten ud af drevet, når der skal slukkes for instrumentet. En diskette, der efterlades i drevet i længere tid, kan nemt samle støv og snavs og dermed blive beskadiget.

#### **Rensning af diskette Read/Write hovedet**

- Rens læse/skrivehovedet med jævne mellemrum. Diskettedrevet indeholder et magnetisk læse- og skrivehoved, der arbejder med stor præcision. Efter længere tids arbejde, kan hovedet opsamle små magnetiske partikler fra disketterne, og dette kan måske føre til læse- og/eller skrivefejl.
- Yamaha anbefaler, at man cirka en gang om måneden renser læse-/skrivehovedet med en rense-diskette. Spørg hos din Yamaha-forhandler efter en sådan.
- Put aldrig andet end disketter ind i drevet. Andre objekter kan skade drevet.

#### **Lidt om disketterne**

#### **Behandl disketter med omtanke:**

- Sæt ikke tunge genstande ovenpå disketterne, at lad være med at bøje dem eller at udsætte dem for tryk. Opbevar disketterne i en boks, når de ikke bruges.
- Udsæt ikke disketterne for direkte sollys, ekstreme høje eller lave temperaturer, høj fugtighed, støv og væsker.
- Tag ikke skydedækslet til side og rør ikke ved selve disketten.
- Udsæt ikke disketten for magnetiske felter af den slags, der fx kan være ved tv-apparater, højttalere, motorer mm.; sådanne felter kan slette data på disketten helt eller delvist.
- Brug aldrig disketter, der er beskadigede.
- Sæt ikke andre klistermærker end de vedlagte labels på disketterne. Du skal sikre dig, at labels sættes det rigtige sted på disketten.

#### **Beskyt dine data (Write Protect Tab):**

• Vil du sikre, at disketten ikke kan overskrives med nye data, sæt da diskettens Write Protect Tab (data-sikring) i stillingen "Protect" (skrivebeskyttet).

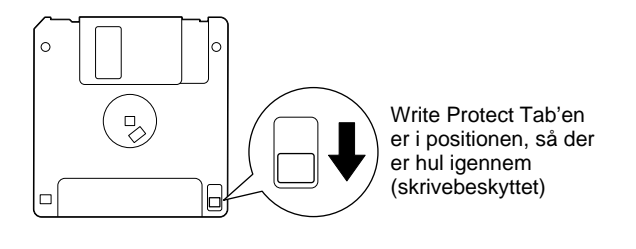

#### **Data-backup**

• Yamaha anbefaler, at man gemmer vigtige data på to forskellige disketter. Så har man en ekstra, hvis den ene diskette bliver beskadiget. Skal du lave en ekstra backup-diskette, brug da funktionen Diskette til diskette på side 142.

### *Om beskederne i displayet*

En besked (oplysning eller en anmodning om bekræftelse) vil nogle gange blive vist i displayet for at gøre funktionerne nemmere.

Når en sådan besked vises, skal man blot følge instruktionerne som vist ved at trykke på de rigtige knapper.

**DI NOTE** Du kan vælge det ønskede sprog i displayet Help (side 50).

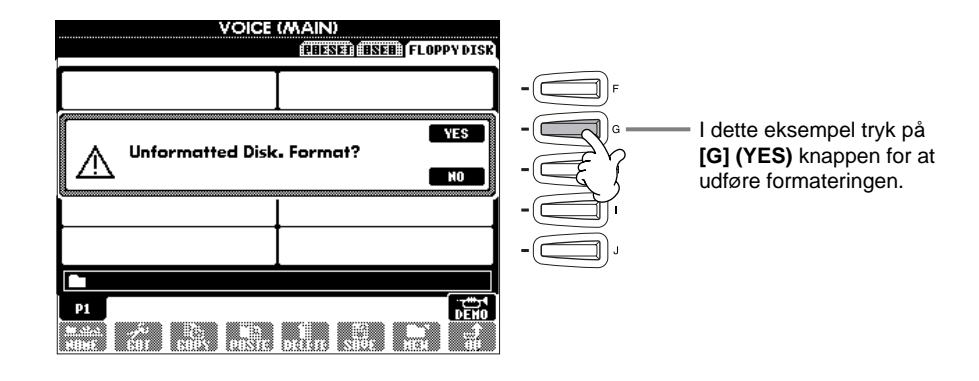

**"The Clavinova-Computer Connection"** er en supplerende vejledning, som for begyndere beskriver, hvilke muligheder der er med et Clavinova og en computer, og hvordan delene skal sættes sammen (denne vejledning er ikke skrevet med henblik på nogle bestemte modeller). Dokumentet er en PDF-fil (på engelsk) og kan findes på følgende adresser på Internettet:

**Clavinova Home Page**.......................... http://www.yamahaclavinova.com/

**Yamaha Manual Library (Electronic Musical Instruments)**......... http://www2.yamaha.co.jp/manual/english/

### *Vedligeholdelse*

Tør instrumentet af med en tør, blød klud eller en let fugtig, blød klud (godt opvredet).

# **ADVARSEL**

**Brug aldrig rengøringsmidler, opløsningsmidler eller klude, der er imprægneret med rengøringsmidler. Anbring ikke ting af vinyl, plastik eller gummi på instrumentet.**

Det kan resultere i misfarvning af instrumentet.

# **ADVARSEL**

**Før du bruger Clavinova'et, læs da afsnittet om "Sikkerhedsforanstaltninger" på side 3 - 4.**

#### ■ **Stemning**

Clavinova'et skal ikke stemmes, i modsætning til et akustisk klaver. Det stemmer altid.

#### ■ **Transport**

Hvis du flytter, kan du nemt tage Clavinova'et med. Det kan flyttes, som det står (samlet), eller det kan skilles ad, som det var, da det kom ud af indpakningen første gang. Transporter instrumentet horisontalt. Det bør ikke stilles op af en væg eller stilles på højkant. Instrumentet bør heller ikke udsættes for kraftige rystelser eller stød.

### *Indhold*

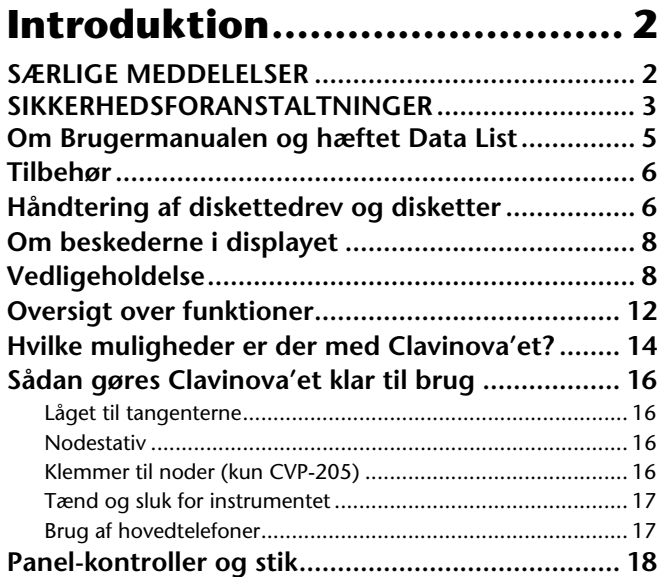

### **Kvikguide .............................. 20**

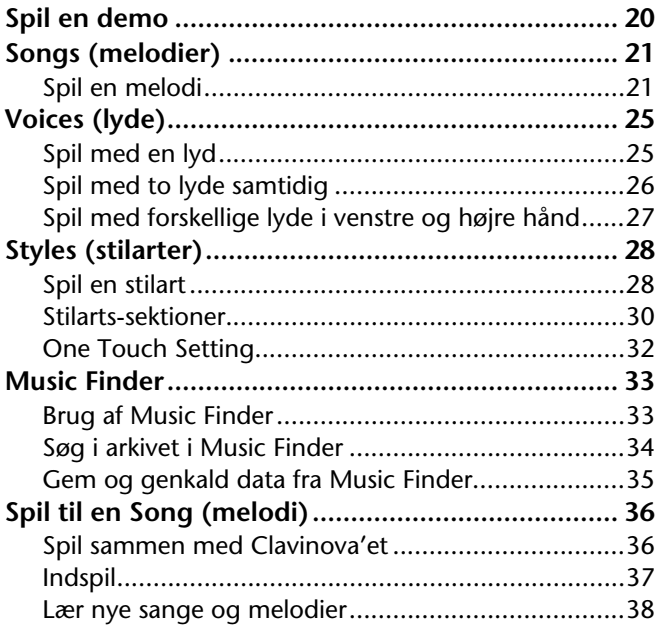

#### **Grundlæggende funktioner — Få styr på dine data .......... 39**

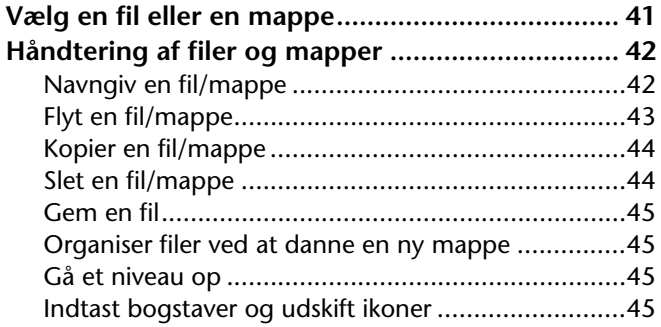

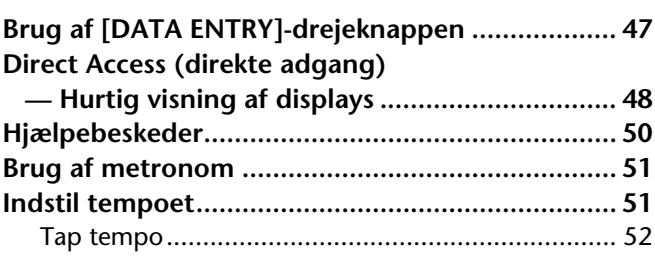

#### **Spil en demo ..........................53**

### **Voices (lyde) ..........................55**

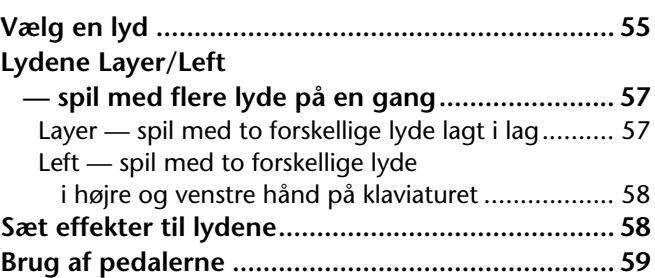

### **Styles (stilarter).....................60**

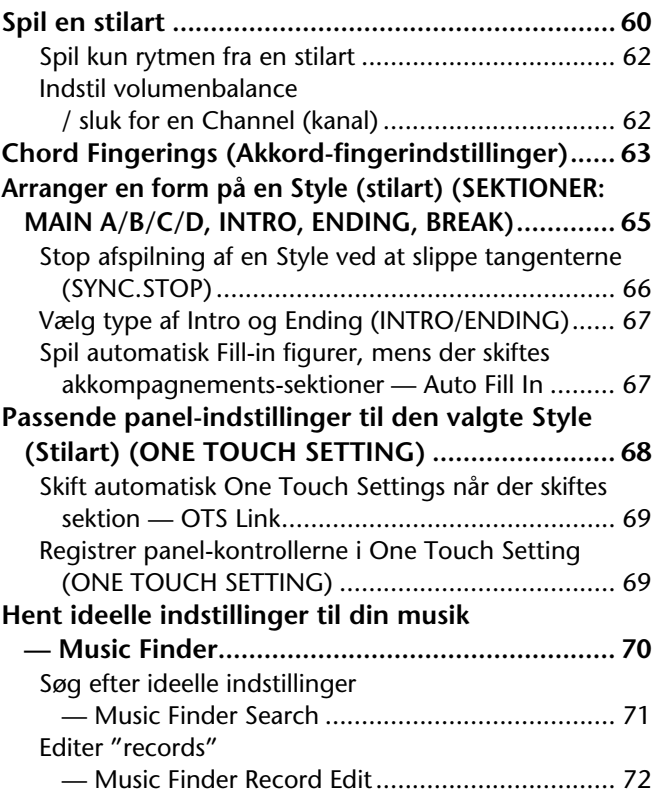

### **Spil en Song (melodi)............ 74**

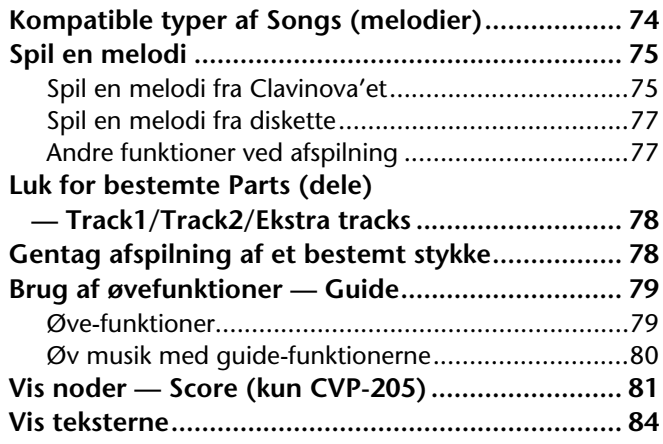

#### **Gem og genkald egne panel-indstillinger — Registration Memory ........ 85**

**Registrering af panel-indstillinger**

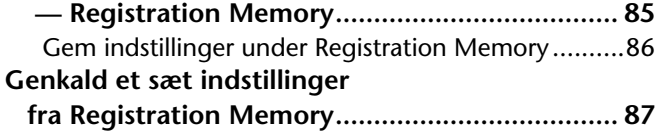

#### **Lav om på lydene — Sound Creator ................... 88**

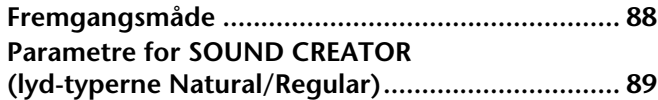

#### **Indspil det, du spiller og lav melodier — Song Creator...... 93**

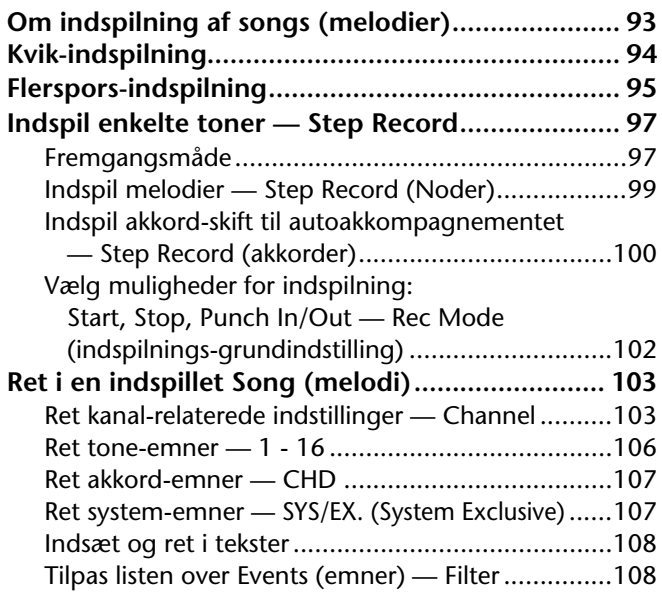

#### **Lav akkompagnements-stilarter — Style Creator....................109**

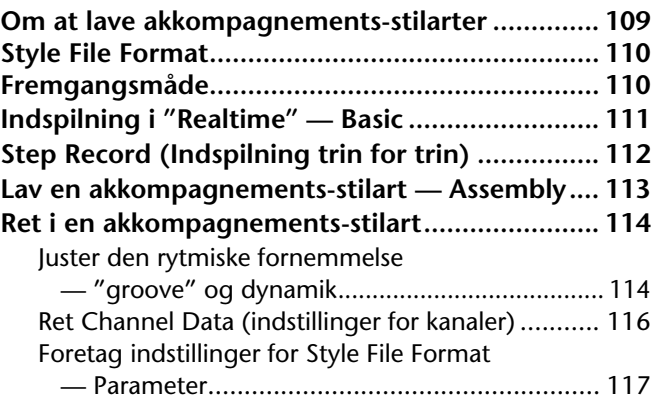

#### **Indstil volumenbalancen og lav om på lydene — Mixing Console (mixeren) ...119**

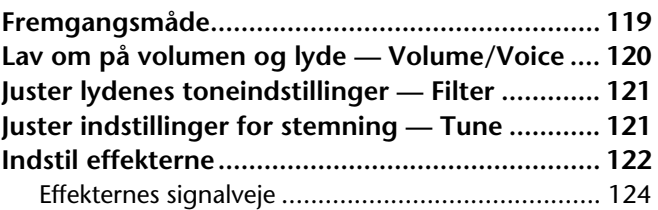

#### **Foretag overordnede og andre vigtige indstillinger — Function...........................125**

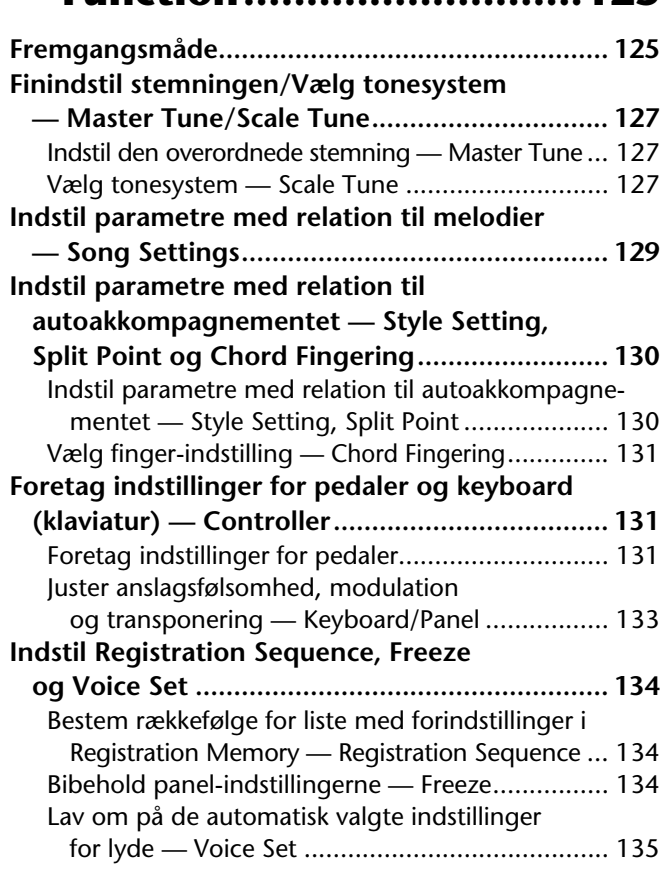

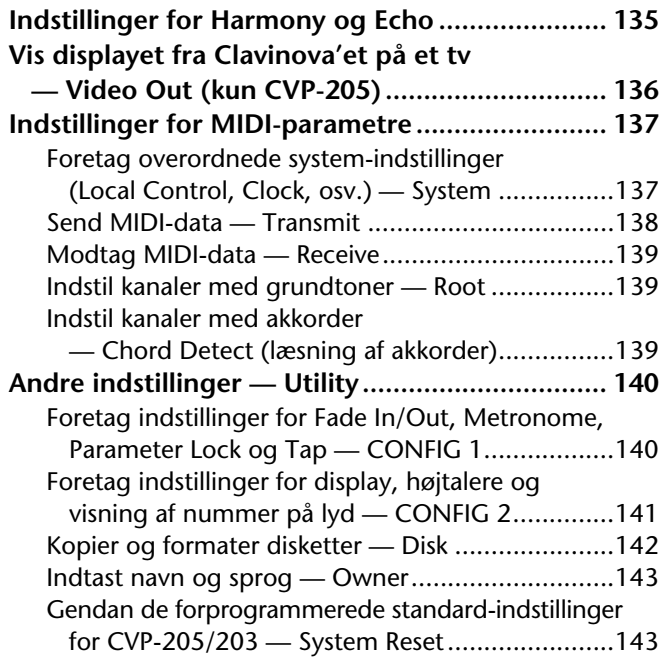

#### **Brug Clavinova'et sammen med andet udstyr................ 144**

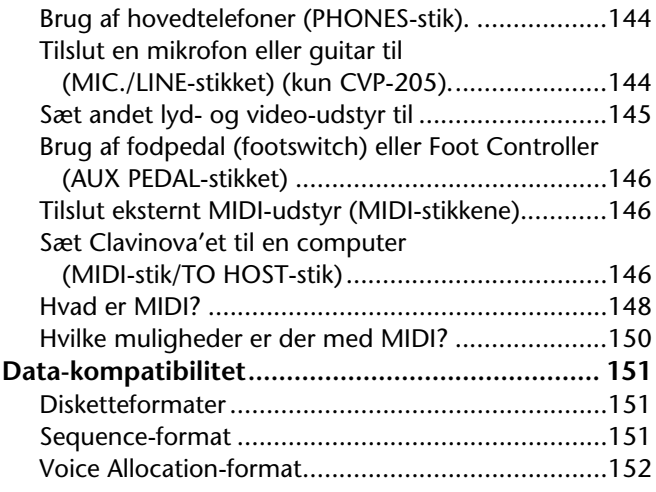

#### **CVP-205/205M: Sådan samles stativet til Clavinova'et....... 153**

# **CVP-203: Sådan samles stativet til Clavinova'et....... 155 Fejlfinding ........................... 157 Specifikations...................... 159 Indeks.................................. 161**

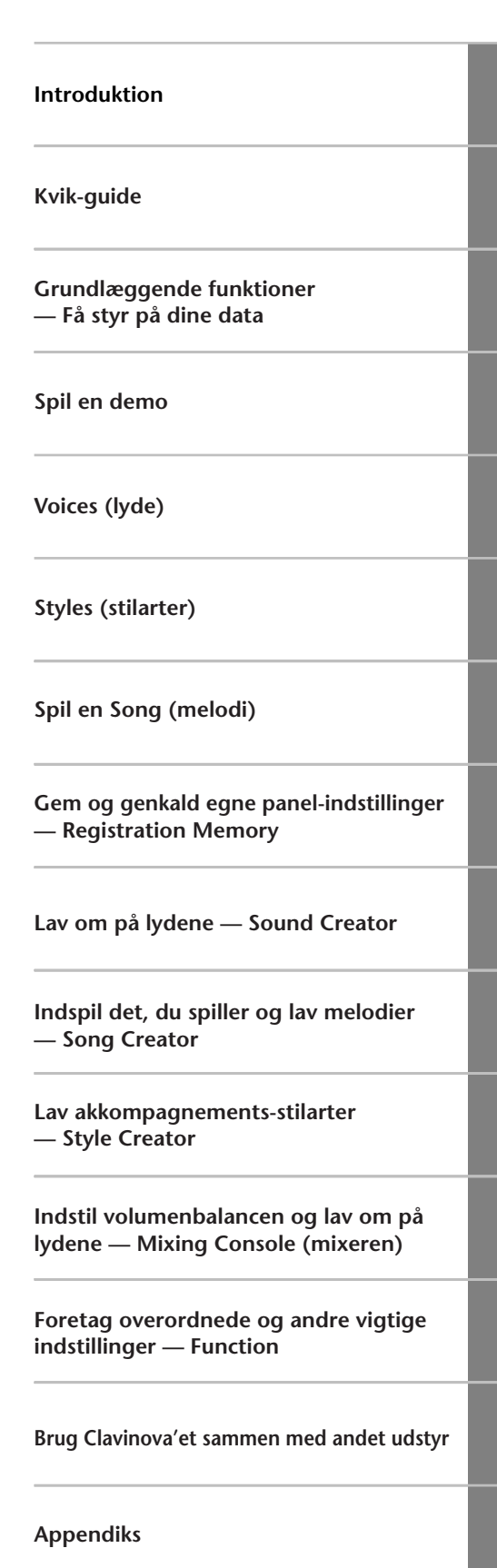

### *Oversigt over funktioner*

#### *Brug denne oversigt til at finde de sider, hvor du kan læse mere om en bestemt funktion eller situation.*

### *Når du vil lytte*

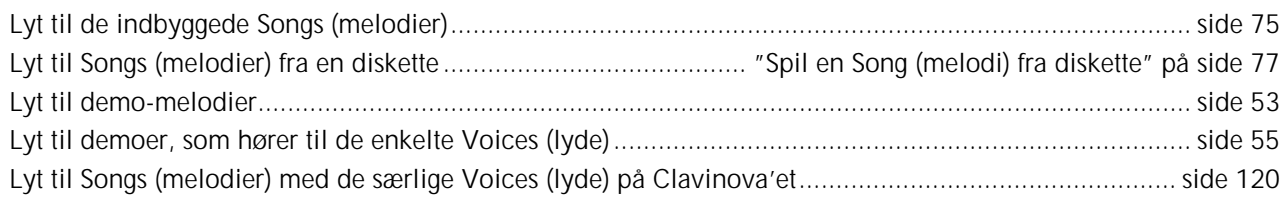

### *Når du vil spille*

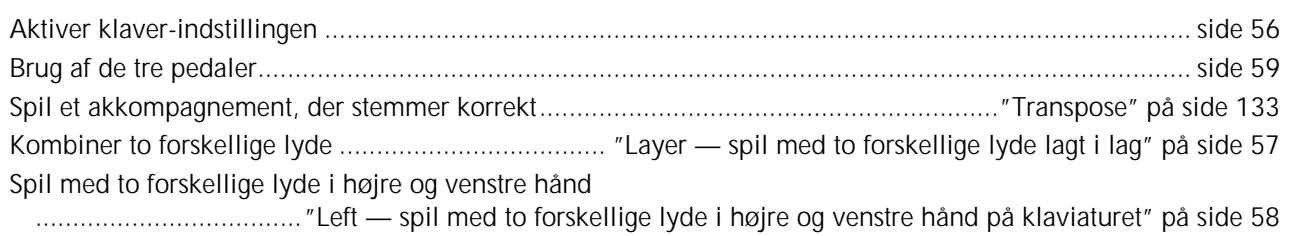

### *Hvis du vil lave om på lydene*

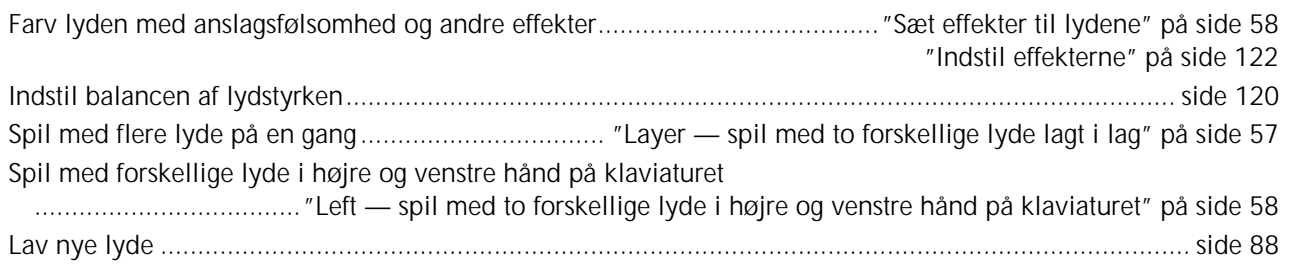

### *Når du vil spille med autoakkompagnement*

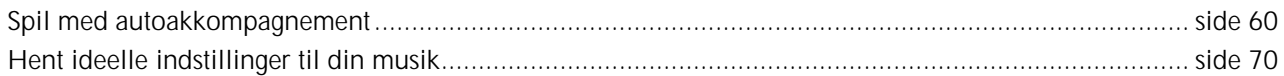

### *Når du vil øve*

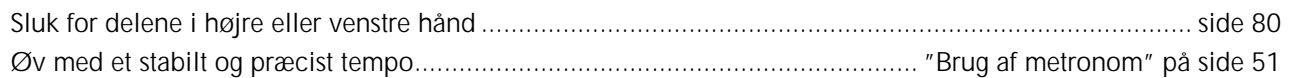

### *Når du vil indspille*

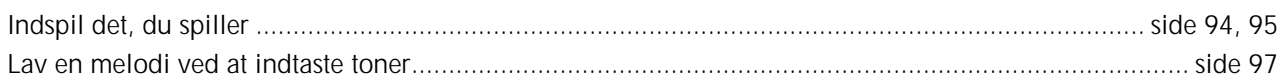

### *Når du vil lave dine egen indstillinger*

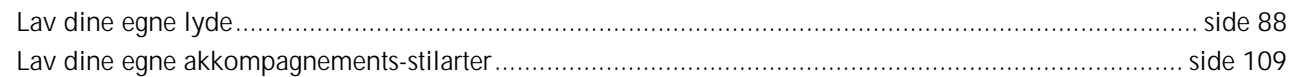

### *Når du vil bruge en mikrofon (kun CVP-205)*

Tilslut en mikrofon.......................................... "Tilslut en mikrofon eller guitar (MIC./LINE-stikket)" på side 144

### *Indstillinger*

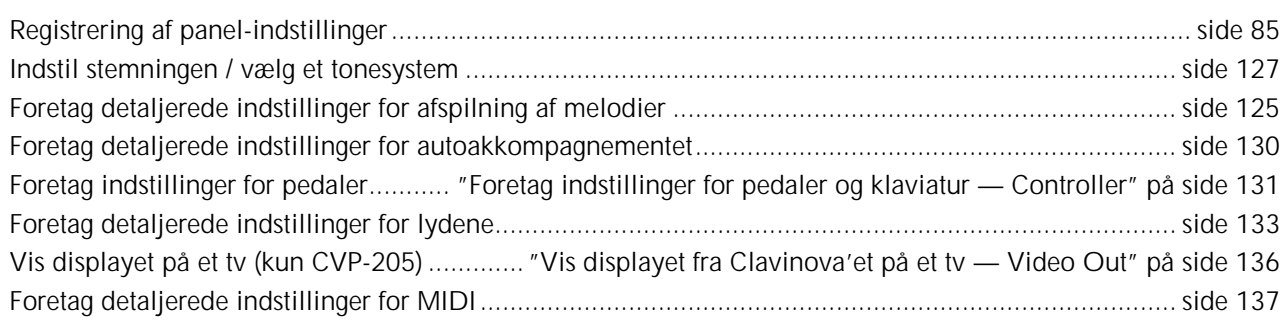

### *Brug Clavinova'et sammen med andet udstyr*

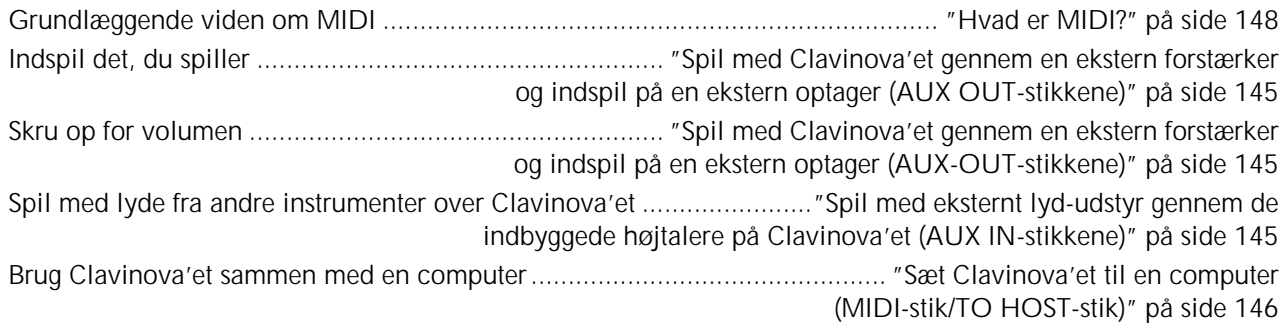

### *Når du vil samle instrumentet*

Når Clavinova'et skal stilles op og tages ned..................... "CVP-205/205M: Sådan samles stativet" på side 153 "CVP-203: Sådan samles stativet" på side 155

### *Nogle nemme muligheder*

De grundlæggende funktioner på Clavinova'et, og hvordan du nemmest kan bruge dem.................. side 12, 14 Genkald Clavinova'ets forprogrammerede standard-indstillinger

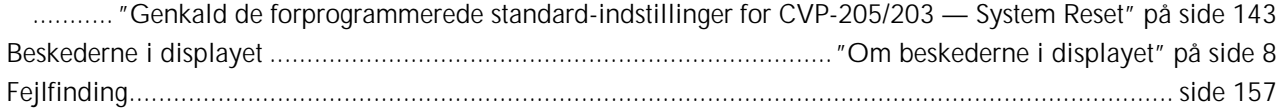

### *Hvilke muligheder er der med Clavinova'et?*

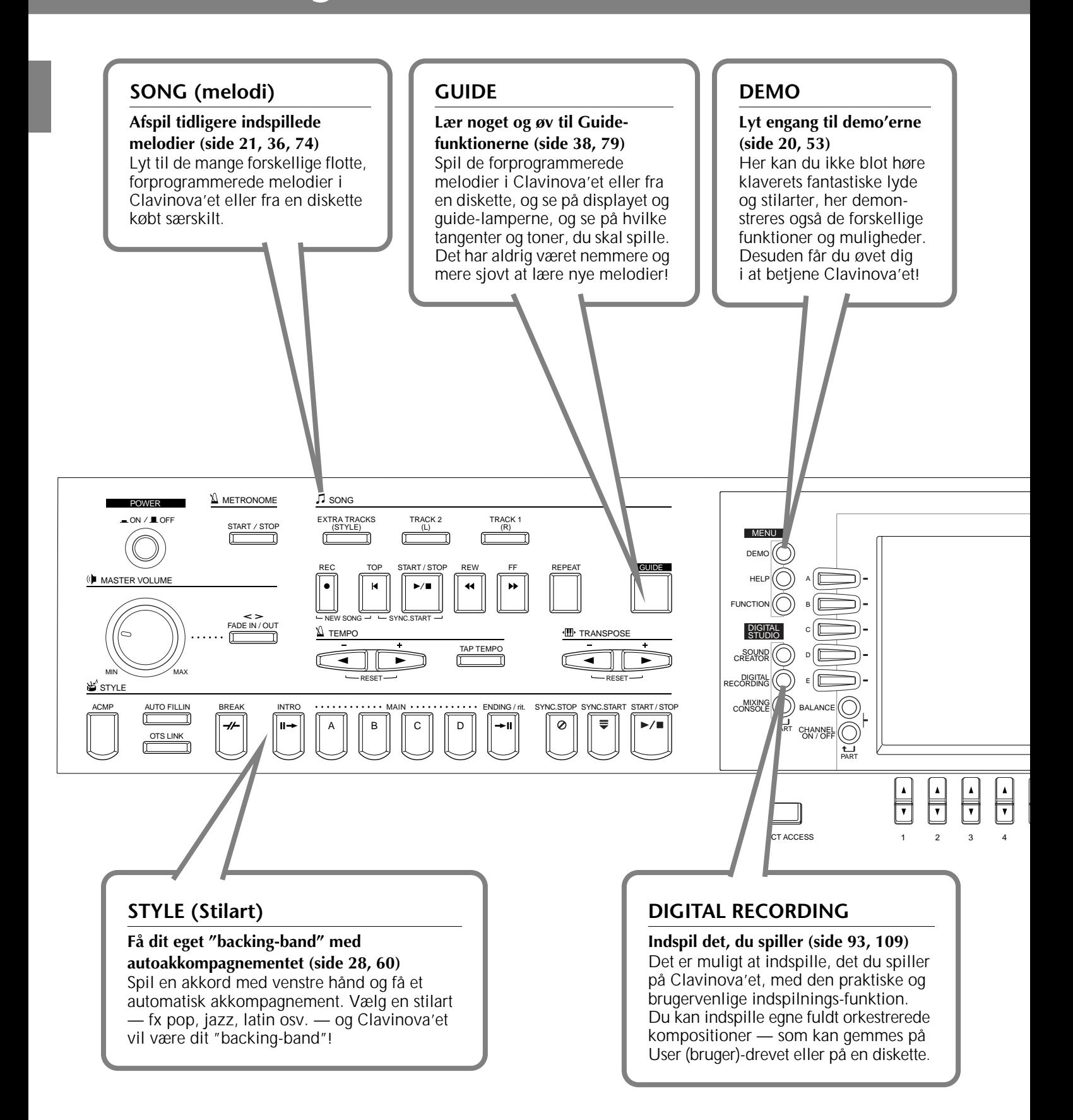

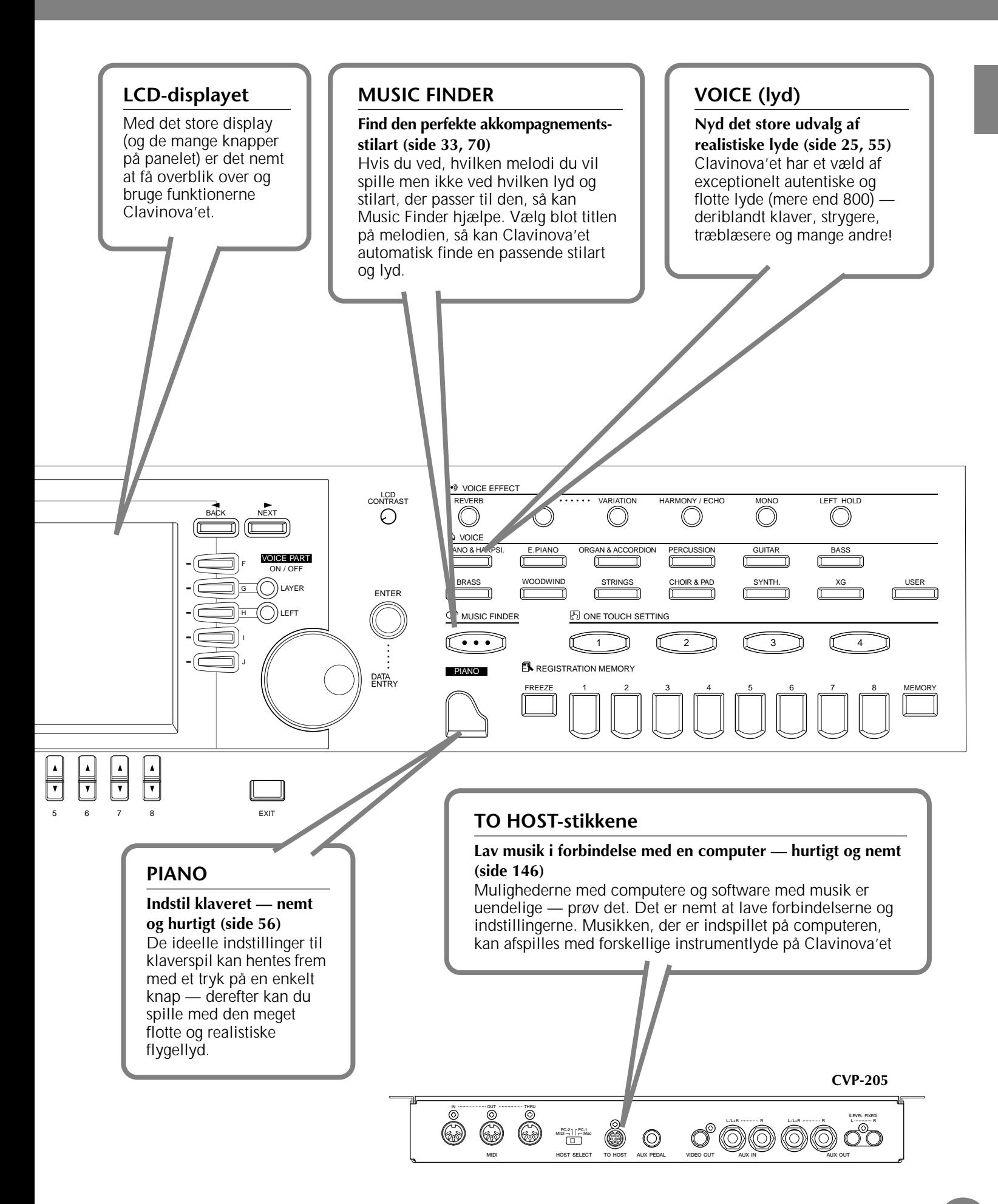

### *Sådan gøres Clavinova'et klar til brug*

### *Låget til tangenterne*

#### ■ **For at åbne låget til tangenterne:**

Løft låget en smule, skub det derefter indad, så tangenterne er fri.

#### ■ **For at lukke låget til tangenterne:**

Træk låget ind mod dig og sænk det roligt ned over tangenterne.

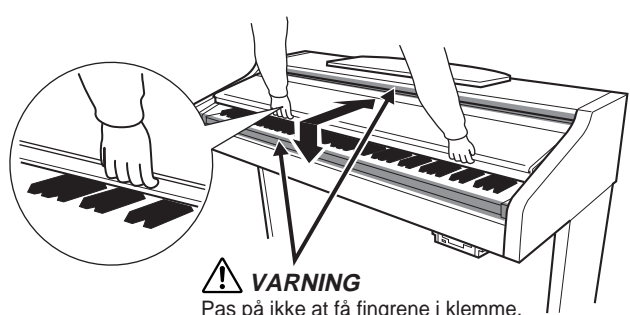

Pas på ikke at få fingrene i klemme, når låget til tangenterne lukkes.

#### **ADVARSEL**

Hold låget med begge hænder, når det åbnes eller lukkes. Slip det ikke før, det er helt åbnet eller lukket. Pas på ikke at få fingrene i klemme (dine egne eller andres, især børns) mellem låget og tangenterne eller selve Clavinova'et.

#### **ADVARSEL**

Læg ikke ting, som metalgenstande eller papir, på låget til tangenterne. Små genstande kan falde ned i selve instrumentet, når låget åbnes, og de kan være næsten umulige at fjerne. Genstandene kan forårsage elektrisk stød, kortslutning, brand eller anden alvorlig skade på instrumentet.

### *Nodestativ*

#### ■ Sæt nodestativet op:

**1** Træk nodestativet så langt op mod dig selv, som det kan komme.

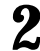

**2** Vip de to metalbeslag i højre og venstre side bag på nodestativet ned.

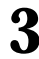

**3** Sænk nodestativet, så metalbeslagene støtter det.

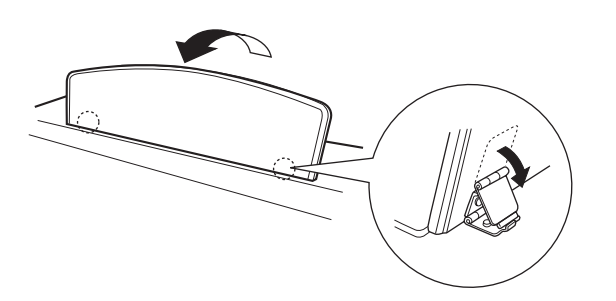

#### ■ Læg nodestativet ned:

**1** Træk nodestativet så langt ind mod dig selv, som det kan komme.

- **2** Vip de metalbeslag op, så de ligger fladt ind mod bagsiden af nodestativet.
- **3** Læg forsigtigt nodestativet helt ned.

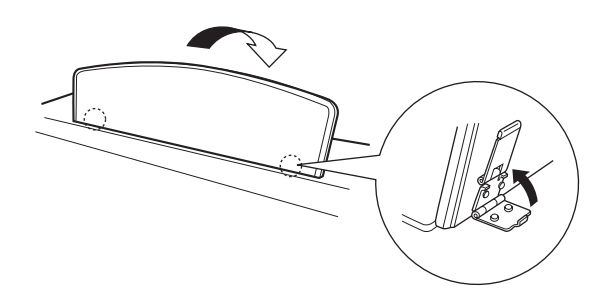

#### **ADVARSEL**

Brug ikke nodestativet, hvis det ikke står helt op. Hold det hele tiden, mens det lægges ned igen, slip det ikke, før det ligger ned.

### *Klemmer til noder (kun CVP-205)*

**Klemmerne kan bruges til at holde siderne i nodebøger på plads.**

■ **Løft**

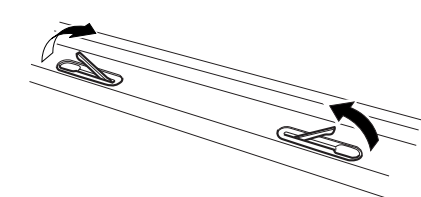

■ **Sænk**

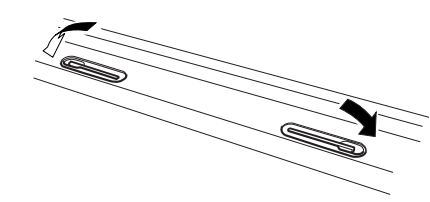

### *Tænd og sluk for instrumentet*

#### **Sæt ledningen i**

**1** Sæt stikkene på ledningen i, det ene i strømstikket AC på Clavinova'et, og det andet i en almindelig stikkontakt. Nogle steder kan det være nødvendigt med et omformerstik, så stikket til kontakten passer

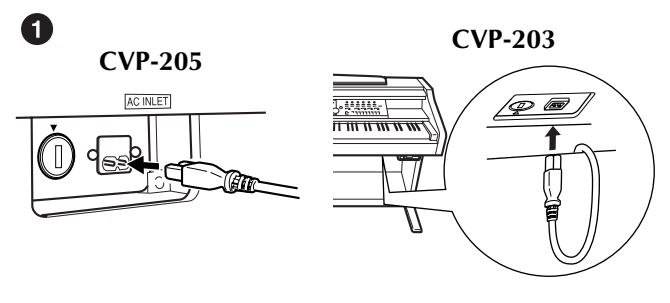

2

(Formen på stikket kan være forskellig alt efter område.)

#### **2** Tryk på **[POWER]**-knappen.

 $\rightarrow$  Hoved-displayet vises i LCD-displayet. Lampen ved diskettedrevet nederst til højre på instrumentet bliver tændt.

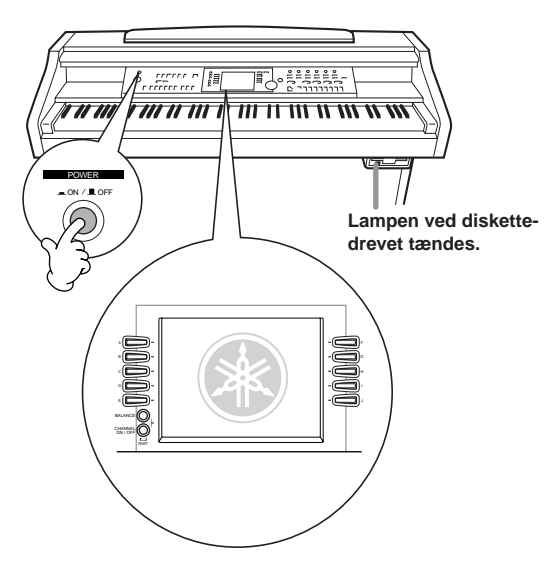

Når der skal slukkes for instrumentet, tryk da igen på **[POWER]**-knappen.

→ Både displayet og lampen ved diskettedrevet nederst til højre på instrumentet slukkes.

#### **Indstil kontrasten i displayet**

Hvis det er svært at læse displayet, så kan kontrasten indstilles med **[LCD CONTRAST]**-knappen til højre for displayet.

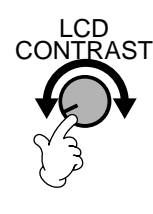

#### **Indstil lydstyrken**

Brug **[MASTER VOLUME]**-drejeknappen til at indstille lydstyrken til et passende niveau.

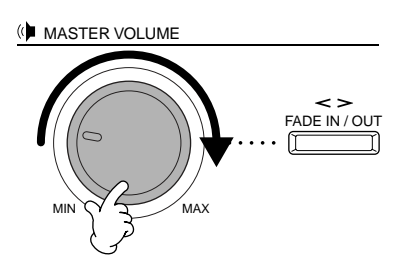

#### **ADVARSEL**

Spil ikke med høje lydstyrke gennem længere tid, det skader hørelsen.

### *Brug af hovedtelefoner*

Sæt et sæt hovedtelefoner til **[PHONES]**-stikket. Det kan sættes to sæt hovedtelefoner til. (Hvis du kun bruger et sæt, er det ligegyldigt, hvilket stik, der bruges.)

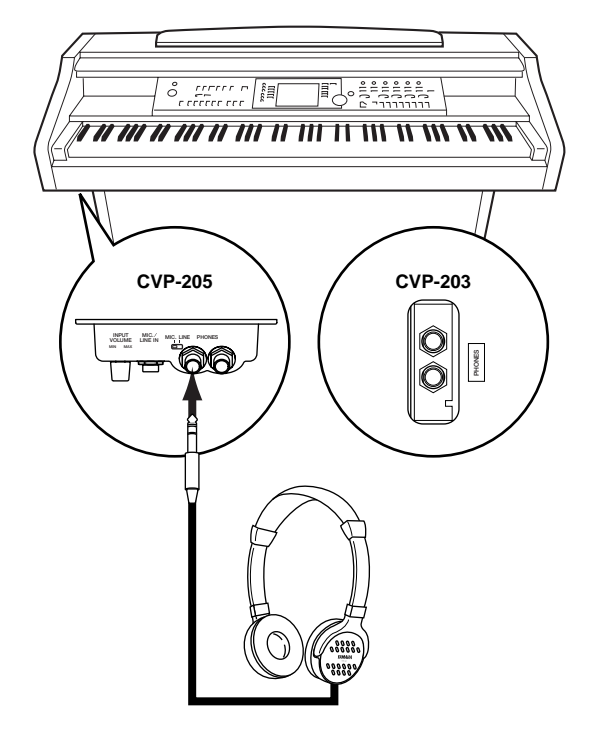

### *Panel-kontroller og stik*

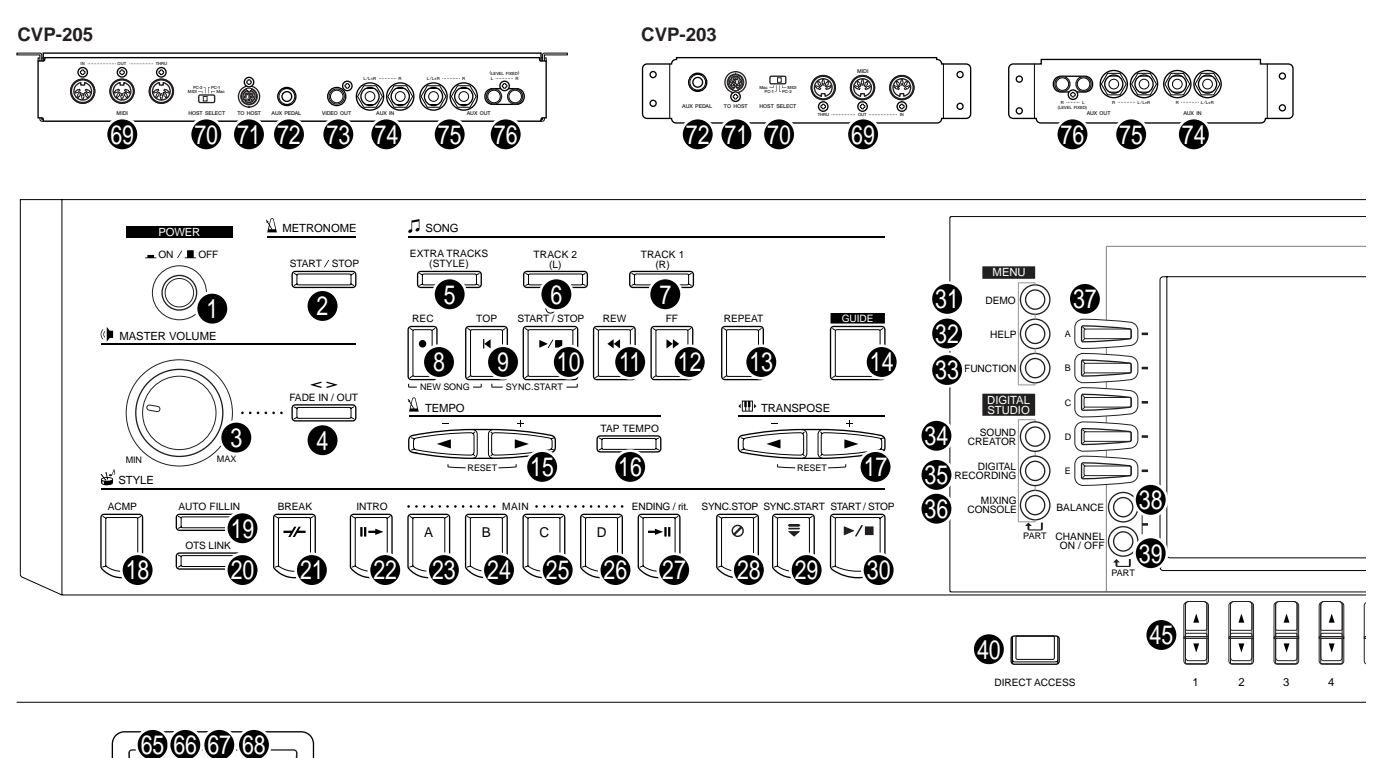

**CVP-205**

**MIN MAX INPUT MIC. MIC. LINE PHONES VOLUME LINE IN**

©© -

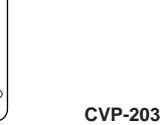

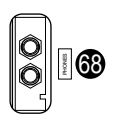

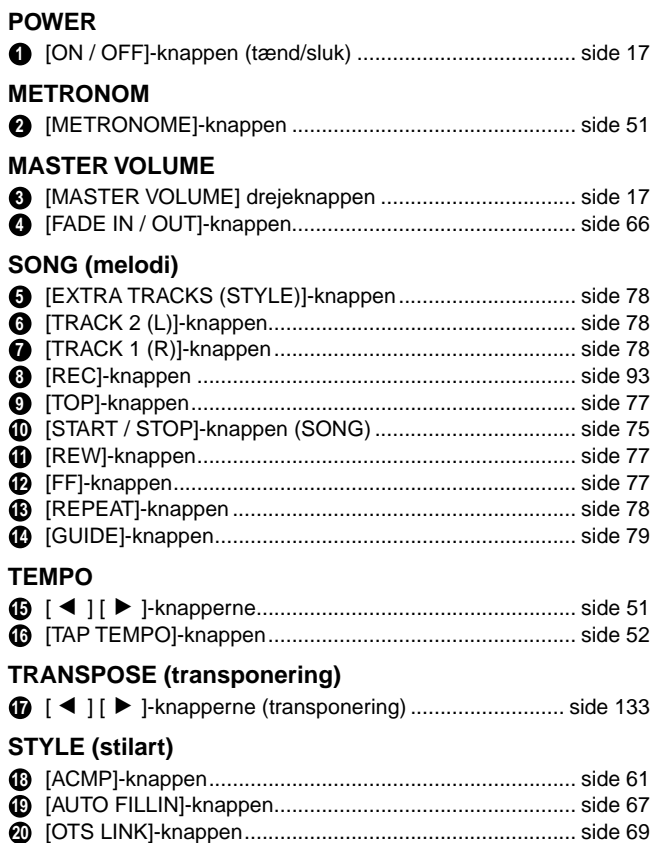

[BREAK]-knappen............................................................ side 65 **21** [INTRO]-knappen....................................................... side 31, 67 **22** MAIN [A]-knappen............................................................ side 65 **23** MAIN [B]-knappen............................................................ side 65 **24**

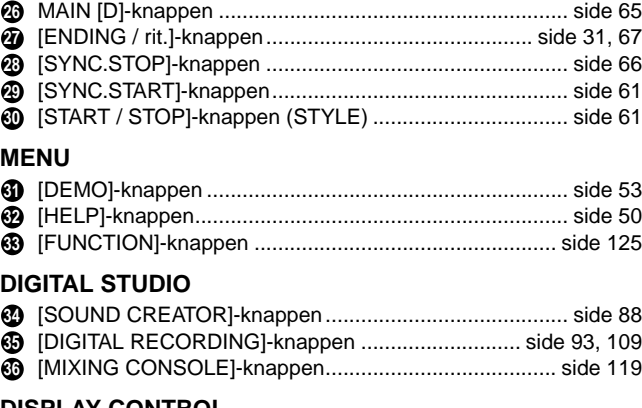

MAIN [C]-knappen ........................................................... side 65 **25**

#### **DISPLAY CONTROL**

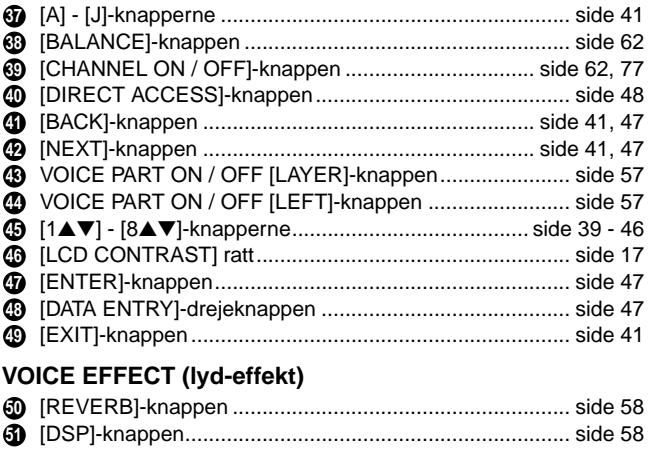

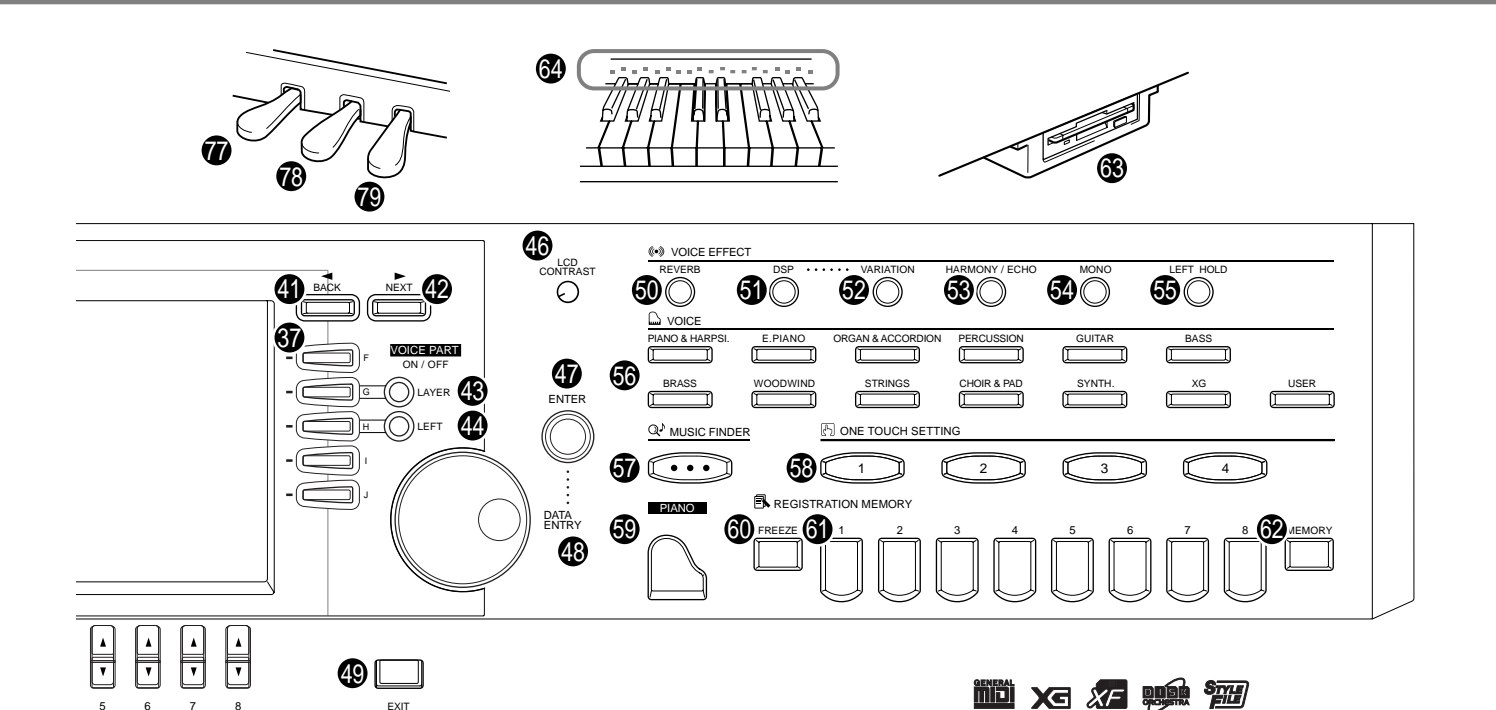

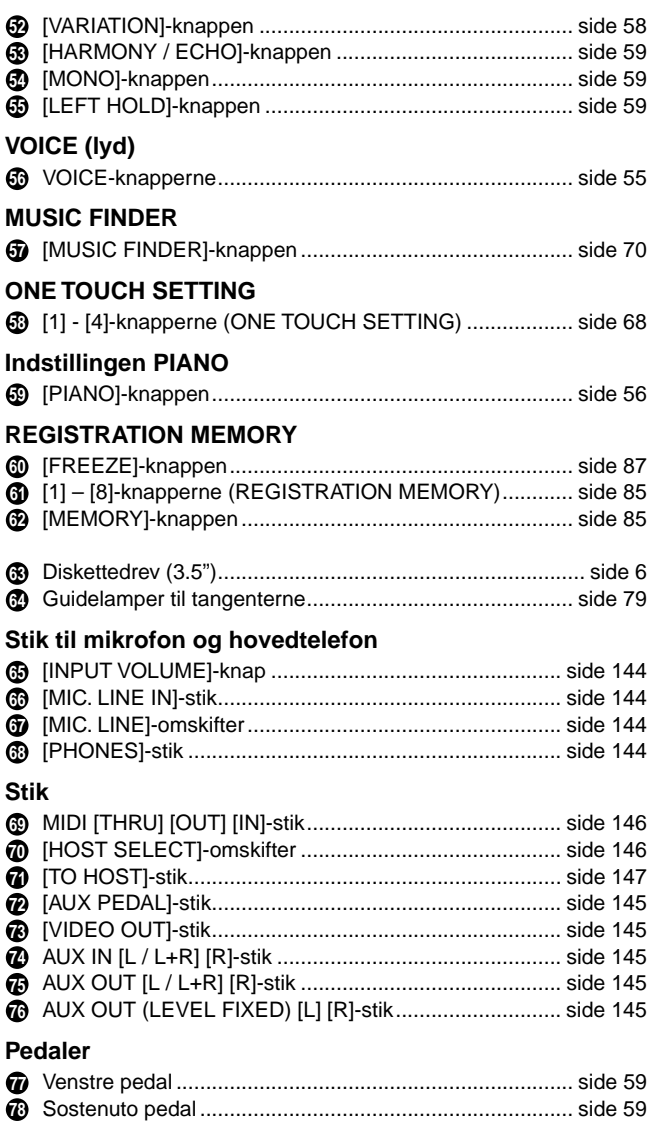

5678 EXIT

Dæmper-pedal ................................................................. side 59 **79**

#### **Panel-logoer**

De logoer, der er trykt på panelet af Clavinova'et viser de standarder og formater, som ligger i instrumentet.

#### **GM System Level 1**

"GM System Level 1" er en udvidelse af MIDI-standarden, som sikrer, at alle data, der opfylder standarden, vil blive spillet ens med et hvilken som helst GM-kompatibelt lydmodul eller synthesizer uanset hvilket mærke, det er.

#### **XG Format**

XG er en ny Yamaha MIDI-standard og en afgørende forbedring af "GM System Level 1" standarden. Med den er der større frihed til at styre lydene og effekterne — samtidig med, at den stadig er fuldstændig kompatibel med GM. Ved at bruge XG-lydene i Clavinova'et, er det muligt at indspille XG-kompatible melodifiler.

#### **Z**XF Format

Yamahas XF-Format er en udvidelse af formatet SMF (Standard MIDI File), det er mere funktionelt og har gode muligheder for udvidelser i fremtiden. Clavinova'et kan vise teksterne, hvis der afspilles en XF-fil med data for tekster.

(SMF er det mest almindelige format brugt til filer for MIDI sequencere. Clavinova'et er kompatibelt med SMF formaterne 0 og 1 og kan indspille "song" data ved hjælp af SMF formatet 0.)

#### **onán Disk Orchestra Collection**

DOC-lydenes format gør det muligt at afspille data på et stort antal Yamaha instrumenter og MIDI-udstyr.

#### **Style File Format**

Style File Format (SFF) er Yamahas eget format, som bruger et enestående system til at levere et autoakkompagnement af meget høj kvalitet baseret på et bredt udvalg af akkord-typer. Clavinova'et bruger SFF-formatet internt, kan læse disketter med filer i dette format og indspille stilarter i SFF-formatet ved hjælp af funktionen Style Recording.

# *Kvikguide . . . . . . . . . . . . . . . . . . . . . . . . . .*

### *Spil en demo*

**Læs mere på side 53**

Clavinova'et har et stor udvalg af demo-songs (melodier), som demonstrerer instrumentets flotte, autentiske lyde og de imponerende rytmer og stilarter.

Derudover er der en række Demo-funktioner. Med dem kan du blive guidet igennem Clavinova'ets forskellige funktioner og muligheder — så du får en idé, om hvordan instrumentet kan bruges til din egen musik.

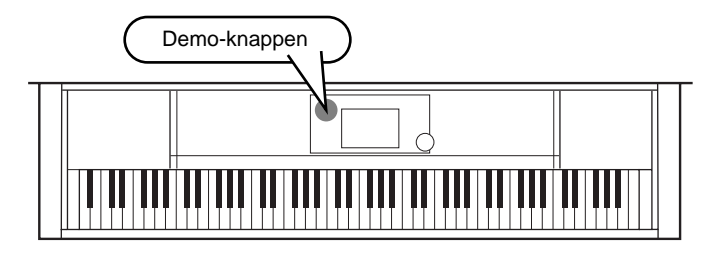

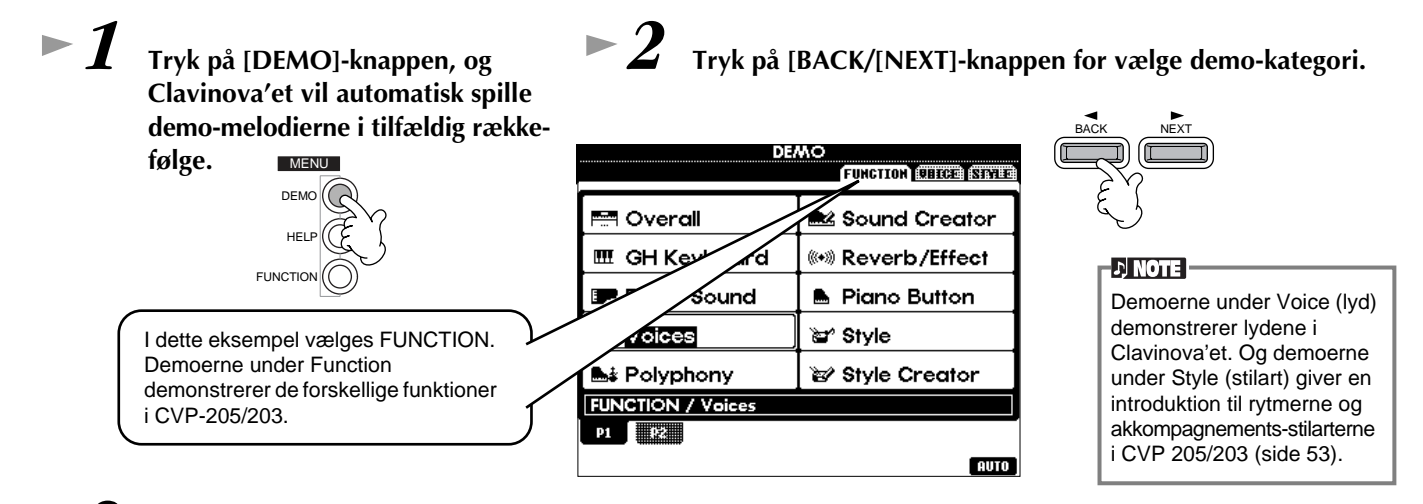

#### *3* **Tryk på hvilken som helst af knapperne fra [A] til [J] eller [8**▼**] (AUTO)-knappen (kun fra siden FUNCTION) for at vælge demo-melodierne.**

I dette eksempel tryk på **[8**▼**] (AUTO)**-knappen. Alle demoerne under Function vil blive spillet efter hinanden.

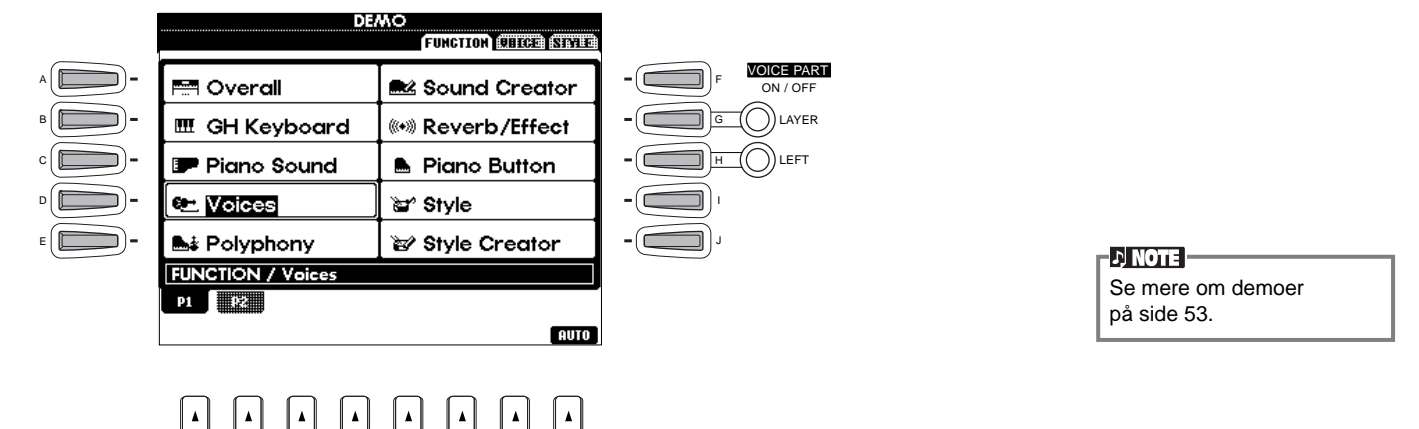

Når du er færdig med at spille demo-melodier, tryk da på **[EXIT]**-knappen for at forlade demo-mode (grundindstillingen) og vende tilbage til MAIN-displayet.

#### **Når du er færdig med demoerne kan du lære endnu mere om Clavinova'et med følgende funktioner:**

- Spil en Song (melodi) fra Clavinova'et (Song Book)(CVP-205) (side 21)
- Spil en Song (melodi) fra diskette (CVP-203) (side 21)

12345678

• Kort demo med den valgte lyd (i displayet Voice Open, side 26).

*Songs (melodier)*

**Læs mere på side 74**

### *Songs (melodier)*

Det er her alle fordele ved Clavonova'et kan høres i brug — lyde, effekter, rytmer og andre avancerede funktioner!

Som det kunne høres på demo'erne, så har Clavinova'et mange indbyggede indspilninger. Men det er ikke alt. Med CVP-203 kan du bruge den medfølgende diskette; med både CVP-205 og 203 kan du hente displayet Song Open (PRESET) frem. Derudover kan du få adgang til et væld af melodier og musikstykker på Clavinova'et — ved hjælp af software som købes ved siden af.

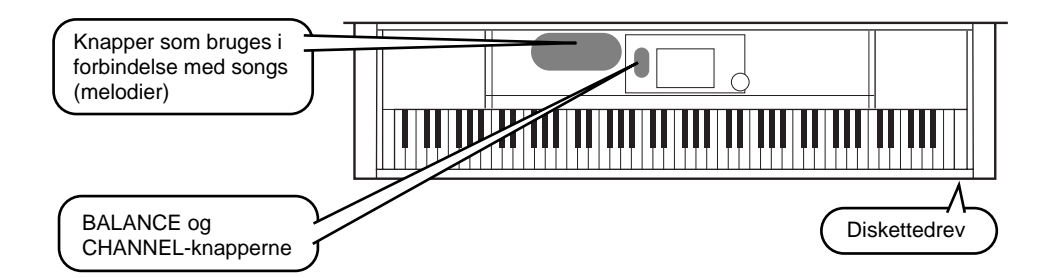

**De følgende songs (melodier) kan afspilles på CVP-205/203. Se på side 74 og 151 for flere detaljer om følgende logoer.**

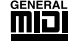

Disketter med dette logo indeholder data for lyde, som er af MIDI-standarden.

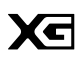

GM-standarden. Den giver et bredt udbud af lyde og flere muligheder for kontrol.

Disketter med dette logo indeholder data for lyde, som er af XG-formatet, der er en udvidelse af

**DDOC** Disketter med dette logo indeholder data for lyde, som er af Yamahas DOC-format.

### **Spil en Song (melodi)**

*1* **Vil du afspille en melodi fra en diskette, sæt da den pågældende diskette i drevet.**

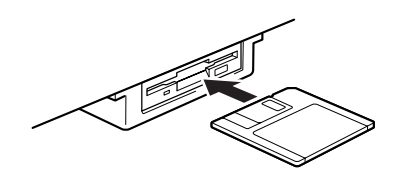

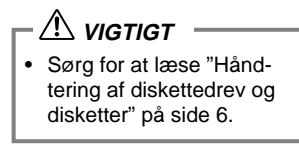

### *2* **Tryk på [A]-knappen for at aktivere displayet Song Open (Åbn melodi).**

Hvis MAIN (hoved)-displayet ikke vises, tryk da på **[DIRECT ACCESS]**-knappen og derefter **[EXIT]**-knappen.

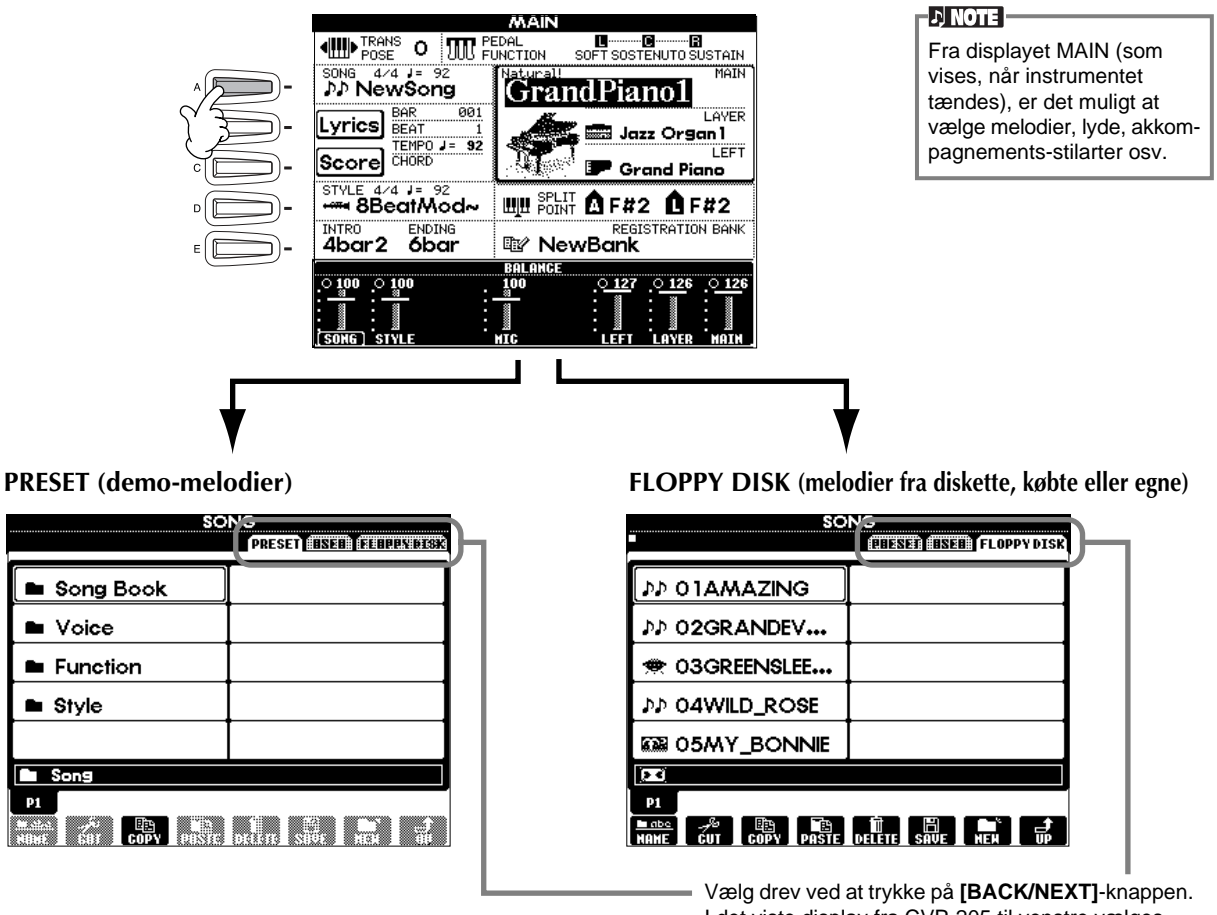

I det viste display fra CVP-205 til venstre vælges siden PRESET. Til højre vises displayet fra CVP-203, hvor FLOPPY DISK vælges.

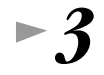

#### *3* **Kun ved PRESET**

**Tryk på [A]-knappen (Song Book) for at vælge mappen med de forprogrammerede songs (melodier).**

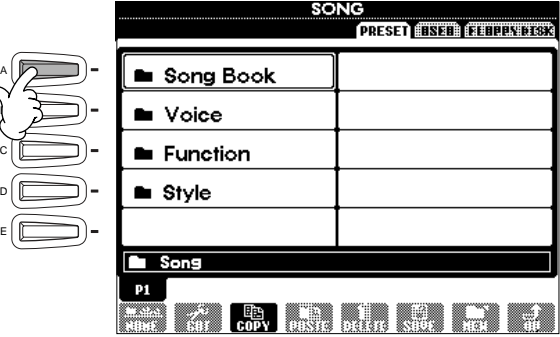

*4* **Vælg en song (melodi)-fil ved at trykke på [A[ - [J] knapperne.**

*5* **Start afspilning ved at trykke på SONG [START/STOP]-knappen.**

- D<mark>, note</mark> -

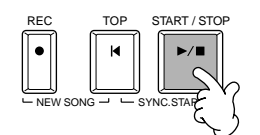

• For at spole frem eller tilbage til melodiens start, tryk da på **[REW]** eller **[FF]**-knappen. • Med song data software (Standard MIDI Format 0) som inkluderer tekster, er det muligt at se teksterne i displayet under afspilningen. Det er også muligt at se noder (kun på CVP-205). Se mere på side 81 og 84.

*6* **Mens melodien afspilles, prøv da at bruge funktionen Mute (dæmp) for at tænde eller slukke for bestemte instrumenter — en hurtig og enkel måde at lave arrangementer på!**

1) Tryk på **[CHANNEL ON/OFF]**-knappen.

2) Tryk på **[1 - 8**▲▼**]**-knappen som svarer til den channel (kanal), du vil tænde eller slukke for.

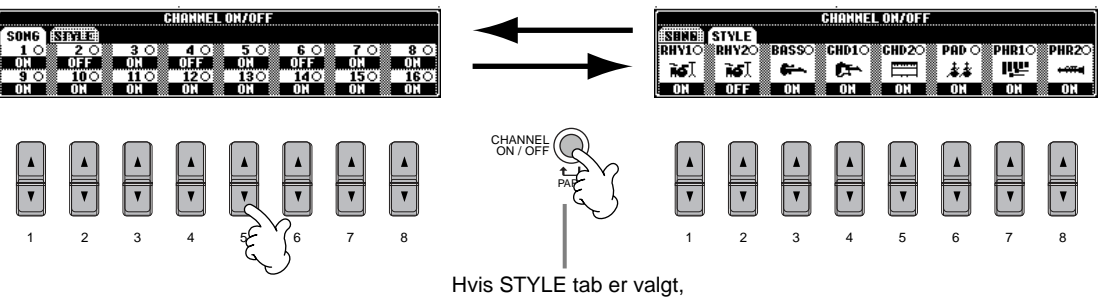

tryk da igen på denne knap.

*7* **Prøv til sidst rollen som producer og mix melodien. Med balance-kontrollerne er det muligt at justere niveauet for de enkelte dele — melodien, rytmen, din sang (kun CVP-205) og dit spil på klaviaturet.** 1) Tryk på **[BALANCE]**-knappen.

2) Tryk på den **[1 - 8**▲▼**]** knap, som svarer til den del, hvis volumen du vil justere.

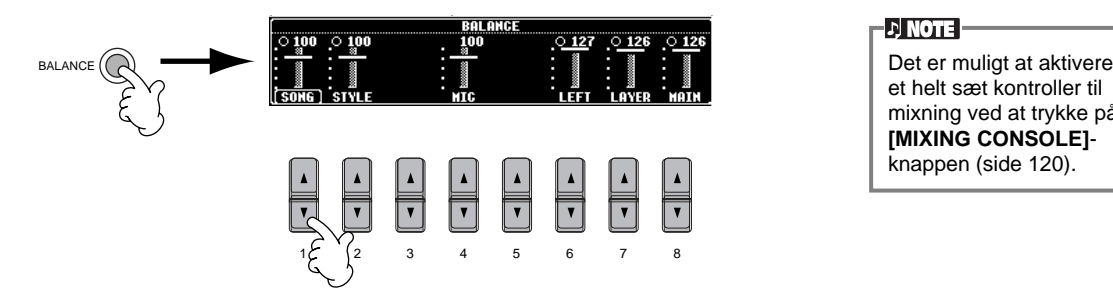

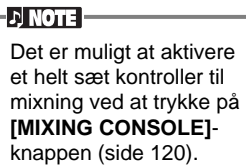

*8* **For at stoppe afspilning tryk da på SONG [START/STOP]-knappen.**

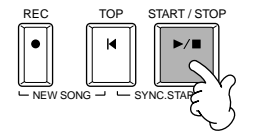

 $\n **..**$ 

• **[FADE IN/OUT]**-knappen (side 66) kan bruges, hvis melodien skal starte eller slutte ved at volumen hæves eller sænkes gradvist. Det gælder også for akkompagnementet.

*Lydene*

### *Lydene*

Clavinova'et har mere end 800 flotte lyde, som er meget flotte og realistiske. Prøv nogle af de forskellige lyde, og hør hvad du kan med dem. Her beskrives hvordan, du vælger de enkelte lyde, spiller to lyde samtidig, og hvordan du spiller med forskellige lyde i venstre og højre hånd.

**Læs mere på side 55**

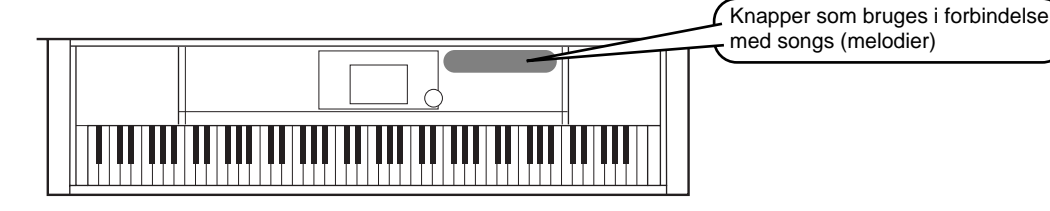

### **Spil med en lyd**

*1* **For at aktivere menuen hvor MAIN (hoved)-lyden vælges, tryk da på [F]-knappen.**  Hvis Main-displayet ikke vises, tryk da på først på **[DIRECT ACCESS]**-knappen og derefter på **[EXIT]**-knappen.

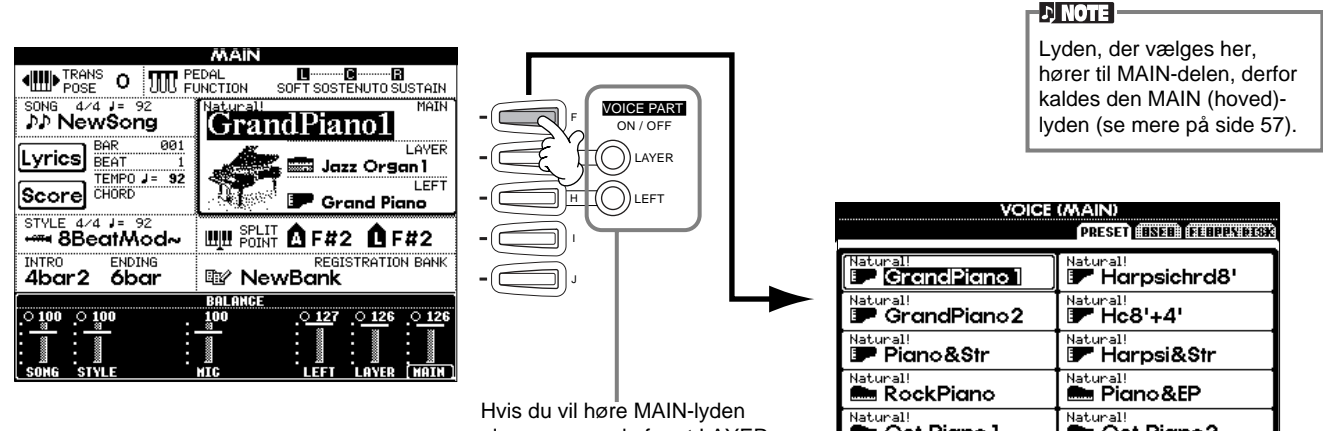

alene — sørg da for at LAYER og LEFT er slået fra.

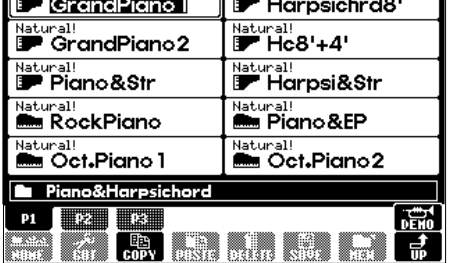

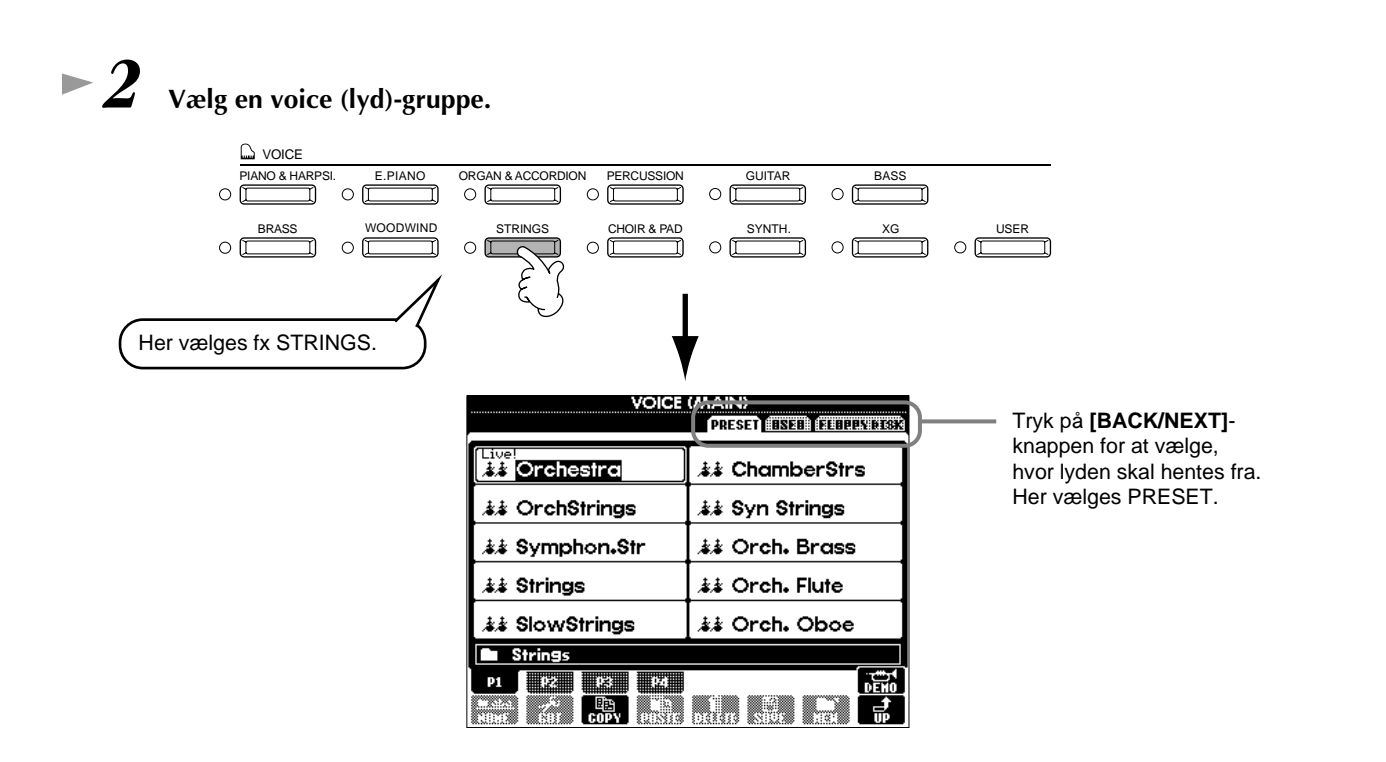

*Lydene*

#### *3* **Vælg en lyd.**

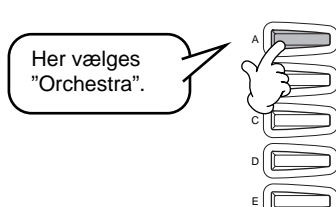

| 23<br>AINI<br><b>PRESET HESEEN FELICIASEDES:</b> |                       |
|--------------------------------------------------|-----------------------|
| اهتئذ<br>23 Orchestra                            | <b>まま ChamberStrs</b> |
| <b>まま OrchStrings</b>                            | ↓↓ Syn Strings        |
| $\hat{A}$ ≴ Symphon.Str                          | ≰≰ Orch. Brass        |
| ぶん Strings                                       | 本 Orch. Flute         |
| ≴≴ SlowStrings                                   | ≰≰ Orch. Oboe         |
| Strings                                          |                       |
|                                                  |                       |
|                                                  |                       |

Tryk på en af disse knapper for at vælge en anden side — og find endnu flere lyde.

**DI NOTE** Du kan springe tilbage til displayet Main ved at dobbeltklikke på en af **[A] - [J]** knapperne.

For at starte en Demo med den valgte lyd, tryk da på [8▲]-knappen. Tryk igen på knappen for at stoppe demoen. Demoerne demonstrerer også andet end bare lydene — læs mere på side 53.

### $\blacktriangleright$  4 Spil med lydene.

Nu kan lyden høres, hvis du spiller på klaviaturet. Derudover er det også muligt at få Clavinova'et til at demonstrere lyden. Tryk på [8▲]-knappen vist i displayet ovenfor, så vil der automatisk blive spillet en Demo med den valgte lyd.

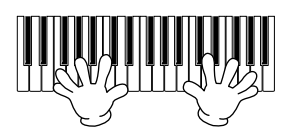

### **Spil med to lyde samtidig**

- 
- *1* **For at aktivere funktionen LAYER, tryk da på VOICE PART ON/OFF [LAYER]-knappen.**
- *2* **For at vælge LAYER-delen, tryk da på [G]-knappen.**

### *3* **Vælg Voice (lyd)-gruppe.**

I dette tilfælde vælges en blød klang, som kan brede lyden ud. Tryk på knappen med "CHOIR & PAD".

G H VOICE PART ON / OFF LAYER  $\mathbb{H}$ 

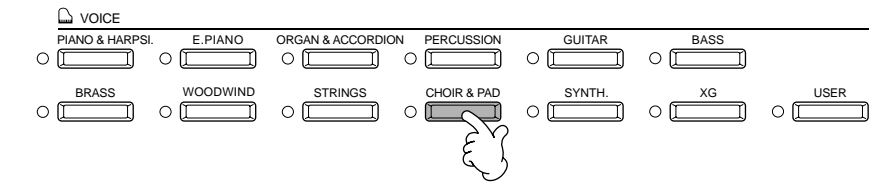

*4* **Vælg en lyd.** Vælg fx "Hah Choir".

#### *5* **Spil med lydene.**

Nu er det muligt at spille med to forskellige lyde samtidigt — MAIN-lyden, som før blev valgt og den nye LAYER-lyd, som her blev valgt. Det giver en meget bred og fyldig lydr.

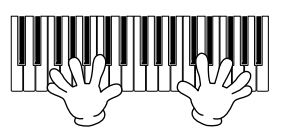

#### **Og der er et væld af flere muligheder. Prøv de andre funktioner, som kan bruges i forbindelse med lydene:**

- Indstil Clavinova'et til klaver-indstillinger med et enkelt tryk (side 56).
- Lav dine egne lyde hurtigt og nemt ved at ændre på indstillingerne for de eksisterende lyde (side 88).
- Lav dine personlige favorit-indstillinger for lyde, stilarter og andet og giv dem selv navn (side 85).

### **Spil med forskellige lyde i venstre og højre hånd**

*1* **For at aktivere LEFT-delen, tryk da på VOICE PART**

**ON/OFF [LEFT]-knappen.** 

- LAYER LEFT
- *2* **For at vælge LEFT-delen, tryk på [H]-knappen.**

### *3* **Vælg en voice (lyd)-gruppe.**

Her vælges gruppen "STRINGS" — så du kan spille med en orkesterklang af strygere i venstre hånd.

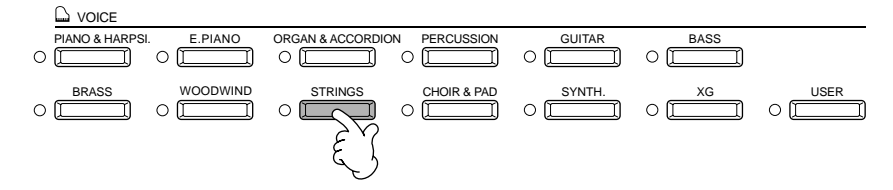

- 
- *4* **Vælg en lyd, og tryk så på [EXIT]-knappen for at vende tilbage til MAIN-displayet.** Vælg fx "Symphon. Str".

*5* **Aktiver displayet SPLIT POINT ved trykke på [I]-knappen. Herfra er det muligt at vælge, hvilken tangent på klaviaturet som skal adskille de to lyde — eller være "Split Point" (delested). For at gøre dette, tryk da på [F] eller [G]-knappen og hold den nede, mens du trykker på den ønskede tangent på klaviaturet. (Læs mere om dette på side 130.)**

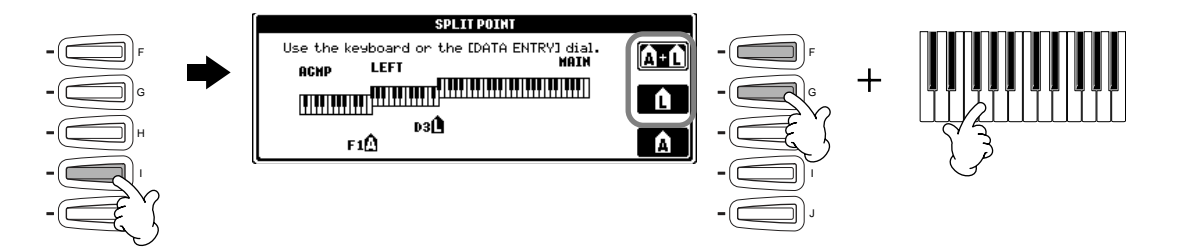

*6* **Spil med lydene.**

Tonerne, du spiller med venstre hånd har nu en lyd, og tonerne, du spiller med højre hånd har en anden lyd (evt. to lyde).

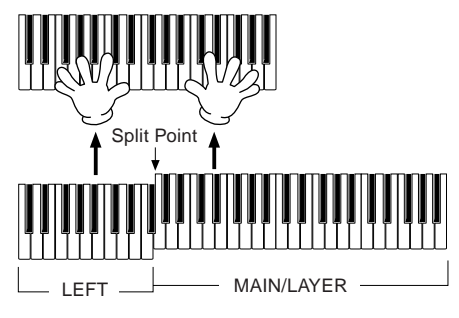

Det er meningen, at MAIN og LAYER-lydene spilles med høre hånd — og LEFT-lyden med venstre hånd.

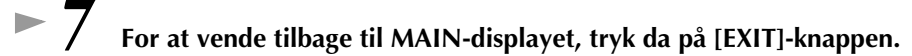

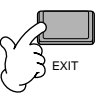

*Lydene*

#### *Styles (stilarter)*

### *Styles (stilarter)*

Clavinova'et har et stort udvalg af musik styles (stilarter) som kan aktiveres, hvis du gerne vil have opbakning til dit eget spil. Det kan være alt lige fra et enkelt, men effektivt, akkompagnement spillet med klaver eller percussion (rytmeinstrumenter) — til et helt band eller orkester.

Knapper som bruges i forbindelse med styles (stilarter)

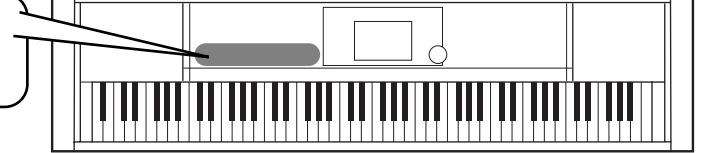

### **Spil en Style (stilart)**

*2* **Vælg en stilarts-gruppe og en stilart.**

*1* **Tryk på [D]-knappen for at vælge stilarts-gruppe.** 

Hvis displayet MAIN ikke vises, tryk da først på **[DIRECT ACCESS]**-knappen og derefter på **[EXIT]**-knappen.

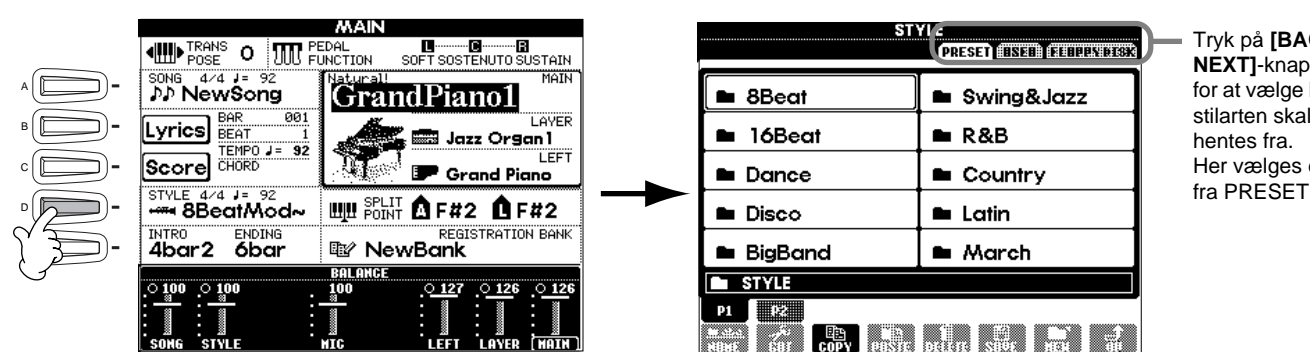

 $CK/$ **NEXT]**-knappen hvor stilarten skal en fra PRESET.

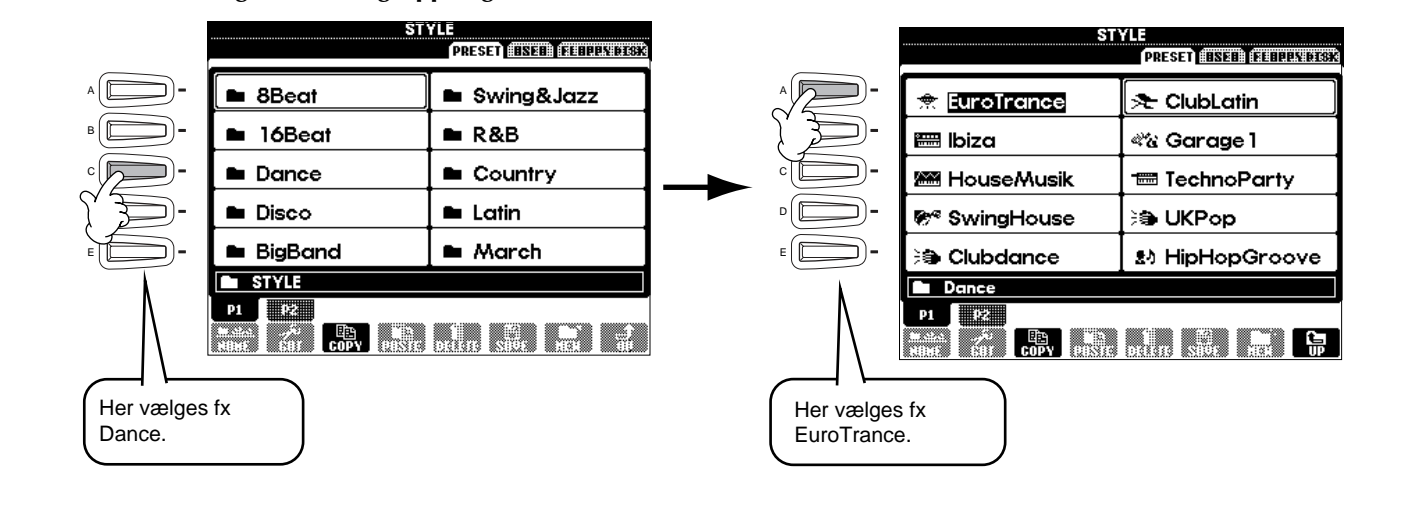

### *3* **Aktiver ACMP.**

ACMP

Den valgte sektion for venstre hånd på klaviaturet bliver nu til "autoakkompagnements-sektionen". Akkorder, som bliver spillet her, vil automatisk blive aflæst og brugt som grundlag for et automatisk akkompagnement spillet i den valgte stilart.

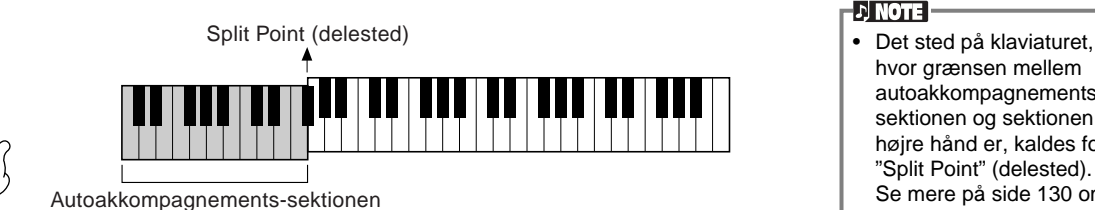

hvor grænsen mellem autoakkompagnementssektionen og sektionen til højre hånd er, kaldes for "Split Point" (delested). Se mere på side 130 om indstillinger med hensyn til dette.

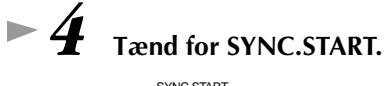

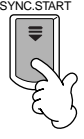

*5* **Når du spiller en akkord med venstre hånd, starter akkompagnementet.** Spil fx en C dur-akkord (som vist nedenfor).

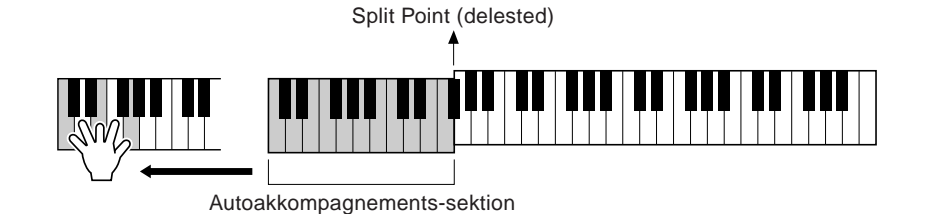

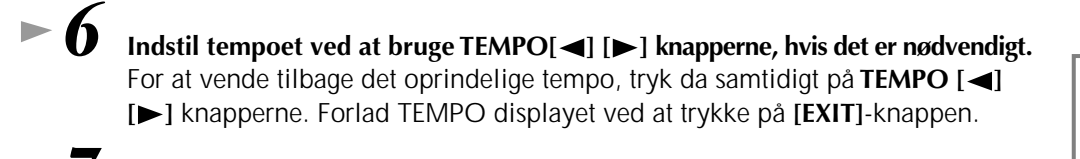

**D** NOTE

Tempoet kan også indstilles ved at bruge **[TAP TEMPO]** knappen (side 52).

*7* **Prøv at spille andre akkorder med venstre hånd.** Se mere om at spille akkorder under "Chord Fingerings (Akkord-fingerindstillinger)" på side 63.

*8* **For at stoppe akkompagnementet, tryk da på STYLE [START/STOP]-knappen.**

**Og der er et væld af flere muligheder. Prøv de andre funktioner, som kan bruges i forbindelse med stilarterne: •** Lav dine egne stilarter (side 109). **•** Lav dine personlig favorit-indstillinger — for lyde, stilarter og andet — og giv dem selv navn (side 85).

#### **Varier dit spil — med de flotte automatiske effekter Harmony og Echo**

Med denne praktiske og imponerende funktion er det muligt at tilsætte harmonier til det, du spiller med højre hånd — lavet ud fra de akkorder du spiller med venstre hånd. Der findes også effekter som tremolo, ekko og andre.

**1 Tænd for HARMONY/ECHO.**

*Styles (stilarter)*

VOICE EFFECT REVERB DSP VARIATION HARMONY / ECHO MONO LEFT HOLD

- **2 Tænd for ACMP (side 28).**
- **3 Spil en akkord med venstre hånd, og spil nogle toner i sektionen for højre hånd på klaviaturet.** CVP-205/203 har forskellige slags typer af Hamony/Echo (side 135).

Typen kan variere alt efter hvilken MAIN-lyd, der er valgt.

**ED NOTE** I det separate hæfte Data List findes flere detaljer om typerne af Harmony/Echo.

• Harmony/Echo er bare én ud af mange Voice Effects (effekter), der kan bruges. Prøv nogle af de andre effekter og hør, hvad der sker med det, du spiller (side 58).

#### **Stilarts-sektioner**

Hver stilart i autoakkompagnementet består af "sektioner". Hver sektion er en rytmisk variation af den grundlæggende stilart, derfor kan de variere og krydre spillet — mens du spiller. Der findes: Intro, Ending, Main-figurer og Breaks (overgange) — således er det muligt at komme med dynamiske indslag, så det lyder som et professionelt arrangement.

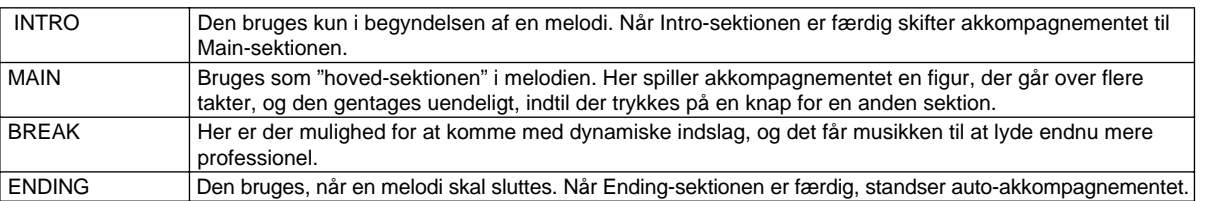

*1-4* **Brug samme fremgangsmåde som for "Spil en Style (stilart)" på side 28 og 29.**

*5* **Tryk på [INTRO]-knappen.**

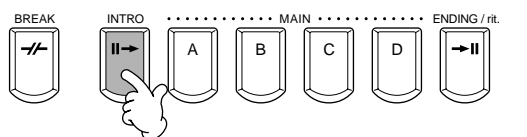

*6* **Intro-sektionen starter, når der spilles en akkord med venstre hånd.** Spil fx en C dur-akkord (som vist nedenfor).

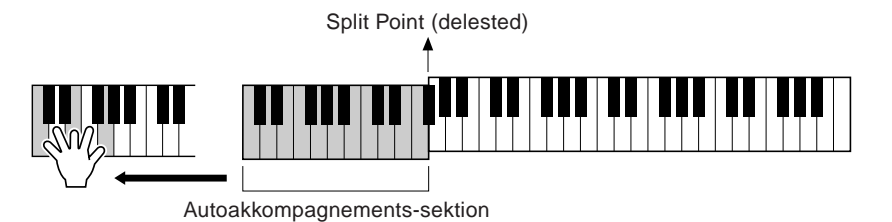

Når intro-sektionen er blevet afspillet, går den automatisk over i Main-sektionen.

*7* **Tryk på enten MAIN [A] - [D] knapperne eller [BREAK] knappen efter ønske. (Se Akkompagnements-strukturen på næste side.)** 

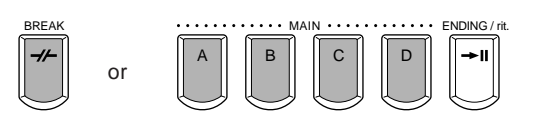

*Styles (stilarter)*

AUTO FILLIN

BREAK INTRO MAIN ENDING / rit. A || || B || || C || || D

#### *8* **Skal der tilføjes et såkaldt "FILL IN", tryk da på [AUTO FILL IN]-knappen.**

Der spilles automatisk Fill-in figurer, når du skifter fra en Main-sektion til en anden Main-sektion.

### *9* **Tryk på [ENDING]-knappen.**

Så vil musikken gå over i Ending-sektionen. Når denne er færdig, stopper akkompagnementet automatisk.

#### ■ Akkompagnements-struktur

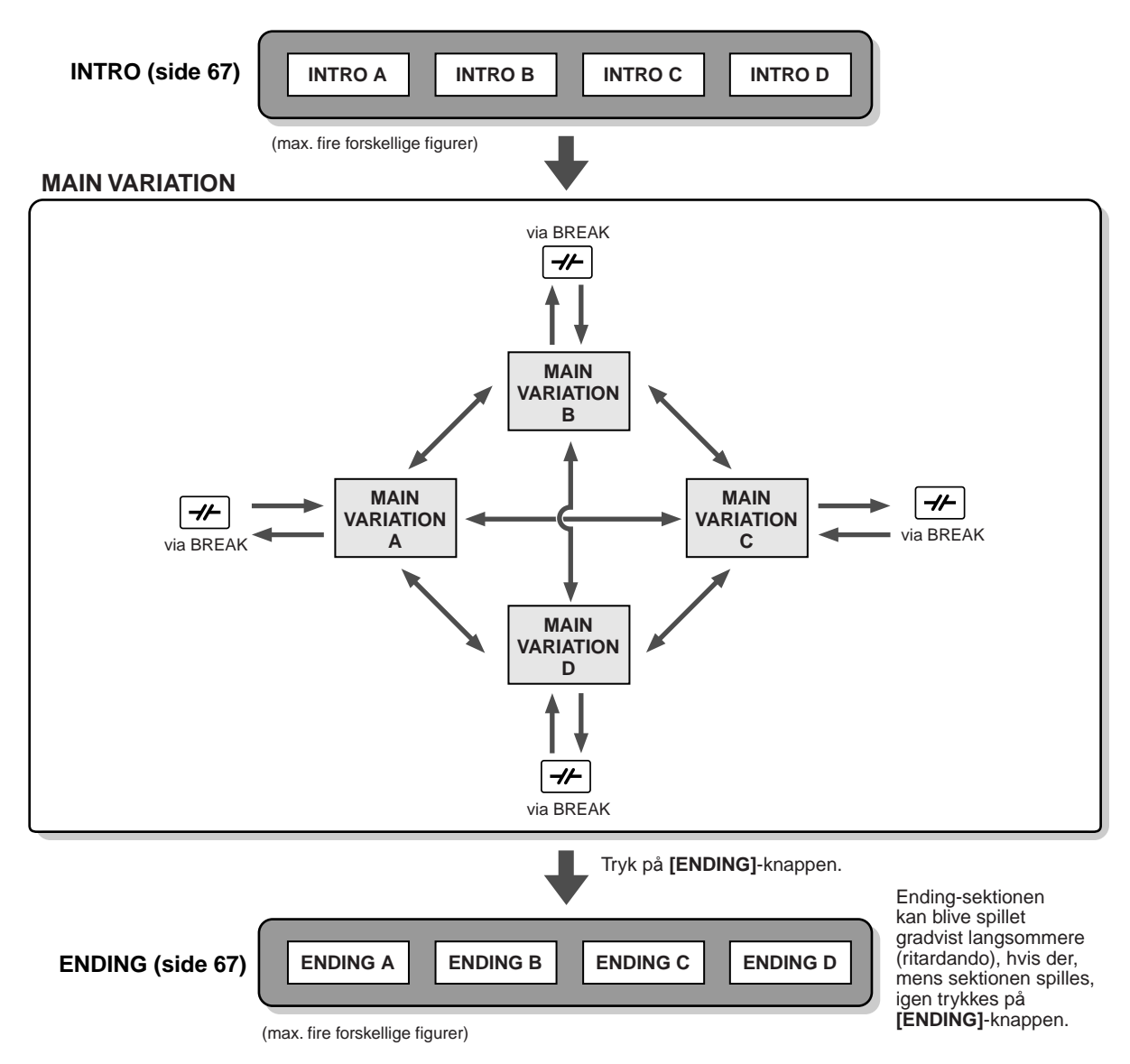

#### **EN NOTE**

- En Intro-sektion skal ikke nødvendigvis komme i starten! Hvis du gerne vil spille en Intro-sektion midt i nummeret, skal du blot trykke på **[INTRO]**-knappen på det ønskede tidspunkt.
- Pas på med rytmen i forhold til Break-sektionerne. Hvis der trykkes på en **[BREAK]**-knap for tæt på slutningen af en takt (fx efter den sidste ottendedel), så vil Break-sektionen først komme til den næste takt. Dette gælder for funktionen Auto Fill-in.
- Spil evt. andre Intro-sektioner ved at bruge andre sektioner, når du starter en stilart.
- Vil du starte akkompagnementet igen umiddelbart efter Ending-sektionen, tryk da på **[INTRO]**-knappen, mens Ending-sektionen afspilles. • Hvis du trykker på **[BREAK]**-knappen, mens Ending-sektionen afspilles, vil break'et blive spillet med det samme, og derefter vil Mainsektionen blive afspillet.

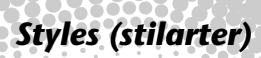

#### **Andre kontroller**

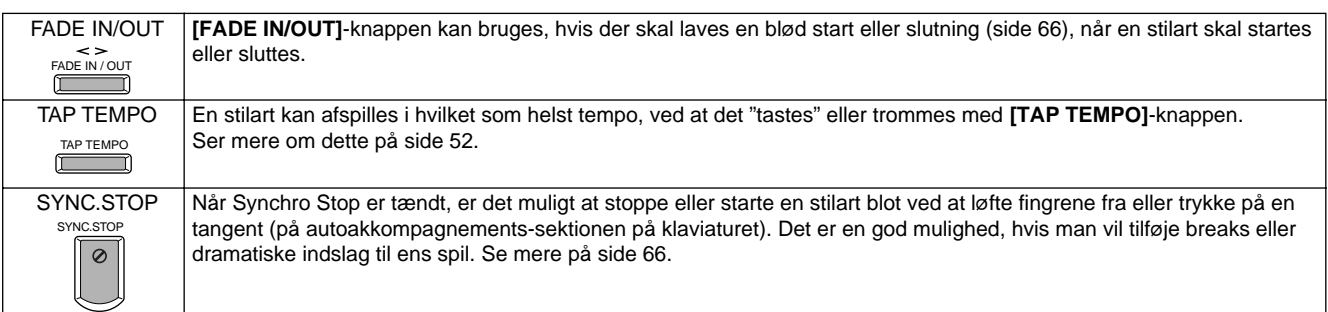

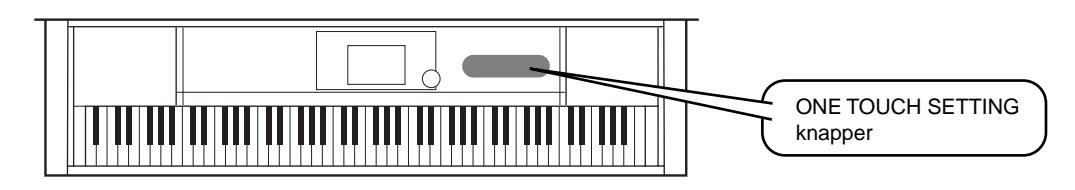

### **One Touch Setting**

One Touch Setting er en meget anvendelig funktion. Med den er det muligt automatisk at aktivere nogle panelindstillinger (på lyd osv.), som passer perfekt til en valgt stilart, og det gøres blot med et tryk på en knap. Det gør det utroligt nemt og praktisk at ændre alle indstillinger på Clavinova'et, så det passer til den stilart, du ønsker at spille.

- *1* **Vælg en stilart (side 28). 2 Tryk på en af ONE TOUCH SETTING knapperne.** ONE TOUCH SETTING Alle indstillinger (lyde, effekter osv.), som passer F den valgte stilart (se side 68), bliver hermed  $1_{\sim}$  J I 2 J I 3 J I 4 aktiveret. Derudover bliver også ACMP og SYNC. START aktiveret, så det er muligt med det samme at spille stilarten. *3* **Når der spilles en akkord med højre hånd, starter autoakkompagnementet.** Split Point *4* **Spil melodier med højre hånd og forskellige akkorder** (delested) **med venstre hånd.** Autoakkompagnementssektion *5* **Prøv nogle af de andre forprogrammerede DONE TOUCH SETTING indstillinger under One Touch Setting**  Det er også muligt at lave sine egne indstillinger 1  $\begin{smallmatrix} 1 & 1 \end{smallmatrix}$   $\begin{smallmatrix} 1 & 2 \end{smallmatrix}$   $\begin{smallmatrix} 1 & 3 \end{smallmatrix}$   $\begin{smallmatrix} 1 & 4 \end{smallmatrix}$ og gemme dem som en One Touch Setting. Se mere på side 69.
- **Her er en anden måde, du kan bruge til at tilføje musikalske variationer og krydderier til spillet: Brug funktionen OTS (One Touch Setting) Link, som gør det muligt automatisk at ændre One Touch Settings, når man spiller en anden Main-sektion (side 69).**

**32** *Kvikguide*

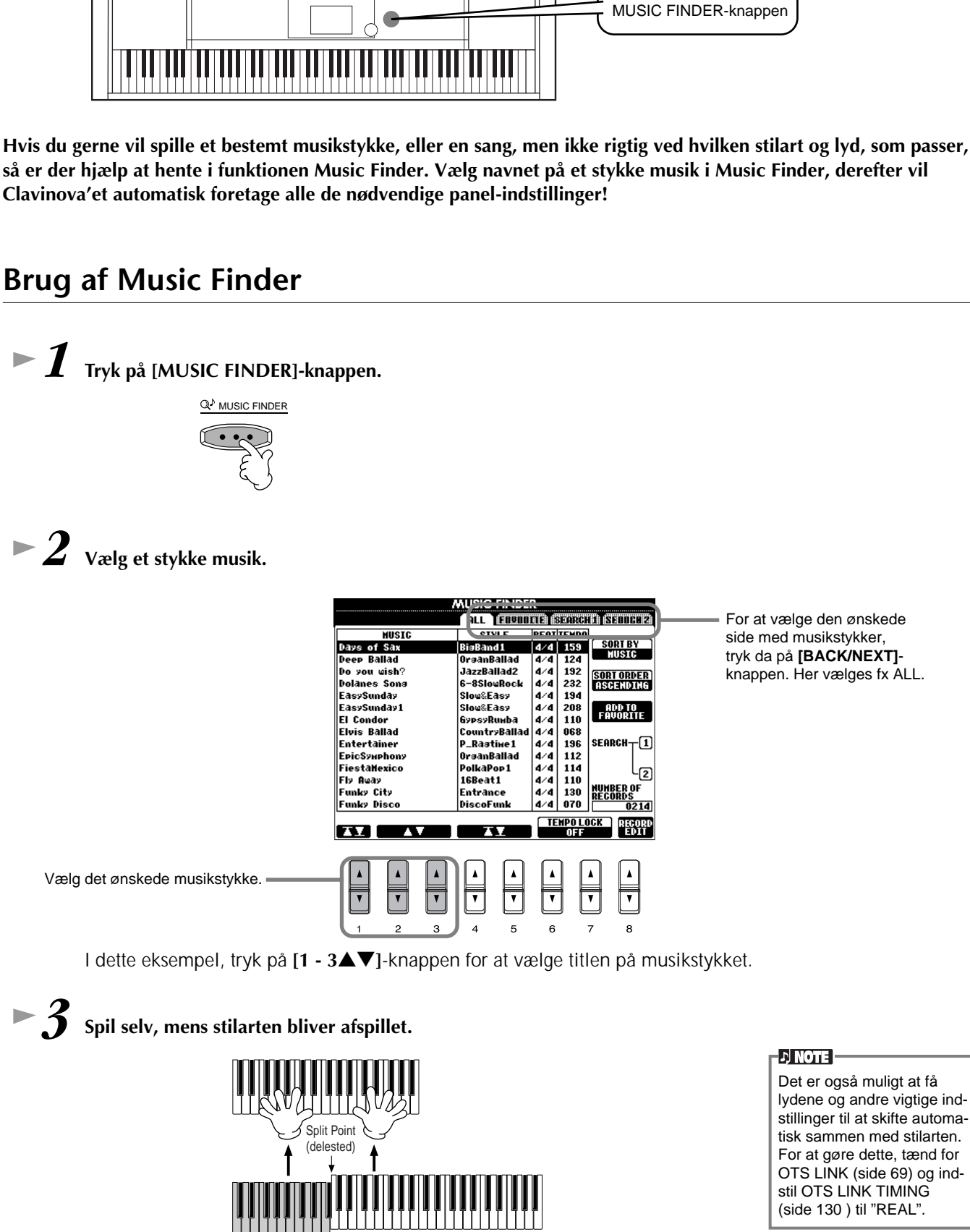

### *Music Finder*

**Læs mere på side 70**

*Music Finder*

*2* **Vælg et stykke musik.** 

Autoakkompagnementssektion

For at vende tilbage til MAIN-displayet, tryk da på **[EXIT]**-knappen.

Det er også muligt at få lydene og andre vigtige indstillinger til at skifte automatisk sammen med stilarten. For at gøre dette, tænd for OTS LINK (side 69) og indstil OTS LINK TIMING (side 130 ) til "REAL".

#### *Music Finder*

#### **Søg i arkivet i Music Finder**

Music Finder har også en praktisk søgefunktion, som gør det muligt at indtaste titlen på et stykke musik eller et søgeord — og med det samme hente alle musikstykkerne, som passer til søgekriterierne.

### *1* **Tryk på [MUSIC FINDER]-knappen.**

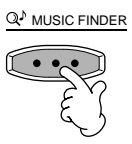

*2* **Hent displayet MUSIC FINDER SEARCH 1 ved at trykke på [I]-knappen.**

**DI NOTE** 

Resultaterne af Search (søgning) 1 og 2 vil blive vist i de to SEARCH 1/2 displays.

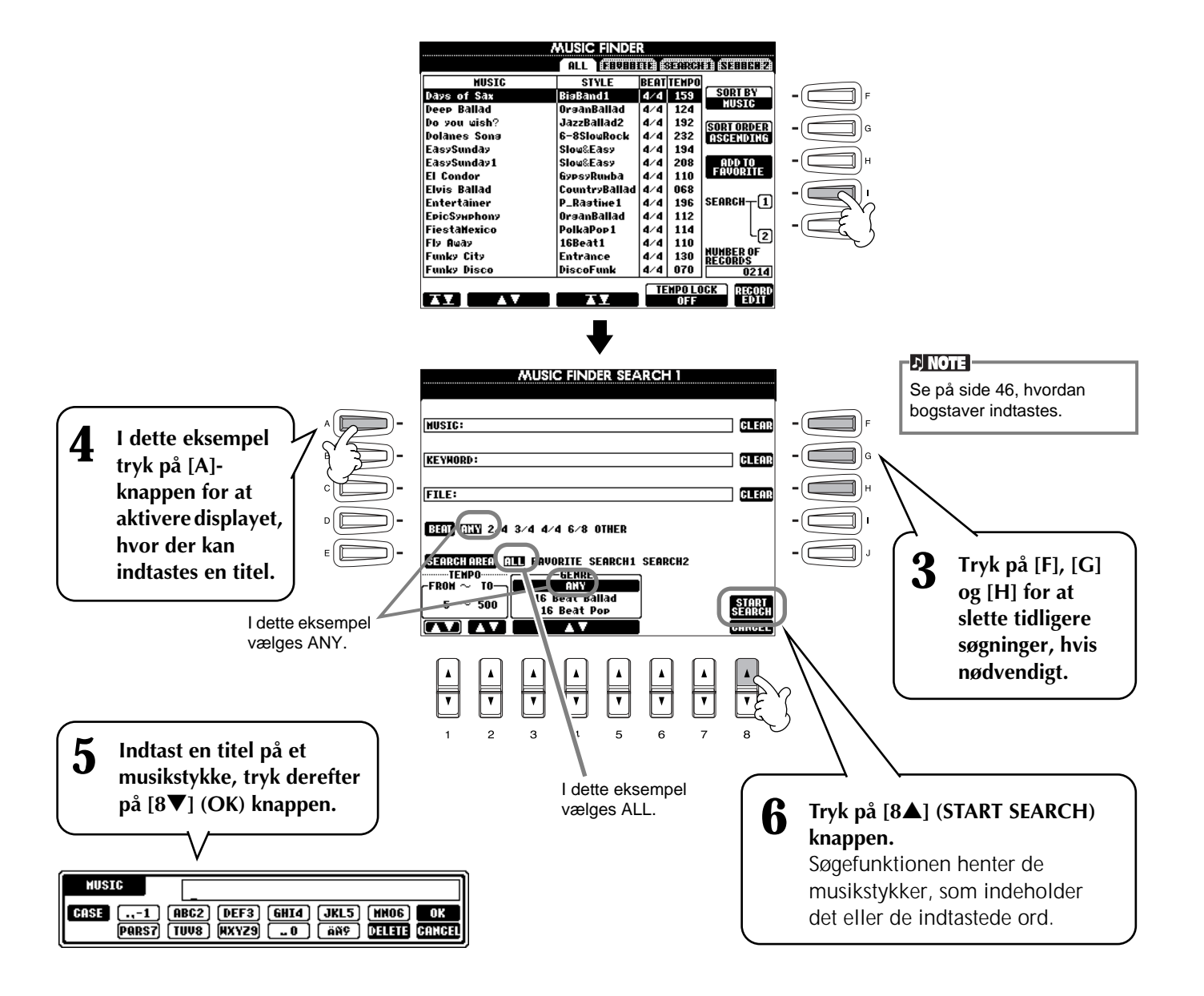

*7* **Vælg et musikstykke (se trin 2 på side 33) og spil til stilarten, når den afspilles.**

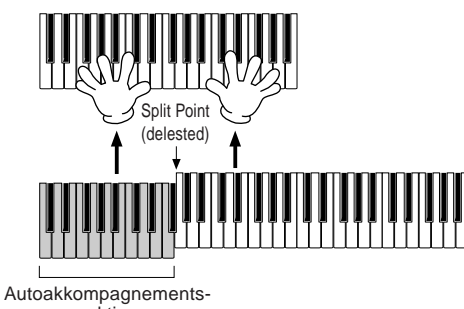

sektion

Tryk på **[EXIT]**-knappen for at vende tilbage til MAIN-displayet.

Du har også mulighed for at lave dine egne indstillinger for Music Finder og gemme dem på disketter (side 39 og 45). På denne måde, kan du udvide din samling i Music Finder og udveksle dem med andre Clavinova-brugere.

### **Gem og Hent data i Music Finder**

For at gemme data i Music Finder, gå til UTILITY-displayet og vælg fanebladet SYSTEM RESET (side 143), hent så siden Open/Save for MUSIC FINDER frem. Følg derefter samme fremgangsmåde som med "Open/Save-siden for Voice" (side 39, 45) For at hente gemte data, følg da fremgangsmåden for siden Open/Save under MUSIC FINDER. Musikstykker kan også erstattes eller tilføjes (side 72).

**DI NOTE** Data i Music Finder kan bruges både på CVP-205 og CVP 203.

I instruktionerne ovenfor håndteres alle data i Music Finder samlet. Derudover — når der gemmes eller indlæses filer med stilarter (style files), så vil Music Finder automatisk også tilføje og gemme de relevante filer. Når en fil med en stilart flyttes eller kopieres fra en diskette til Clavinova'ets USER drive (side 43, 44), så vil titlen, som musikstykket blev gemt som, automatisk blive føjet til CVP205/203.

• **I eksemplet ovenfor blev der indtastet titlen på et musikstykke, men det er også muligt at søge efter musikstykker ved hjælp af relevante søgeord eller genrer — fx Latin, 8-beat osv. (side 71).** 

#### *Spil til en Song (melodi)*

### *Spil til en Song (melodi)*

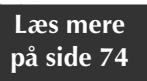

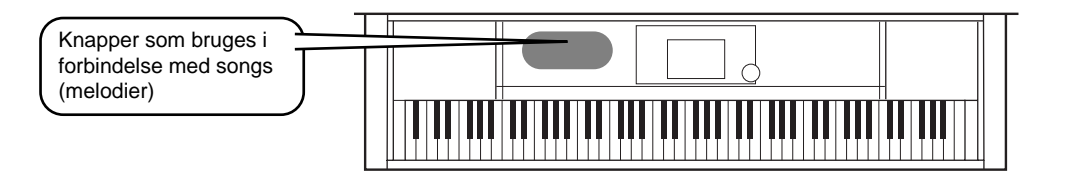

### **Spil sammen med Clavinova'et**

I dette afsnit beskrives det, hvordan du kan bruge Clavinova'ets funktioner omkring afspilning af melodier til at slukke for eller dæmpe melodien i højre hånd, så du selv kan spille denne del. Det er ligesom at spille sammen med en dygtig og alsidig musikalsk partner. Hvis du ikke kan spille melodi-linien endnu, se da under "Lær nye melodier og musikstykker" på side 38 og øv dig lidt først.

*1-4* **Brug samme fremgangsmåde som under "Spil en melodi" på side 21 - 23.**

*5* **Sluk for højre hånds melodi-linie ved at trykke på [TRACK 1]-knappen.**

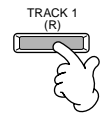

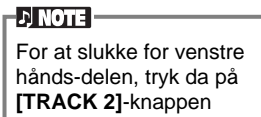

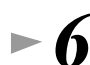

#### *6* **Hvis du vil se noderne, mens du spiller (kun CVP-205) tryk da på [C]-knappen. Vil du se teksten, tryk da på [B]-knappen.**

Hvis displayet MAIN ikke vises, tryk da først på **[DIRECT ACCESS]**-knappen og derefter på **[EXIT]**-knappen.

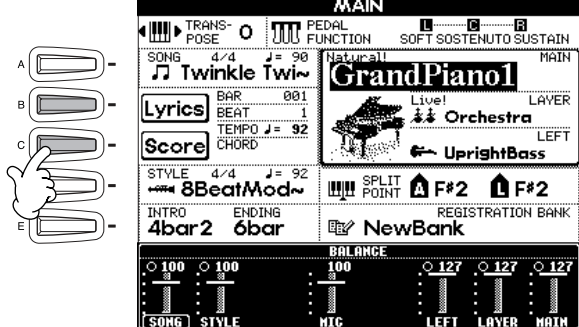

**D** NOTE

• Hvis du vil starte lige på melodien uden en Intro, brug da funktionen Sync Start. Skal Sync Start gøres klar, tryk da på **[TOP]**-knappen, hold den nede og tryk samtidig på SONG **[START/STOP]**-knappen. Afspilningen af melodien starter med det samme, du starter med at spille

• Hvis melodilinien stadig høres fra Clavinova'et, check da indstillingerne for melodistemmen i melodidataene og lav om på indstillingerne for Track 1 (side 129). Det er også muligt at lave permanente ændringer på melodi-kanalen. (side 104).

melodien.

**D** NOTE

Hvis der ikke er tekster til den valgte melodi, vil teksterne ikke blive vist.

*7* **Tryk på SONG [START/STOP]-knappen og spil delen.**

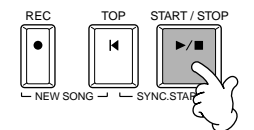

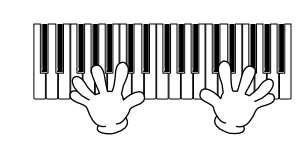

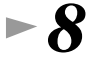

*8* **For at stoppe afspilningen, tryk på SONG [START/STOP]-knappen.**

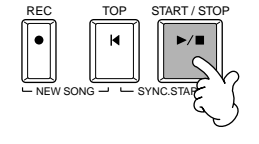
## **Indspil**

På Clavinova'et er der også mulighed for at indspille — hurtigt og nemt. Prøv funktionen Kvik-indspilning nu, og se hvordan det virker.

*1-3* **Vælg en lyd til indspilningen. Brug samme fremgangsmåde som under "Spil med en lyd" på side 25, 26.**

*4* **Vælg en "New Song" til at indspille på ved at trykke samtidigt på [REC] og [TOP] knapperne.**

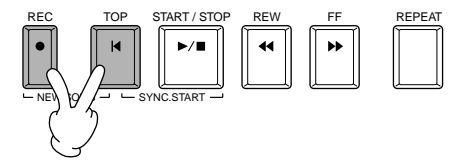

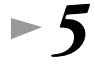

*5* **Tryk på [REC]-knappen og hold den nede, mens der trykkes op [TRACK 1]-knappen.**

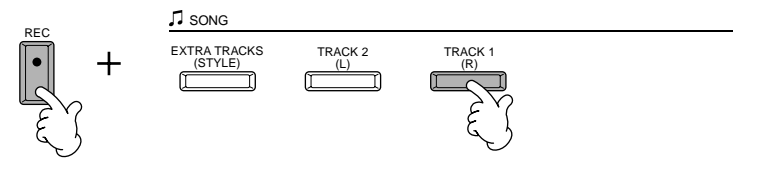

*6* **Indspilningen starter, når der spilles på tangenterne.**

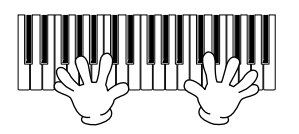

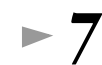

*7* **Når du er færdig med at indspille, tryk da på [REC]-knappen.**

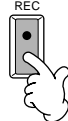

*8* **For at høre det indspillede, tryk da på [TOP]-knappen for at vende tilbage til starten, og tryk derefter på SONG [START/STOP]-knappen.**

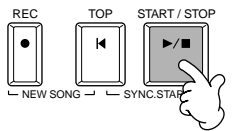

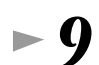

*9* **Gem de indspillede data (side 39, 45).**

#### **VIGTIGT**

De indspillede data mistes, hvis der slukkes for strømmen. Sørg for at gemme vigtige data på Clavinova'ets User drive (brugerdrev) eller på en diskette.

## *Spil til en Song (melodi)*

## **Lær nye sange og melodier**

Der findes flere meget smarte undervisningsfunktioner på Clavinova'et, som kan hjælpe dig med at lære forprogrammerede melodier. Her vises det, hvordan du kan prøve funktionen Follow Lights og få hjælp fra guidelamperne, så du kan spille de rigtige toner.

Her vises, hvordan du kan øve delen for højre hånd under

*1-6* **Brug samme fremgangsmåde som under "Spil sammen med** 

**Clavinova'et" på side 36.**

"Spil sammen med Clavinova'et".

**D** NOTE **Før du øver dig** Før du starter med at øve dig, hør da hele melodien fra start til slut (uden af slukke for nogle dele) og hør godt efter. Så vil du få en klar idé om, hvordan den skal spilles, og det vil blive nemmere at lære den. Hvis du kun vil høre melodi-linien, slå da [TRACK 2] og [EXTRA TRACKS]-knapperne fra.

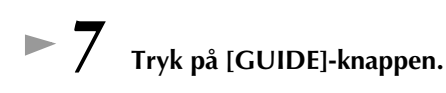

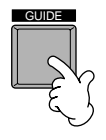

*8* **Tryk på SONG [START/STOP]-knappen og øv den del, der mangler (som er slukket), følg blot guidelamperne.** 

Hvis du vil, kan du indstille tempoet ved at bruge  $\text{TEMPO}[\blacktriangleleft] [\blacktriangleright]$ -knapperne.

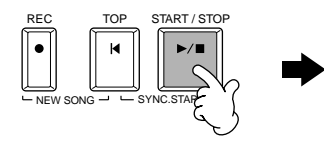

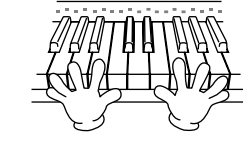

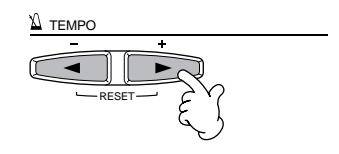

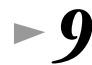

#### *9* **Du kan bruge Repeat-funktionen, det er praktisk, når du skal øve svære stykker. Angiv hvilket stykke, du vil øve på, og gentag det indtil, du kan det.**

1) Sluk for GUIDE-funktionen ved at trykke en gang på **[GUIDE]**-knappen, mens melodien afspilles.

- 2) Lige før stykket, du vil gentage, kommer tryk da på **[REPEAT]**-knappen for at angive starten på stykket.
- 3) Når stykket er færdigt, tryk da på **[REPEAT]**-knappen for at angive slutningen af stykket.
- 4) Tænd igen for GUIDE-funktionen.

*10* **Tryk på SONG [START/STOP]-knappen for at stoppe afspilningen.**

**EN NOTE** Se mere om Guide-funktionen på side 79 og 129.

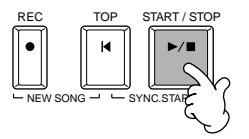

# *Grundlæggende funktioner — Få styr på dine data*

CVP-205/203 har forskellige typer data — deriblandt lyde, akkompagnements-stilarter, melodier, multi pads og indstillinger i Registration Memory. Mange af disse data er allerede programmerede og gemt i Clavinova'et; men det er også muligt at skabe egne data og rette i dem ved hjælp af CVP 205/203's funktioner. Alle dataene bliver gemt i separate filer — ligesom på en computer.

Her forklares de grundlæggende fremgangsmåder, der bruges med kontrollerne på displayet, når du skal håndtere og organisere dataene i filer og mapper på CVP 205/203.

Filer kan åbnes, gemmes, flyttes eller slettes i deres respektive Open/ Save displays. De forskellige displays kan også vælges alt efter deres respektive filtype: Song, Voice, Style osv. Derudover kan dataene bringes i orden ved at anbringe filer af samme type i en enkelt mappe.

Open/Save displays for Song, Voice, Style, Multi Pad Bank og Registration Bank kan hentes frem fra MAIN-displayet (displayet der vises, når instrumentet tændes) ved at trykke på de tilhørende [A] - [J] knapper.

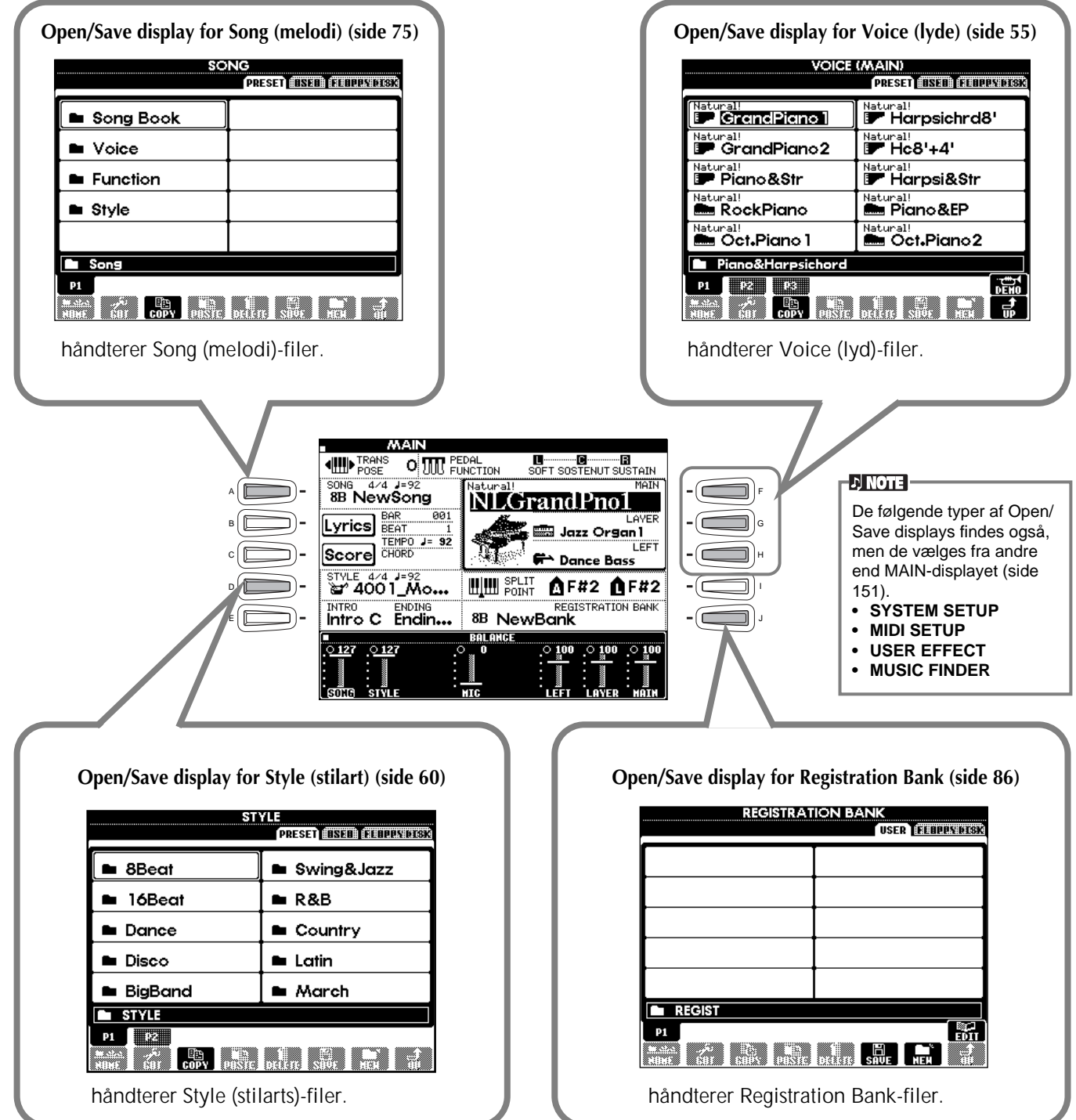

# **Eksempel — Åbn/Gem displayet for Voice (lyd)**

Hver Open/Save display består af sider for følgende drev: PRESET, USER og FLOPPY DISK (diskettedrev).

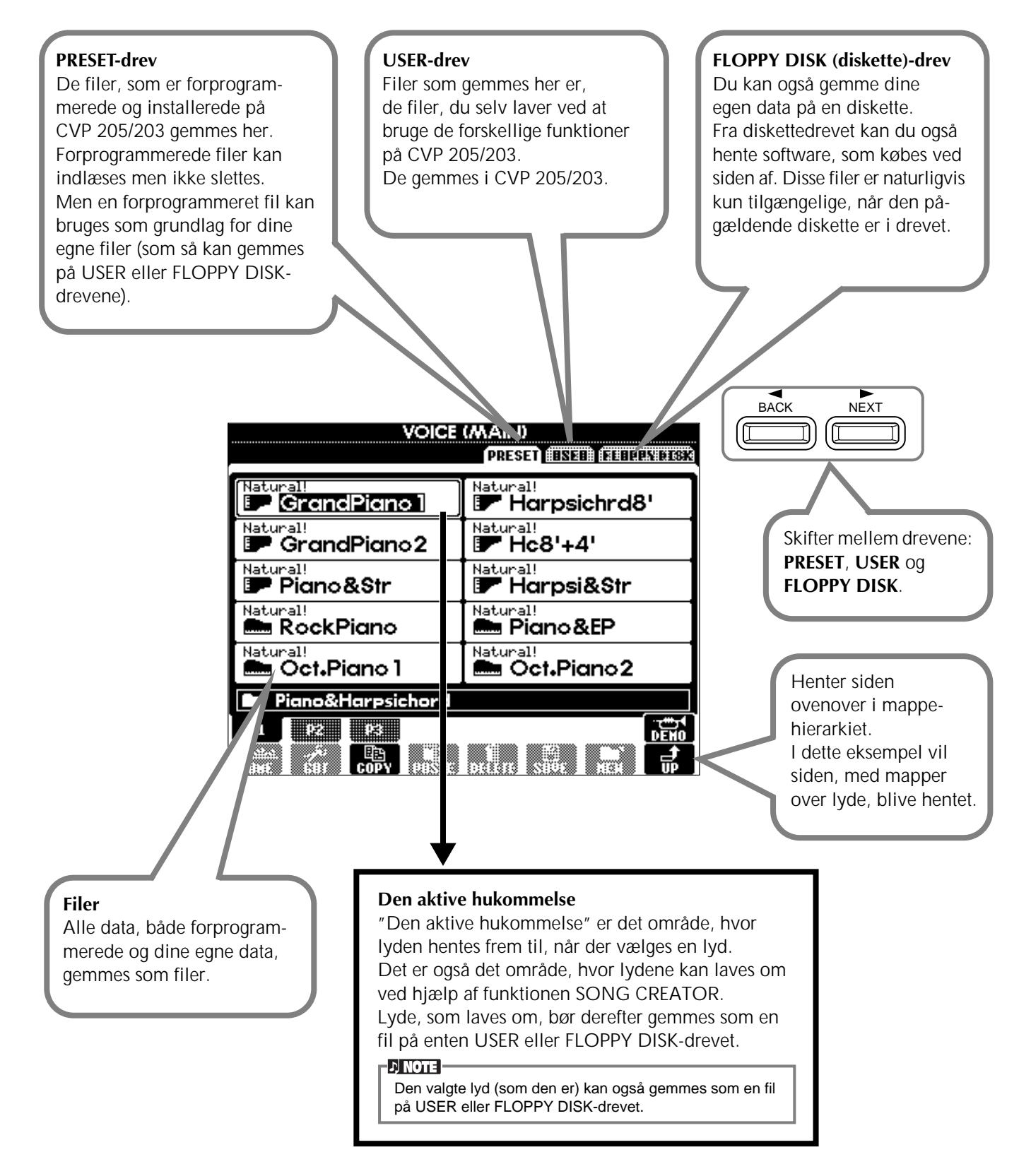

# *Vælg en fil eller en mappe*

Her forklares, hvordan du vælger filen, der er vist i displayet — i dette tilfælde en lyd-fil.

Først, tryk på VOICE **[PIANO & HARPSI.]**-knappen for at aktivere displayet med filerne.

Dette display ("Open/Save display") er typisk for dem, som bruges, når du skal hente og gemme filer (filer med lyde). CVP 205/203 indeholder allerede en del forskellige lyde i **PRESET**-sektionen. De lyde som du har lavet med funktionen **Sound Creator**, kan du også gemme i **USER** (bruger) eller **FLOPPY DISK** (diskettedrev) sektionen.

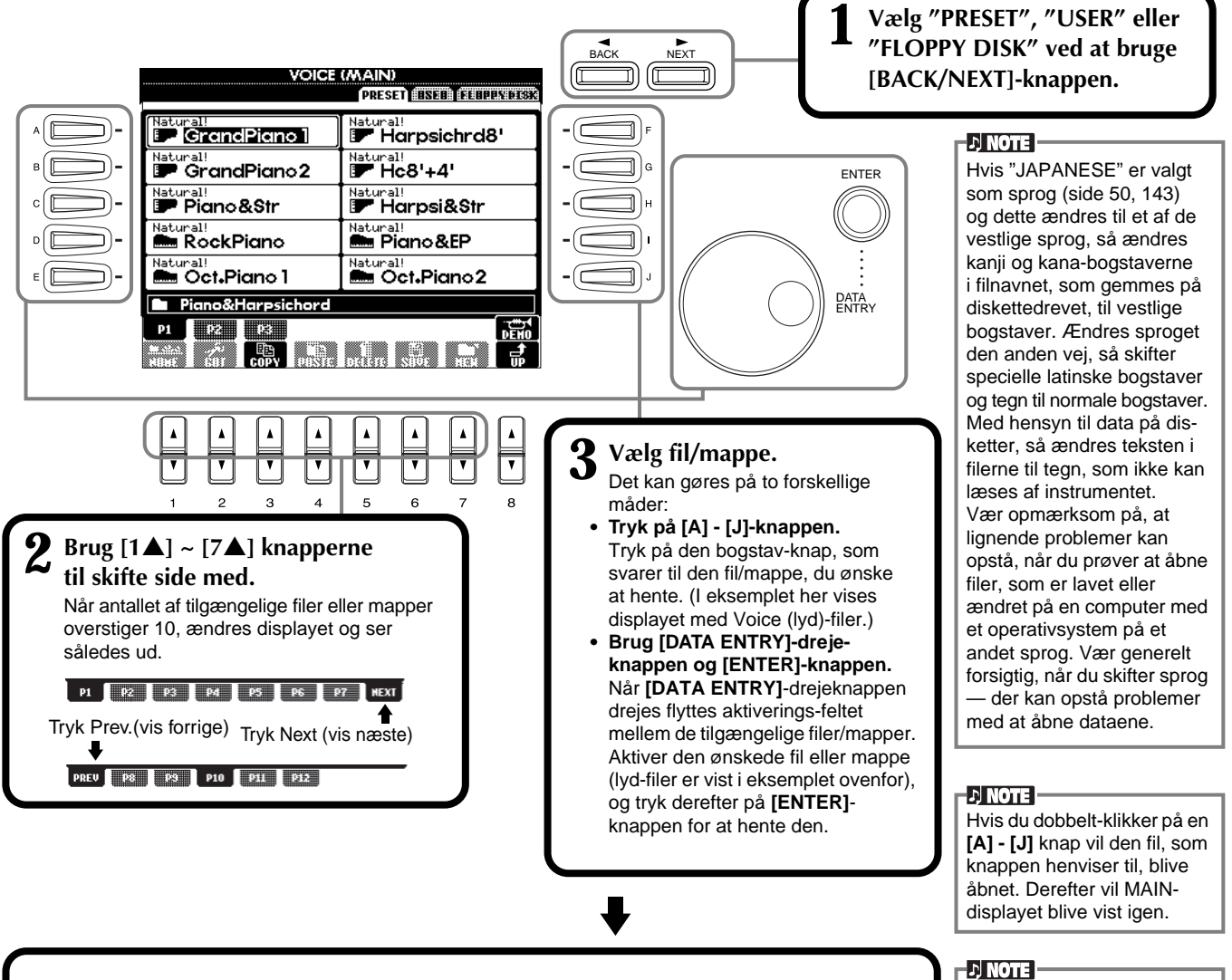

# **END**

**Tryk på [EXIT]-knappen for at vende tilbage til MAIN-displayet.** Det foregående display kan hentes frem igen med et tryk på **[EXIT]**-knappen. Hvis du vælger en fil og dobbelt-klikker på **[ENTER]** knappen, vil den pågældende fil blive åbnet. Derefter vil MAIN-displayet blive vist igen.

### **Fjern de små meddelelses-vinduer**

De små meddelelses-vinduer (som i det viste eksempel) kan fjernes med et tryk på **[EXIT]**-knappen.

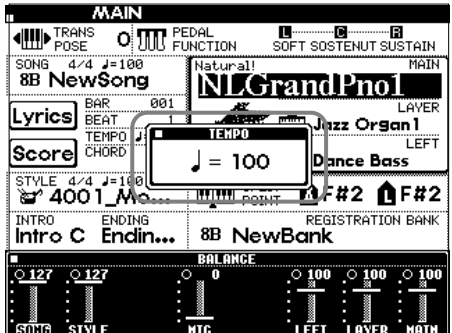

# *Håndtering af filer og mapper*

## **Navngiv en fil/mappe**

Det er muligt at selv at give alle filer/mapper i **USER** (bruger) og **FLOPPY DISK** (diskettedrevet) sektionerne et navn.

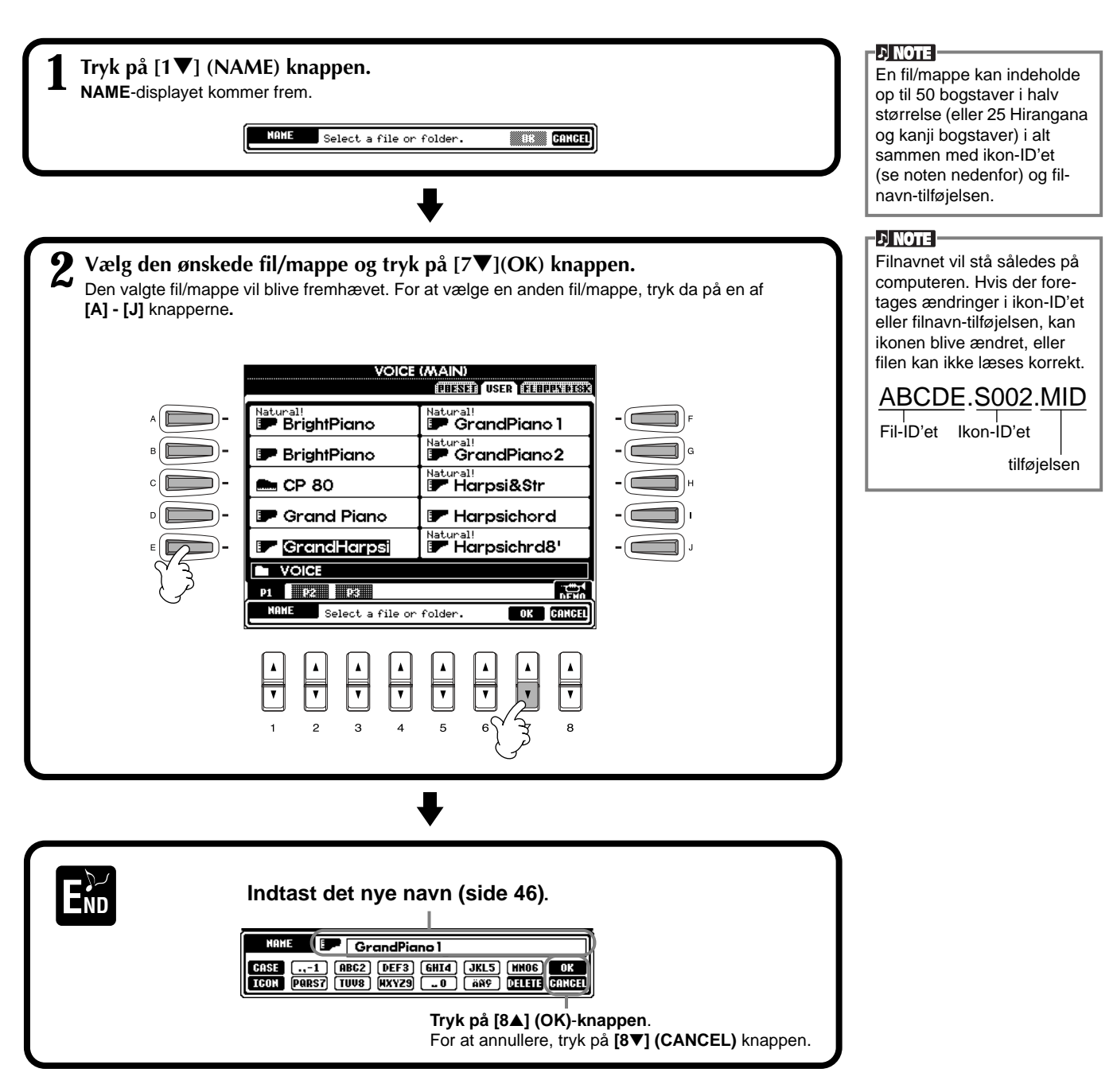

## **Flyt en fil/mappe**

Filer og mapper kan flyttes, så du bedre kan få styr på dine data. Hvilken som helst fil i **USER** (bruger) og **FLOPPY DISK** (diskettedrev) sektionerne kan flyttes ved at bruge fremgangsmåden med at klippe og sætte ind, som beskrives nedenfor.

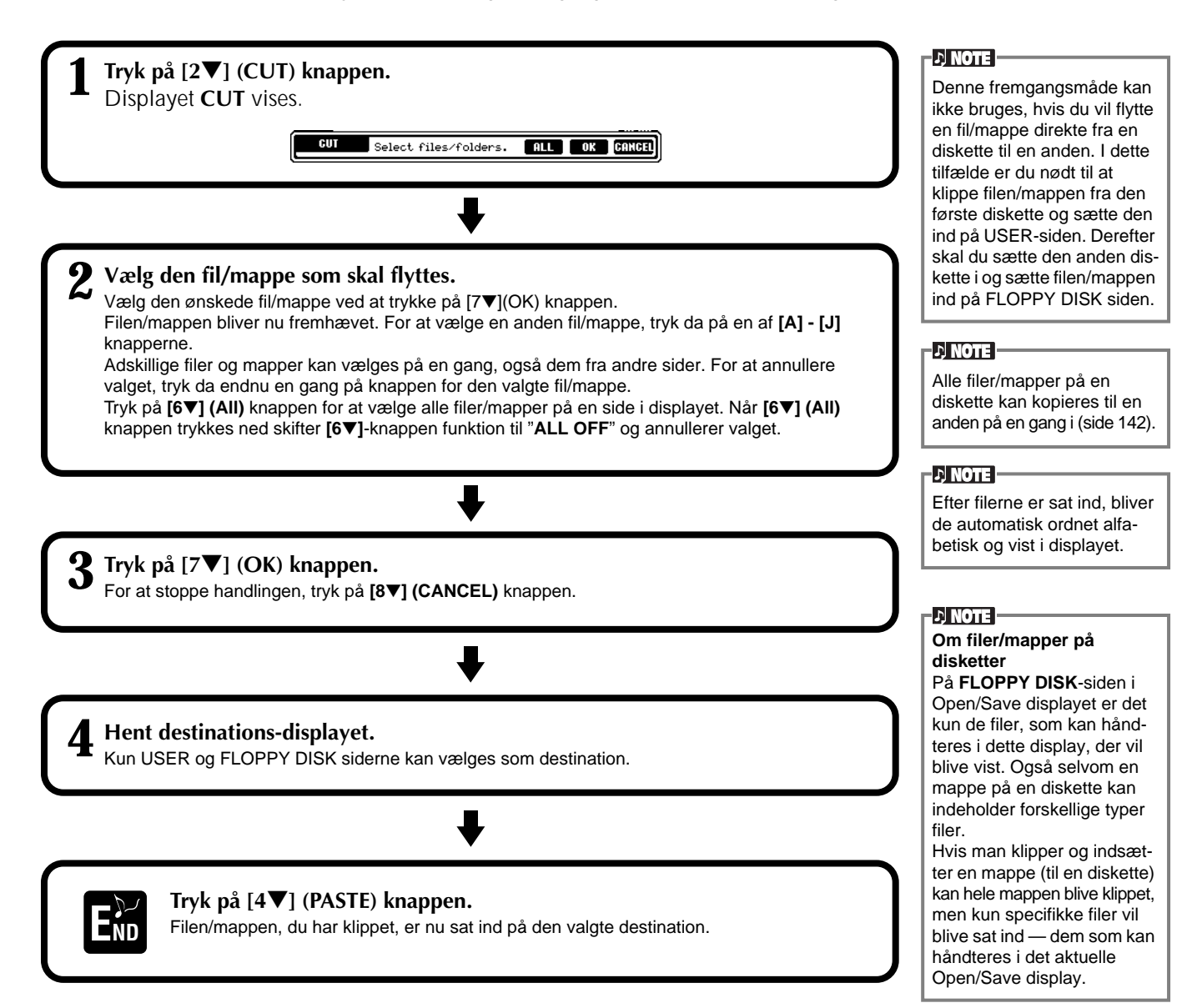

## **Kopier en fil/mappe**

Filer og mapper kan også kopieres, så du bedre kan få styr på dine data. Hvilken som helst fil i **PRESET**, **USER** (bruger) og **FLOPPY DISK** (diskettedrev) sektionerne kan kopieres ved at bruge fremgangsmåden med at klippe og sætte ind, som beskrives nedenfor.

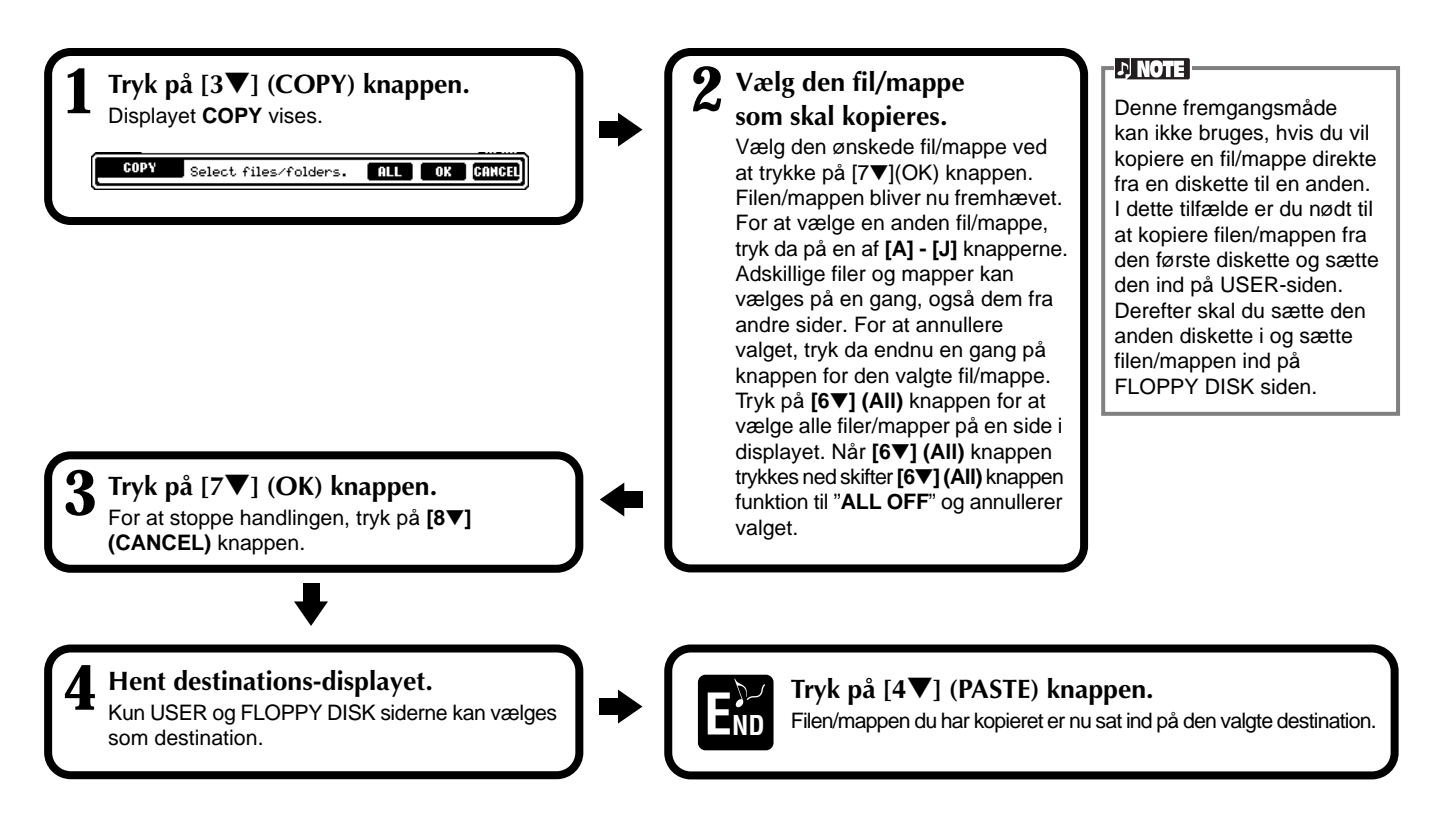

## **Slet en fil/mappe**

Filer og mapper kan også slettes, så du bedre kan få styr på dine data. Hvilken som helst fil i **USER** (bruger) og **FLOPPY DISK** (diskettedrev) sektionerne kan slettes ved at bruge fremgangsmåden, som beskrives nedenfor.

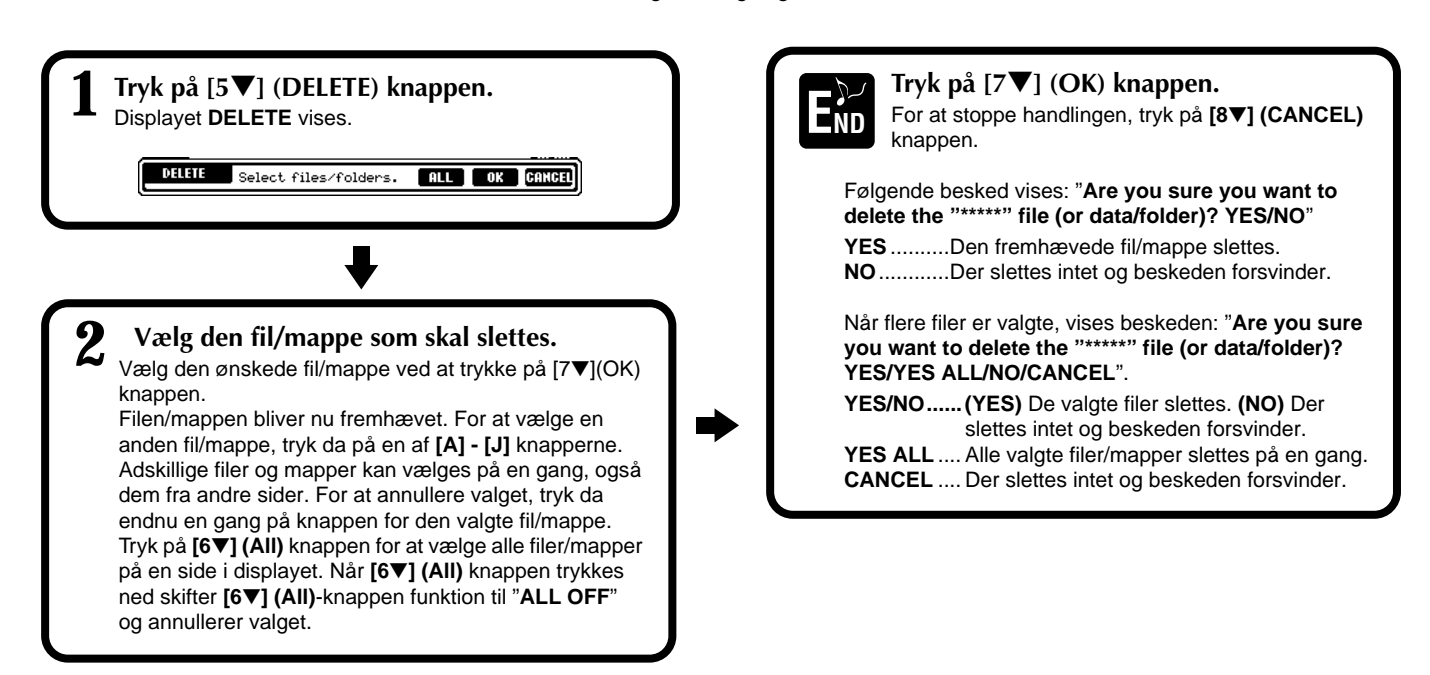

## **Gem en fil**

På denne måde kan du gemme vigtige data i filer. Filerne kan kun gemmes i **USER** og **FLOPPY DISK** sektionerne.

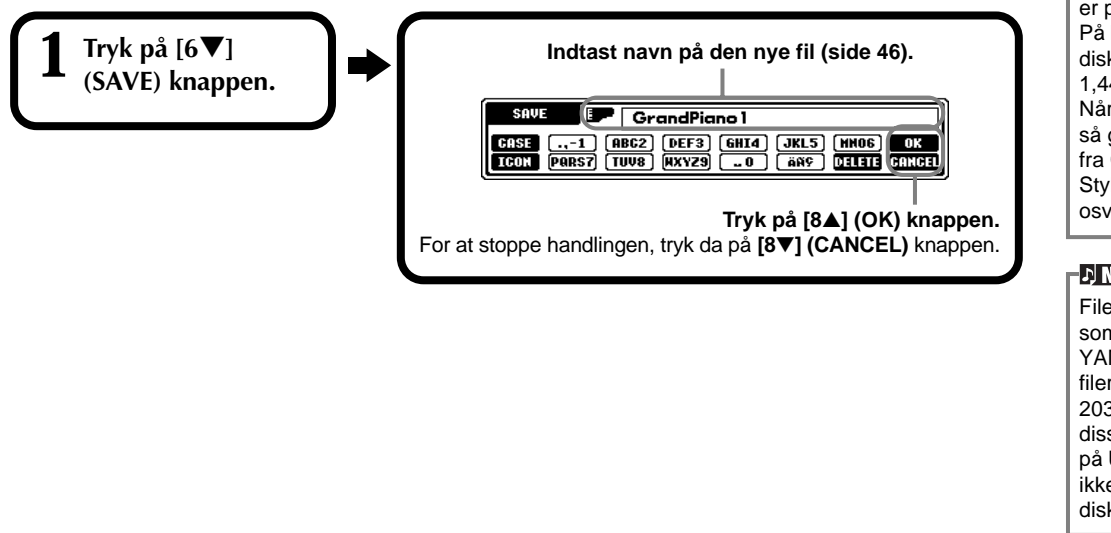

## **Organiser filer ved at danne en ny mappe**

På denne måde kan du nemt dele dine forskellige filer ind i kategorier ved at danne nye mapper for hver kategori. Mapperne kan kun dannes i **USER** og **FLOPPY DISK** sektionerne.

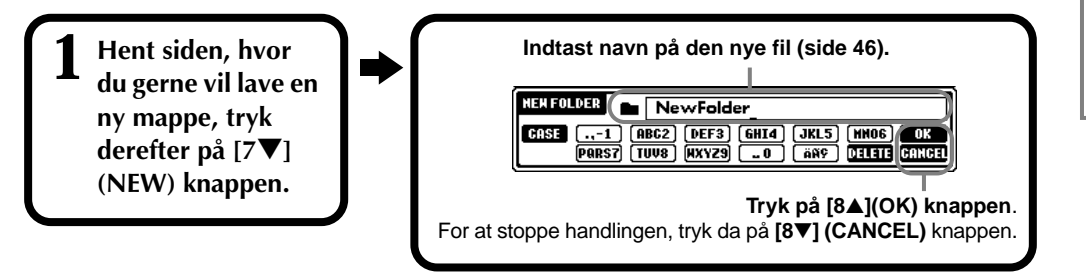

## **Gå et niveau op**

Tryk på **[8**▼**] (UP)** knappen for at gå et niveau op. På den måde kan du fx gå til siderne på mappe-niveauet fra en side på fil-niveau.

## **Indtast bogstaver og udskift ikoner**

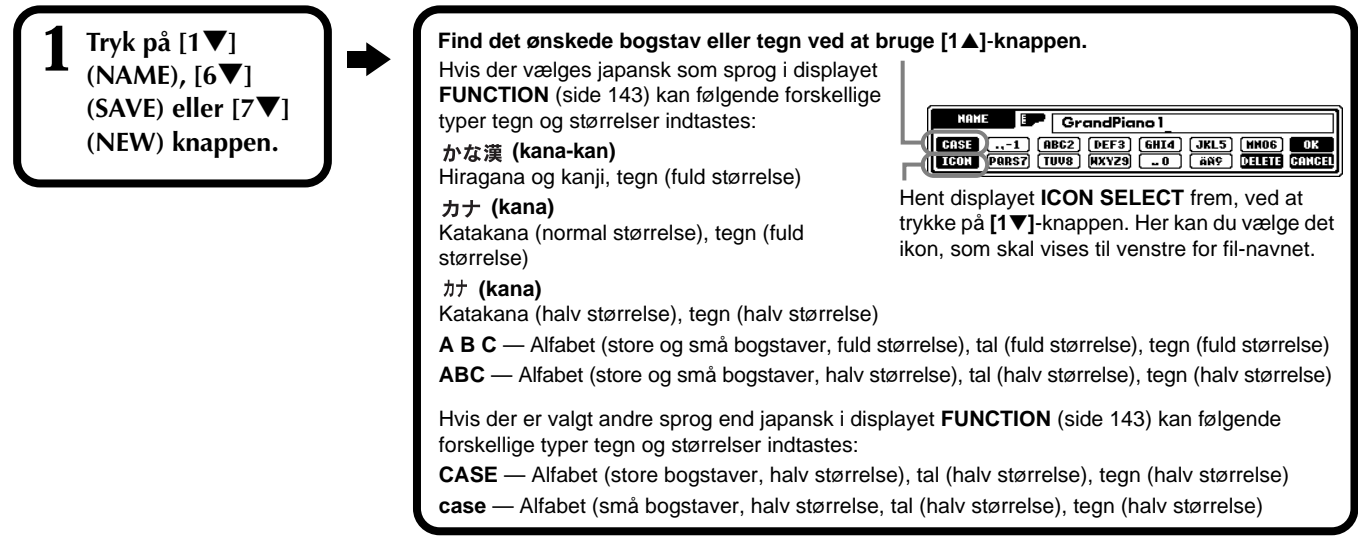

#### **D** NOTE

Hukommelsen i Clavinova'et er på omkring 580KB. På henholdsvis 2DD og 2HD disketter er der 720 KB og 1,44 MB hukommelse. Når der gemmes data her, så gemmes alle typer af filer fra Clavinova'et (Voice, Style, Song, Registration osv.) samlet.

#### **D** NOTE

Filer som købes på disketter som DOC software eller YAMAHA diskklavier, og de filer som laves på CVP-205/ 203 med udgangspunkt i disse filer — kan gemmes på USER-siden. Men de kan ikke kopieres til en anden diskette.

#### **D** NOTE

En mappe kan indeholde op til fire niveauer (mapper inde i hinanden). Der kan gemmes op til 800 filer og mapper i Clavinova'et, antallet kan dog variere afhængig af længden på filnavnene. En mappe kan indeholde maks. 250 filer.

## **Indtast bogstaver**

Her beskrives det, hvordan du indtaster bogstaver og tegn, når filer og mapper skal navngives. Det er næsten det samme, som når man skal indtaste navne og numre på en mobiltelefon.

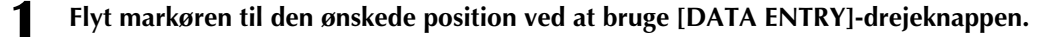

## **2 Tryk på den knap, [2**▲**] - [7**▲**] og [2**▼**]- [6**▼**], som passer til de tegn, du vil sætte ind.**

Der findes flere forskellige tegn til hver knap, og de skifter hver gang der trykkes på knappen. Skal det valgte tegn sættes ind og godkendes, skal markøren flyttes, eller der skal trykkes på en anden knap. Hvis du har sat et forkert tegn ind, flyt da markøren til det tegn, du vil slette og hold **[7**▼**] (DELETE)** knappen nede. Hvis du vil slette alle tegnene på en linie samtidigt, hold da **[7**▼**] (DELETE)** eller tryk på **[8**▼**] (CANCEL)** knappen nede et stykke tid. Hvis markøren er i et fremhævet felt, vil kun det fremhævede blive slettet.

**3 For at godkende det nye navn, tryk da på [8**▲**] (OK) knappen.** Skal handlingen annulleres, tryk på **[8**▼**] (CANCEL)** knappen.

#### ■ Konvertering til Kanii (japansk)

Dette gælder kun, hvis du bruger "  $m\pi \neq 0$  (kana-kan)" knappen (på japansk). Når de indtastede "hiragana" tegn vises i det fremhævede display, tryk da på **[ENTER]**-knappen en eller flere gange for at konvertere tegnene til det ønskede kanji. Det fremhævede felt kan ændres ved at bruge **[DATA ENTRY]**-drejeknappen. Det fremhævede område kan konverteres tilbage til "hiragana" ved at bruge **[7**▼**] (DELETE)** knappen. Det fremhævede felt kan også ryddes helt ved at trykke på **[8**▼**] (CANCEL)** knappen. For at udføre ændringen skal der også trykkes på **[8**▲**] (OK)** knappen eller indtastes endnu et tegn. For at indtaste "hiragana" (uden at konvertere), tryk på **[8**▲**] (OK)** knappen.

#### ■ **Indtast specielle tegn (umlaut, accenter, japansk** "  $\cdot$  " og "  $\cdot$  ")

Vælg det tegn, der skal tilføjes et særligt specielt tegn, tryk derefter på **[6**▼**]**-knappen (før tegnet godkendes).

#### ■ **Indtast forskellige tegn**

Listen over tegn kan hentes frem ved trykke på **[6**▼**]**-knappen, før tegnet godkendes.

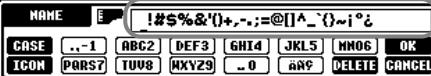

Flyt markøren til det ønskede tegn ved at bruge **[DATA ENTRY]**-drejeknappen, og tryk derefter på **[8**▲**] (OK)** eller **[ENTER]**-knappen.

#### ■ **Indtast tal**

Vælg først et af følgende: "A B C" (alfabet i fuld størrelse), "ABC" "CASE" (store bogstaver, halv størrelse) og "case" (små bogstaver, halv størrelse). Tryk derefter på den passende knap, **[2**▲**]** - **[7**▲**]** og **[2**▼**]** - **[5**▼**]**, hold den nede — eller tryk flere gange indtil det ønskede tal er valgt.

**ENOTE** 

Følgende tegn i halv størrelse, kan ikke bruges, når filer eller mapper skal navngives: ¥ \ : \* ? " < > |

**D** NOTE

Bogstaver som ikke har nogle specielle tegn tilknyttet (på nær kana-kan og katakana i halv størrelse) kan hentes frem på listen over tegn ved at trykke på [6▼]-knappen — efter at have valgt et bogstav (før tegnet godkendes).

## **Udskift ikoner**

Det er også muligt at udskifte ikonet, som bliver vist til venstre for navnet på filen. Aktiver displayet **ICON SELECT** ved at trykke på **[1**▼**] (ICON)** knappen fra displayet, hvor der indtastes tegn (side 46).

**Vælg det ønskede ikon ved at trykke på [A] - [J] knapperne eller ved at bruge [3**▲▼**] - [5**▲▼**] knapperne. Godkend derefter det valgte ikon ved at trykke på [8**▲**] (OK) knappen.**

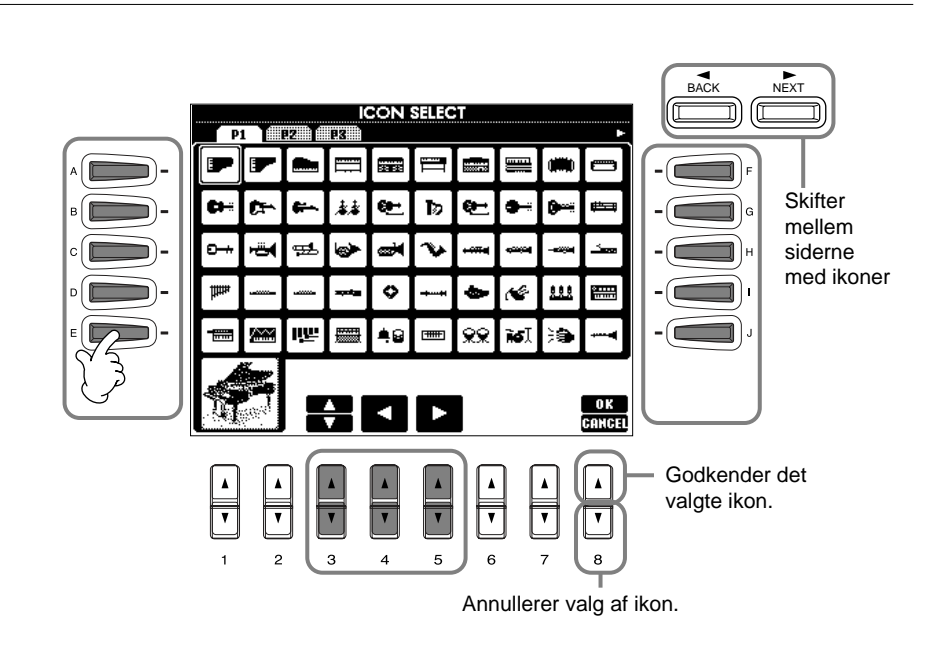

# *Brug af [DATA ENTRY]-drejeknappen*

Med denne praktiske kontrol er det nemt at vælge felter i displayet og hurtigt at skifte værdier for indstillinger. [DATA ENTRY]-drejeknappens egentlige funktion afhænger af det valgte display.

#### ■ **Indstilling af værdier**

Du kan indstille værdier for parametre ved at dreje på **[DATA ENTRY]** drejeknappen. I det viste eksempel med **[BALANCE]** displayet vil drejeknappen indstille volumen på den del, som er i det fremhævede felt. For at indstille volumen på en anden del, vælg først den pågældende del ved at bruge **[**▲▼**]**-knappen — brug derefter **[DATA ENTRY]**-drejeknappen.

#### ■ Vælg funktion eller andet emne

Du kan vælge en funktion eller fx et instrument i displayet ved at bruge **[DATA ENTRY]**-drejeknappen. Derefter kan det valgte hentes frem eller udføres af at trykke på **[ENTER]** knappen.

I det viste eksempel med **VOICE**displayet kan du med **[DATA ENTRY]** drejeknappen vælge en lyd-fil og hente den ved at trykke på **[ENTER]** knappen.

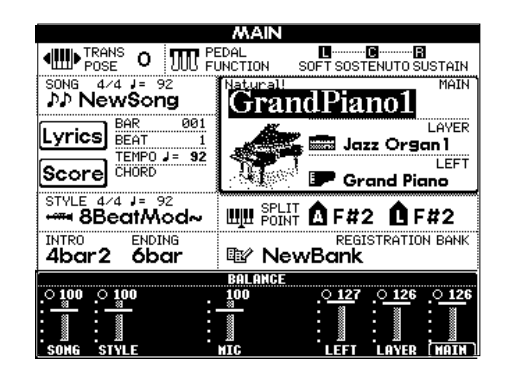

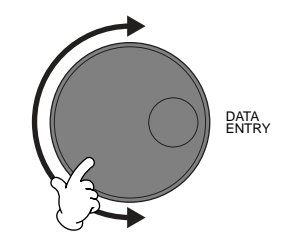

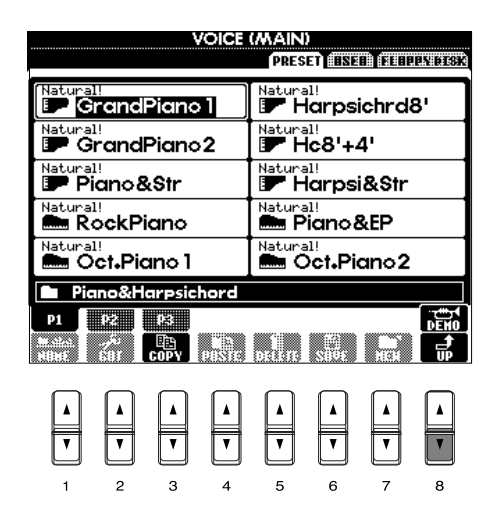

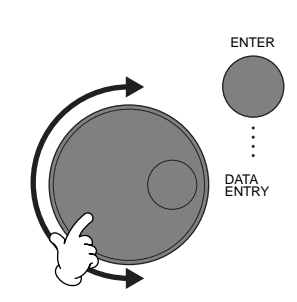

*Grundlæggende funktioner — Få styr på dine data*

# *Direct Access (direkte adgang) — Hurtig visning af displays*

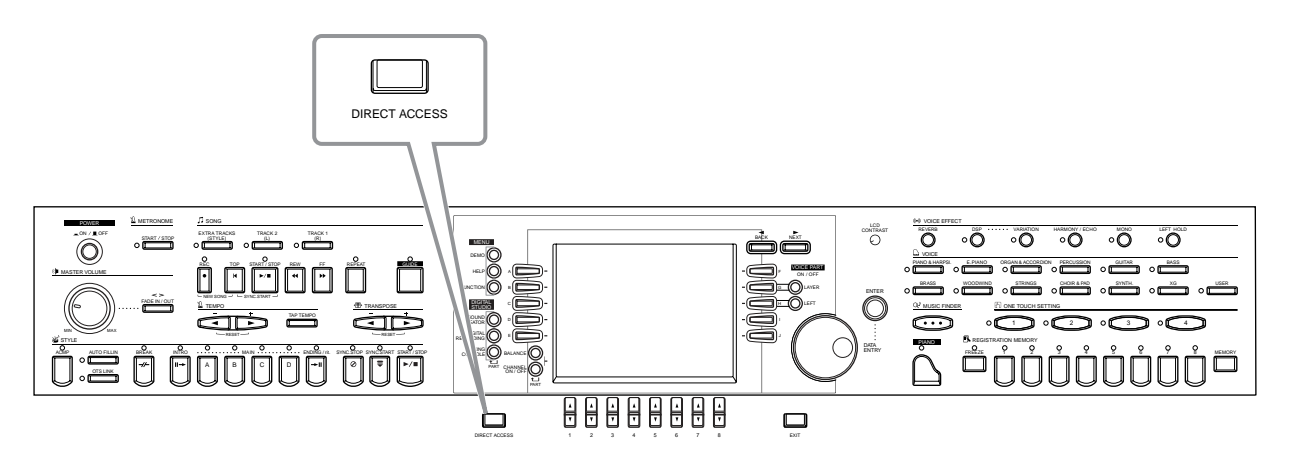

Med den praktiske funktion Direct Access (direkte adgang) kan du hurtigt hente det ønskede display — med bare et enkelt tryk på en knap. Tryk på **[DIRECT ACCESS]**-knappen, hvorefter en besked vil blive vist i displayet med en anvisning om at trykke på en bestemt knap. Derefter — tryk på den pågældende knap for at hente det tilhørende display frem. I eksemplet herunder bruges Direct Access til hente det display, hvorfra **Chord Fingering** hentes frem (side 131).

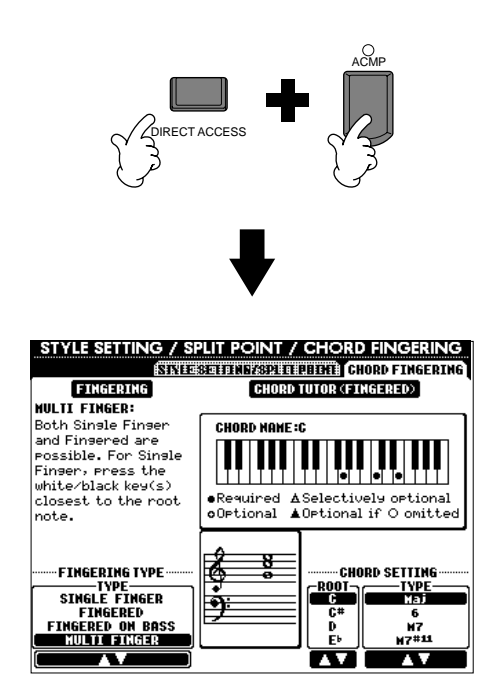

Se på "Struktur for Direct Access" (side 49) med en oversigt over de displays, som kan hentes frem med funktionen Direct Access.

**DI NOTE** 

En nem måde hvis du gerne vil vende tilbage til **MAIN**displayet fra hvilket som helst andet display: Tryk først på **[DIRECT ACCESS]**-knappen og derefter **[EXIT]**-knappen.

#### **Struktur for Direct Access**

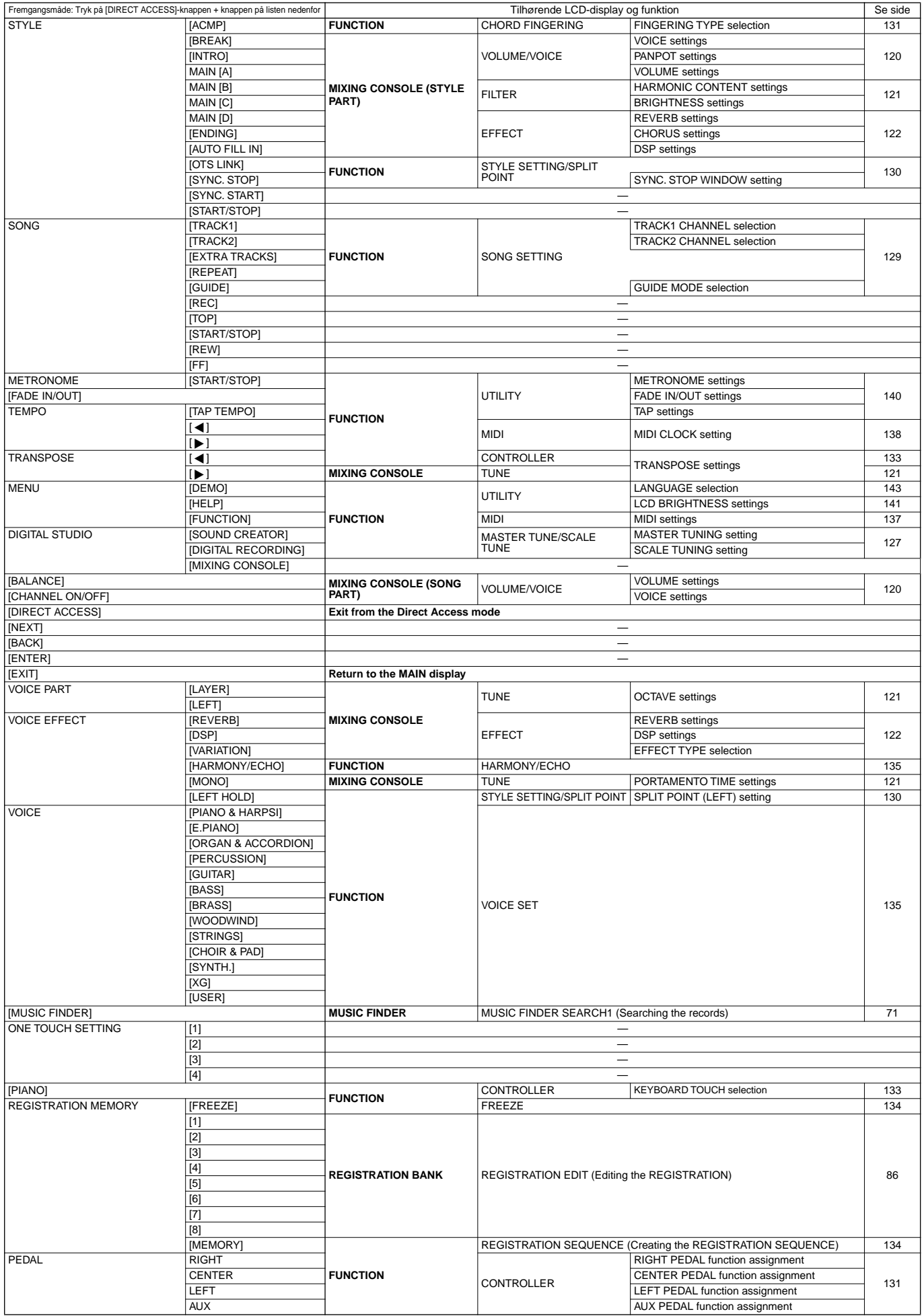

## *Hjælpebeskeder*

Hjælpebeskederne kan forklare og beskrive alle de vigtigste funktioner ved CVP-205/203.

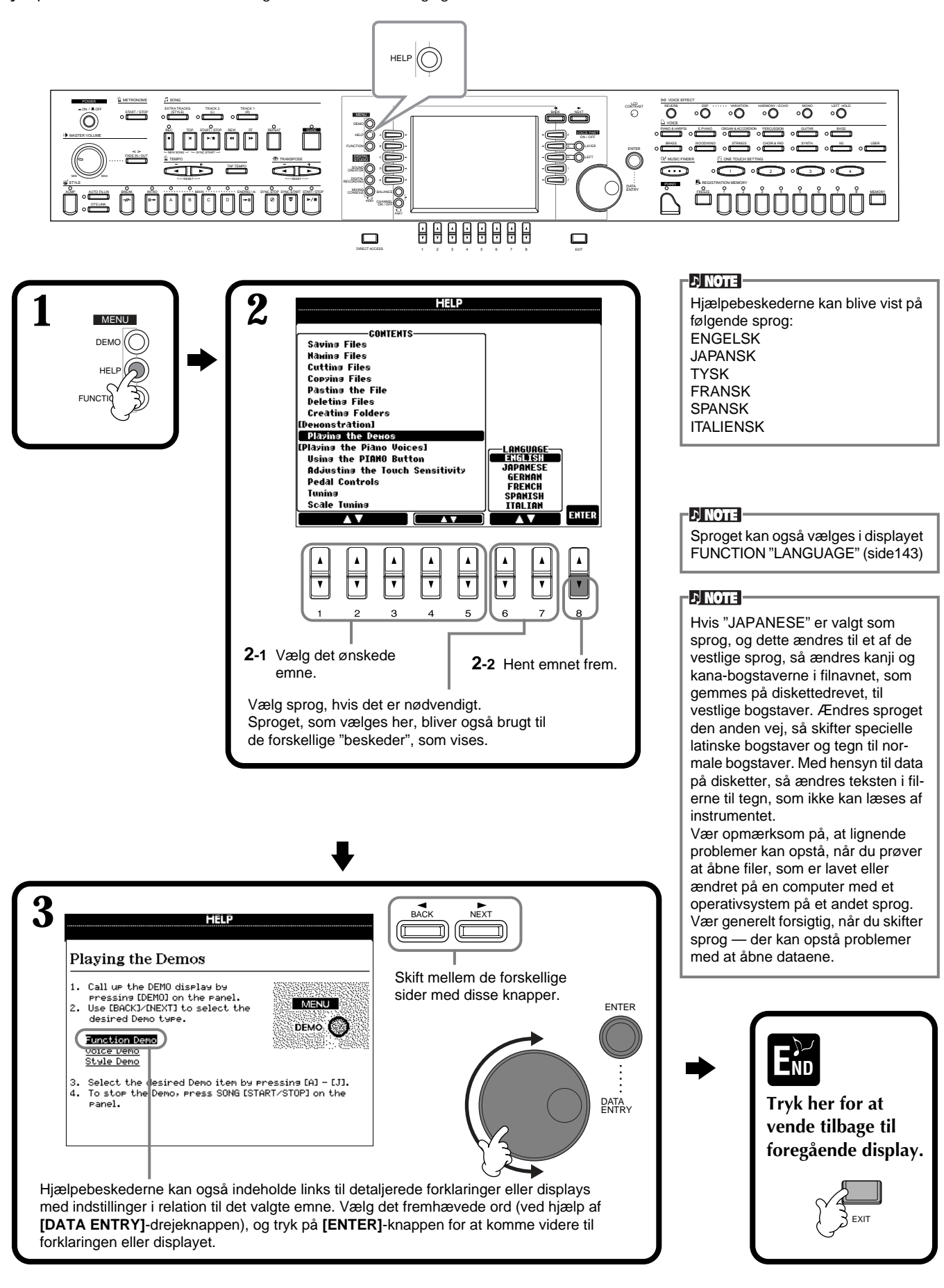

Metronomens lyd, volumen og slag (taktart) kan også indstilles (side 140).

 $\mathcal{L}$  note

## *Brug af metronom*

En **metronom** klikker og giver dermed et præcist tempo, du kan bruge, når du øver — eller hvis du gerne vil høre et bestemt tempo.

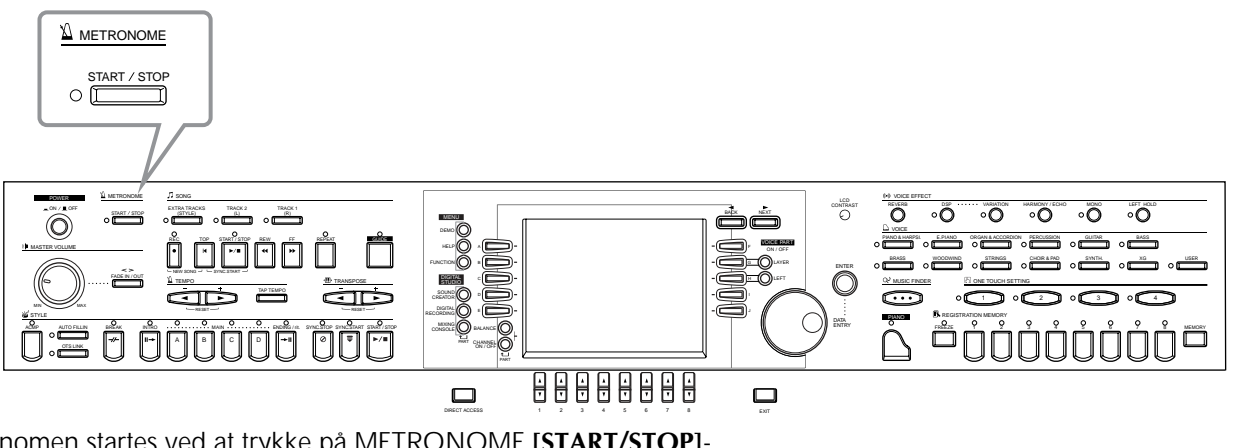

Metronomen startes ved at trykke på METRONOME **[START/STOP]** knappen. Indstil tempoet ved at bruge **TEMPO[<detail** [ $\blacktriangleright$ ]-knapperne (se herunder).

For at stoppe metronomen, tryk igen på **[START/STOP]**-knappen.

# *Indstil tempoet*

Her beskrives det, hvordan du indstiller tempoet — både for metronomen og for afspilning af melodier og akkompagnements-stilarter.

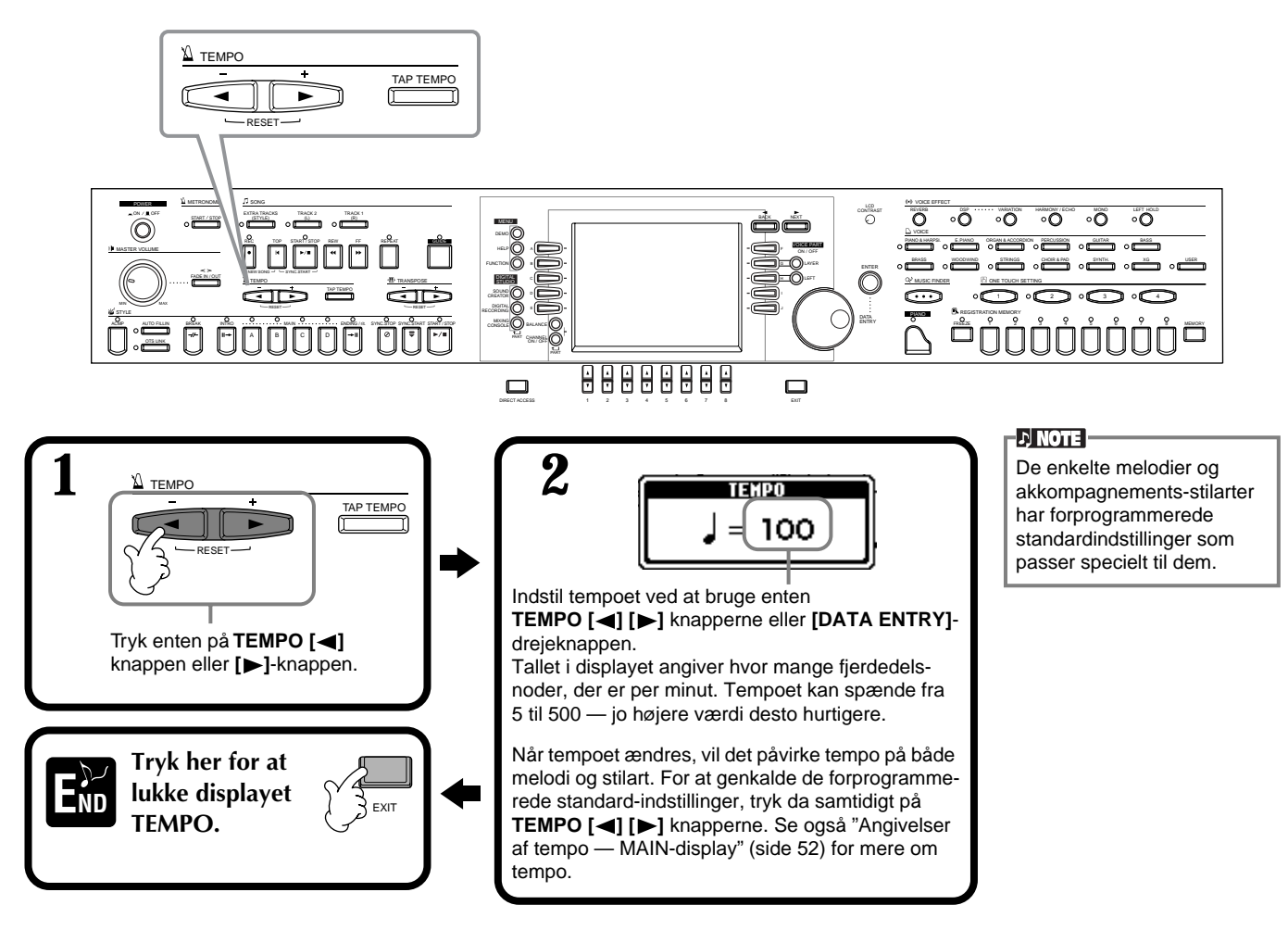

## **Tap Tempo**

Med denne meget anvendelige funktion er det muligt at "taste", eller tromme, det ønskede tempo for en melodi eller akkompagnements-stilart. "Tast", eller trom, på **[TAP TEMPO]**-knappen i det ønskede tempo, derefter vil melodien eller akkompagnements-stilarten blive afspillet i det tempo.

**1 Spil melodien eller akkompagnements-stilarten (side 60, 75).**

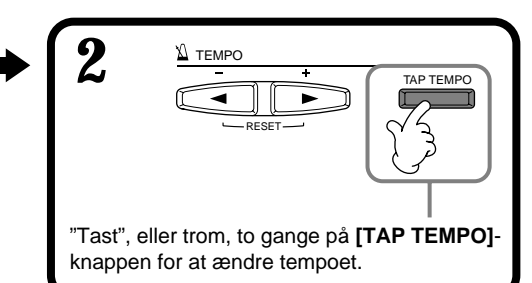

#### ■ **Angivelser af tempo** — **MAIN-display**

Der er tre forskellige angivelser af tempoet i MAIN-displayet, som vist nedenfor.

Angiver den forprogrammerede standard-indstilling for den valgte melodi.

Angiver det aktuelle tempo for den valgte melodi, akkompagnementsstilart eller metronom, som afspilles. Når der ikke afspilles noget (hvis det fx er stoppet) angives tempoet for den valgte stilart her. Når melodien og stilarten afspilles samtidigt, så vil tempoet for stilarten automatisk blive ændret, så det passer til tempoet på melodien, og det vises her. Tempoet, som vises her, bliver brugt, når der indspilles en melodi eller akkompagnements-stilart.

Angiver den forprogrammerede standard-indstilling for tempoet af den valgte akkompagnementsstilart.

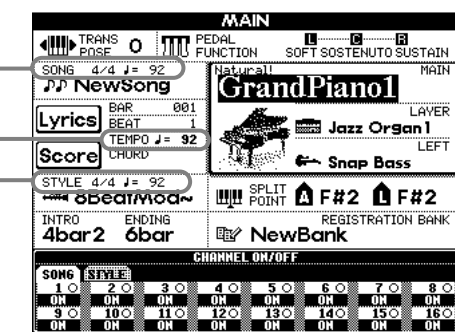

**D** NOTE

Når der trommes på **[TAP TEMPO]**-knappen giver det en bestemt lyd. Denne lyd kan også ændres (side 141).

#### **D** NOTE

Funktionen Tap Tempo kan også bruges, hvis du automatisk vil starte en melodi eller akkompagnementsstilart i et bestemt tempo. "Tast", eller trom, tempoet på **[TAP TEMPO]**-knappen flere gange, mens melodien og akkompagnements-stilarten er stoppet. Så vil den valgte akkompagnementsstilart automatisk starte i dette tempo. Hvis en melodi har SYNC. START aktiveret (side 61, 75) så vil et "tastet" tempo med **[TAP TEMPO]** knappen også medføre, at melodien afspilles i det tempo. Er melodierne i 2/4 eller 4/4, "tast" fire gange; er de i 3/4, "tast" tre gange; er de i 5/4, "tast" fem gange.

# *Spil en demo*

CVP-205/203 er et virkelig alsidigt og sofistikeret instrument. Det har et stort udvalg af flotte lyde og rytmer plus et væld af avancerede funktioner. Hele tre forskellige typer af demo-melodier er lavet specielt med henblik på at demonstrere de fantastiske lyde og funktioner i instrumentet.

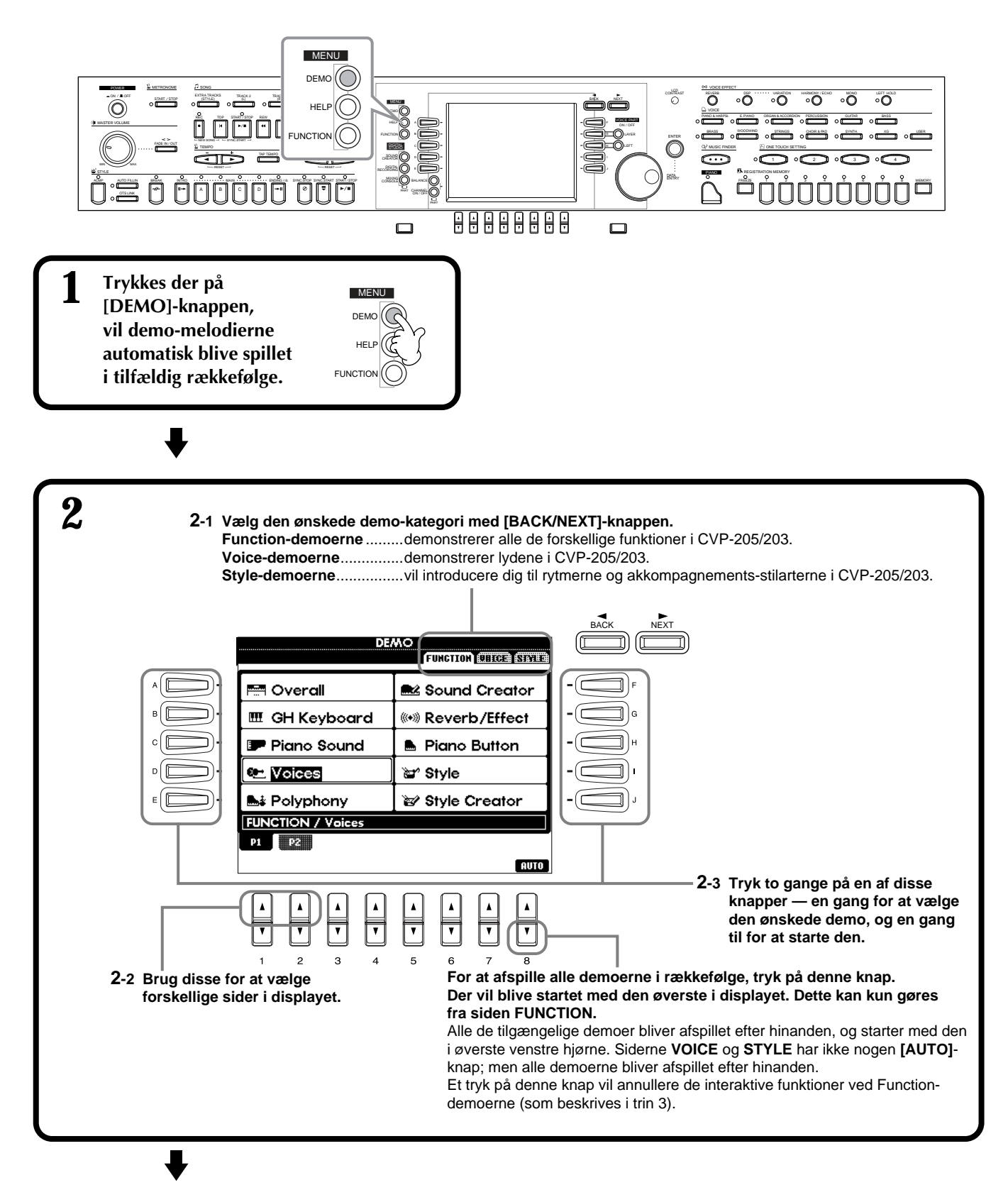

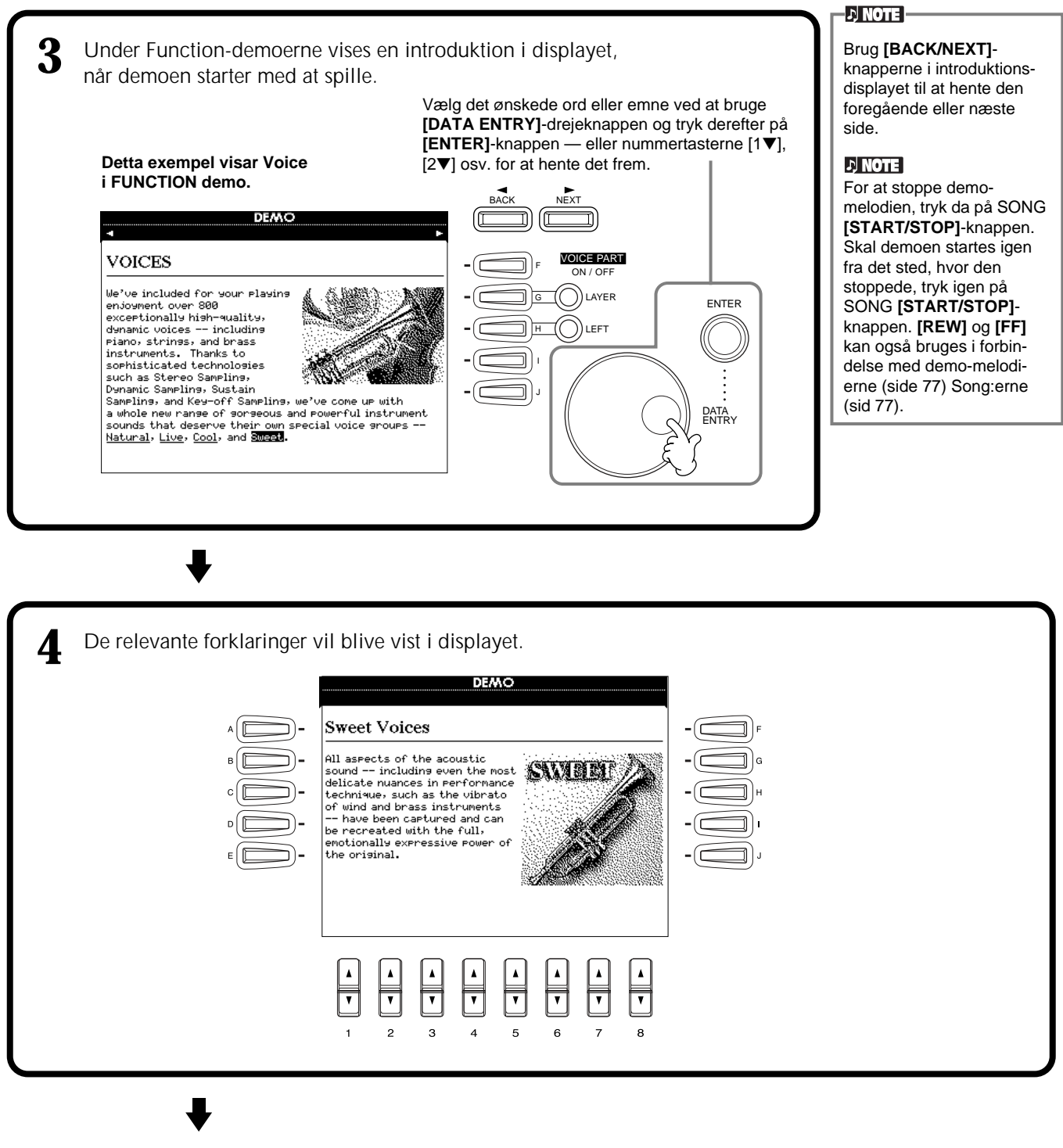

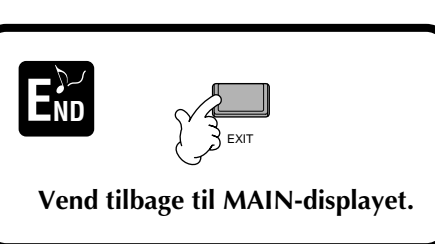

# *Voices (lyde)*

CVP-205/203 har et stort udvalg af naturtro lyde, deriblandt forskellige keyboard-instrumenter, strygere, messingblæsere — og mange flere.

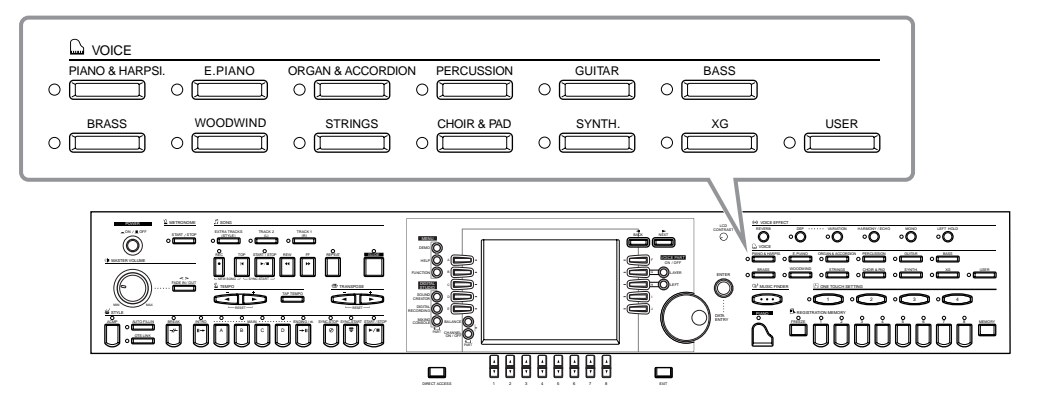

# *Vælg en lyd*

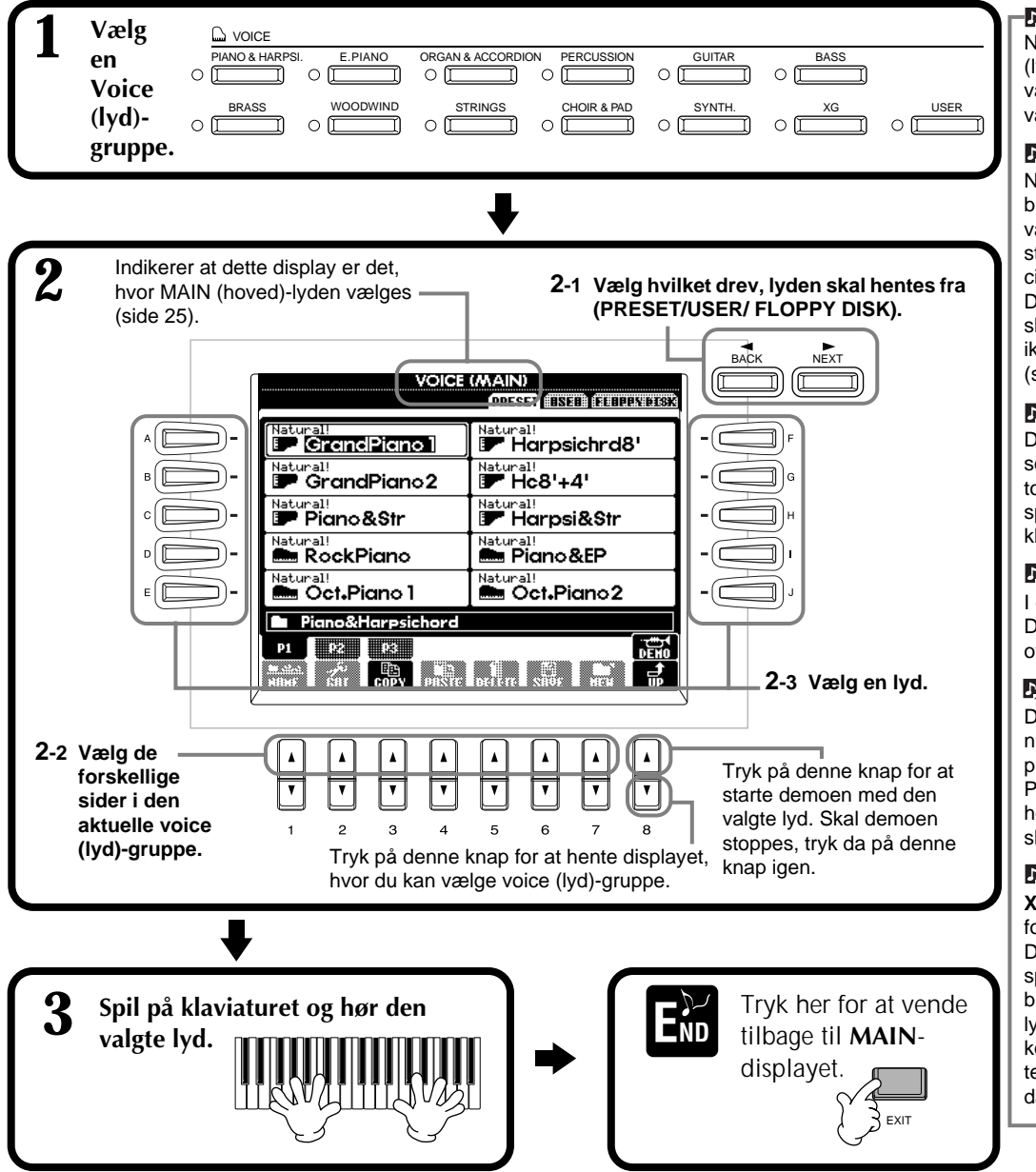

#### **DI NOTE -**

Når du vælger en voice (lyd)-gruppe, vil den sidst valgte lyd automatisk blive valgt.

#### **DI NOTE**

Når du vælger en lyd, så bliver der også automatisk valgt en effekt og andre indstillinger, som passer specielt til den pågældende lyd. Denne funktion kan du også slå fra, så disse indstillinger ikke automatisk vælges (side 135).

#### **DI NOTE**

Du kan indstille anslagsfølsomheden, dvs. hvor meget tonerne reagerer på, om du spiller kraftigt eller svagt på klaviaturet (133).

#### **DI NOTE**

I det separate hæfte, Data List, findes en liste over de forskellige lyde.

#### $D$  note

Du kan vælge om enten nummeret på voice bank og program change (MSB-LSB-Program Change numre til højre over navnet på lyden) skal vises eller ej (side 141).

#### $D$  note

**XG** er en stor udvidelse af formatet GM System level 1. Det blev udviklet af Yamaha specielt med henblik på både at kunne give ekstra lyde og variationer, større kontrol over lydene og effekterne — og for at sikre bedre data-kompatibilitet i fremtiden.

#### **Karakteristik af lydene**

Over navnet på lydene står et stikord, som kort beskriver lydene.

#### **"Natural!"**

De fleste af disse flotte og imponerende er lyde med tangentinstrumenter og er lavet med henblik på at spille stykker for klaver og keyboard. Lydene kommer fra en uafhængig lydkilde, så du kan spille store akkorder og lade dem klinge — også med et autoakkompagnements — uden at toner skære væk. Lydene er lavet ved hjælp af Yamahas avancerede teknologi indenfor sampling fx Stereo Sampling, Dynamic Sampling, Sustain Sampling og Key-off Sampling.

#### **"Live!"**

Akustiske instrumenter som er "samplet" i stereo for at give en flot, autentisk lyd — med både intimitet og rumfornemmelse.

#### **"Cool!"**

Komplekse lyde med de mange nuancer som er typiske for moderne elektriske instrumenter — lavet med avanceret programmering og en masse hukommelse.

#### **"Sweet!"**

Disse akustiske instrumenter er også lavet ved hjælp af Yamahas avancerede teknologi — så fine, detaljerede og naturlige at det lyder som det rigtige akustiske instrument.

#### **"Drum"**

Med forskellige tromme- og percussion-lyde på hver tangent så du kan spille rytmeinstrumenter på Clavinova'et.

#### **"SFX"**

Med forskellige specielle effekter på hver tangent, så du kan spille dem på keyboardet.

#### **Percussion på keyboardet**

Når en af SFX-trommesættene vælges i voice (lyd)-gruppen PERCUSSION, så spiller hver tangent forskellige tromme-, percussion-lyde og andre effekter. De forskellige tromme- og percussion-lyde fra sættet Standard Kit er vist med symboler under tangenterne. Vær opmærksom på, selvom nogle af trommesættene har forskellige lyde, så er nogle af lydene i de forskellige sæt dog ens og har samme navn.

Se også det medfølgende hæfte, Data List, (Drum/key Assignment List), hvor der er en liste over lydene i de forskellige SFX- og trommesæt.

## **Klaverspil med et tryk en knap**

Med denne praktiske funktion er det nemt at indstille hele CVP 205/203 bedst muligt til klaverspil. Uanset hvordan instrumentet ellers er indstillet, skal du blot trykke på en enkelt knap.

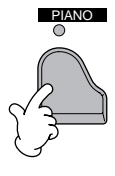

#### **PIANO-knappen**

Trykker du her, bliver alle panelindstillinger på CVP 205/203 indstillet til klaverspil.

#### **DI NOTE**

Du kan også bruge metronomen med denne funktion (side 51).

#### **Funktionen Piano Lock**

Med funktionen Piano Lock kan du "låse" indstillingerne, så indstillingerne ikke ændres, hvis du kommer til at trykke på nogle af knapperne på panelet. Når instrumentet er låst, bliver CVP-205/203 i klaverindstillingen, også selvom der trykkes på andre knapper — så du ikke ved et uheld kan komme til at starte en melodi eller et autoakkompagnement under en klaverkoncert.

**Hold PIANO-knappen nede et stykke tid, indtil en besked vil blive vist og bede dig om at aktivere Piano Lock.**

**For at aktivere Piano Lock, tryk "OK".**

**For at slå Piano Lock fra, hold PIANO-knappen nede igen.**

### **DI NOTE**

Klaverindstillingen vil være tændt, også selvom Piano Lock slå fra.

# *Lydene Layer/Left — spil med flere lyde på en gang*

Med CVP-205/203 er det muligt at spille med tre lyde på en gang: MAIN (hoved), LAYER (lag) og LEFT (venstre). Ved at kombinere de tre lyde har du et meget alsidigt og imponerende instrument.

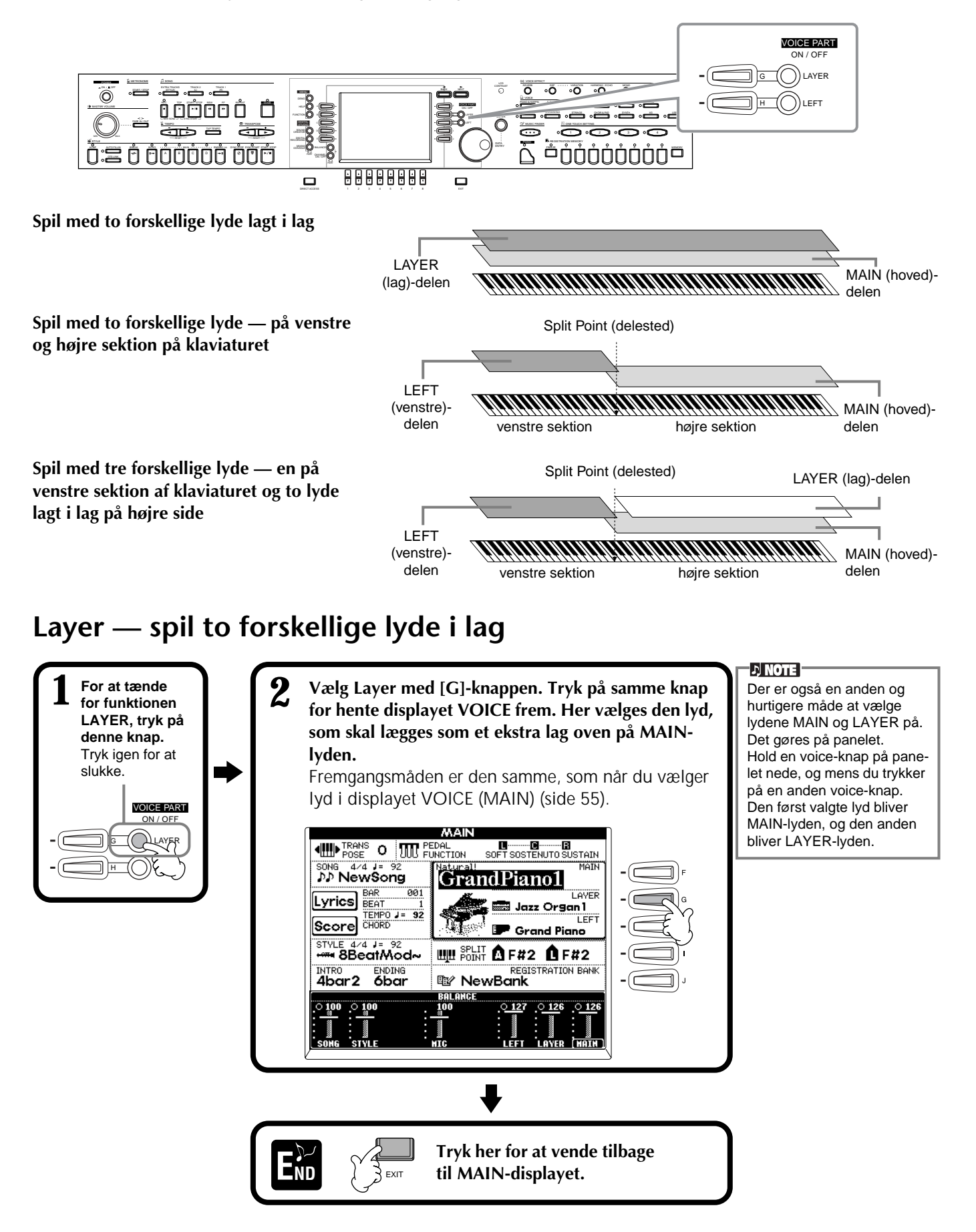

## **Left — spil med to forskellige lyde i højre og venstre hånd på klaviaturet**

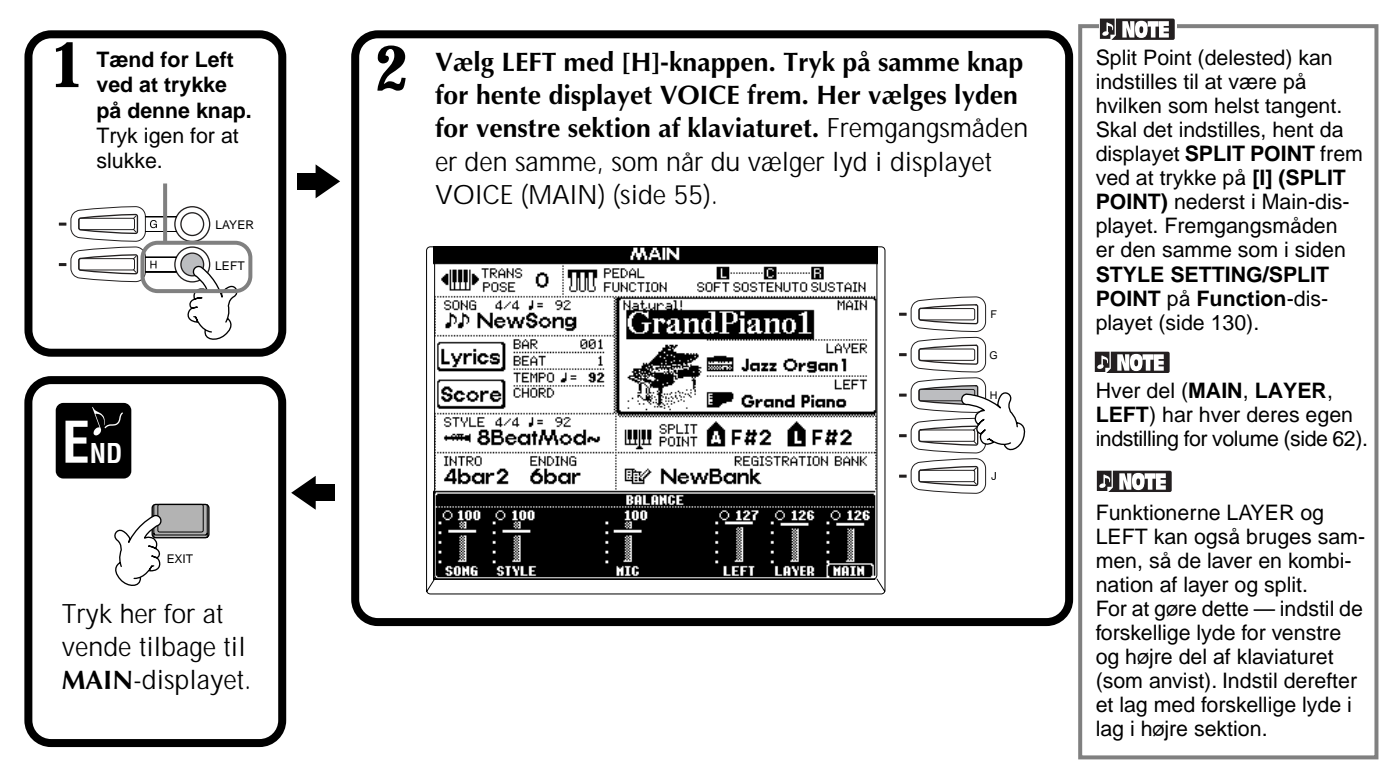

## *Sæt effekter til lydene*

På denne del af panelet kan du sætte nogle forskellige effekter til lydene, du spiller på klaviaturet.

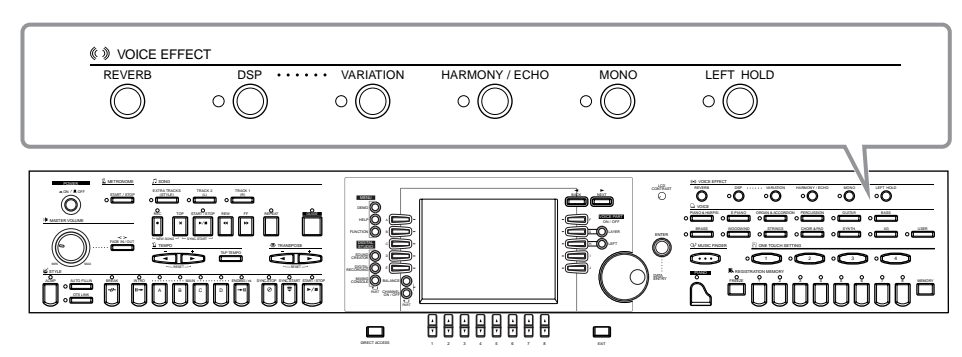

For at tænde for en effekt, tryk på knappen til den pågældende effekt. Tryk igen for at slukke. I det følgende står en beskrivelse af effekterne.

#### ■ **REVERB** (rumklang)

Reverb er en effekt, som gengiver rumklangen i et rum — lige fra en lille jazz club til en stor koncertsal.

#### ■ **DSP**

CVP-205/203 har en række forskellige indbyggede digitale effekter, som kan bruges på forskellige måder. DSP-effekterne kan bruges til diskret at farve lyden — fx med chorus som gør tonerne mere levende eller med en symfonisk effekt som giver tonerne mere varme og dybde. Blandt DSP-effekterne findes også effekter som distortion (forvrængning), som fuldstændig kan ændre tonens karakter.

**D** NOTE

Effekt-typerne **DSP** og **Variation** og deres dybde kan vælges og indstilles i displayet **MIXING CON-SOLE** (side 122).

#### ■ VARIATION (kun med Regular-lydene; side 89)

Denne kontrol kan ændre indstillingerne for Variations-effekterne. Den gør det muligt at ændre på effekterne, alt efter den valgte effekt. Fx når effekten Rotary Speaker er valgt (side 122), kan du med denne kontrol bestemme om den roterende højtaler-effekt skal være hurtig eller langsom.

#### **58** *CVP-205/203*

### *Voices (lyde)*

#### ■ **HARMONY/ECHO**

Du kan tilsætte forskellige harmonier eller en ekko-effekt til de lyde, du spiller med højre hånd på klaviaturet (side 135).

#### ■ **MONO**

Denne kontrol bestemmer om lyden bliver spillet monofonisk (én tone af gangen) eller polyfont for hver del (MAIN/LAYER/LEFT). Den er indstillet til MONO, når lampen lyser, og polyfont hvis den er slukket. Er den indstillet til MONO, kan kun den sidst spillede tone høres. På den måde kan du fx spille med blæser-lyde på en mere realistisk måde. Afhængig af den valgte lyd så giver MONO-effekten også mulighed for at bruge Portamento-effekten, når du spiller legato.

### ■ LEFT HOLD

Denne effekt betyder, at lyden i venstre hånd bliver hængende selv om hænderne løftes fra tangenterne — samme effekt som med en sustain-pedal. Denne effekt er specielt praktisk, når du spiller med autoakkompagnement. Fx hvis du spiller og slipper en akkord i autoakkompagnements-sektionen på keyboardet (med Split-funktionen sat til og lyden "strings" i left-delen) — så vil strygerne klinge i lang tid og give en flot stor lyd.

## **DINOTE**

Portamento-effekten giver en blød, glidende overgang mellem toner, som spilles efter hinanden.

#### **TIP**

Det er muligt at give understrege de melodilinier, som du spiller til akkorderne, ved at bruge funktionen Layer med en monofonisk lyd. Indstil Main-lyden til at spille polyfont og Layer-lyden til at spille monofonisk (MONO). Så vil melodien, du spiller — også de øverste toner af akkorderne — lyde monofoniske. Prøv det med følgende lyde: **Main-lyden**: Brass Section (polyfon) + **Layer-lyden**: Sweet Trump (monofon)

# *Brug af pedalerne*

CVP-205/203 har tre pedaler.

Venstre pedal

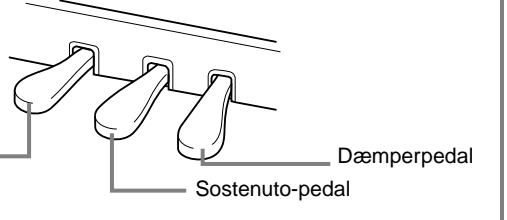

#### ■ **Dæmperpedalen (højre)**

Dæmperpedalen har samme funktion som dæmperpedalen på et almindeligt akustisk klaver; holdes pedalen nede klinger tonerne, efter tangenterne er sluppet.

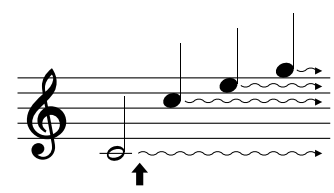

Når pedalen trykkes ned, klinger tonerne længere (har længere sustain). Slippes pedalen dæmpes alle klingende toner.

#### ■ **Sostenuto-pedalen (midten)**

Hvis du spiller en tone eller en akkord og trykker pedalen ned, så vil tonen/akkorden klinge, så længe pedalen er trykket ned. Men de efterfølgende toner vil ikke klinge længere.

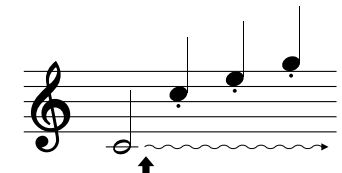

Hvis sostenuto-pedalen trykkes ned her, mens tonen holdes, vil tone klinge så længe, pedalen holdes nede.

#### ■ **Venstre** pedal

Hvis lyden Piano er valgt, så vil tonerne blive en anelse svagere, og klangen ændres en smule, hvis pedalen trykkes ned.

Pedalens funktion kan variere alt efter det valgte lyd.

#### ■ **Foot Controller/Footswitch (fodpedal)**

Der kan sættes en Yamaha fodpedal (FC7) eller fodomskifter (FC4 eller FC5) til stikket AUX PEDAL. Pedalerne kan bruges til at styre forskellige funktioner, som indstilles på FUNCTION-displayet (side 131).

#### **BINOTE**

Pedalerne kan også indstilles til at kontrollere mange andre funktioner (de samme gælder de ekstra fodpedaler og -kontakter). Du kan fx bruge dem til at starte/stoppe et autoakkompagnement eller bruge dem til at spille Fill-ins.

#### **DI NOTE I**

- Nogle lyde kan klinge vedvarende eller have lang efterklang, også efter tangenterne er sluppet, hvis dæmperpedalen holdes nede.
- Dæmperpedalen har ingen virkning på nogle lyde fra grupperne **[PERCUSSION]** og **[XG]**.

#### **D** NOTE

- Nogle lyde, fx **[STRINGS]** eller **[BRASS]**, kan have klinge vedvarende eller have lang efterklang, også efter tangenterne er sluppet, hvis sostenutopedalen holdes nede. • Sostenuto-pedalen har
- ingen virkning på nogle lyde fra grupperne **[PERCUSSION]** og **[XG]**.

#### **DI NOTE I**

Virkningen af effekten, tilsluttet venstre pedal, kan indstilles (side 131).

# *Styles (stilarter)*

CVP-205/203 indeholder stilarter (akkompagnements-mønstre) i mange forskellige musikalske genrer deriblandt pop, jazz, latin og dance. Det eneste, du behøver, er at spille akkorderne med venstre hånd. Så vil den valgte akkompagnementsstilart (style) automatisk følge med akkorderne, du spiller. Prøv at vælge nogle forskellige stilarter — se det separate hæfte, Data List, (Style List) — og spil dem.

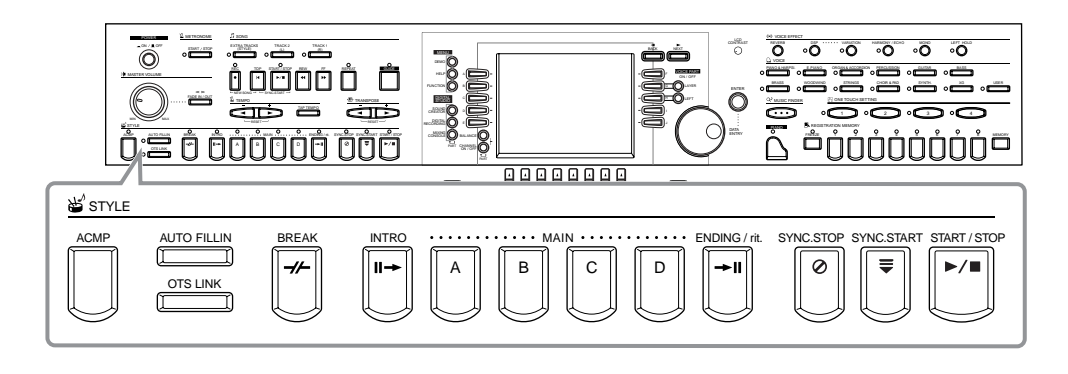

#### *Spil en stilart*  $\bigcup$  note **1 4 POSE O JULY PEDAL** For at hente **[MAIN]** displayet frem, tryk da først **DD** NewSong GrandPiano1 på **[DIRECT ACCESS]**-  $\overline{\overline{\left[{\rm{Lyrics}}\right]}}_{\rm{BEAT}}^{\rm{BAR}}$  $\frac{1}{001}$ LAYER knappen og derefter **[EXIT]**- <sub>LAYEI</sub><br>Jazz Organ I<br>LEF EVFICS BEAT 1<br>Score CHORD<br>Score CHORD knappen. **P** Grand Piano STYLE 4/4 J= 92 **UILL SCLIT Q F#2 Q F#2** INTRO ENDING **REGISTRATION BANK Right NewBank** BALANCE  $\overline{\mathcal{O}}_{300}$  $0.127$  $.0126$   $.0126$ **2** BACK NEXT E) STYLE 3) (I .<br>**(NEST) ESTA CITITATES 2-1 Vælg hvor stilarten hentes ■ 8Beat B** Swing&Jazz **frem fra (Preset, User eller**  la 16Beat  $R$ &B **Floppy Disk). Dance E** Country **Disco**  $\blacksquare$  Latin **BigBand March STYLE**  $\mathbf{p}$  and  $\mathbf{E}$ **2-2 Vælg en stilart.** RA m. Når du har åbnet displayet for en mappe lavere  $\overline{\mathbf{v}}$  $\overline{\mathbf{r}}$  $\overline{\mathbf{v}}$ i hierarkiet, kan du med denne knap (UP) gå et niveau op til der, hvor stilarts-grupperne vælges. **D** NOTE -

Se alle de tilgængelige akkompagnements-stilarter (Style List) i det separate hæfte Data List.

#### *Styles (stilarter)*

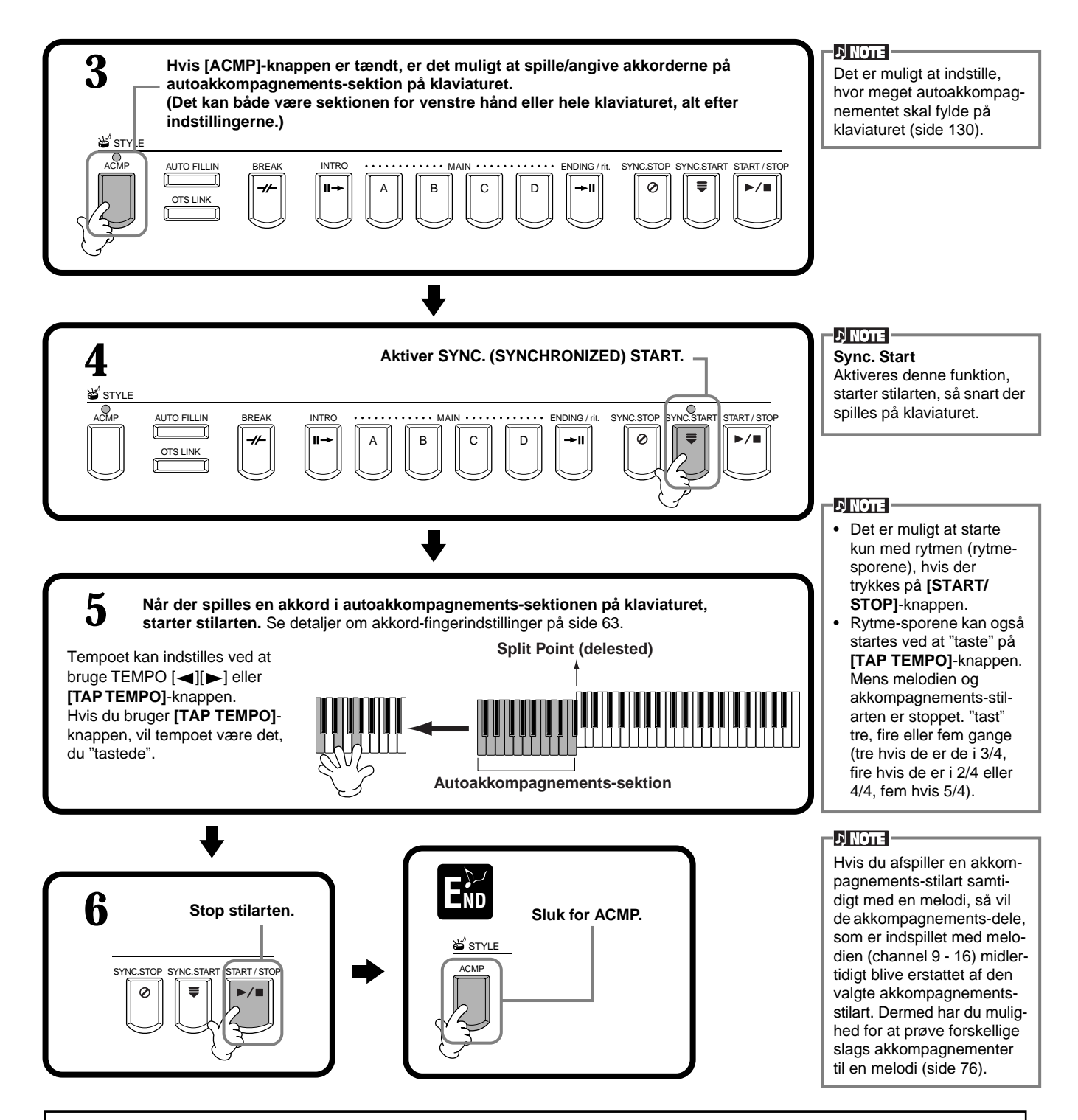

#### **Karakteristik af stilarterne**

Over navnet på stilarten står et stikord, som kort beskriver den pågældende type autoakkompagnements-stilart.

#### **"Session!"**

Disse stilarter har en meget realistisk "backing", her blandes variationer af akkord-typer og -skift ind, ligesom der tilføjes "riffs" (små melodilinier) omkring akkordskift i MAIN-delene. Disse variationer er lavet for "krydre" musikken og give et professionelt præg. Det betyder imidlertid, at stilarterne ikke altid passer perfekt — eller er harmonisk korrekte — i forhold til alle melodier eller sange. I nogle tilfælde vil der fx blive spillet en 7'er akkord over en almindelig dur-akkord, og spilles der med bastone som grundlag kan det også medføre uventet akkompagnement.

#### **"Piano Combo!"**

Disse akkompagnements-stilarter indeholder en enkel klaver-trio (klaver, bas og trommer) i nogle tilfælde udvidet med andre instrumenter. Da det er et lille orkester, så er akkompagnementet mere enkelt, og det er meget anvendeligt til et bredt udvalg af sange.

#### **"Pianist!"**

Disse specielle stilarter har kun klaver-akkompagnement — de gengiver faktisk delen for venstre hånd, som hvis det var en dygtig pianist. der spillede. Ved bare at spille akkorderne med venstre hånd, kan du automatisk spille komplicerede arpeggio'er og bas/akkord figurer ligesom hvis det var et svært klaverarrangement, du spillede.

## **Spil kun rytmen fra en stilart**

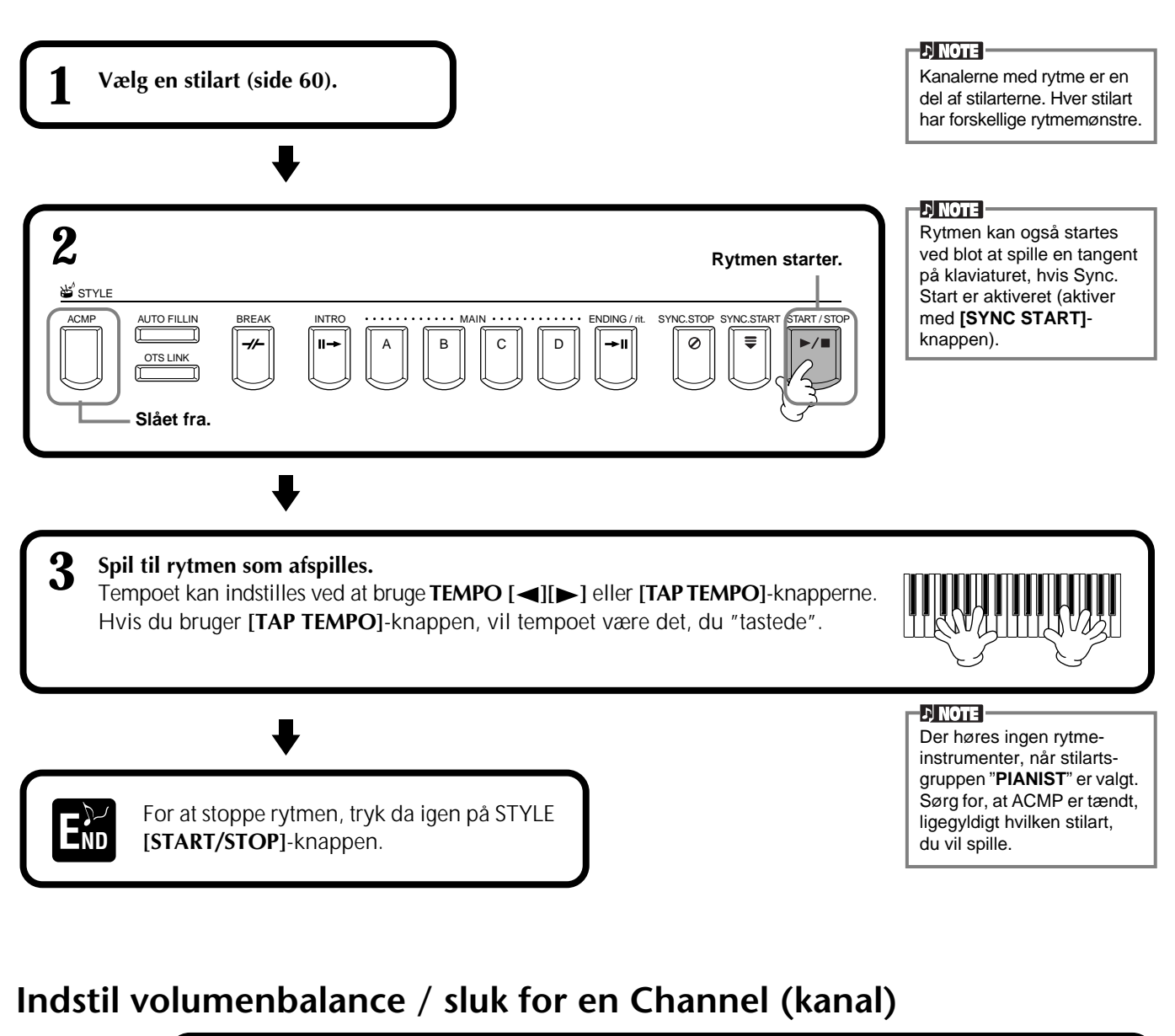

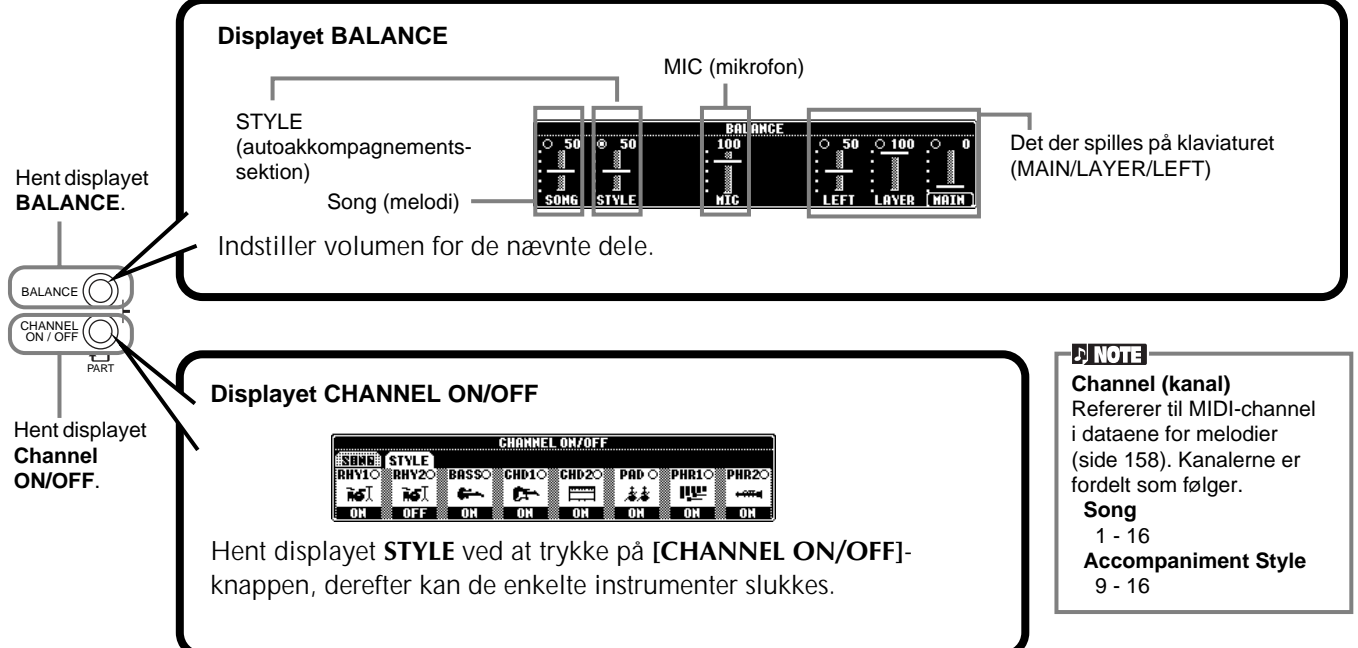

# *Chord Fingerings (Akkord-fingerindstillinger)*

Stilarterne kan styres af de akkorder, der spilles på klaviaturet til venstre for Split Point (delestedet). Der findes syv forskellige typer af fingerindstillinger, som vist nedenfor. Gå til siden CHORD FINGERING (side 131) og vælg blandt de forskellige typer indstillinger. På siden vises det, hvordan akkorderne skal spilles med venstre hånd.

#### **Indstillingen SINGLE FINGER (Enkelt-finger)**

Denne indstilling gør det meget nemt at lave et flot akkompagnement med orkester, der spiller dur-, mol-, 7- og mol 7- akkorder — bare ved at trykke på nogle få tangenter i autoakkompagnements-sektionen på klaviaturet. Følgende forenklede akkord-fingersætninger bruges, vist med C-akkorder som eksempel.

Spil en **dur-akkord** ved kun at spille grundtonen.

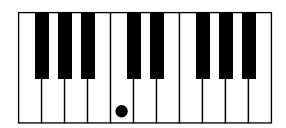

Spil en **dur 7-akkord** ved at trykke samtidigt på akkordens grundtone og en hvid tangent til venstre for den.

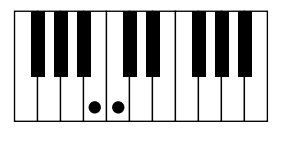

Spil en **mol-akkord** ved at trykke samtidigt på akkordens grundtone og en sort tangent til venstre for den.

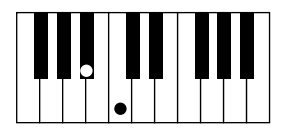

Spil en **mol 7-akkord** ved at trykke samtidigt på akkordens grundtone og en hvid og en sort tangent til venstre for den.

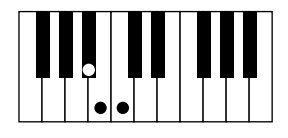

#### **Indstillingen FINGERED**

Med denne indstilling kan du selv angive akkorderne i autoakkompagnements-sektionen på klaviaturet. Indstillingen FINGERED kan "læse" de forskellige akkord-typer nævnt på næste side.

#### **Indstillingen FINGERED ON BASS**

Denne indstilling virker i bund og grund som FINGERED, men den dybeste tone, der bliver spillet i autoakkompagnementssektionen på klaviaturet, bliver bas-tonen i akkompagnementet. Det betyder, at du kan spille bas-toner, som ikke nødvendigvis er akkordens grundtone. Vil du spille en C-dur akkord med E i bassen, spil en C dur akkord med E, som laveste tone (E, G, C).

#### **Indstillingen MULTI FINGER**

Denne finger-indstilling er standard. Indstillingen MULTI-FINGER aflæser automatisk, SINGLE FINGER og FINGERED akkorder. Så det er muligt at bruge begge indstillinger, uden at skulle skifte indstilling. Vil du spille mol, septim og mol-septim-akkorder som Single Finger under indstillingen MULTI-FINGER, skal du altid trykke på de sorte/hvide tangenter, der er tættest på grundtonen.

#### **Indstillingen AI FINGERED**

Denne indstilling er grundlæggende den samme som FINGERED, med den undtagelse at mindre end tre toner kan spilles for at angive en akkord (baseret på de før spillede akkorder osv.).

#### **Indstillingen FULL KEYBOARD**

Denne indstilling kan læse akkorder på hele klaviaturet. Akkorderne læses på samme måde som i Fingered, også selvom akkordernes toner er brudt op i både venstre og højre hånd — fx hvis der spilles en bastone i venstre hånd og en akkord i højre eller en akkord i venstre hånd og en melodi i højre.

#### **Indstillingen AI FULL KEYBOARD**

Når denne avancerede indstilling for autoakkompagnement er valgt, vil CVP-205/203 automatisk lave et passende akkompagnement, næsten lige meget hvad, du spiller og lige meget hvor på klaviaturet. Du behøver ikke at bekymre dig, at angive akkorderne. Men selvom indstillingen AI Full Keyboard er lavet til at kunne bruges med mange forskellige melodier, så er det ikke sikkert, at funktionen passer til alle typer sange. Indstillingen fungerer ligesom FULL KEYBOARD, med den undtagelse at mindre end tre toner kan spilles for at angive en akkord (baseret på de før spillede akkorder osv.).

#### **DI NOTE**

Med indstillingen Full Keyboard læses akkorderne med intervaller på ca. en ottendedel. Meget korte akkorder — kortere end en ottendedelsnode — kan måske ikke læses.

#### **D** NOTE

**AI** Artificial Intelligence (kunstig intelligens)

#### **DI NOTE**

I indstillingen Full Keyboard læses akkorderne ud fra den laveste og næstlaveste tone, der spilles. Hvis de to laveste toner er indenfor en enkelt oktav, vil de to bestemme akkorden. Hvis der er mere end en oktav mellem de to laveste toner, vil den laveste blive bassen, og akkorden vil blive bestemt af den næstlaveste og de andre toner i samme oktav.

## *Styles (stilarter)*

**Akkord-typer som "læses" i indstillingen Fingered (eksempler på "C"-akkorder)**

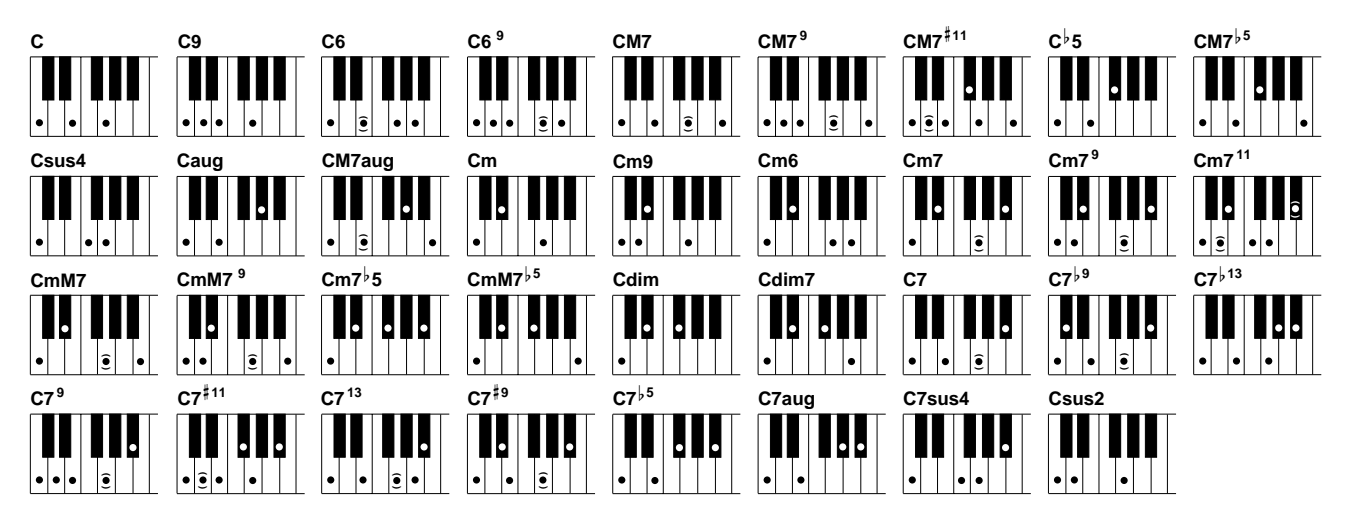

| Navn på akkord [forkortelse]           | <b>Toner</b>                                                | Visning af akkordnavn |
|----------------------------------------|-------------------------------------------------------------|-----------------------|
| Dur                                    | $1 - 3 - 5$                                                 | C                     |
| Add 9 [(9)]                            | $1 - 2 - 3 - 5$                                             | C <sub>9</sub>        |
| Sek [(6)]                              | $1 - (3) - 5 - 6$                                           | C <sub>6</sub>        |
| Seks-ni [6-9]                          | $1 - 2 - 3 - (5) - 6$ eller $3 - 6 - 2^*$                   | C6 <sup>9</sup>       |
| Maj 7 [maj7]                           | $1 - 3 - (5) - 7$                                           | CM <sub>7</sub>       |
| Maj 9 [maj9]                           | $1 - 2 - 3 - (5)j - 7$                                      | CM7 <sup>9</sup>      |
| Maj 7 add#11 [maj7(#11)]               | 1 - (2) - 3 - #4 - 5 - 7 eller 1 - 2 - 3 - #4 - (5) - 7     | CM7 <sup>#11</sup>    |
| Formindsket kvint [(b5)                | $1 - 3 - 5$                                                 | $C$ <sub>5</sub>      |
| Maj 7-15 [maj7-15]                     | $1 - 3 - 5 - 7$                                             | $CM7^{5}$             |
| Suspenderet 4 [sus4]                   | $1 - 4 - 5$                                                 | Csus4                 |
| Forstørret kvint [#5]                  | $1 - 3 - 15$                                                | Caug                  |
| Maj 7-forstørret kvint [maj7-#5]       | $1 - (3) - 5 - 7$                                           | CM7aug                |
| Mol [m]                                | $1 - 3 - 5$                                                 | Cm                    |
| Mol add9 [m(9)]                        | $1 - 2 - 3 - 5$                                             | Cm9                   |
| Mol 6 [m6]                             | $1 - \frac{1}{2}3 - 5 - 6$                                  | C <sub>m6</sub>       |
| Mol 7 [m7]                             | $1 - \frac{1}{3} - (5) - \frac{1}{7}$                       | Cm <sub>7</sub>       |
| Mol 7-9 [m7-9]                         | $1 - 2 - 3 - (5) - 7$ eller $3 - 7 - 2$                     | $\overline{cm7^9}$    |
| Mol 7-11 [m7-11]                       | $1 - (2) - \frac{1}{2}3 - 4 - 5 - (\frac{1}{2})$            | $Cm7$ <sup>11</sup>   |
| Mol maj7 [m maj7]                      | $1 - \frac{1}{2}3 - (5) - 7$                                | CmM7                  |
| Mol maj 7-9 [m maj7-9]                 | $1 - 2 - 3 - (5) - 7$                                       | CmM7 <sup>9</sup>     |
| Mol 7-formindsket kvint [m7b5)         | $1 - 3 - 5 - 7$                                             | Cm75                  |
| Mol maj7-formindsket kvint [m maj7-b5] | $1 - 3 - 5 - 7$                                             | CmM $7^{15}$          |
| Halvformindsket [dim]                  | $1 - \frac{1}{3} - \frac{1}{5}$                             | Cdim                  |
| Helformindsket [o, dim7]               | $1 - 3 - 5 - 6$                                             | Cdim7                 |
| Syver [7]                              | $1 - 3 - (5) - 7$ eller $1 - (3) - 5 - 7$                   | C7                    |
| Syv-b9 [7-b9]                          | $1 - \frac{1}{2} - 3 - (5) - \frac{1}{7}$                   | $C7^{59}$             |
| Syv add b13 [7 (add b13)]              | $1 - 3 - 5 - 6 - 7$                                         | $C7^{13}$             |
| Syv-ni [7-9]                           | $1 - 2 - 3 - (5) - 7$ eller $3 - 7 - 2$                     | $C7^9$                |
| Syv #11 [7#11]                         | $1 - (2) - 3 - 4 - 5 - 7$ eller $1 - 2 - 3 - 4 - (5) - 7$   | $C7^{\sharp 11}$      |
| Syv add13 [7 (add13)]                  | $1 - 3 - (5) - 6 - \frac{1}{7}$ eller $3 - 6 - \frac{1}{7}$ | $\overline{C7}^{13}$  |
| Syv-#9 [7#9)                           | $1 - \frac{1}{2} - 3 - (5) - \frac{1}{7}$                   | $C7^{19}$             |
| Syv-formindsket kvint [7 $b$ 5)        | $1 - 3 - 5 - 7$                                             | $C7^{5}$              |
| Syv-forstørret kvint [7#5)             | $1 - 3 - 5 - 7$                                             | C7aug                 |
| Syv sus4 [7sus4]                       | $1 - 4 - 5 - 7$                                             | C7sus4                |
| <b>Suspenderet 2 [sus2]</b>            | $1 - 2 - 5$                                                 | Csus <sub>2</sub>     |

**DI NOTE** 

- Tonerne i parentes kan udelades.
- Spilles tre toner, som ligger ved siden af hinanden (det gælder også sorte tangenter), så høres der ingen akkord men kun rytme-instrumenter (funktionen CHORD CANCEL). På den måde kan du spille videre kun akkompagneret af rytmen.
- Spilles den samme grundtone i flere oktaver, retter akkompagnementet sig efter grundtonen.
- Spilles en tom kvint (1 5, ingen 3'er) retter akkompagnementet sig efter det, det kan således passe til både dur og mol.
- Autoakkompagnementet vil i enkelte tilfælde ikke skifte, når bestemte akkorder kommer efter hinanden (fx nogle molakkorder efterfulgt af mol 7-akkorder).
- CVP-205/203 kan også "lære" dig, hvilke toner der er i akkorderne. I displayet CHORD FINGERING (side 131) kan du spille en akkord, så vil akkordens toner blive vist i displayet.

#### **DI NOTE**

**Ang. betegnelserne for akkorder i displayet og i akkord-boksene:**

```
"Maj" = dur
"M7" = maj7 (stort syvende trin)
'm'' = mol
```
\* Kun denne position (omvending) vil blive "læst". Akkorderne, som ikke er mærket med en stjerne kan spilles i alle positioner (omvendinger).

# *Arranger en form på en Style (stilart) (SEKTIONER: MAIN A/B/C/D, INTRO, ENDING, BREAK)*

CVP-205/203 har forskellige sektioner indenfor autoakkompagnementet, så det er muligt at variere formen på en stilart. Sektionerne er: Intro, Main, Break og Ending. Ved at skifte rundt mellem dem, mens der spilles, er det nemt at lave spændende arrangementer, som lyder professionelle.

**DI NOTE** 

Denne funktion kan også bruges til kun at spille rytmer med (side 62).

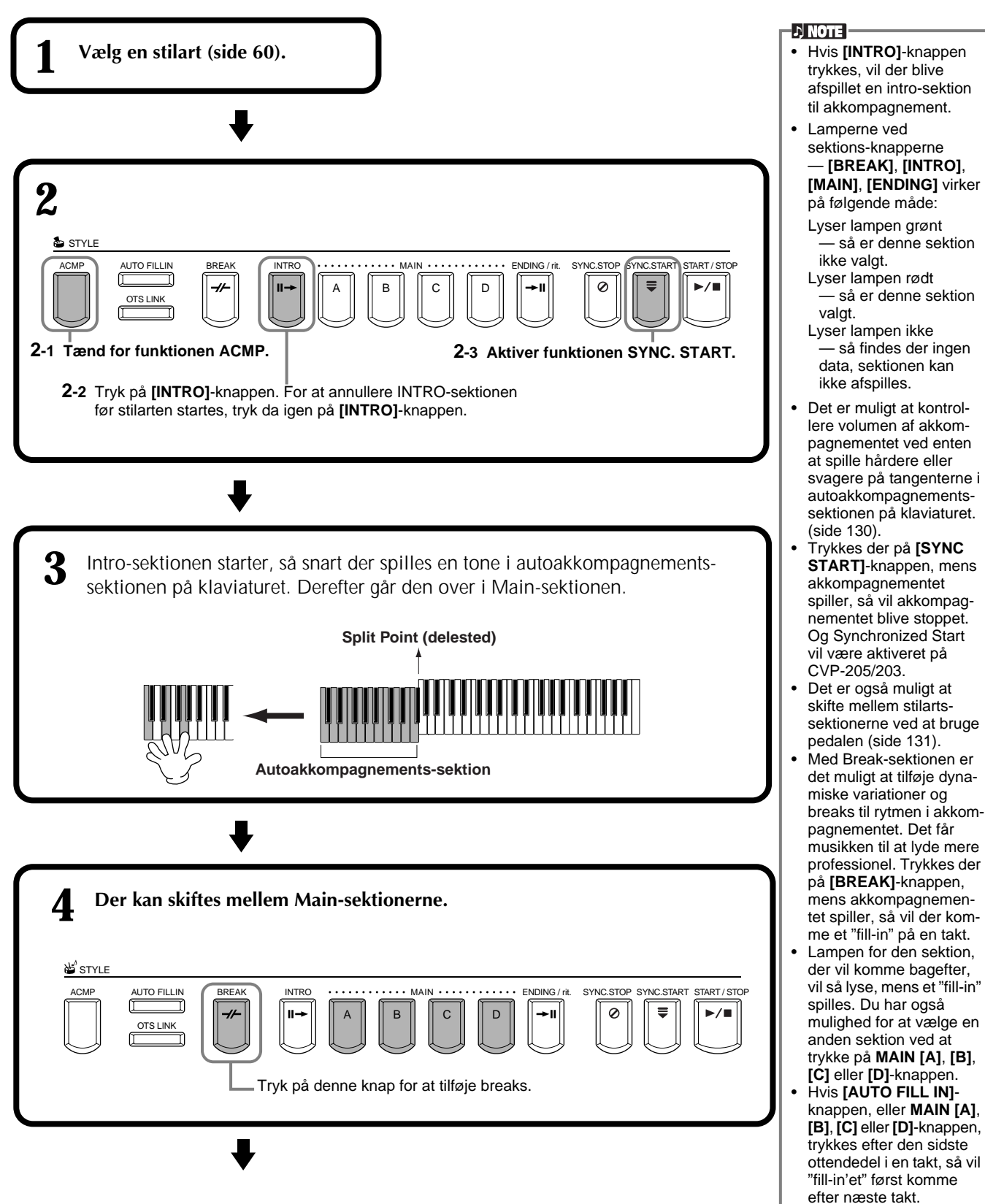

## *Styles (stilarter)*

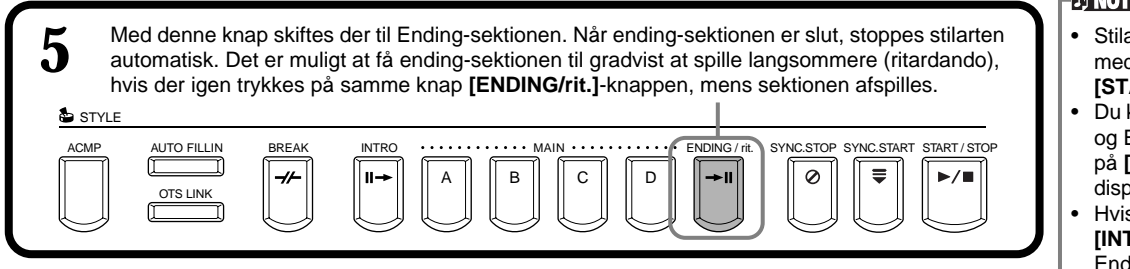

#### **Fade-in/Fade-out**

Akkompagnementet har også en praktisk Fade-in/Fade out-funktion, så volumen for stilarten gradvist bliver kraftigere eller svagere. Skal der startes et akkompagnement med en Fade-in funktion, tryk da på **[FADE IN/OUT]**-knappen, og aktiver SYNC. START. Skal funktionen annulleres, før akkompagnementet starter, tryk da igen på knappen. Skal der sluttes med en Fade-out-funktion, tryk da på knappen, mens akkompagnementet spiller. Længden på Fade-in/Fade out kan også indstilles (side 140).

## **Stop afspilning af en Style ved at slippe tangenterne (SYNC.STOP)**

Når funktionen Synchro Stop er aktiveret, så vil akkompagnementet helt stoppe, når alle tangenter i autoakkompagnements-sektionen på keyboardet slippes. Akkompagnementet vil starte igen, når der igen trykkes på en tangent i autoakkompagnements-sektionen.

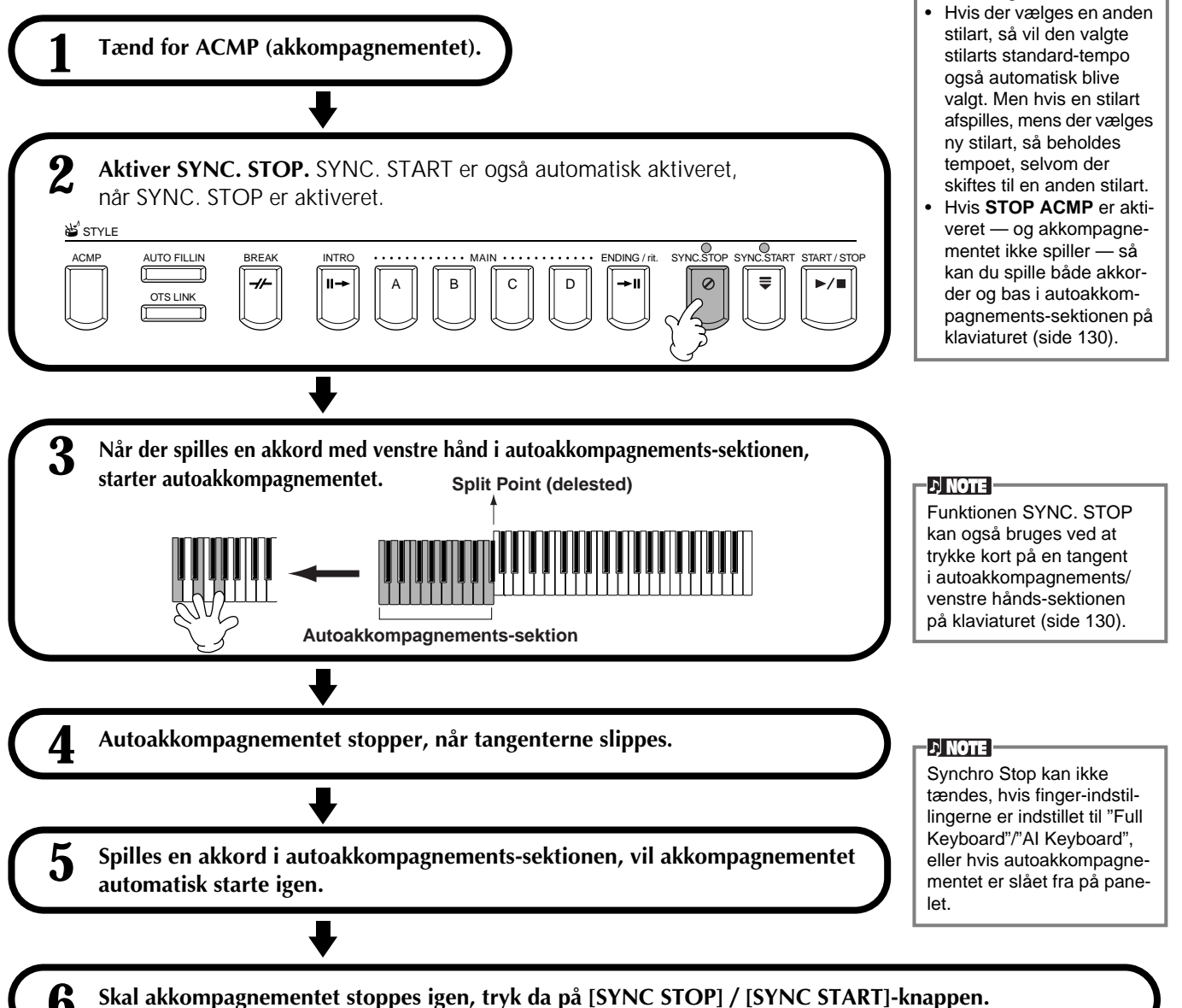

- arter kan også startes d et tryk på STYLE **[START/STOP]**-knappen.
- kan vælge type af Intro Ending ved at trykke på **[E]**-knappen i **MAIN**olayet (side 67).
- s der trykkes på **[INTRO]**-knappen, mens Ending-sektionen spilles, så vil Intro-sektionen starte, når ending-sektionen er slut.
- Hvis **[AUTO FILL IN]** knappen er tændt, og der trykkes på **[MAIN]**-knappen, mens Ending-sektionen spiller, så vil Fill-in delen komme med det samme. Bagefter vil Main-sektionen spille.
- Du kan godt starte akkompagnementet med en Ending- i stedet for en Intro-sektion. I så tilfælde vil akkompagnementet ikke stoppe, når sektion er færdig.
- 

## **Vælg type af Intro og Ending (INTRO/ENDING)**

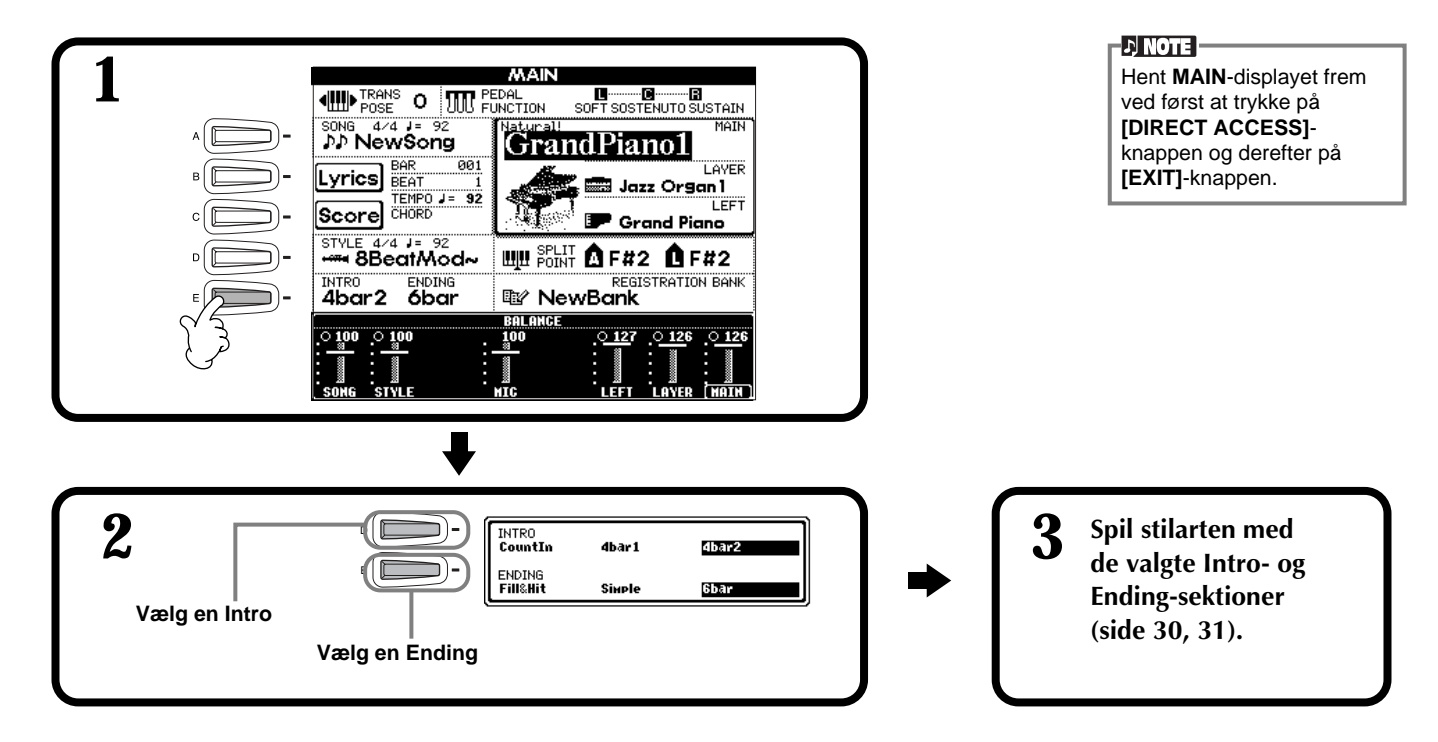

**Spil automatisk Fill-in figurer, mens der skiftes akkompagnements-sektioner — Auto Fill In**

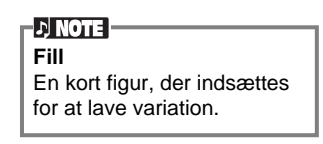

to gange på knappen til den næste Main-sektion.

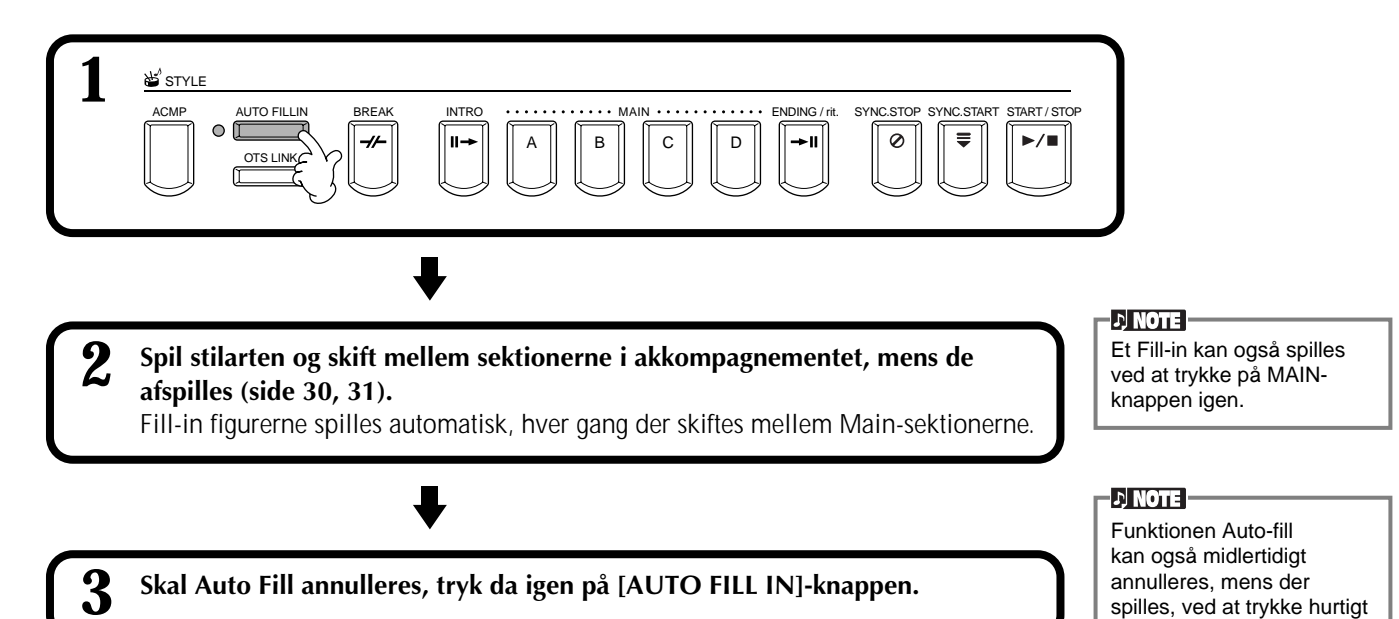

# **Passende panel-indstillinger til den valgte Style (stilart)** (ONE TOUCH SETTING)

Den praktiske funktion One Touch Setting gør det nemt at vælge lyde og effekter, som passer den stilart, du spiller. Til hver stilart findes der fire forprogrammerede sæt panel-indstillinger, som kan vælges med et tryk på knap.

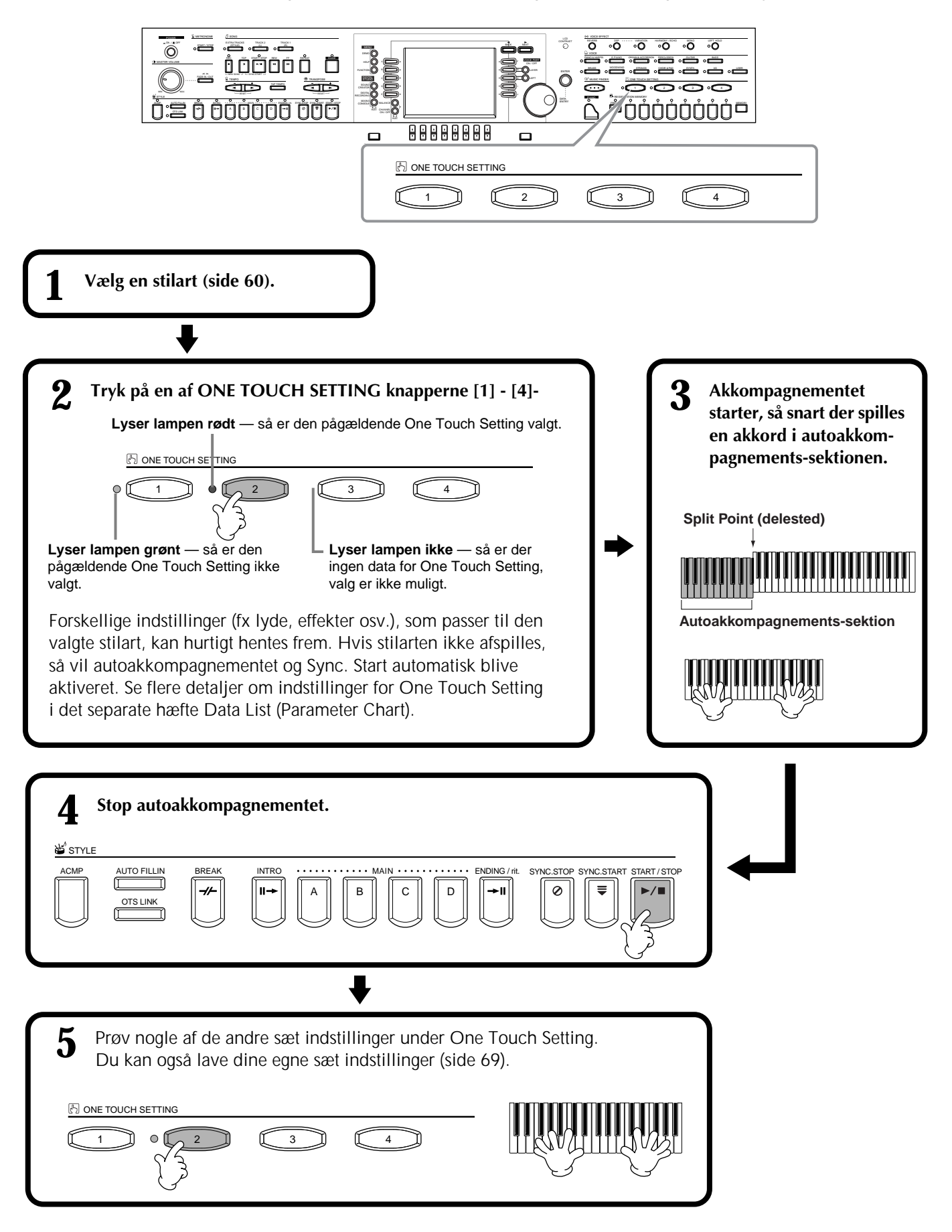

## **Skift automatisk One Touch Settings når der skiftes sektion — OTS Link**

Med den praktiske funktion OTS (One Touch Setting) Link er det muligt automatisk at skifte One Touch Settings, når der vælges en anden Main-sektion (A - D).

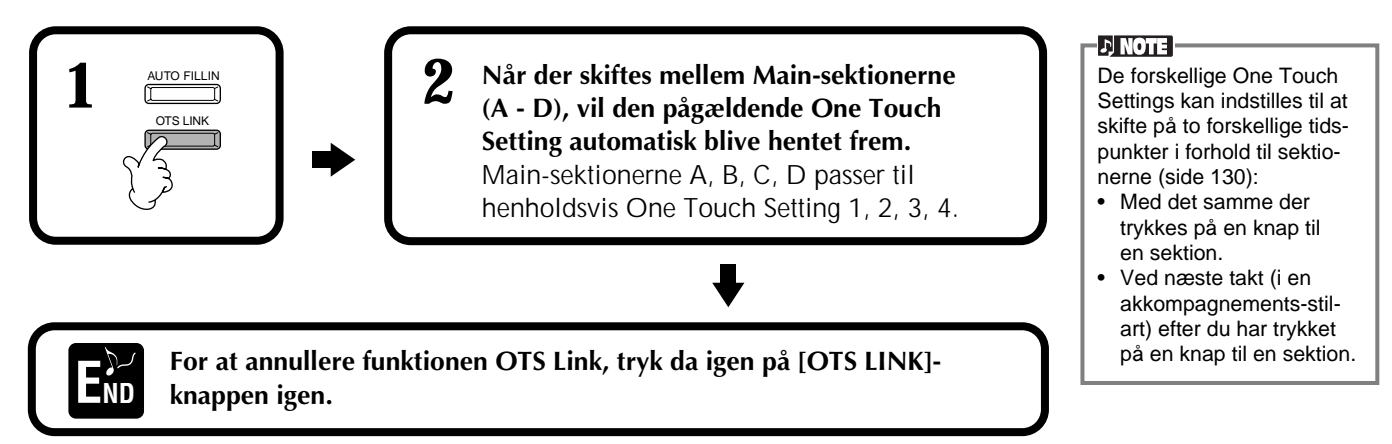

## **Registrer panel-kontrollerne i One Touch Setting (ONE TOUCH SETTING)**

Her beskrives det, hvordan du laver dine egne sæt indstillinger under One Touch Setting (fire sæt per stilart). Se en liste over de forskellige indstillingsmuligheder i det separate hæfte Data List (Parameter Chart).

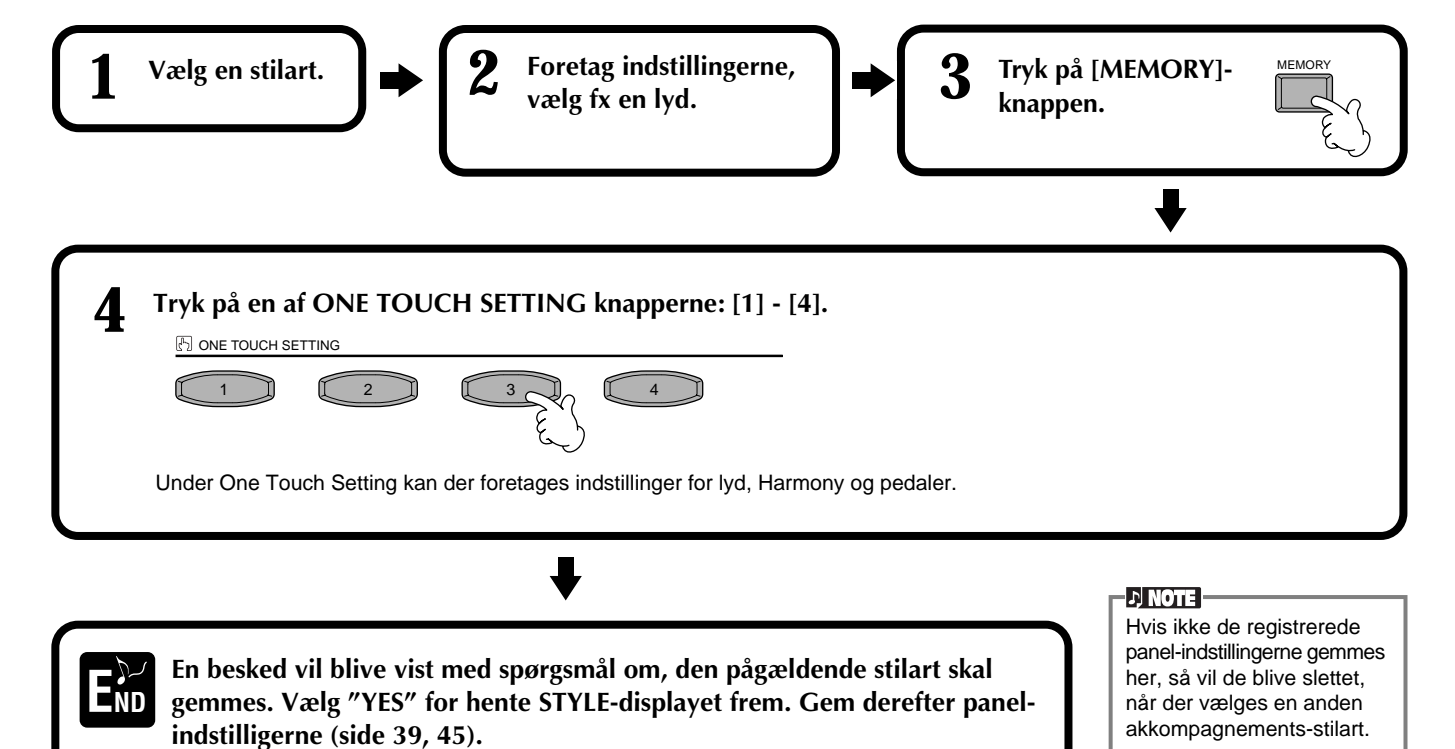

# *Hent ideelle indstillinger — Music Finder*

Med funktionen Music Finder er det muligt at hurtigt hente særlige indstillinger frem for fx lyd, stilart og One Touch Settings — blot ved at vælge titlen på et stykke musik. Hvis du vil spille en bestemt sang, men ikke ved hvilke lyd- og stilarts-indstillinger, der vil passe, så er der hjælp at hente i funktionen Music Finder. Det er også muligt at ændre og gemme de anbefalede indstillinger, som tilsammen udgør en "record" (et sæt indstillinger). På den måde kan du lave dine egne sæt indstillinger i Music Finder og gemme dem, så de kan hentes frem igen.

#### D NOTE :

Sættene af indstillinger i MUSIC FINDER er blot nogle forslag til indstillinger. Du kan også lave dine egne sæt af indstillinger til bestemte stykker musik, melodier og genrer.

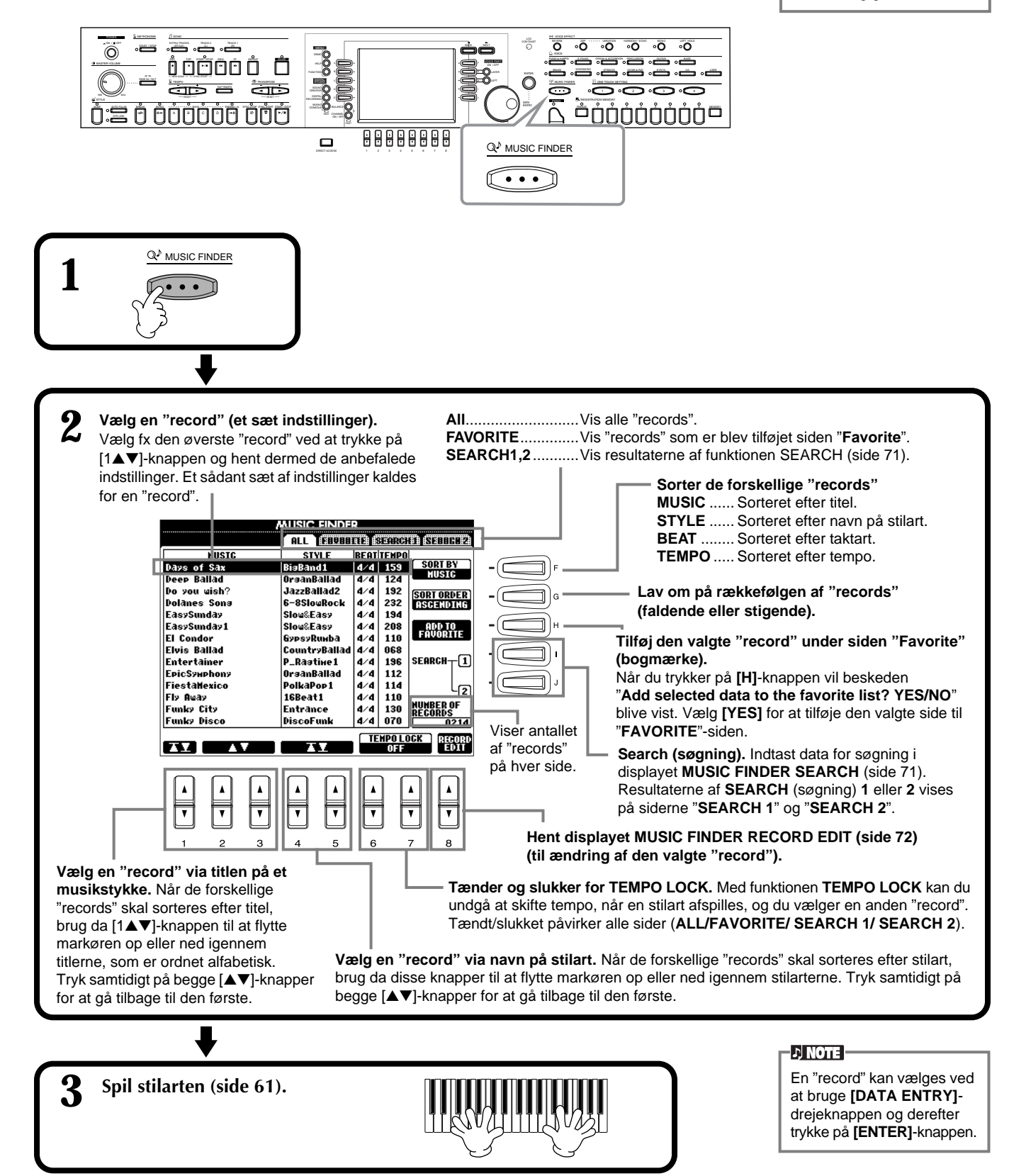

## **Søg efter ideelle indstillinger — Music Finder Search**

Du kan søge efter en "record" via enten titel eller et søgeord. Resultatet af søgningen vil blive vist i displayet.

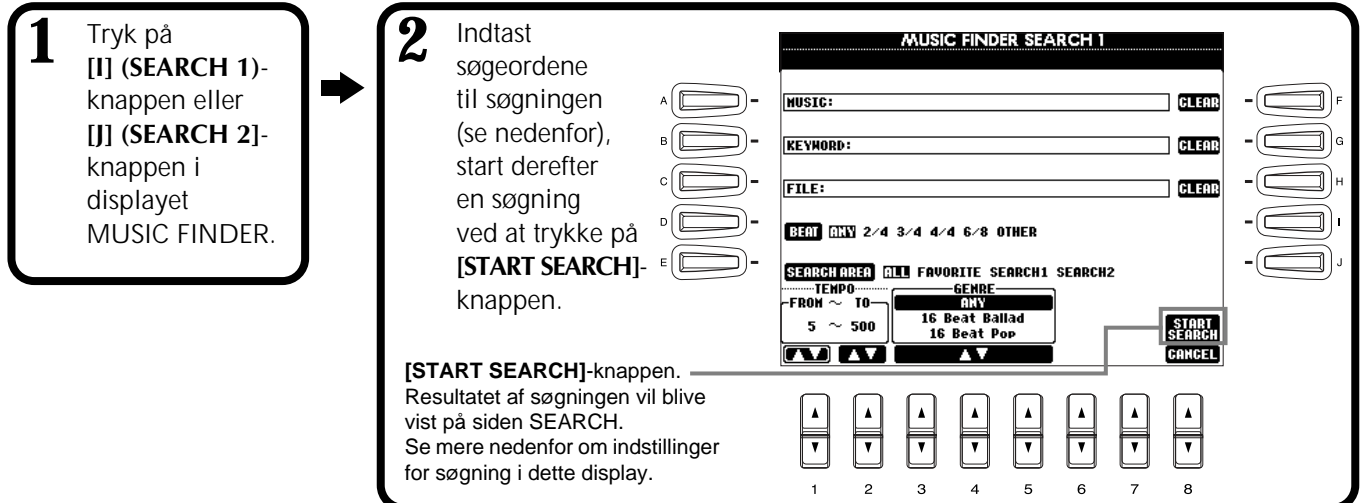

### ■ **[A] MUSIC**

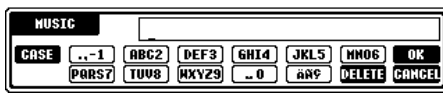

Der søges efter titel på musikstykket. Tryk på denne knap for at hente displayet, hvor en titel på et musikstykke kan indtastes. Når du indtaster en titel (side 46), vil søgefunktionen hente de titler, som matcher det eller de indtastede ord.

#### ■ **[B] KEYWORD**

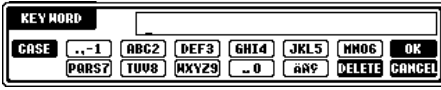

Der søges med søgeord. Tryk på denne knap for at hente displayet, hvor et søgeord kan indtastes.

Når du indtaster et søgeord (side 46), vil søgefunktionen hente de titler, som matcher det eller de indtastede ord. Du kan søge med forskellige

søgeord på samme tid ved at indtaste et komma mellem de enkelte søgeord. De titler, som passer på mindst et af søgeordene vil blive fundet og vist i displayet.

## ■ **[C] STYLE**

Der søges efter navn stilart. Tryk på denne knap for at hente displayet **STYLE FILE SELECT**. Tryk på **[A] - [J]**-knapperne i displayet for at vælge en akkompagnements-stilart.

Med denne funktion er det muligt at finde alle sange i en bestemt akkompagnements-stilart.

#### ■ **[D] BEAT**

Der søges efter taktart og rytmisk fornemmelse.

#### ■ **[E] SEARCH AREA**

Vælger området, som der søges i. Du kan yderligere afgrænse søgeområdet ved at bruge SEARCH 1 og SEARCH 2.

#### ■ **[F]~[H] CLEAR**

Sletter det indtastede i feltet til venstre for knappen.

## ■ **[1**▲▼**] TEMPO FROM**

Du kan også afgrænse søgeområdet ved at angive et tempo. Du kan således angive et minimums-tempo for søgningen. Tryk samtidigt på [▲▼]-knapperne for at angive den mindste tempo-værdi.

## ■ **[2**▲▼**]TEMPO TO**

Du kan også afgrænse søgeområdet ved at angive et max. og min. tempo. Du kan således angive et max. tempo for søgningen. Tryk samtidigt på [▲▼]-knapperne for at angive den maksimale tempo-værdi.

#### ■ **[3**▲▼**]~[5**▲▼**] GENRE**

Vælger den musik genre, der skal søges efter. Der er følgende muligheder: ANY (alle genrer), Preset (de forprogrammerede genrer) og My genres (dem du selv har indtastet) (side 70).

## ■ **[8**▼**] CANCEL**

Tryk her for at annullere handlingen og for at vende tilbage til det foregående display.

## **D** NOTE

Displayet STYLE FILE SELECT kan kun bruges til at vælge navnet på stilarten under en søgning. Det kan ikke bruges til hente den pågældende akkompagnements-stilart frem.

# **Editer "records" — Music Finder Record Edit**

Fra dette display er det muligt at hente de eksisterende "records" (sæt indstillinger) og ændre dem, så de passer til dine ønsker. Du kan også lave dine helt egne Music Finder "records".

**1 Tryk på [8** ▲▼**] (RECORD EDIT) i displayet MUSIC FINDER.** **2 Ryd/slet dataene for en "record". Du kan også programmere nye "records". Se mere om indstillinger og fremgangsmåde nedenfor.**

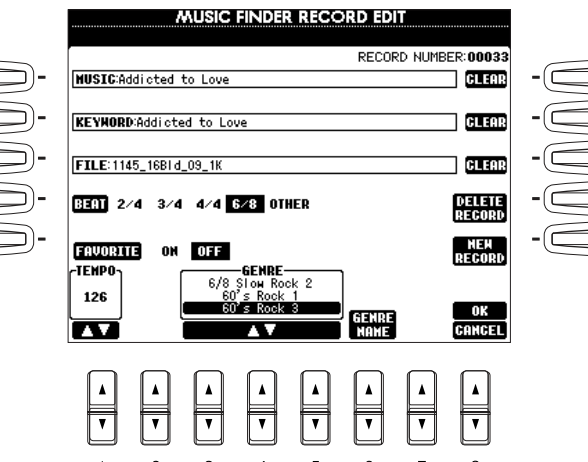

#### **DI NOTE**

Det er også muligt at ændre/ slette en forprogrammeret "record". Undgå at ændre / slette pågældende "record" ved at registrere den som en ny "record", efter den er ændret.

#### **DI NOTE** Alle "records" i Music Finder kan gemmes sammen i en enkelt fil (side 143). Når en gemt fil hentes frem, så vil der blive vist en besked med spørgsmål om, at erstatte eller vedhæfte pågældende fil.

**MILLET** 

 $\boxed{...1}$ 

**CASE** 

• **Replace:** Alle "records" i Music Finder vil blive slettet og erstattet af den valgte fil.

#### • **Append:**

Adeline B.

De valgte "records" føjes til de eksisterende.

#### ■ **[A] MUSIC**

Vælger titlen på det musikstykke, der skal ændres. Tryk på denne knap for at hente displayet, hvor en titel på et musikstykke kan indtastes. Derefter kan titlen ændres.

### ■ **[B] KEYWORD**

Vælger det søgeord, som skal ændres. Tryk på denne knap for at hente displayet, hvor et søgeord kan indtastes. Derefter kan søgeordet ændres. Du kan indtaste forskellige søgeord ved at indtaste et komma mellem de enkelte søgeord.

## ■ **[C] STYLE**

Vælger navnet på den stilart, der skal ændres. Indtast altid navnet, når en ny "record" skal registreres. Tryk på denne knap for at hente displayet **STYLE FILE SELECT**. Tryk på **[A] - [J]**-knapperne i displayet for at vælge den fil, du gerne vil ændre/slette/registrere.

## ■ **[D] BEAT**

Vælger den taktart, som skal ændres. Når en anden fil vælges ved at trykke på **[C]**-knappen, så bliver den nuværende indstilling for taktart erstattet med indstillingen i den valgte fil.

#### ■ **[E] FAVORITE**

Den valgte "record" tilføjes siden **FAVORITE** (side 70).

#### ■ **[F]~[H] CLEAR**

Sletter det indtastede i feltet til venstre for knappen.

#### ■ **[I] DELETE RECORD**

Sletter felterne i den valgte "record". Nummeret på "record'en" er herefter tomt. Trykkes der på denne knap, vil en besked blive vist og spørge om handlingen skal udføres eller annulleres.

- **YES** .................. Tryk her for at slette pågældende "record" og lukke displayet.
- **NO** .................. Tryk her for at lukke displayet uden at slette pågældende "record".

**CANCEL**........... Tryk her for at lukke meddelelsen og vende tilbage til det foregående display.

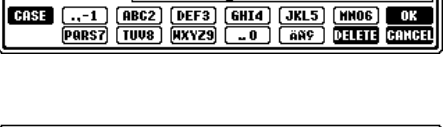

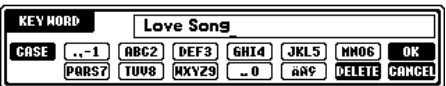

#### **DI NOTE I**

Displayet STYLE FILE SELECT kan kun bruges, når en stilarts navn, eller en "record", skal ændres. Den pågældende akkompagnements-stilart kan ikke hentes frem herfra.

#### **ENOTE**

Husk at indstillingen for Beat (taktart) her kun kan bruges til søgefunktionen i Music Finder. Indstillingen har ingen indflydelse på selve akkompagnements-stilarten.
## ■ **[J] NEW RECORD**

Registrerer en ny "record". Det laveste nummer, som er ledigt, bruges til registreringen. Trykkes der på denne knap, vil en besked blive vist og spørge om handlingen skal udføres eller annulleres.

**YES** .................. Tryk her for at slette pågældende "record" og lukke displayet.

**NO** .................. Tryk her for at lukke displayet uden af registrere pågældende "record".

**CANCEL**........... Tryk her for at lukke meddelelsen og vende tilbage til det foregående display.

## ■ **[1**▼▲**] TEMPO**

Afgør tempoet for den valgte "record". Når en anden fil vælges ved at trykke på **[C]**-knappen, så bliver den nuværende indstilling for taktart erstattet med indstillingen i den valgte fil.

## ■ **[3**▼▲**]~[5**▼▲**] GENRE**

Vælger den musik genre, der skal ændres i. Der kan rettes i både de forprogrammerede genrer og dem, du selv har indtastet.

## ■ **[6**▼▲**] GENRE NAME**

Når navnet på en genre skal indtastes. Tryk på knappen for at hente displayet, hvor det gøres, derefter kan det ønskede navn skrives. Der kan gemmes max. 200 navne på genrer.

Det navn, som skrives, vil gælde — efter den pågældende "record" er blevet slettet ved at trykke på [8▲] (OK) knappen, eller når en ny "record" registreres ved at trykke på **[J] (NEW RECORD)** knappen.

Hvis du går ud af displayet **MUSIC PLAYER EDIT** uden at ændre eller registrere en "record", så slettes det navn på genren, du indtastede.

## ■ **[8**▲**] OK**

Udfører alle rettelser som er lavet for pågældende "record". Trykkes der på denne knap, vil en besked blive vist og spørge om handlingen skal udføres eller annulleres.

**YES** .................. Tryk her for at erstatte pågældende "record" og lukke displayet.

**NO** .................. Tryk her for at lukke displayet uden at erstatte pågældende "record".

**CANCEL**........... Tryk her for at lukke meddelelsen og vende tilbage til det foregående display.

## ■ **[8**▼**] CANCEL**

Tryk her for at annullere handlingen og for at vende tilbage til displayet **MUSIC FINDER**.

**DI NOTE** Max antal af "records" er 2500 inklusive de allerede eksisterende.

*Styles (stilarter)*

GENRE **CASE** <u>..-1)</u> (ABC2) (DEF3) (GHI4) (JKL5) (HNO6) **(ABC2)**<br>(PARS7) (TUV8) (HXYZ9) (...o) (AN9) (DILITI (GANGE)

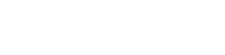

# *Spil en Song (melodi)*

Her beskrives det, hvordan du kan afspille melodier. Det kan være de forprogrammerede melodier i keyboardet eller indspilninger, du selv har lavet med Recording-funktionerne (side 93), eller data med song-filer købt på diskette. Det er en meget anvendelig funktion, som kan bruges på mange måder — du kan spille på Clavinova'et til den indspillede melodi eller øve dig og lære nye musikstykker med funktionen Guide (side 79) og Repeat (side 78). Du kan også se noderne (kun CVP-205) og teksterne i displayet.

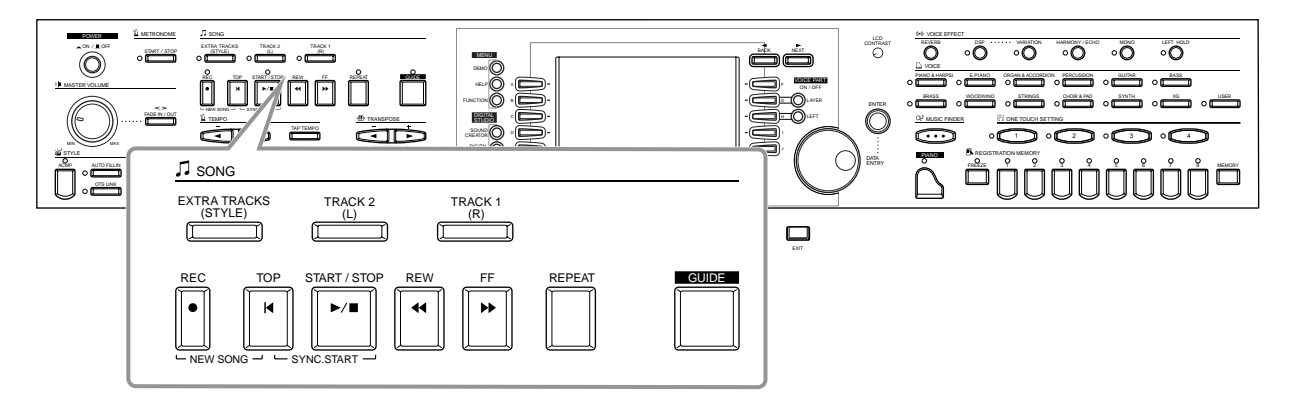

# *Kompatible typer af Songs (melodier)*

- **Indbyggede songs (melodier) (Song Book; kun CVP-205)**
- **Data med songs (melodier) på den medfølgende diskette [50 greats for the Piano (CVP-205/203), Music Software Collection (kun CVP-203)]**
- **Data med songs (melodier) som købes særskilt**

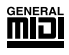

Disketter med melodi-filer hvor lydene er i formateret efter GM (General MIDI)-standard.

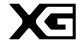

Disketter med dette logo er kompatible med Yamahas XG format. XG er en markant forbedring af standarden "GM system level 1". Bedre lyde, flere kontrolmuligheder og mulighed for flere sektioner og typer af effekter.

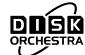

Disketter med dette logo har melodi-filer, som er kompatible med Yamahas DOC (Disk Orchestra Collection).

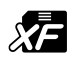

Disketter med dette logo har melodi-filer, som er kompatible med Yamahas eget format for MIDI-filer.

**• Melodier du har indspillet (side 93) og gemt på CVP-205/203 eller diskette.**

#### **DINOTE**

Data som købes er beskyttet af loven om ophavsret, og de er kun til eget brug.

#### **D** NOTE

Se mere om typer af songdata, som kompatible med Clavinova'et på side 151.

# *Spil en melodi*

## **Spil en melodi fra Clavinova'et**

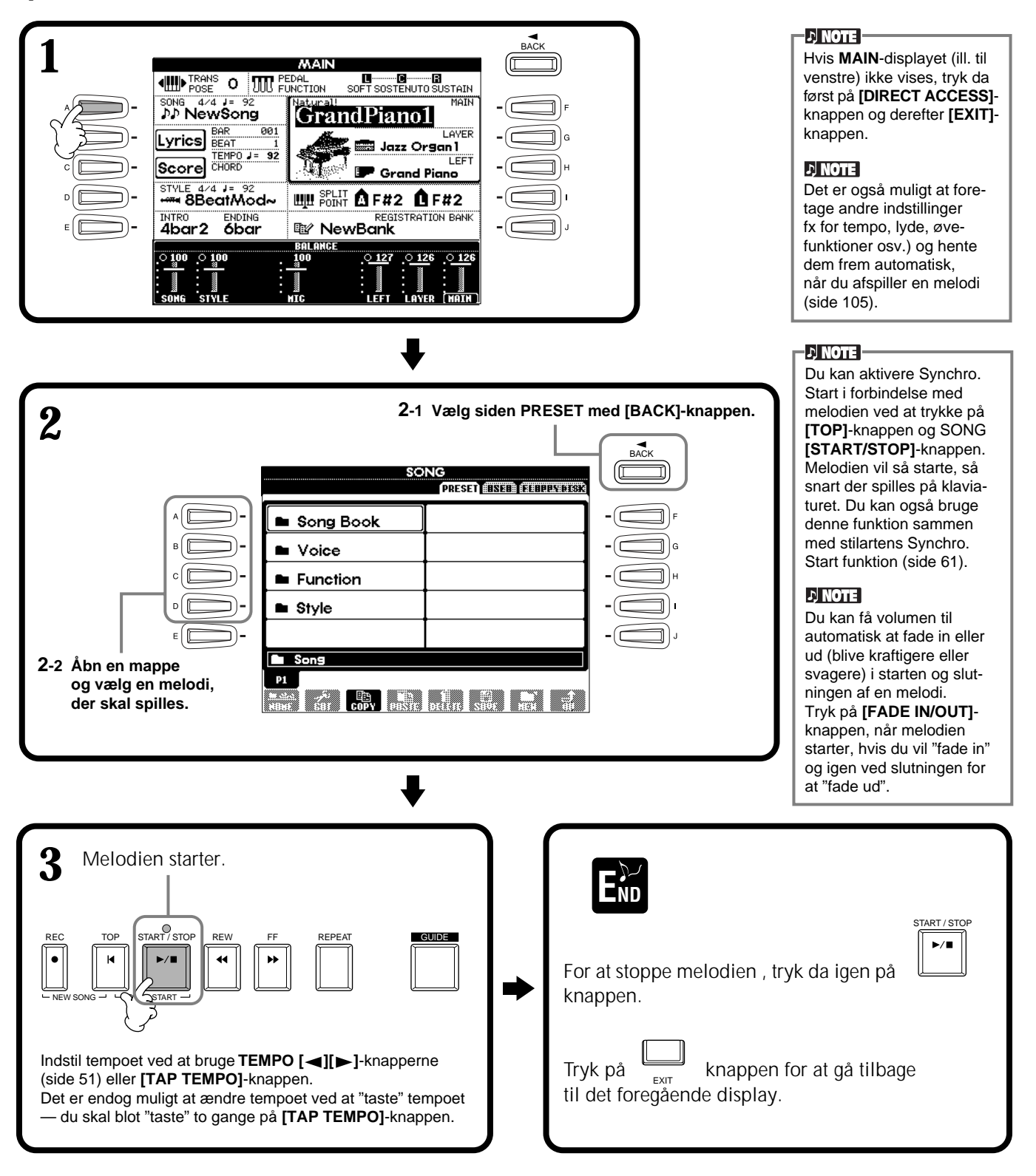

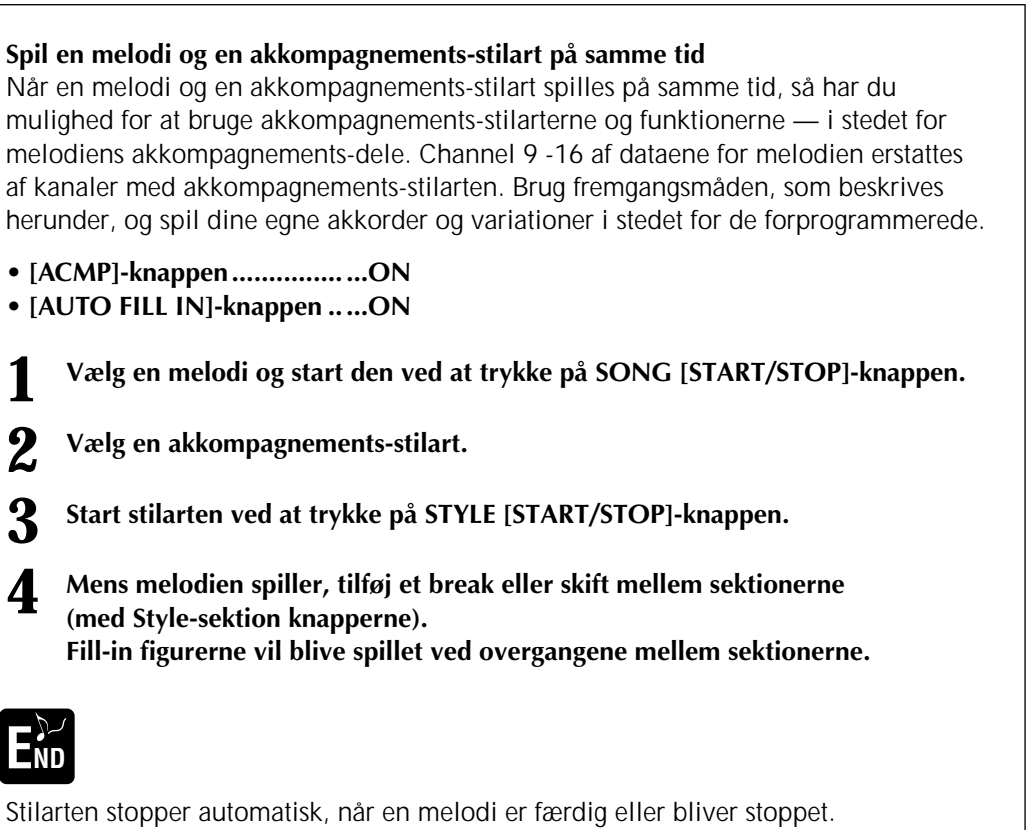

### **DI NOTE**

Akkompagnementet stopper, når du stopper melodien. Hvis akkompagnementsstilarten er i gang, når du starter melodien, så vil akkompagnementet automatisk stoppe.

Læs afsnittet "Håndtering af diskettedrev og disketter" (side 6), før du fortsætter.

Clavinova'et kan indstilles til automatisk at hente den første melodi på en diskette, når den sættes i drevet

(side 142).

 $D$  note

**ETON C** 

**D** NOTE

Nogle song data på Clavinova'et er indspillet med såkaldte "free-tempo" indstillinger. Når en sådan melodi afspilles vil takt-tallet i displayet vil ikke passe til det faktiske takt-tal i melodien, det vil kun kunne give en ide om, hvor meget af melodien, der er afspillet.

# **Spil en melodi fra diskette**

Sæt en diskette i drevet.

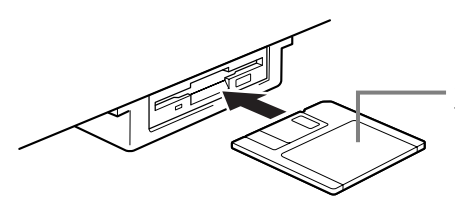

Skydedækslet skal først ind, og den glatte side til et klistermærke skal vende opad.

Fremgangsmåden er den samme, som beskrevet i "Spil en melodi fra Clavinova'et" på side 75. Eneste undtagelse er, at du skal vælge siden **FLOPPY DISK** (diskettedrev) i **SONG**-displayet..

# **Andre funktioner ved afspilning**

## ■ Gentag / Spol tilbage / Spol frem

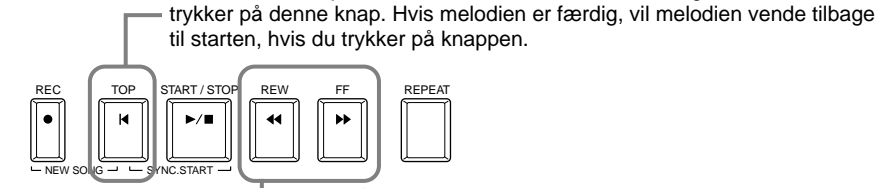

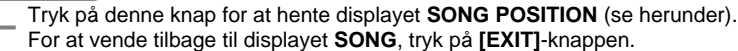

#### **Displayet SONG POSITION**

Når "BAR" er valgt, kan du vælge et takt-tal (antal takter fra starten) ved at bruge knapperne **[REW]** og **[FF]**.

Når "**PHRASE MARK**" er valgt, kan du vælge et "inddelingsmærke" ved at bruge knapperne **[REW]** og **[FF]**.

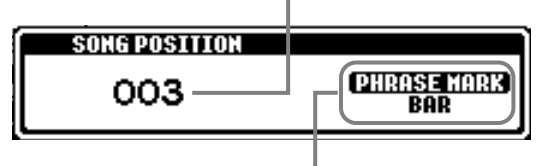

**D** NOTE

#### **Phrase Mark**

Et "inddelingsmærke" er et bestemt sted i melodien. I den medfølgende "Music Software Collection" (kun CVP-203) og den indbyggede "Song Book" (kun CVP-205) er "inddelingsmærkerne" angivet med tal (1,2 osv.) i noderne.

"**PHRASE MARK**" vises kun, hvis melodien indeholder et sådant. Tryk på **[J]**-knappen for at skifte mellem "**BAR**" og "**PHRASE MARK**", brug derefter **[REW]** og **[FF]**-knapperne til at vælge takt-tal eller "inddelingsmærke".

Når melodien afspilles, kan du få den til at starte forfra igen, hvis du

## ■ **Indstil balance af volume / Luk for enkelte channels**

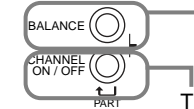

Tryk på denne knap for at hente displayet **BALANCE** (side 62).

Tryk på denne knap for at hent displayet **CHANNEL ON/OFF** (se herunder).

### **Displayet CHANNEL ON/OFF**

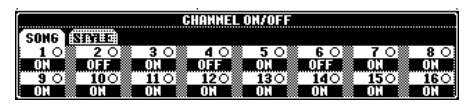

Vælg fanebladet **[SONG]** med **[CHANNEL ON/OFF]**-knappen og luk for en kanal ved at sætte det til **[OFF]**. Vil du høre en enkelt kanal alene, tryk på kanalens knap og hold den nede. For at annullere denne funktion igen, tryk igen på kanalens knap.

**D** NOTE

**Channel (kanal)** Refererer til MIDI-channel i dataene for melodier. I CVP-205/203 er kanalerne fordelt således.  **Song** 1 - 16  **Accompaniment Style**  $9 - 16$ 

# *Luk for bestemte Parts (dele) — Track1/Track2/Extra tracks*

Med denne funktion er det muligt at lukke for bestemte Parts (dele) af melodien (Track 1, Track 2, Ekstra Tracks) og dermed kun spille de dele, du ønsker. Hvis du fx vil øve en melodilinie i en melodi, så er det muligt at lukke for delen i højre hånd, også selv spille den.

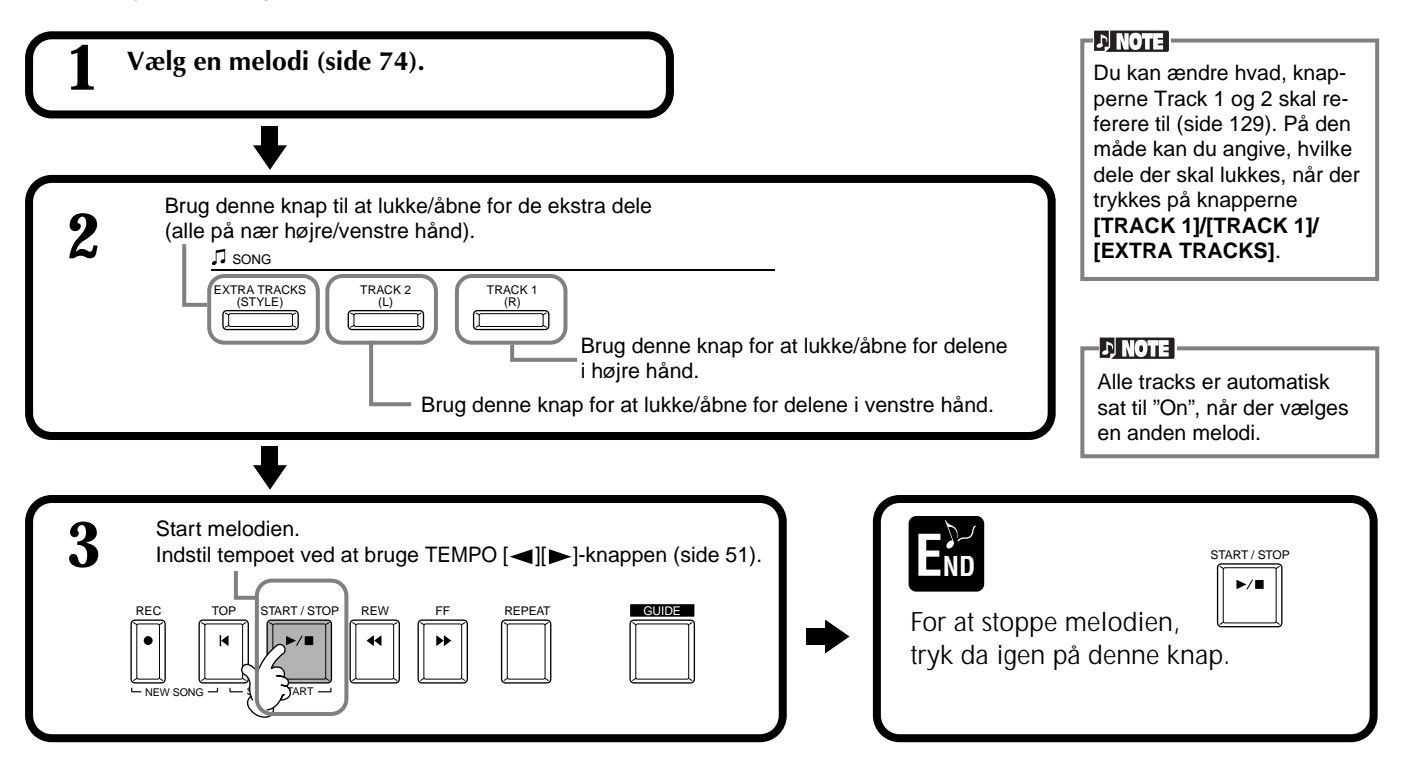

# *Gentag afspilning af et bestemt stykke*

Med denne funktion er det muligt at udpege to steder i en melodi (mellem punkt A og B) og gentage dette stykke.

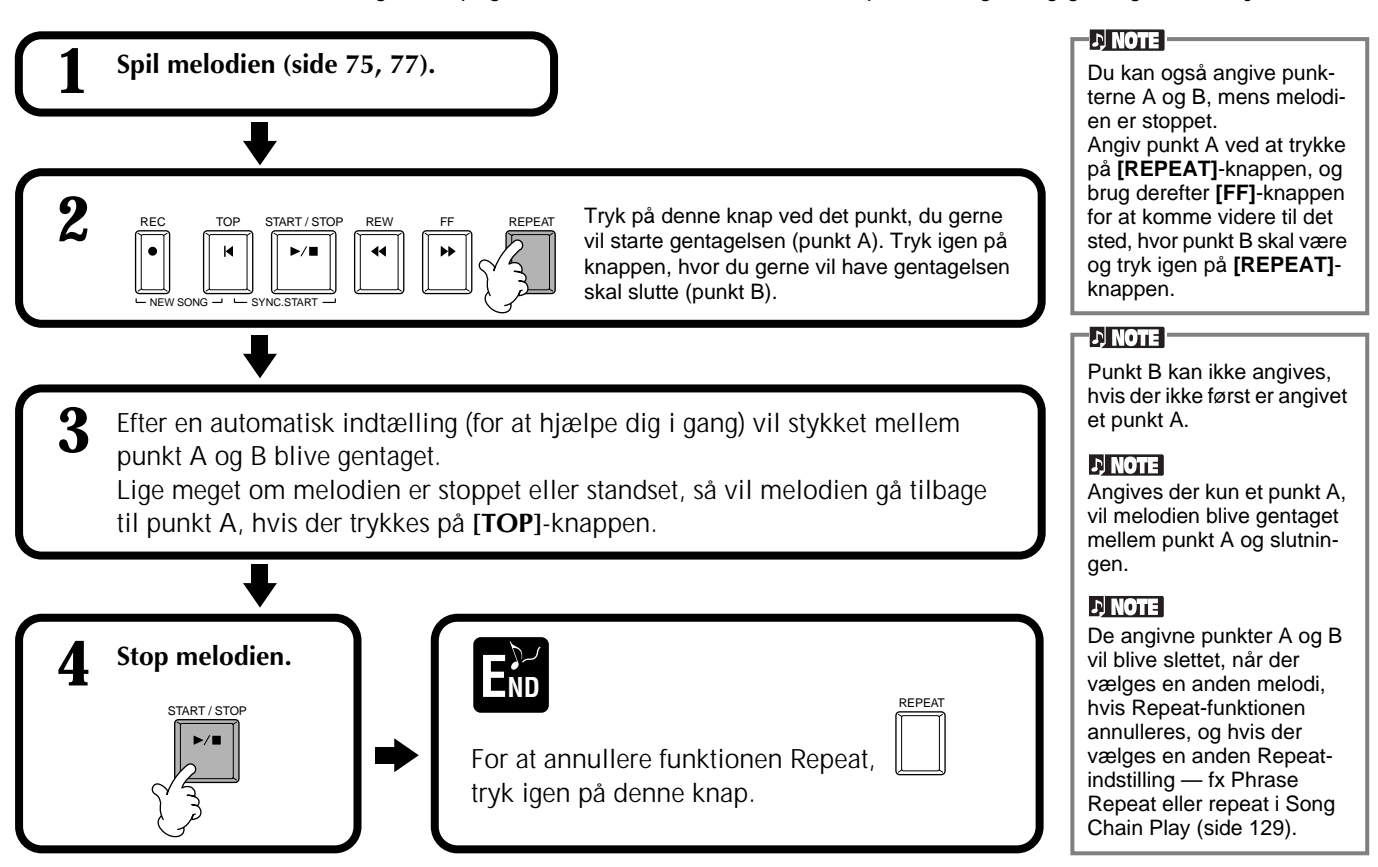

# *Brug af øvefunktioner — Guide*

Med disse praktiske funktioner er det nemt at lære ny musik. Guide-lamperne ved tangenterne angiver, hvilke toner, du skal spille, hvornår og hvor lang tid de skal spilles. Har du sat en mikrofon til (kun CVP-205) og synger og spiller til en melodi, så kan Clavinova'et automatisk indstille rytmen af melodien til det, du synger.

#### **DI NOTE L**

Du kan tænde og slukke for Guide-lamperne ved tangenterne fra displayet **SONG SETTING** (side 129).

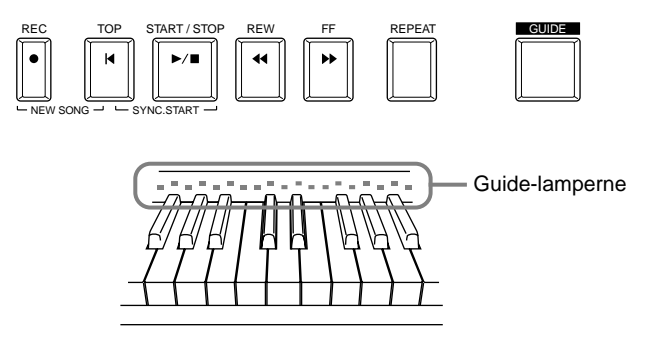

# **Øve-funktioner**

## **Til spil på Clavinova'et**

## ■ **Follow Lights**

Når denne funktion er valgt, kan du se hvilke toner, du skal spille, ved at se efter guide-lamperne. De vil lyse i takt med musikken, så du kan se, hvornår tangenterne skal trykkes ned. Du kan øve i dit eget tempo — da akkompagnementet venter på, at du spiller de rigtige toner.

### • **Akkompagnement-guide**

Hvis der hører akkorder med til melodien, og **[ACMP]**-knappen er tændt, så kan du også bruge guide-lamperne (side 129) til at hjælpe dig med at spille akkorder. Se efter guide-lamperne og prøv at spille de rigtige akkorder.

## ■ Any Key

Med denne funktioner kan du spille melodi-linien af en song (melodi) ved at trykke på en enkelt tangent (lige meget hvilken) i den rigtige rytme. Bare melodi-linien spilles i den rigtige rytme, så vil melodien klinge rigtigt sammen med resten af musikken.

## **Til sang med Clavinova'et**

### ■ **Karao-Key**

Med denne funktion kan du styre både afspilning af melodi og akkompagnement med en enkelt finger. Spil en enkelt tangent i rytme med musikken — lige meget hvilken — og akkompagnements-delene vil rette sig efter det. På den måde kan du styre rytme og tempo af melodi og akkompagnement, så det passer til din sang.

#### **DI NOTE**

Du kan bestemme præcis, hvornår guide-lamperne skal reagere i forhold til dit spil (GUIDE LAMP TIMING, side 129).

### $D$  note

Hvis du lære at spille bestemte akkorder, kan du bruge funktionen Chord Tutor (side 131).

#### **D** NOTE

Funktionen Akkompagnement-guide kan ikke bruges, hvis indstillingen for Chord Fingering (Akkord-fingerindstillinger) er sat til **Single Finger**, **Full keyboard** eller **AI Full Keyboard**.

# **Øv musik med guide funktionerne**

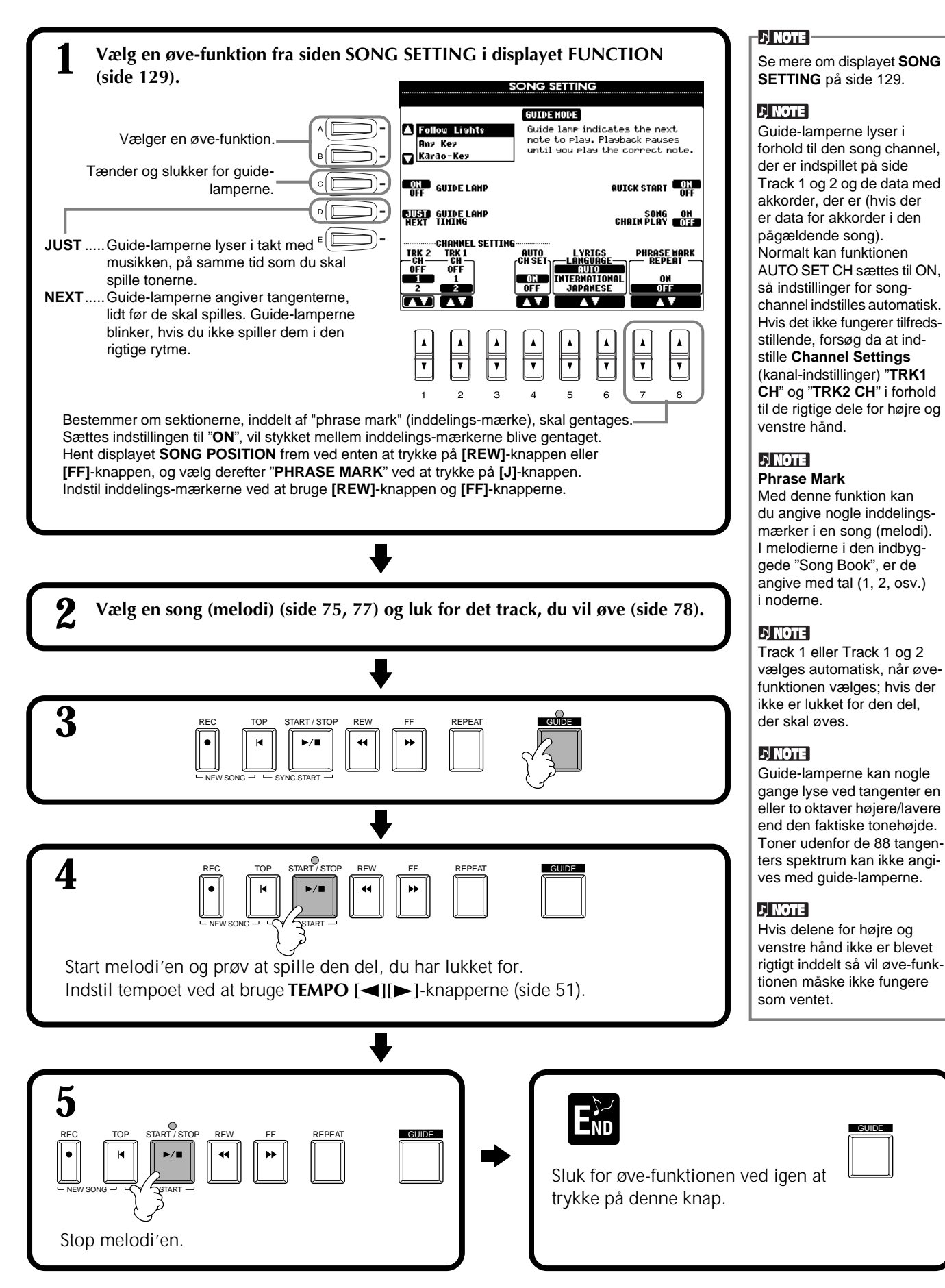

# *Vis noder — Score (kun CVP-205)*

Med denne funktion er det muligt automatisk at få noderne til en melodi vist i displayet, mens den afspilles. Det kan både gøres med din egne indspilninger og med keyboardets demo-melodier.

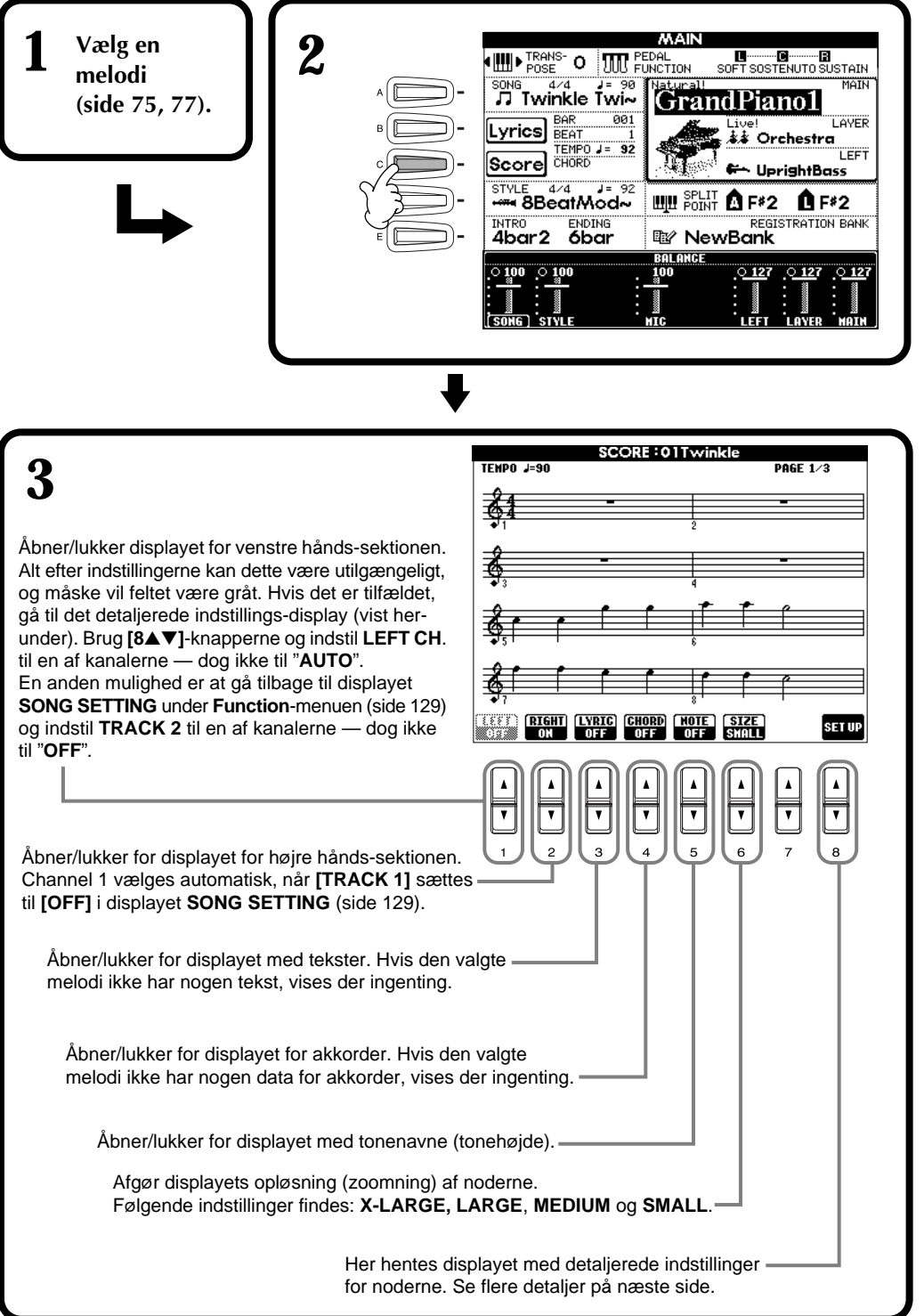

#### **D** NOTE

Hvis **MAIN**-displayet (til venstre) ikke vises, tryk da på **[DIRECT ACCESS]** knappen og derefter på **[EXIT]**-knappen.

#### **D** NOTE

Displayet med noder laves af Clavinova'et på baggrund af song-dataene. Det betyder, at de måske ikke vil se ud, som de noder, man kan købe særskilt af samme melodi. Det gælder især for komplicerede passager eller stykker med mange korte noder.

#### **D** NOTE

Nogle songs (melodier) på Clavinova'et er indspillet med såkaldte "free-tempo" indstillinger. Når det gælder disse, vil tempo, taktart, takt-tal og noder ikke blive vist korrekt.

#### **DI NOTE**

Både **[RIGHT]** og **[LEFT]** kan ikke være lukket på samme tid.

#### **기 NOTE**

Nodens navn angives til venstre for noden. Når der ikke er plads nok, kan den være angivet til venstre over noden.

#### **DI NOTE**

Du kan øge antallet af takter, som vises, ved at gøre området for de andre emner (dele, tekster, akkorder osv.) mindre.

#### **D** NOTE

Når løse fortegn (# og b) og noder ikke kan vises på en linie, så vises de på næste linie fra midt i takten.

### **D** NOTE

Det er ikke muligt at sætte toner ind, lave data, med denne funktion. Se mere om at lave melodi-data på side 97.

### **Detaljerede indstillinger for noderne**

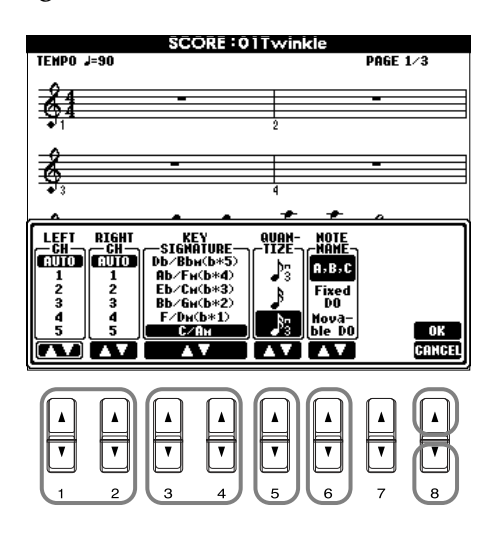

 $D$  note

Hvis "**LEFT**" og "**RIGHT**" er indstillet til den samme kanal, så vil noderne for henholdsvis venstre og højre del, blive vist som klavernoder (to sammenhængende systemer).

## ■ **[1**▲▼**] LEFT CH/[2**▲▼**] RIGHT CH**

Her foretages indstillinger for venstre (left) kanal (delene til venstre hånd) og højre (right) kanal (delene til høre hånd). Indstillingerne vender tilbage til **AUTO**, når en anden melodi vælges.

**AUTO** ..............................Venstre og højre hånds kanaler indstilles automatisk — dvs. delene indstilles til den samme kanal, som indstillingen er sat til i displayet **SONG DISPLAY** under menuen **Function** (side 129).

**1-16**.................................Indstiller delene til de enkelte kanaler, 1-16.

**OFF (enbart LEFT CH)** .....Ingen indstillinger.

## ■ **[3**▲▼**], [4**▲▼**] KEY SIGNATURE (toneart)**

Her er det muligt at indstille tonearten, antallet af fortegn, fra det sted, melodien er stoppet, dvs. det er muligt at transponere hvor som helst i en melodi. Herunder vises en oversigt over dur-tonearterne og deres parallelle moltonearter, og deres fortegn.

#### **Tonearter og fortegn**

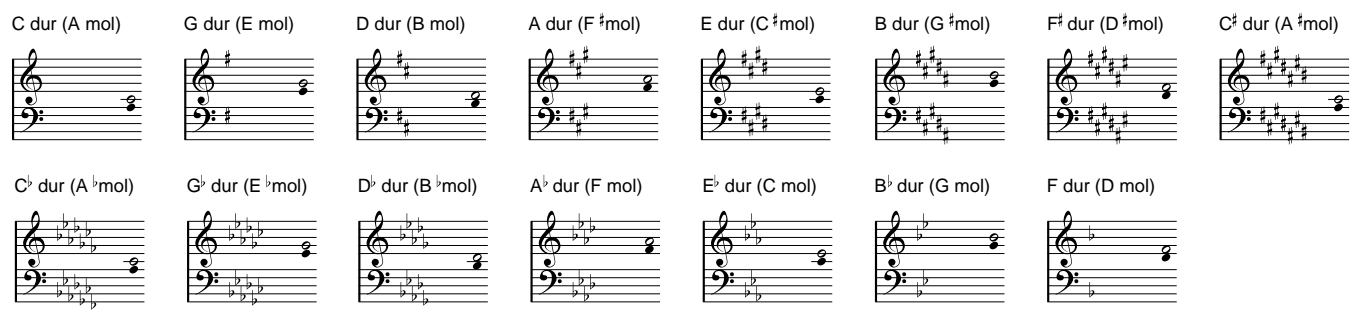

**Den øverste node angiver grundtonen i dur-tonearterne, den nederste grundtonen i mol-tonearterne.**

### ■ **[5**▲▼**] QUANTIZE (kvantiser)**

Med denne funktion kan du bestemme den mindst mulige nodeværdi. Dermed er det muligt at skifte indstilling og ændre på værdien af noderne, så de får den helt rigtige nodeværdi. Sørg for at vælge hvad, der svarer til den mindste nodeværdi, der findes i melodien.

## **DI NOTE**

Korte og ornamenterede noder (fx triller og forslagsnoder) der er kortere end værdien, som angivet som den mindste, vil ikke blive vist i displayet.

### **Nodeværdier:**

1/4, 1/8, 1/16, 1/32, 1/4's-triol, 1/8's-triol, 1/16's trio, 1/32's- triol

## ■ **[6**▲▼**] NOTE NAME (nodenavn)**

Hvis **[NOTE NAME]** er ON (tændt), så vil nodens navn og "solfeggio-navn" (do, re, mi osv.) blive vist.

**ABC**................. Nodernes navn angives med bogstaver (C, D, E, F, G, A, B).

**Fixed Do**.......... Nodernes navn angives som solfeggio og afhænger af det valgt sprog (side 50).

**English**..............Do Re Mi Fa Sol La Ti **French**..............Ut Re Mi Fa Sol La Si **Italian**...............Do Re Mi Fa Sol La Si **German**............Do Re Mi Fa Sol La Si **Spanish**.............Do re Mi Fa Sol La Si **Japanese............ドレミファソラシ** 

**Movable Do**..... Nodenavnene angives som solfeggio efter nummer i skalaen i forhold til grundtonen. Grundtonen angives som Do, dvs. i G-dur vil grundtonen, Sol, blive angivet som Do. Som med "**Fixed Do**" så vil angivelserne afhænge af det valgte sprog.

## ■ **[8**▲**] OK**

Tryk her for at lukke displayet med detaljerede indstillinger, og visningen af noderne vil starte. Du kan også trykke på **[ENTER]**-knappen på panelet.

## ■ **[8**▼**] CANCEL**

Tryk her for at lukke displayet med detaljerede indstillinger uden at ændre indstillingerne. Du kan også trykke på **[EXIT]**-knappen eller **[RECORD]**-knappen på panelet.

**EX NOTE** 

Du kan vælge de forskellige sider displayet (foregående og næste) ved at trykke på **[BACK/NEXT]**-knappen eller pedalen (side 131).

# *Vis teksterne (lyrics)*

Med denne funktion er det muligt at se teksterne (lyrics), mens melodien afspilles — det gør det nemmere at synge til, når du spiller.

\* Det er kun CVP-205, som har stik til mikrofon.

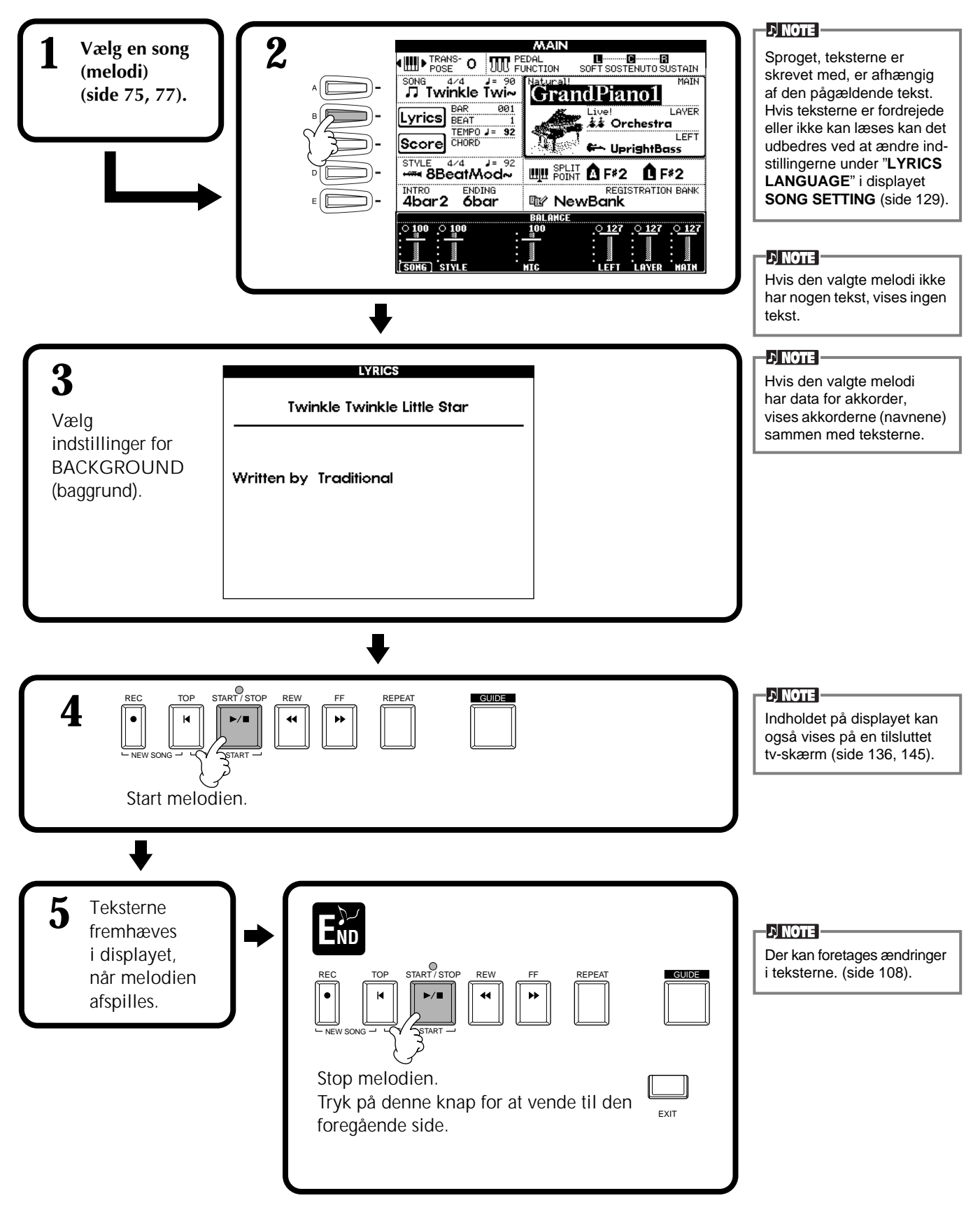

# *Gem og genkald egne panel-indstillinger — Registration Memory*

Registration Memory er en anvendelig og effektiv funktion. Med den er det muligt at foretage en del forskellige indstillinger på Clavinova'et — vælge lyde, stilarter, effekt-indstillinger osv. — og gemme, eller registrere dette sæt indstillinger. Skal dette sæt indstillinger hentes frem igen, behøver du blot at trykke på den tilhørende Registration Memory-knap.

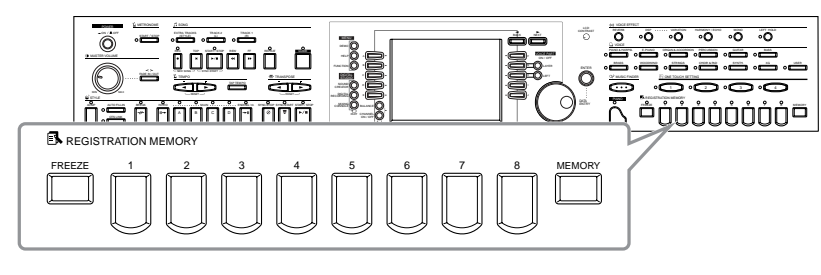

# *Registrering af panel-indstillinger — Registration Memory*

Her beskrives det, hvordan du gemmer dine egne panel-indstillinger, så de kan aktiveres med REGISTRATION MEMORY-knapperne. Foretag alle de indstillinger, du ønsker, med panel-kontrollerne, derefter vil Registration Memory "huske" dem for dig.

For at se en liste over funktioner, der kan indstilles på, se da det separate

**Lyser lampen grønt** ......... så er panel-indstillingerne registreret men ikke valgt. **Lyser lampen rødt** ........... så er panel-indstillingerne registreret og valgt. **Lyser lampen ikke** ........... så er panel-indstillingerne ikke registreret.

**1 Foretag de indstillinger, du ønsker.**

hæfte Data Liste (Parameter Chart).

## **DI NOTE**

Vær opmærksom på, at melodier og stilarter på diskette ikke kan registreres under Registration Memory. Hvis du ønsker at registrere en melodi eller stilart fra en diskette, da skal den kopieres til "**USER**"-drevet i displayet **SONG/STYLE** (side 39). Derefter skal dataene registreres hver for sig.

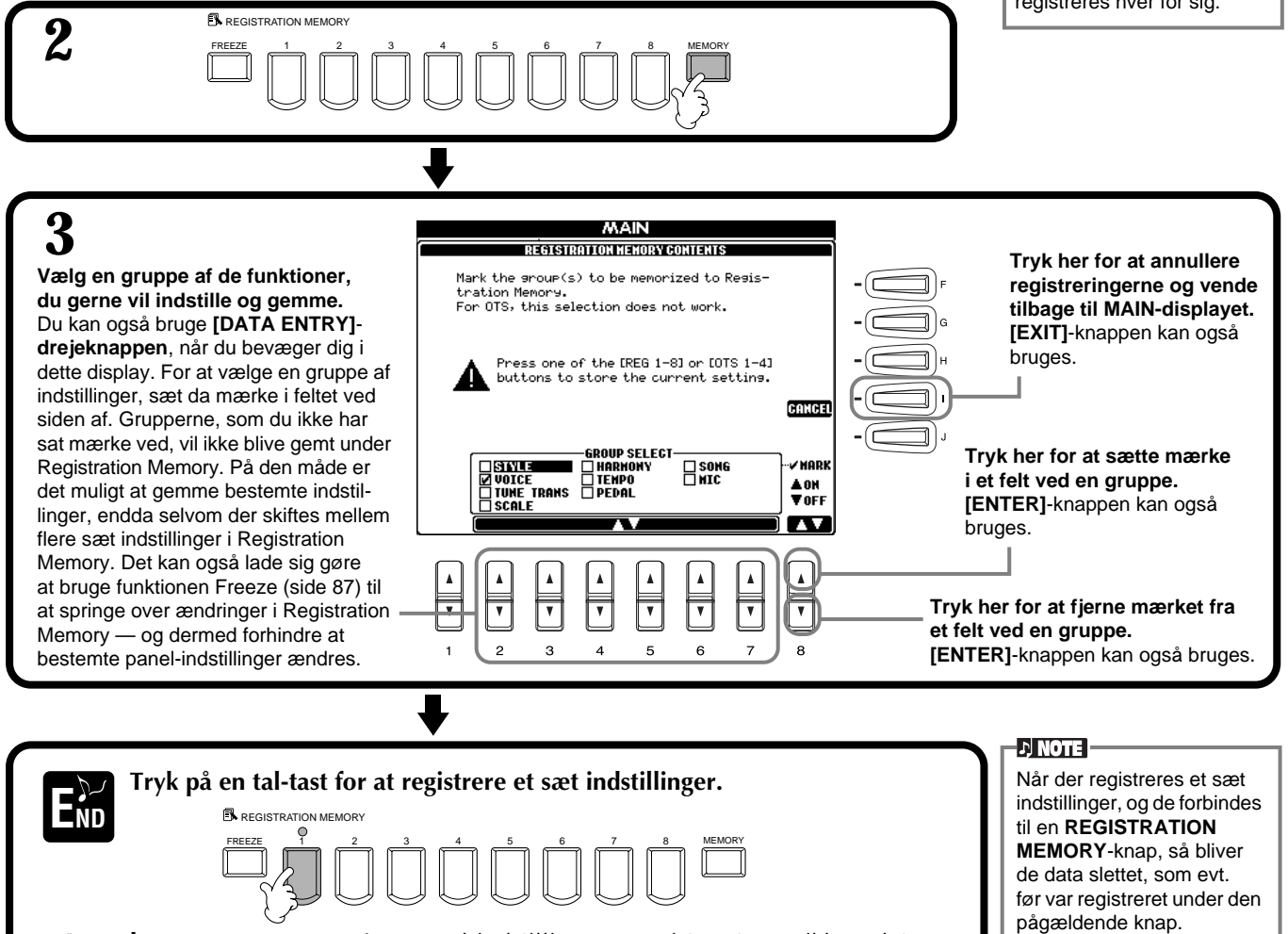

# **Gem indstillinger under Registration Memory**

De sæt indstillinger, som registreres under **REGISTRATION MEMORY [1] - [8]** knapperne, gemmes som en enkelt fil.

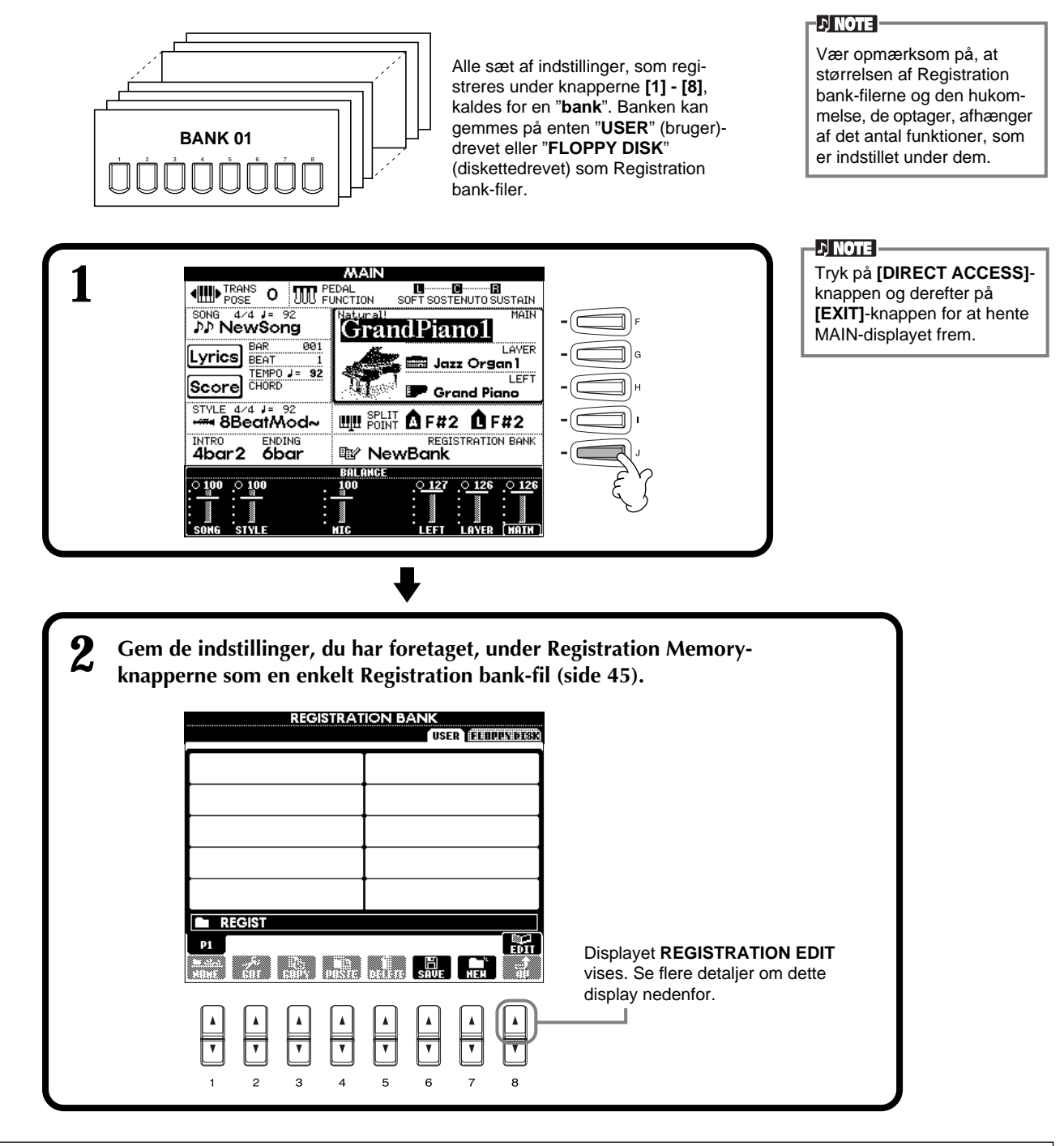

### **Displayet REGISTRATION EDIT**

Indholdet i den aktuelle Registration Memory bank (REGIST.) kan ses på displayet **REGISTRATION EDIT**. Navnene på de gemte forindstillinger i Registration Memory vises i displayet, og lamperne, tilhørende alle de relevante REGISTRATION MEMORY-knapper, lyser grønt.

Fra denne side kan du vælge, navngive og slette forindstillinger under Registration Memory.

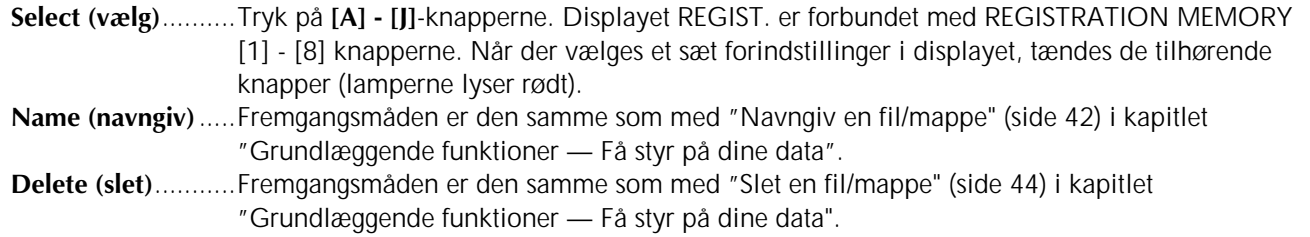

# *Genkald et sæt indstillinger fra Registration Memory*

Du kan hente alle de panel-indstillinger, som du har foretaget, frem igen — eller lige præcis dem, du har brug for. Hvis du fx annullerer mærket ud for "**STYLE**" i displayet **REGISTRATION MEMORY**, er det muligt at beholde den aktuelle stilart, selvom et andet sæt Registration Memory forindstillinger vælges.

**DI NOTE** 

Vælg en bank i displayet **REGISTRATION BANK** (side 86).

## **Hent det registrerede sæt indstillinger frem**

**Tryk på en REGISTRATION MEMORY knap (en af dem hvor lampen lyser grønt) for at hente et sæt indstillinger.**

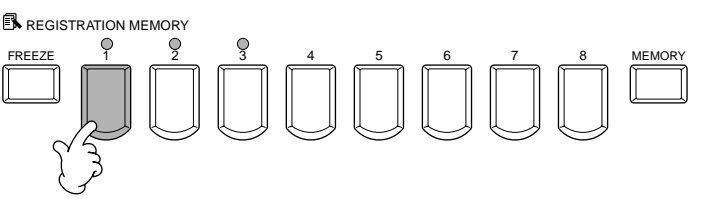

## **D** NOTE

Det er muligt at programmere en række forindstillinger under Registration Memory til automatisk at blive hentet frem efter hinanden. Når de er gemt kan sættene 1 - 8 vælges ved at bruge **[BACK/NEXT]**-knappen eller pedalen (side 134).

## **Vælg Freeze-indstillingerne**

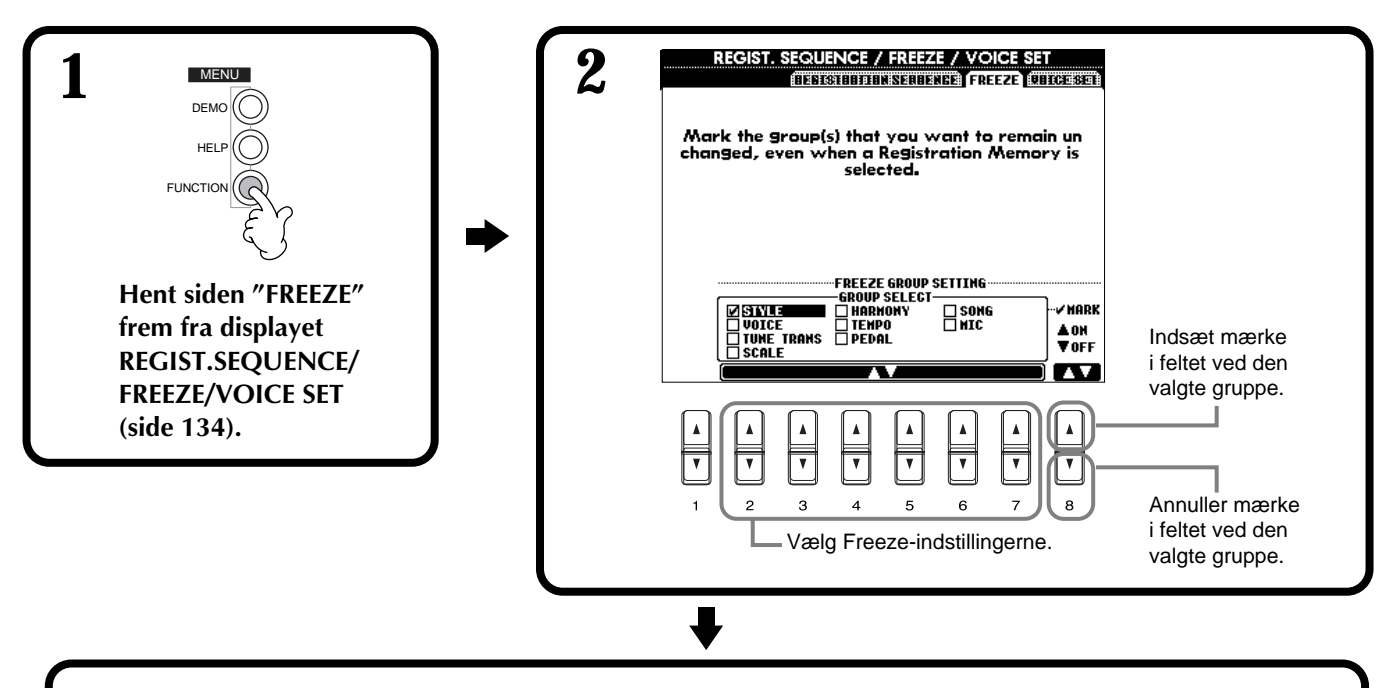

**3 Tryk på [FREEZE]-knappen. Hvis Freeze er aktiveret (lampen er tændt), vil indstillingerne, du har valgt på siden Freeze, bibeholdes, også selvom du vælger et andet sæt Registration Memory forindstillinger.**

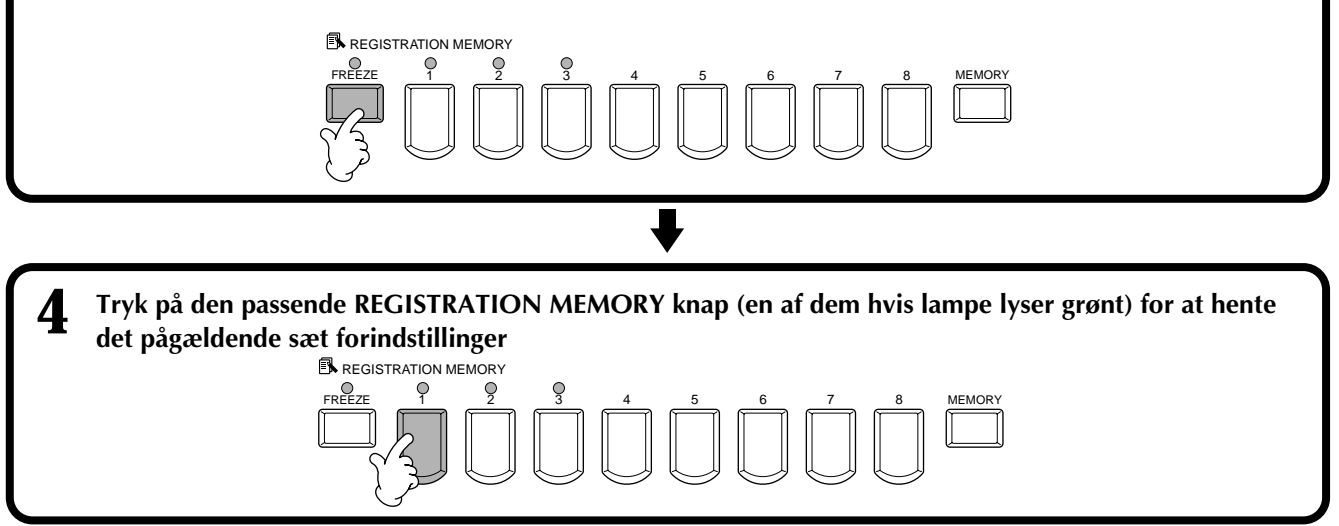

# *Lav om på lydene — Sound Creator*

CVP-205/203 har funktionen Sound Creator, som giver mulighed, for at du kan lave dine helt egne lyde ved at ændre nogle af indstillingerne for de allerede eksisterende lyde. Når du har egne lyde ved at ændre hogle af indstillingerne for de allerede eksisterende lyde. Nar du har som kan ændres i<br>Iavet en lyd, kan den gemmes som en USER (bruger)-lyd og hentes frem igen senere.

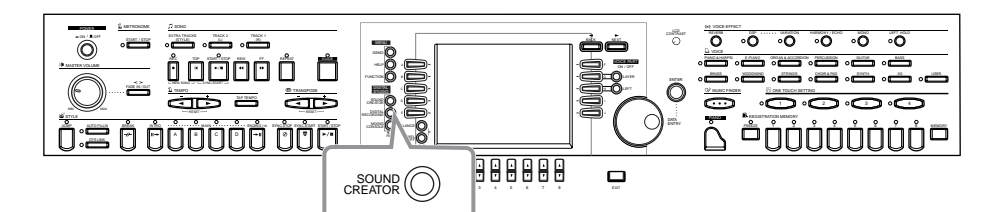

#### **DI NOTE**

- "realtime", mens en melodi/stilart afspilles.
- Vær opmærksom på, at indstillingerne måske ikke laver væsentligt om på den eksisterende lyd. Det afhænger af de oprindelige indstillinger for lyden.

# *Fremgangsmåde*

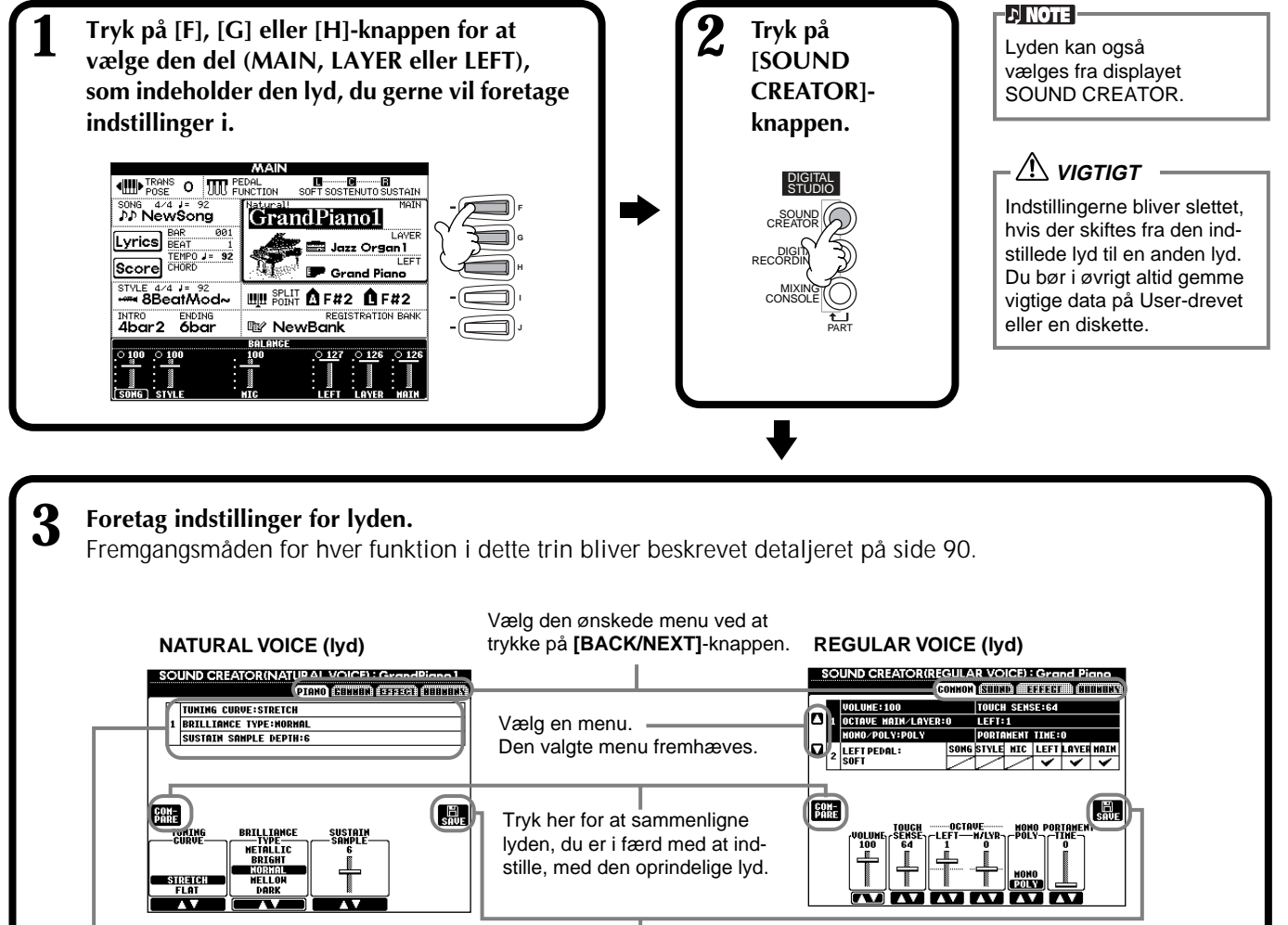

Angiver hvilke funktioner, der kan indstilles fra dette display. Indstillinger sker nederst i displayet. Åbner displayet Save (Voice), som skal bruges, når den indstillede lyd skal gemmes som en "User (bruger)-lyd" (side 45).

**4 Gem den indstillede lyd som en fil ("Userlyd") på USER-drevet (Flash ROM) (side 45).**

**5 Tryk på [USER]-knappen for at vælge den indstillede lyd og spil på klaviaturet.**

lyden.

# *Parametre for SOUND CREATOR (lyd-typerne Natural/Regular)*

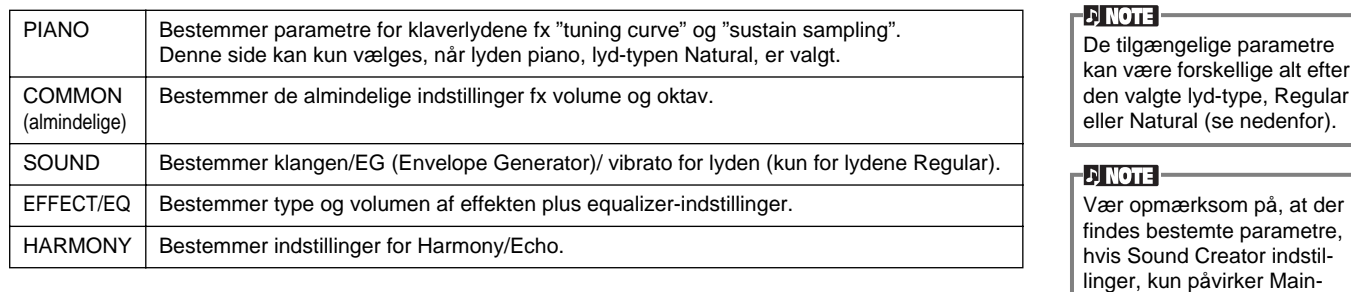

Følgende parametre er forbundet med hinanden og kan indstilles fra flere displays.

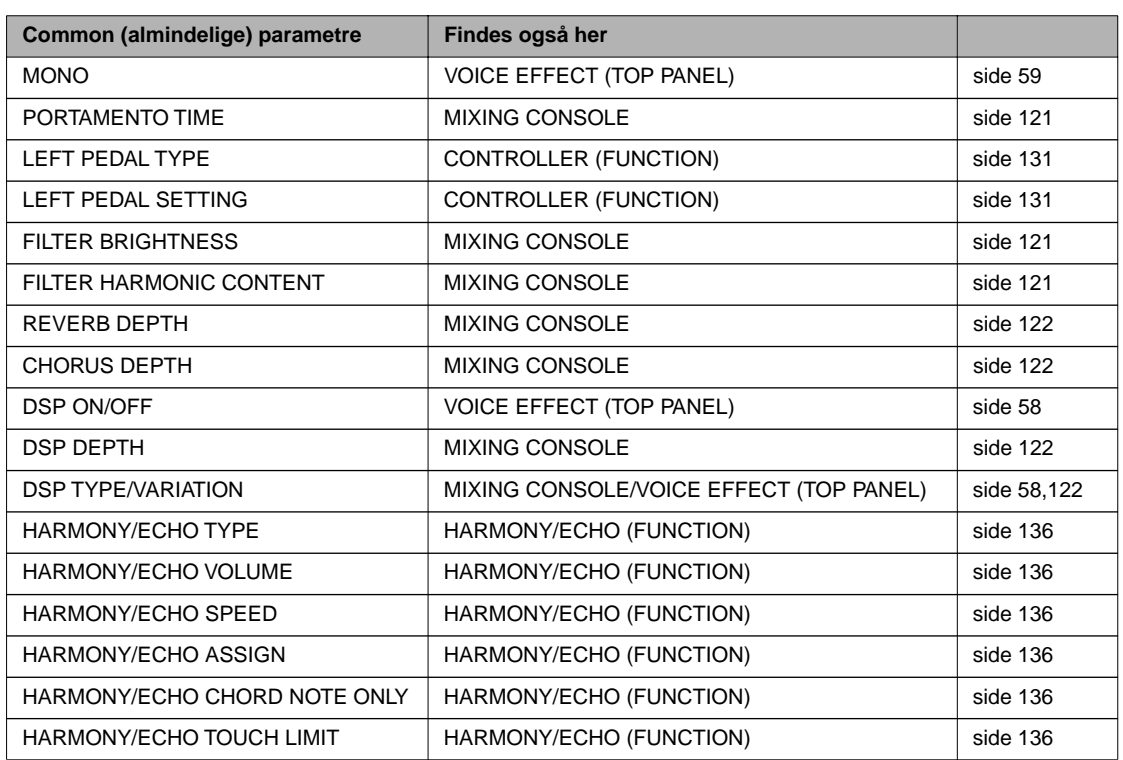

### **Lyd-typerne Natural og Regular**

CVP 205/203 indeholder to forskellige slags lyd-typer eller lydmoduler, Natural og XG. Lydmodulet Natural og dets lyde har en stor mængde data og giver dermed en meget detaljeret lyd. Lydmodulet XG (som leverer lydene Regular) giver lyde, der har maksimal kompatibilitet med et bredt udvalg af udstyr og song (melodi)-data.

**EN NOTE** 

Lyde fra XG-lydmodulet kan inddeles i to grupper. En med Clavinova-lydene (Cool!, Sweet!, Live!) og de almindelig XG-lyde.

Maksimums polyfonien for hvert lydmodul er indstillet til virke bedst muligt for spil på Clavinova'et. Generelt bruges XG-lydene til lyde i songs (melodier) og styles (stilarter), mens Natural-lydene bruges til lyde på klaviaturet. På den måde er det muligt at spille Natural-lydene med fuld polyfoni, selvom en melodi eller stilart overskrider den maksimale polyfoni.

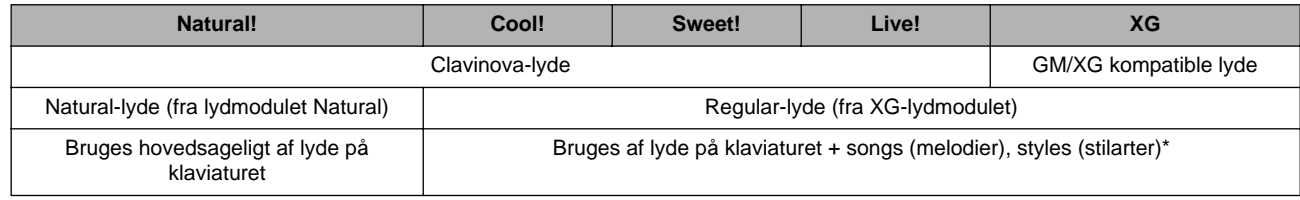

Afhængig den valgte style, så bruges en Natural-lyd evt. til akkompagnementet. Som regel afspilles songs med XG-lydene (side 152); men det er muligt af sætte nye lyde til dem — ved at bruge de meget flotte og naturtro lyde særegne for CVP-205/203 (side 120).

## **PIANO (lyden Natural Piano er valgt)**

Fremgangsmåden her er i forlængelse af trin 3 på side 88.

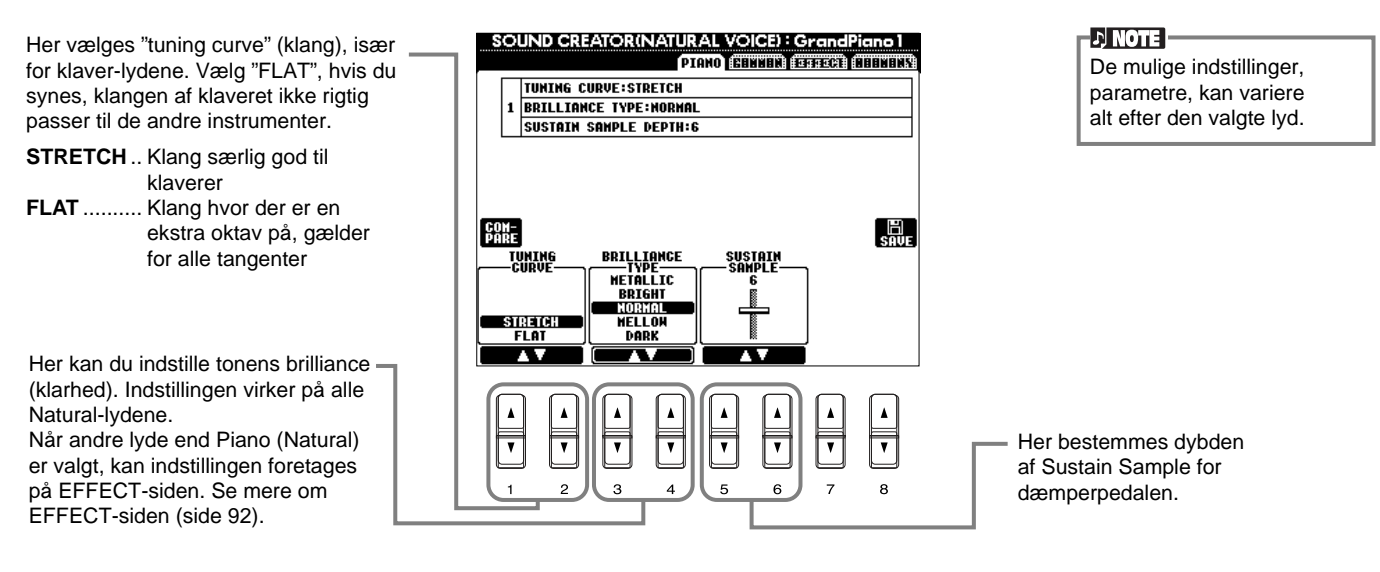

## **COMMON (almindelige)**

Fremgangsmåden her er i forlængelse af trin 3 på side 88.

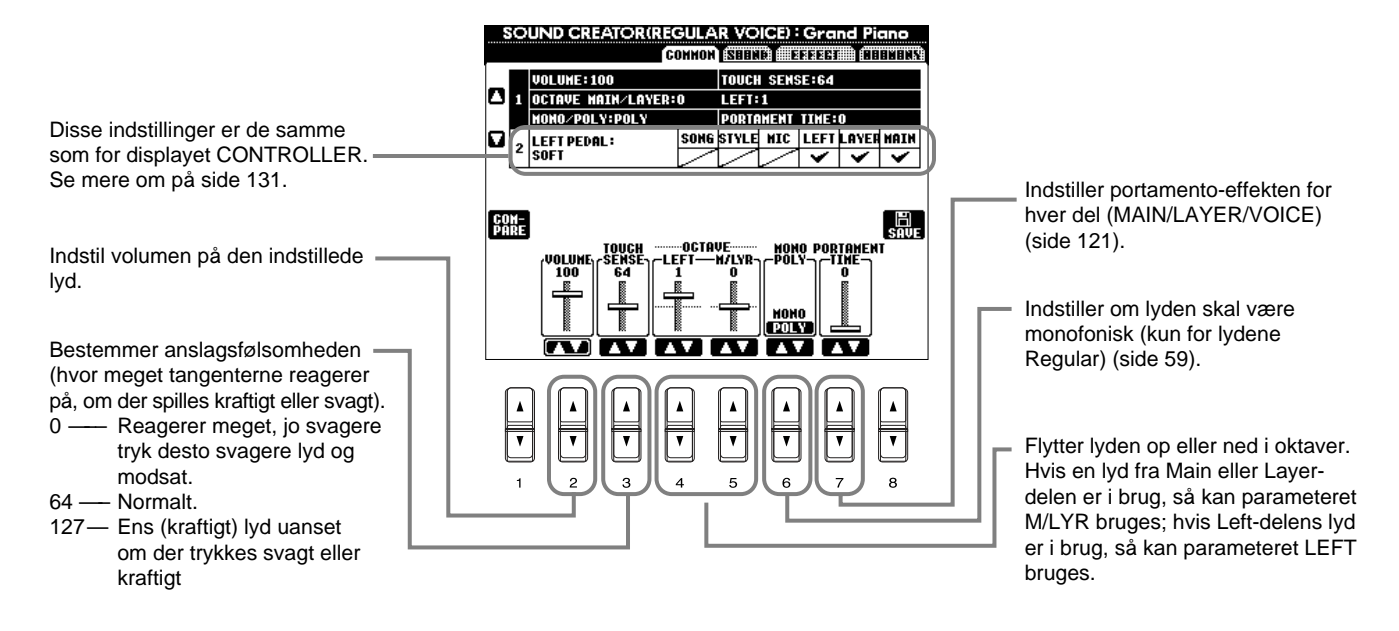

## **SOUND (farvning af lyd) (kun Regular-lydene)**

Fremgangsmåden her er i forlængelse af trin 3 på side 88.

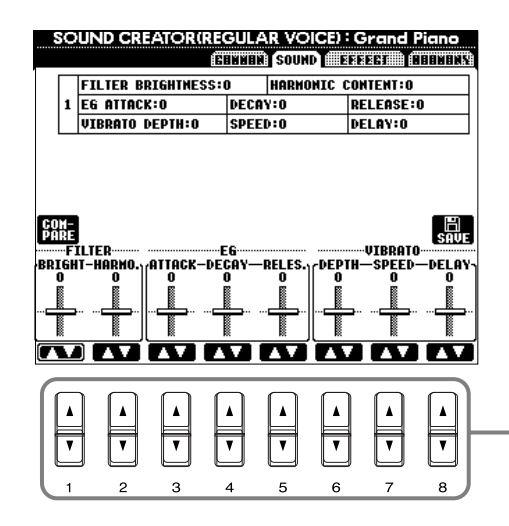

Bruges til indstillinger af filter, EG og vibrato (se næste side).

## ■ **FILTER**

FILTER-indstillingerne bestemmer den overordnede klang af lyden. Det gøres ved at skrue op eller ned for bestemte frekvenser.

#### **DI NOTE**

Filter kan bruges til at gøre lyden mere lys eller mere mørk i klangen. Den kan også bruges til at give elektronisk, synthesizeragtig effekt.

**• BRIGHTNESS**

Bestemmer ved hvilken frekvens, lyden skæres af (Cutoff frequency), eller det reelle frekvensområde (se illustrationen) Høj værdi giver lys klang.

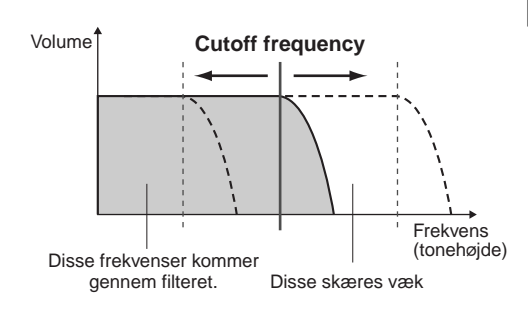

**• Harmonic Content** Bestemmer hvor kraftig Brightness-

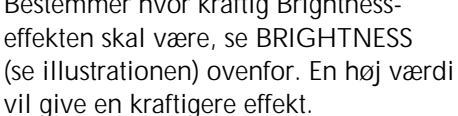

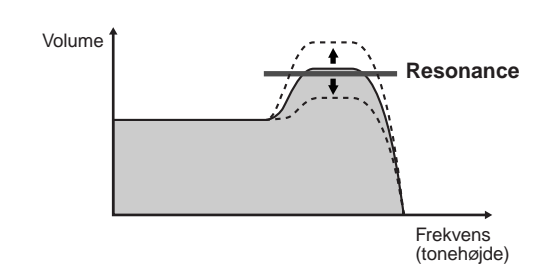

## ■ **EG**

Indstillingerne for EG (Envelope Generator) bestemmer, hvordan volumen af lyden er, mens tonen klinger. Dermed er det muligt at efterligne lyden af forskellige akustiske instrumenter — fx det hurtige præcise anslag, som er på rytmeinstrumenter eller den lange efterklang af et klaver.

- **ATTACK**...... Bestemmer hvor hurtigt lyden når sin maksimale volumen, efter tangenten er blevet trykket ned. Jo højere værdi desto langsommere "attack".
- **DECAY**........ Bestemmer hvor hurtigt lyden når den volumen, hvor den klinger ud ( lidt lavere end max. volumen). Jo højre værdi desto langsommere "decay".
- **RELEASE** ..... Bestemmer hvor hurtigt lyden klinger helt ud, efter tangenten er sluppet. Jo højere værdi desto langsommere "release".

## ■ **VIBRATO**

- **DEPTH**........ Bestemmer udsvinget på vibrato-effekten (se illustrationen).
- **SPEED**......... Bestemmer hvor hurtigt udsvinget sker (se illustrationen).
- **DELAY** ........ Bestemmer hvor lang tid, der går, fra tangenten bliver trykket ned og til vibrato-effekten går i gang (se illustrationen). Jo højere værdi desto længere tid, før effekten starter.

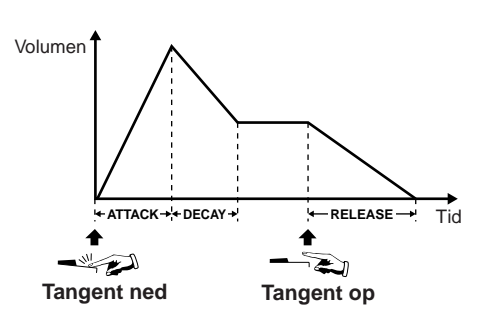

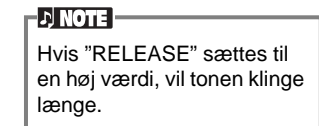

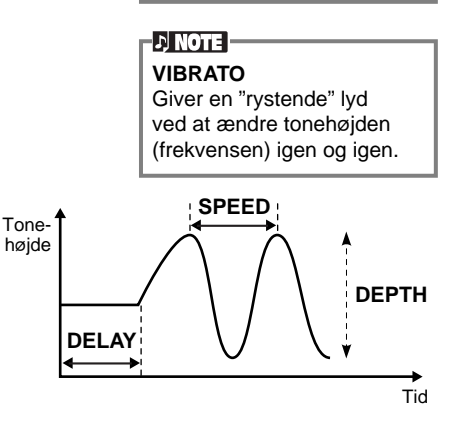

## **EFFECT/EQ**

Fremgangsmåden her er i forlængelse af trin 3 på side 88.

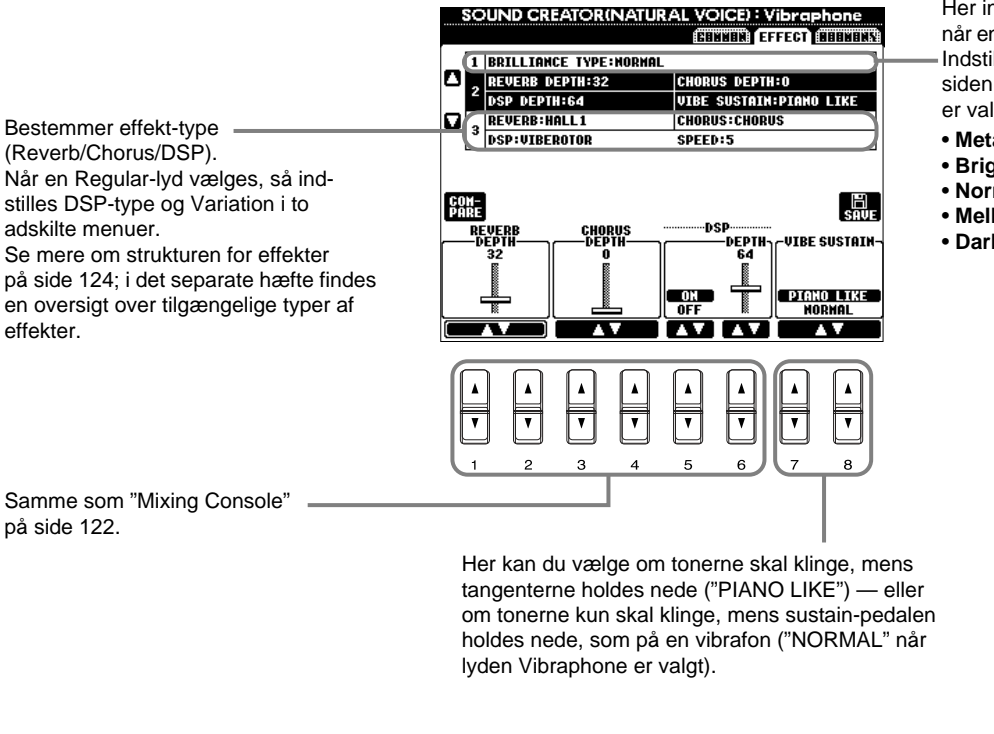

Her indstilles tonens brilliance (klarhed), når en Natural-lyd er valgt (kun CVP-205). Indstillingerne kan også foretages fra siden Piano (side 90), når en piano-lyd er valgt.

- **Metallic** .........Skarp metallisk tone
- **Bright**............Klar tone
- **Normal** ..........Normal tone
- **Mellow** ..........Blød, mørkere tone
- **Dark** ..............Mørk tone

#### **DI NOTE I**

- Hvis [Bright] eller [Metallic] vælges under BRILLIANCE, så vil lydstyrken blive en smule højere. Hvis der samtidigt skrues op for [MASTER VOLUME], kan det medføre forvrængning. Sker dette, skru da ned for lydstyrken. • Parametret "SPEED" vil
- blive vist, hvis DSP-typen VIBE ROTOR vælges. Hvis lyden Vibraphone er valgt, kan du indstille hastigheden af vibratoen med dette parameter, og dermed efterligne effekten af en vibe rotor pedal.

## **HARMONY**

Fremgangsmåden her er i forlængelse af trin 3 på side 88.

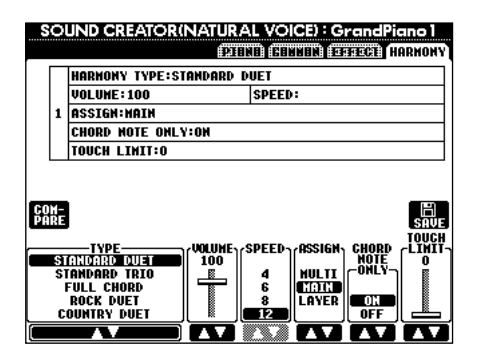

Parametrene her er de samme som i displayet HARMONY/ECHO under FUNCTION. Se mere på side 136.

# *Indspil det, du spiller og lav melodier — Song Creator*

Funktionen Song Creator er både brugervenlig og meget effektiv, den gør det nemt at indspille og gemme det, du selv spiller. Derefter kan det altid hentes frem igen. Der findes forskellige metoder at indspille på:

Kvik-indspilning (side 94) som gør det hurtigt og nemt at indspille; Flerspors-indspilning (side 95) som gør det muligt at indspille adskillige forskellige dele; og Indspil enkelte toner — Step record (på side 97), hvor det er muligt at indtaste toner enkeltvis. Songs (melodier) kan indeholde data for indstillinger på lyde på klaviaturet (Main, Layer, Left) og på effekter, vokal-harmonier og autoakkompagnements-dele. Den indspillede song (melodi) kan gemmes i Clavinova'ets interne hukommelse eller på diskette (side 39 og 45).

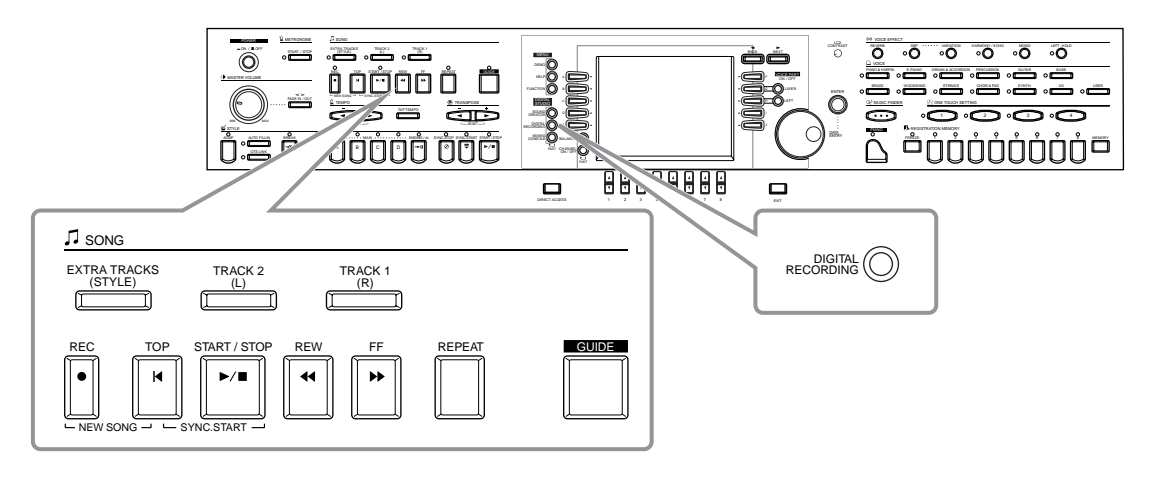

# *Om indspilning af songs (melodier)*

## ■ Kivk-indspilning (side 94)

Dette er den hurtigste metode, her kan du hurtigt og nemt indspille den melodi, du øver på keyboardet. Du kan vælge mellem tre dele: højre hånd, venstre hånd og autoakkompagnement. Du kan fx indspille det, du spiller med højre hånd, eller begge hænder plus autoakkompagnementet.

### ■ **Flerspors-indspilning (side 95)**

Her kan du indspille en melodi med flere forskellige lyde og lave din egen "sound" af et band eller stort orkester. Indspil hvert instrument for sig og lav dermed fuldt orkestrerede kompositioner. Det er også muligt at indspille dit eget spil sammen med en af de forprogrammerede melodier i keyboardet eller fra en diskette.

### ■ **Indspil enkelte toner** — Step record (side 97)

Denne metode fungerer ligesom, hvis du skriver noder på et stykke nodepapir. Tonerne tilføjes en af gangen ved at angive tonehøjde og nodeværdi (længde). Det er ideelt, hvis du skal lave præcise indspilninger eller indspille svære passager.

### ■ **Ret i en indspillet Song (melodi) (side 103)**

Med CVP-205/203 er det også muligt at rette i de melodier, du har indspillet med de ovennævnte metoder.

#### **DI NOTE**

- Hukommelsen i Clavinova'et er på omkring 580 KB. På henholdsvis 2DD og 2HD disketter er der 720 KB og 1,44 MB hukommelse. Når der gemmes data disse steder, så gemmes alle typer af filer fra Clavinova'et (Voice, Style, Song, Registration osv.) samlet.
- Signalet fra mikrofonen (kun CVP-203) kan ikke indspilles.
- Songs (melodier) indspillet på CVP-205/203 bliver automatisk indspillet som SMF data (i formatet Standard MIDI File format 0) Se mere om SMF på side 151.
- Indspillede song-data kan sendes fra MIDI OUT, og dermed afspilles fra andre tilsluttede lydmoduler (side 138).
- Volumen for de forskellige kanaler i en melodi kan indstilles fra Mixing Console, og indstillingerne kan gemmes. Ydermere — når du har fundet en lyd at spille med på klaviaturet under indspilning, så kan du gemme valgene af lyde, så disse lyde også automatisk vælges, når melodien afspilles (side 105).

# *Kvik-indspilning*

Dette er den hurtigste måde at indspille på — perfekt hvis du hurtigt vil indspille og afspille en melodi. Det er praktisk, hvis du vil øve dig og høre, hvor godt det går.

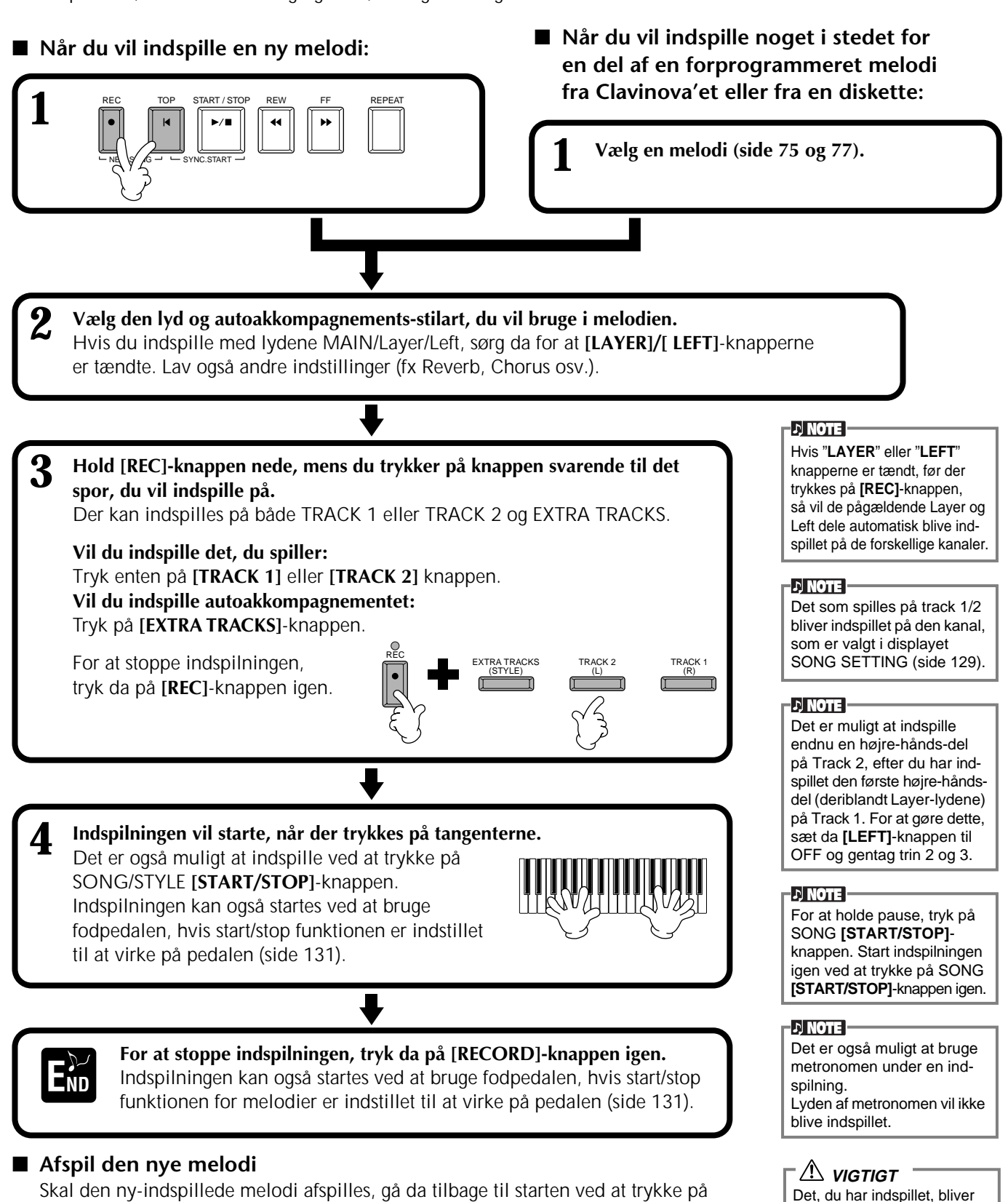

Skal den ny-indspillede melodi afspilles, gå da tilbage til starten ved at trykke på **[TOP]**-knappen, tryk derefter på SONG **[START/STOP]**-knappen.

Afspilningen stopper automatisk, når melodien er færdig, derefter vendes der igen tilbage til starten af melodien.

Det er muligt at rette i de indspillede data fra displayet **SONG CREATOR (1 - 16)** (side 106). Tryk på **[6**▼**]**-knappen fra displayet **SONG** for at gemme de indspillede data (side 39, 45). slettet, hvis der slukkes for strømmen. Hvis du vil gemme det indspillede, sørg da for at gemme det på instrumentets User drive (brugerdrev) eller en diskette (side 39, 45).

## **94** *CVP-205/203*

# *Flerspors-indspilning*

Med denne funktion er det muligt at indspille en melodi med forskellige instrumenter på helt op til 16 kanaler. På den måde kan det lyde som et band eller stort orkester.

Herunder findes en oversigt over kanalerne og delene.

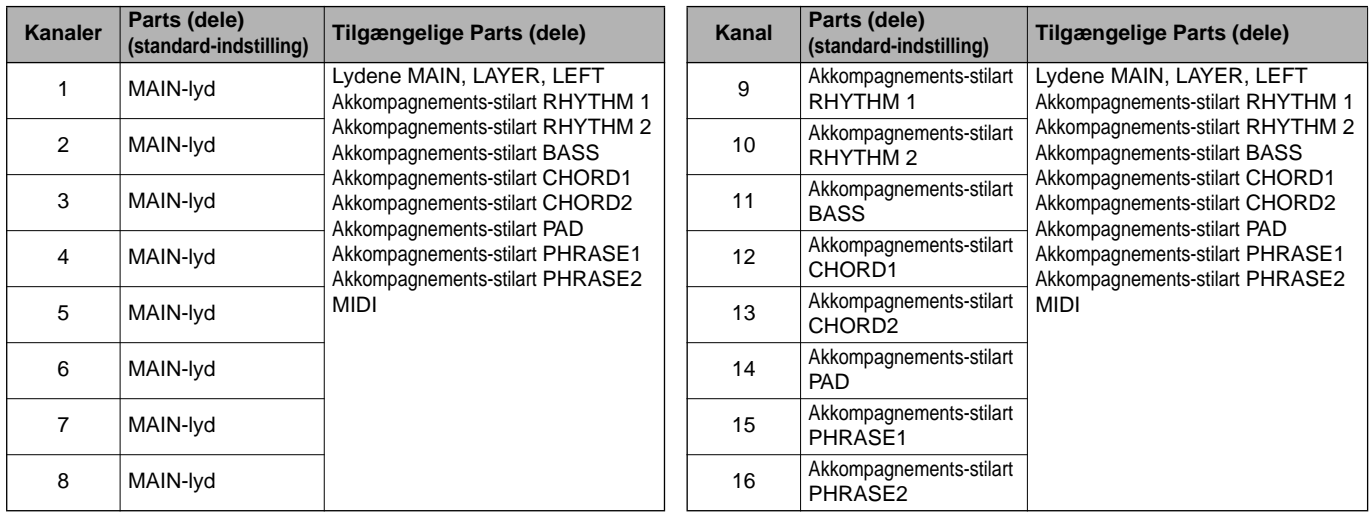

#### **Om de forskellige Parts (dele) i akkompagnements-stilarterne**

REC TOP START / STOP REW FF REPEAT

**Rhythm** ..... Grundlaget for akkompagnementet, her findes rytme-mønstre for trommer og percussion-instrumenter. Et af trommesættene bruges som regel. **Bass**..........Bas-delen bruger forskellige lyde, der passer til stilarten fx "acoustic bass", "synth bass" og andre.

**Chord**........Det rytmiske akkompagnement med akkorder, her bruges som regel lyde med guitar eller klaver.

**Pad**............Her findes akkord-flader, her bruges oftest lyde, der klinger længe fx "strings", "organ" og "choir".

**Phrase** ......Her findes forskellige melodi-stumper og "riffs" som varierer melodien fx blæser-sektioner eller arpeggios (akkordbrydninger).

NEW SOME SYNC.START

**1**

■ **Når du vil indspille en ny melodi:** ■ **Når du vil indspille noget i stedet for en del af en forprogrammeret melodi fra Clavinova'et eller fra en diskette:**

**1 Vælg en melodi (side 75 og 77).**

**2 Vælg den kanal, du vil indspille på (sæt den til "REC") hold [REC]-knappen nede, mens du trykker på en eller flere af knapperne [1**▲▼**] - [8**▲▼**].** Der kan vælges flere kanaler ad gangen.

**REC**......................... Gør kanalen klar til indspilning

**ON** ......................... Gør kanalen klar til afspilning

**OFF**......................... Slukker for kanalen

For at annullere eller standse indspilningen, tryk da på **[REC]**-knappen igen.

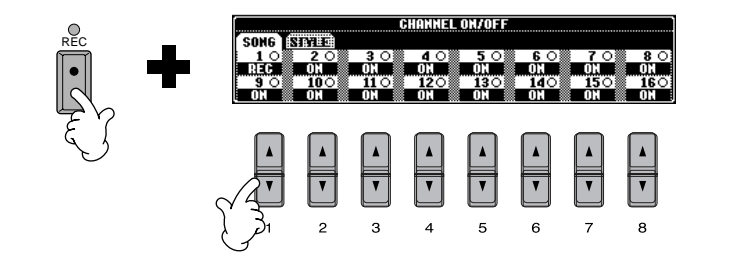

#### **D** NOTE

Delene vælges automatisk, når flere kanaler sættes til "REC" på samme tid.

**D** NOTE **3 Vælg hvilken Part (del), som skal indspilles på den valgte kanal. Når der vælges en MIDI-**Her bestemmer du hvilken del, spillet på klaviaturet (Main, Layer, Left) eller **part (del)** delene med akkompagnements-stilarter (RHYTHM 1/2, BASS osv.), der skal • **Indstil en enkelt kanal til MIDI** indspilles på den eller de kanaler, du valgte i trin 2. Se en liste over standard-indstillingerne på side 95. **4. PRANS** O **THE PEDAL TATN** board eller en kontrol-**AN NewSong** BAR<br>BEAT **LAVEE By roo** Organ1  $J = 92$ ...<br>LEFT PART(CH: 1) **LULU** SPLIT **QF#2 QF#2** Mod~ det eksterne udstyr. **RHYTHM1** RHYTHM יווקן∐<br>**bar**ס **REGISTRATION BAN**  $\overline{a}$ na **liv** NewBank **til MIDI INNEL ON/OFF Smith** til de samme kanaler. **4 Indspilningen starter, så snart der spilles på klaviaturet. DI NOTE** Du kan også starte indspilningen ved at trykke på SONG/STYLE **[START/STOP]**-knappen. spilles på flere kanaler. Indspilningen kan startes/stoppes ved at trykke på fodpedalen, hvis indspilnings-funktionen punch **ENOTE** in/out er aktiveret til at virke i pedalen (side 102). Indstillingerne for de indmelodi eller slukkes for strømmen. **5 For at stoppe indspilningen, tryk igen på [REC]-knappen.**  $D$  note Det er også muligt at bruge fodpedalen og stoppe indspilningen ved at slippe pedalen, hvis indspilnings-funktionen punch in/out er aktiveret til at virke i pedalen (side 102). For at holde pause, tryk på

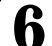

### **6 Afspil den nye melodi.**

For at afspille det, du lige har indspillet, vend tilbage til starten af melodien ved at trykke på **[TOP]**-knappen, tryk derefter på SONG **[START/STOP]** knappen.

Afspilningen stopper automatisk, når melodien er færdig, og vender tilbage til starten igen.

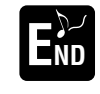

**For at indspille en ny part (del), gentag trin 2-6 ovenfor.** 

De tidligere indspillede dele, kan afspilles, så du kan høre dem, mens du indspiller nye dele. Fortsæt på denne måde, indtil du har en færdig melodi.

Du kan rette i de indspillede melodier fra displayene **SONG CREATOR (1 -16)** (side 107).

Tryk på **[6**▼**]**-knappen fra **SONG**-displayet for at gemme de indspillede data (side 39 og 45).

Al data, som modtages via MIDI-kanalerne 1 - 16 bliver indspillet. Når der bruges et eksternt keyenhed til en indspilning, er det muligt at indspille uden at være nødt til at indstille MIDI-kanalen, som afsender data, på

• **Indstil flere MIDI-kanaler** 

Når der bruges et eksternt keyboard eller en kontrolenhed til en indspilning, bliver dataene kun indspillet på en MIDI-kanal, som er indstillet — derfor skal det eksterne udstyr indstilles

En enkelt part (del) (på nær en MIDI-part) kan ikke ind-

spillede dele gemmes midlertidigt, indtil der udføres en Kvik-indspilning, vælges en

SONG **[START/STOP]** knappen. Start indspilningen igen ved at trykke SONG **[START/STOP]**-knappen.

## **DI NOTE I**

Det er også muligt at bruge metronomen under en indspilning. Lyden af metronomen vil ikke blive indspillet.

## **VIGTIGT**

Det, du har indspillet, bliver slettet, hvis der slukkes for strømmen. Hvis du vil gemme det indspillede, sørg da for at gemme det på instrumentets User drive (brugerdrev) eller en diskette (side 39, 45).

# *Indspil enkelte toner — Step Record*

Med denne metode er det muligt at lave en melodi ved at indsætte tonerne en efter en uden at skulle spille dem. Det er meget praktisk, hvis du vil indspille akkorder eller melodi hver for sig.

## **Fremgangsmåde**

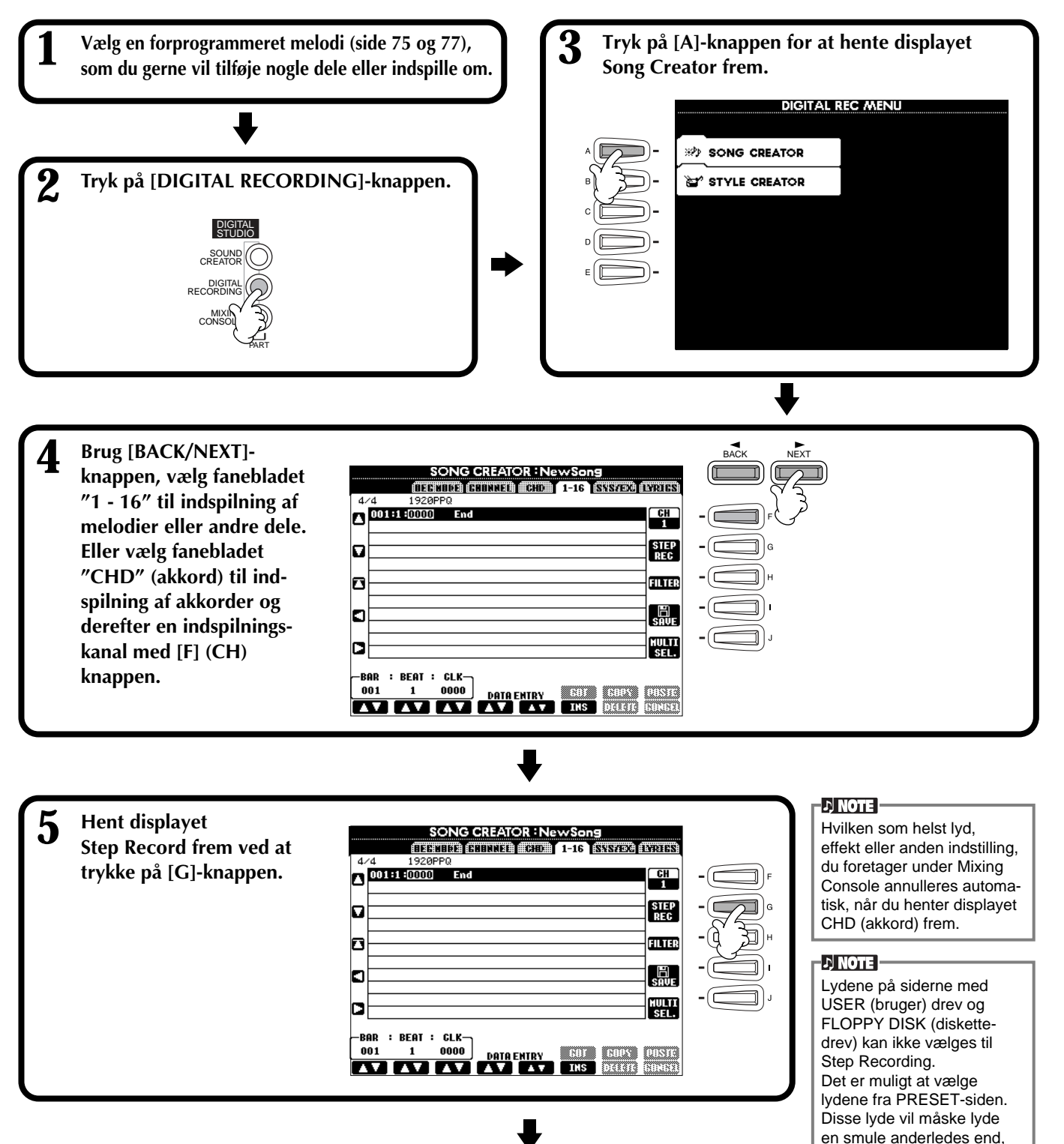

de oprindelige lyde.

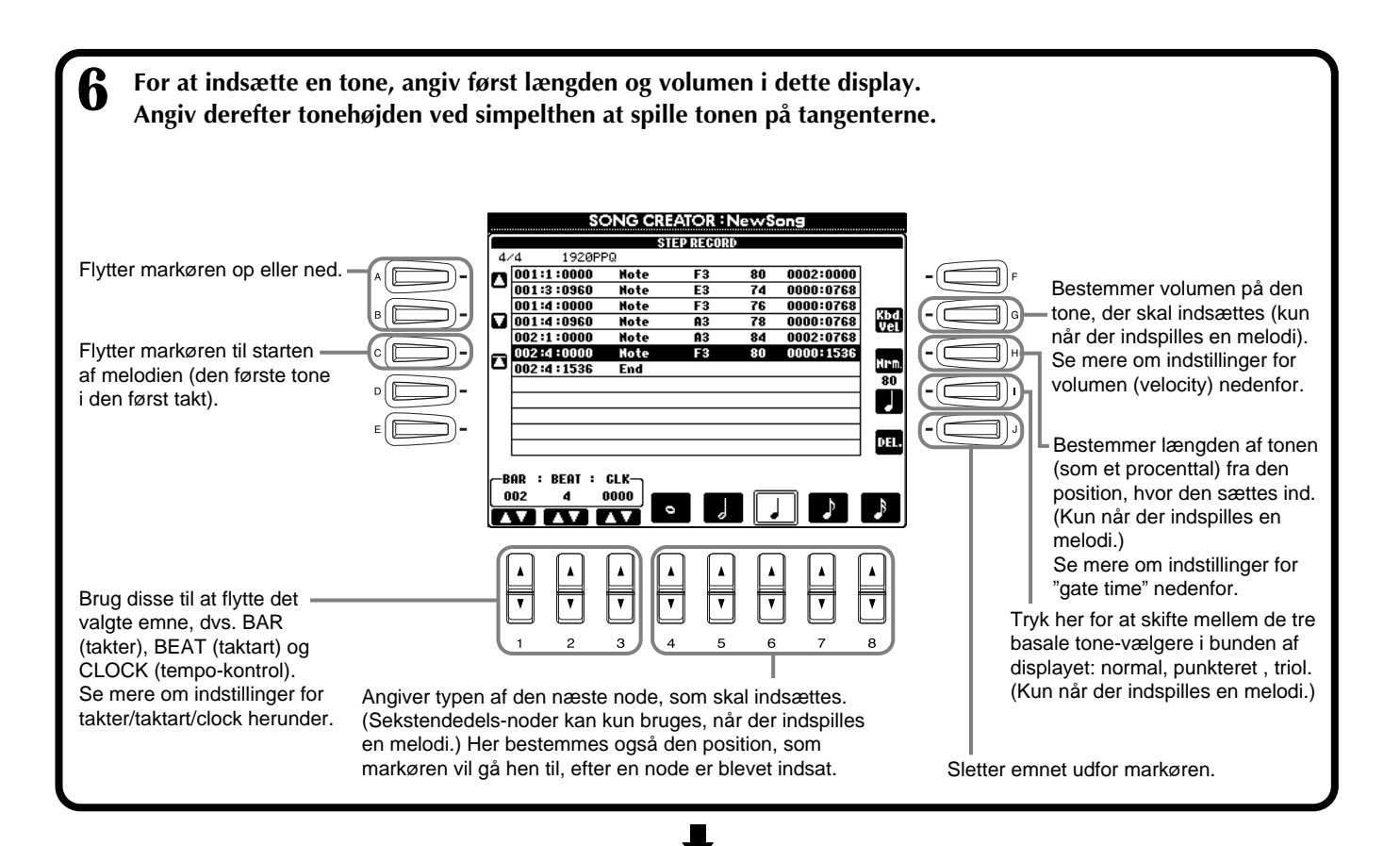

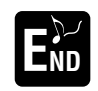

**For at lukke displayet STEP RECORD, tryk på [EXIT]-knappen.**

**E Solution Sørg for at gemme de indspillede data ved at trykke på [I] (SAVE) knappen (side 45). Sørg for at gemme de indspillede data ved at trykke på [I] (SAVE) knappen (side 45).** 

■ Measure (takt) / Beat (taktart) / Clock (tempo-kontrol)

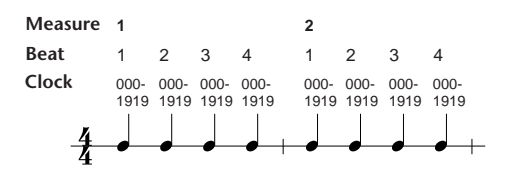

## ■ **Velocity (volumen)**

Skemaet viser indstillingsmulighederne og de tilhørende værdier for velocity.

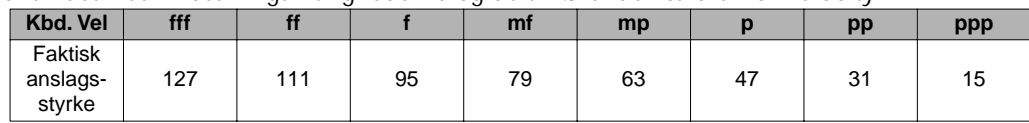

### ■ Gate Time

Der findes følgende indstillingsmuligheder:

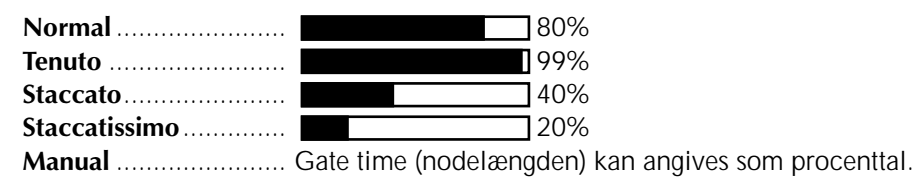

# **Indspil melodier — Step Record (Noder)**

Her beskrives det, hvordan Step recording bruges. Du vil blive guidet gennem musikeksemplet til højre. Fremgangsmåden her er i forlængelse af trin 6 på side 98.

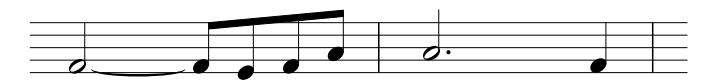

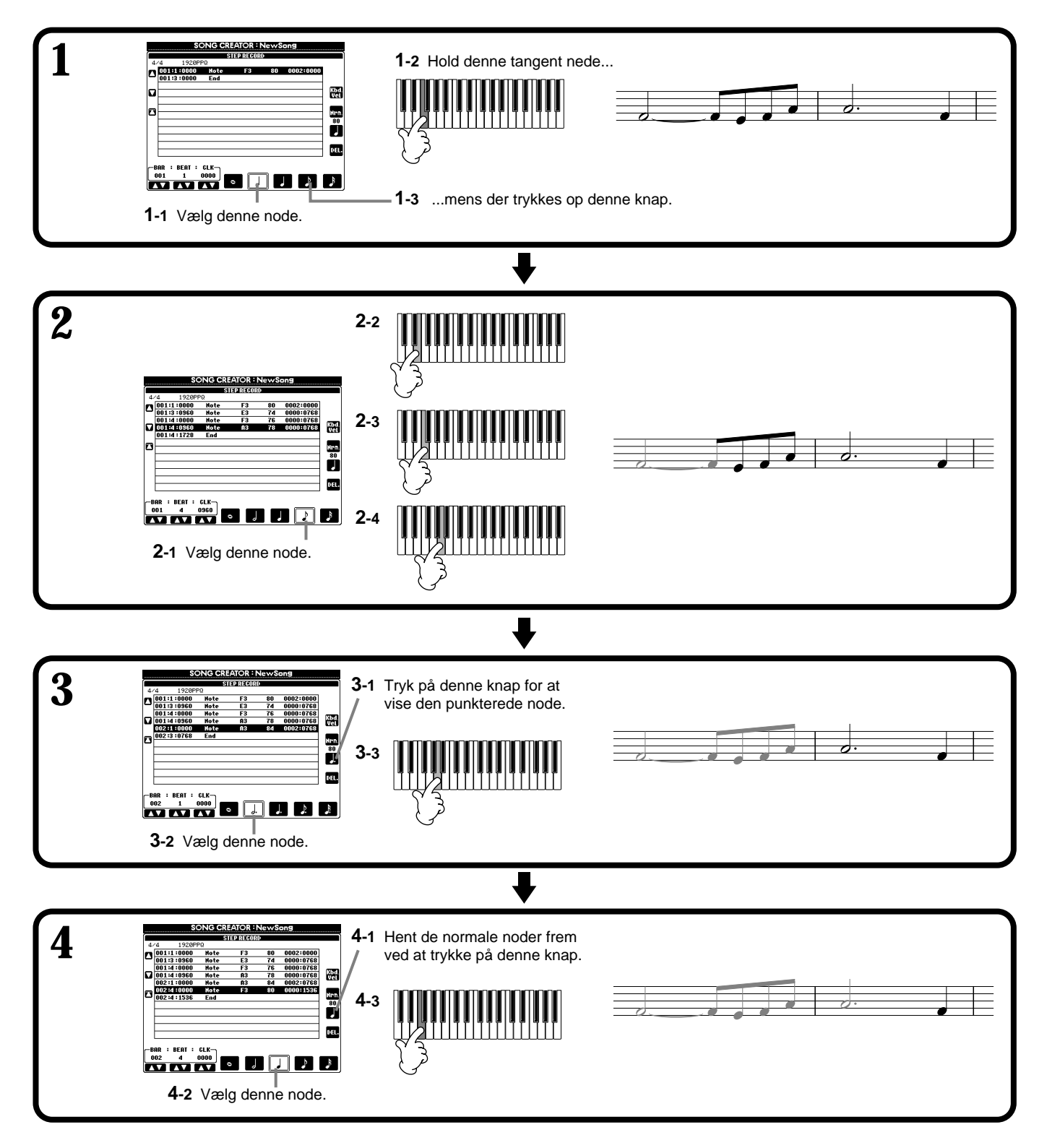

## ■ Afspil melodien der lige er lavet

Brug [C] (**K**)-knappen til at flytte markøren til starten af melodien, tryk derefter på SONG [START/STOP]-knappen for at høre de nye noder. For at godkende de indsatte data, tryk på **[F] (OK)**-knappen. Der kan rettes i de indsatte data fra displayet **SONG CREATOR (1 - 16)** (side 106).

# **Indspil akkord-skift til auto-akkompagnementet — Step Record (akkorder)**

Under Step Record er det også muligt at indsætte akkorder enkeltvis i autoakkompagnementet. Da der ikke skal indspilles er det meget nemt at indsætte komplicerede akkorder med stor præcision — derefter kan du indspille en melodi på almindelig vis til akkorderne.

Fremgangsmåden her er i forlængelse af trin 6 på side 98.

## **Indsæt akkorder og sektioner (Chord Step)**

Du kan fx indsætte følgende akkord-rundgang ved at følge fremgangsmåden beskrevet nedenfor.

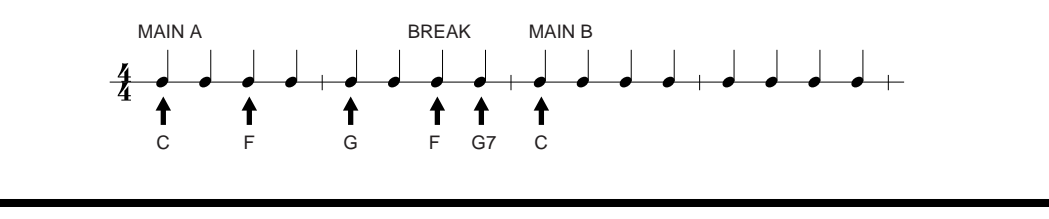

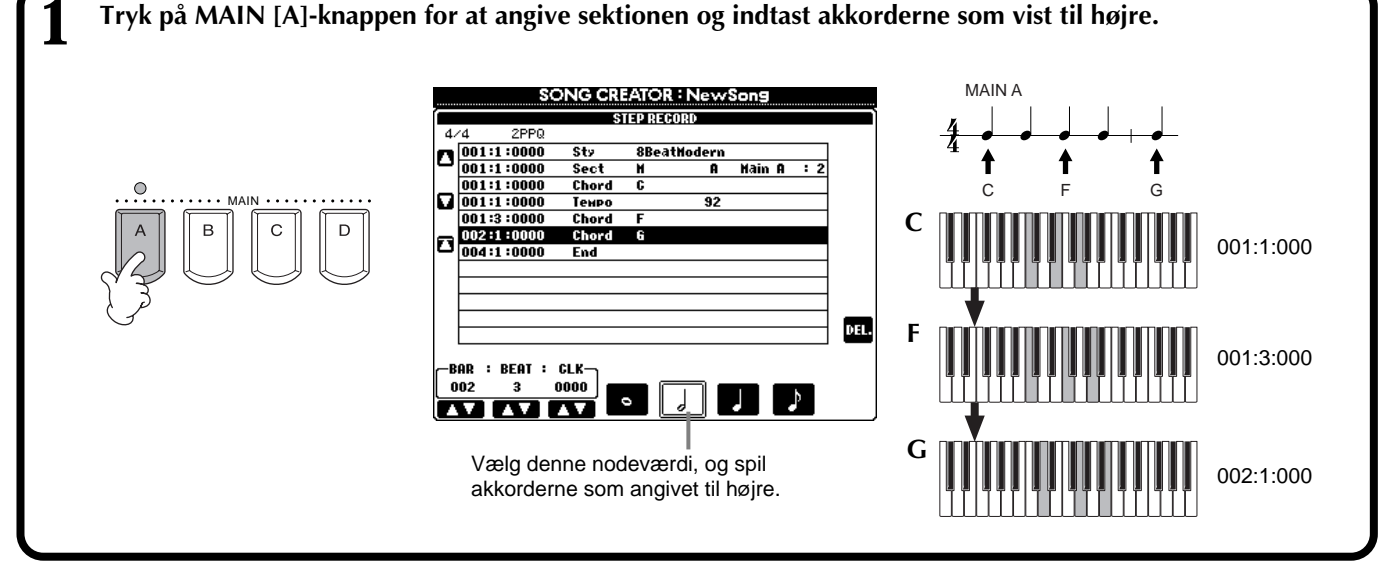

**2 Tryk på [BREAK]-knappen for at angive Break-sektionen og indtast akkorderne som vist til højre.** MAIN A **BREAK SONG CREATOR : NewSons** ↟ ↟ **STEP RECORD** 2PP<sub>6</sub> C F G F G7  $\begin{array}{c} \begin{array}{|c|c|} \hline \textbf{001}:1:0000\\ \hline \textbf{001}:1:0000\\ \hline \textbf{001}:1:0000\\ \hline \textbf{001}:1:0000 \end{array} \end{array}$ st: dern<br>A **Hain A** Sect<br>Chord **F** 002:3:000  $\overline{32}$ BREAK INTRO Тенр  $\boxed{\frac{001:1:0000}{001:3:0000}}$ Chord<br>Chord<br>Chord<br>Chord  $002:3:000$ **Breal** 002:4:0000<br>004:1:0000 Chord **G7**  $End$ 002:4:000 DEL. -BAR : BEAT : CLK-<br>003 1 0000  $\mathbf{L}$ m  $\overline{\mathbf{u}}$ А Vælg denne nodeværdi og spil akkorderne som angivet til højre.

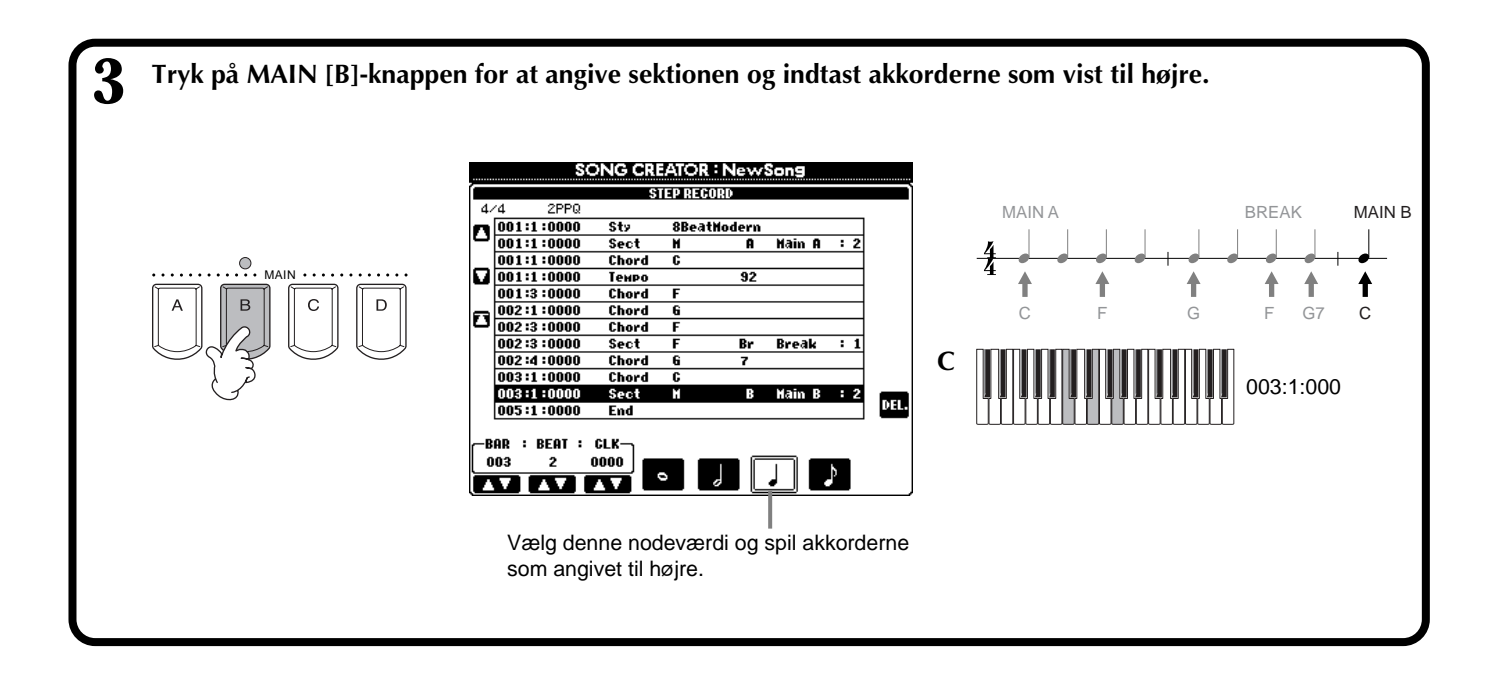

## ■ Afspil den akkord-rundgang, der lige er lavet

Brug [C] ( $\blacktriangleright$ )-knappen til at flytte markøren til starten af melodien, tryk derefter på SONG **[START/STOP]**-knappen for at høre de nye akkorder. For at godkende de indsatte data, tryk på **[F] (OK)**-knappen. Der kan rettes i de indsatte data fra displayet **SONG CREATOR (CHD)** (side 107). Til sidst tryk på **[F] (EXPAND)**-knappen fra displayet **SONG CREATOR (CHD)** for at konvertere dataene til song (melodi) data.

#### **DI NOTE**

Vil du indsætte et "fill in", tryk da på **[AUTO FILL IN]** knappen og derefter på en af **MAIN [A] - [D]**-knapperne.

#### $D$  note

**Mærket "END"** Der vises et "END" mærke i displayet for at angive slutningen på song-dataene. End-mærkets præcise position afhænger af den sektion, som sættes ind i slutningen af melodien. Hvis der sættes en Ending-sektion ind, så følger END-mærket automatisk Ending-dataene. Hvis en anden sektion sættes ind, så vil End-mærket blive vist to takter efter den sidste sektion. End-mærket kan sættes ind i hvilken helst position.

# **Vælg muligheder for indspilning: Start, Stop, Punch In/Out — Rec Mode (indspilnings-grundindstilling)**

Fremgangsmåden her er i forlængelse af trin 4 på side 97. Hent følgende displays frem ved at bruge **[BACK/NEXT]**-knapperne.

Disse indstillinger afgør, hvordan indspilningen starter.

#### **Normal**

Tryk på SONG **[START/STOP]**-knappen for at aktivere Synchro standby. Når en tangent trykkes ned vil en indspilning starte, og det tidligere indspillede vil blive slettet.

#### **First Key On**

En om-indspilning vil starte, når der trykkes på en tangent. Med denne indstilling beholdes de tidligere data for indtælling. Dermed er det muligt at indspille henover den oprindelige indtælling uden af slette den.

#### **Punch In At**

Melodien afspilles som normalt indtil den angivne Punch in-takt (angivet med **[3**▲▼**]** knapperne), fra den takt vil der blive indspillet.

Bestemmer den takt, hvor Punch in-indspilningen vil starte (hvis "PUNCH IN AT" er valgt).

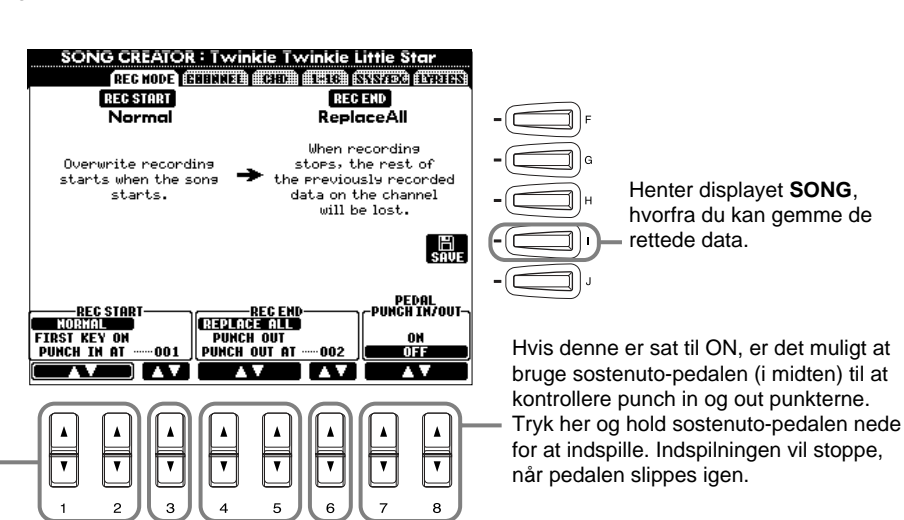

Disse indstillinger bestemmer, hvordan indspilningen stopper, og hvad der sker med de tidligere indspillede data.

#### **Replace All**

Alt slettes fra det sted, hvor indspilningen er stoppet og fremefter. **Punch Out**

Al data beholdes fra det sted, hvor indspilningen er stoppet og fremefter.

#### **Punch Out At**

Sletning, eller overspilning, fortsætter indtil den angivne Punch out-takt (angivet med **[6**▲▼**]**-knapperne), derefter stoppes der ved den samme Punch out-takt. Herefter fortsætter afspilning som normalt.

#### **Om Punch In/Out**

Denne funktion bruges som regel, hvis der skal om-indspilles eller erstattes noget tidligere indspillet. Illustrationerne herunder viser nogle forskellige situationer, hvor udvalgte takter i en rundgang på 8 takter, skal om-indspilles.

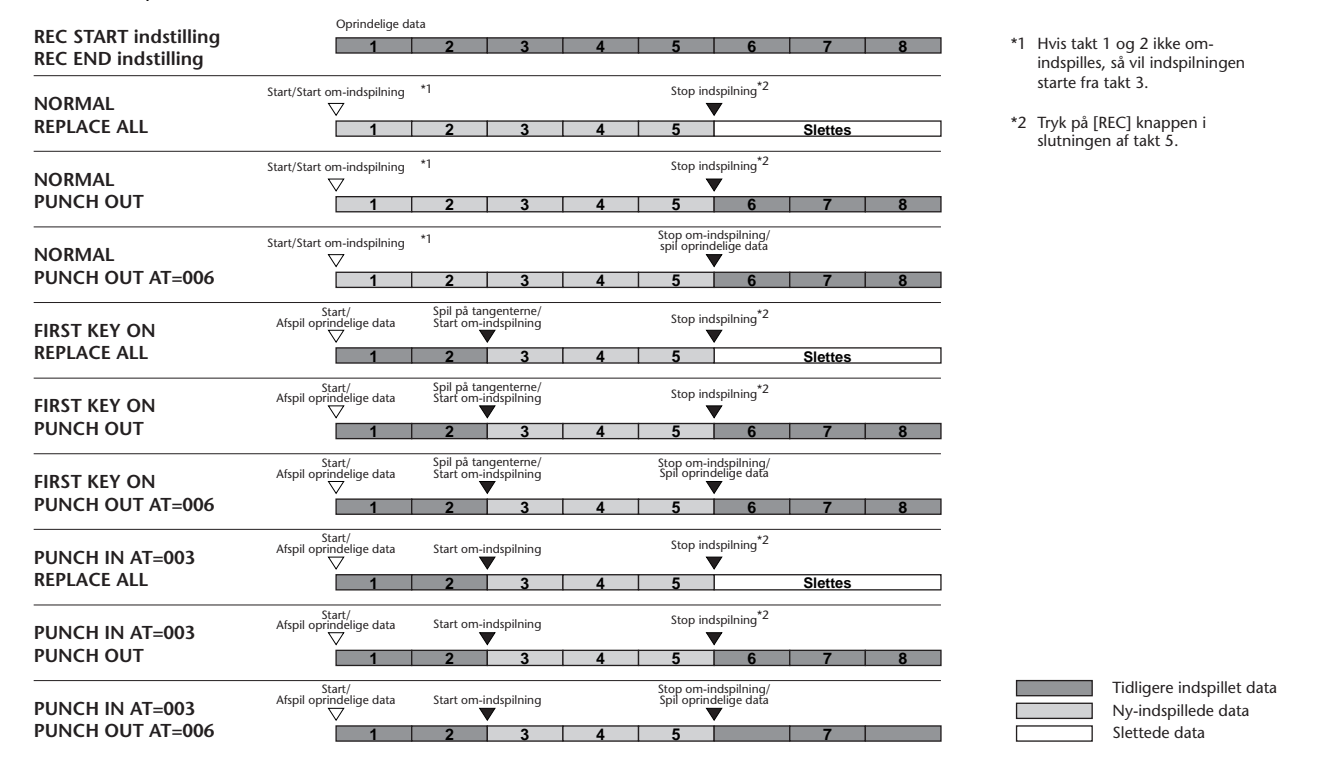

Bestemmer Punch out-takten — den takt, hvor Punch in indspilningen vil stoppe (hvis for at indspille. Indspilningen vil stoppe, når pedalen slippes igen.

Henter displayet **SONG**, hvorfra du kan gemme de

rettede data.

"PUNCH OUT AT" er valgt).

**DI NOTE** Hvis funktionen Pedal Punch In/Out er sat til ON, så vil sostenuto-pedalens funktion (standard) blive annulleret.

# *Ret i en indspillet Song (melodi)*

Det er muligt at ændre song-dataene, hvad enten de er indspillet med Kvik-indspilning, Flerspors-indspilning eller indsat med Step Record.

# **Ret kanal-relaterede indstillinger — Channel**

Fremgangsmåden her er i forlængelse af trin 4 på side 97. Hent følgende displays frem ved at bruge **[BACK/NEXT]**-knapperne.

## **Quantize (kvantisering)**

Med denne funktion er det muligt at rette rytmen og præcisionen af en tidligere indspillet kanal. For eksempel er følgende takt musik skrevet med 1/4's og 1/8's nodeværdier.

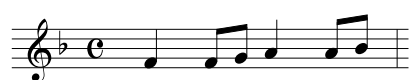

Selvom du mener, du har indspillet det præcist, så kan nogle af tonerne godt være indspillet lidt før eller lidt efter taktslaget. Med funktionen kvantisering er det muligt at rette alle tonerne i en kanal, så de er fuldstændig præcise (se herunder).

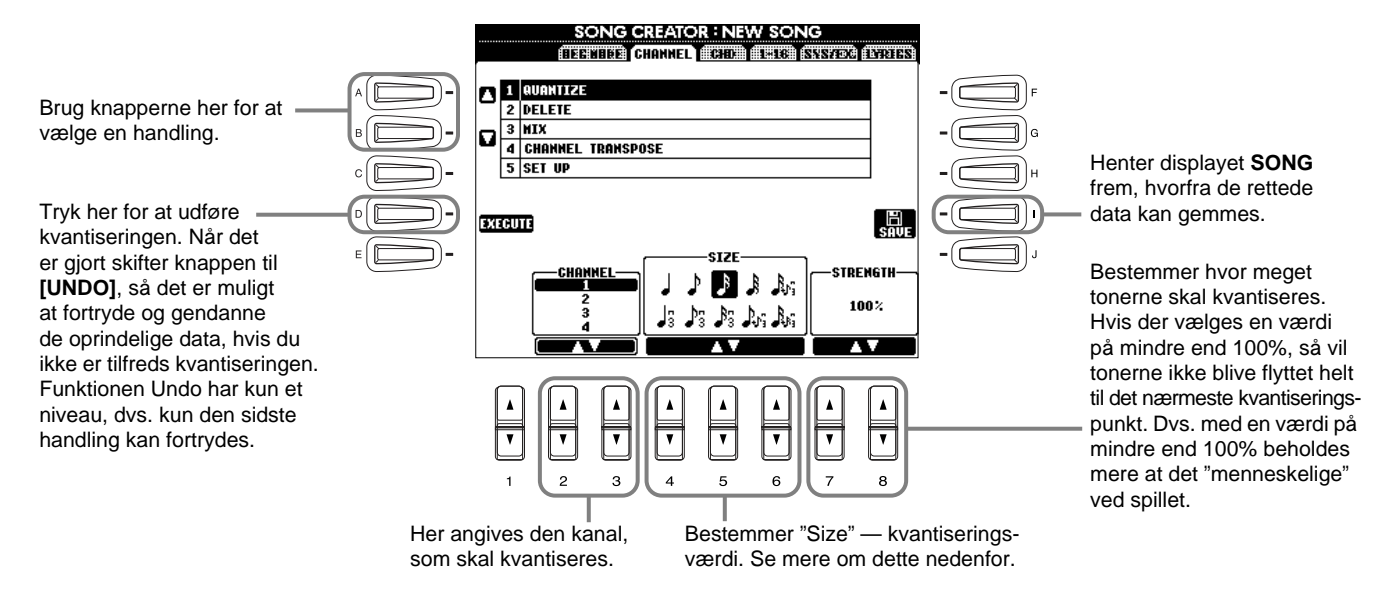

## ■ **Om "Size" — kvantiserings-værdi**

Indstil "Size" — kvantiserings-værdien, så den passer til den mindste nodeværdi på den kanal, du arbejder med. Hvis der fx er både fjerdedels-noder og ottendedels-noder, indstil "Size" til 1/8. Hvis værdien blev indstillet til 1/4, så ville ottendedels-noderne blive flyttet hen ovenpå fjerdedels-noderne.

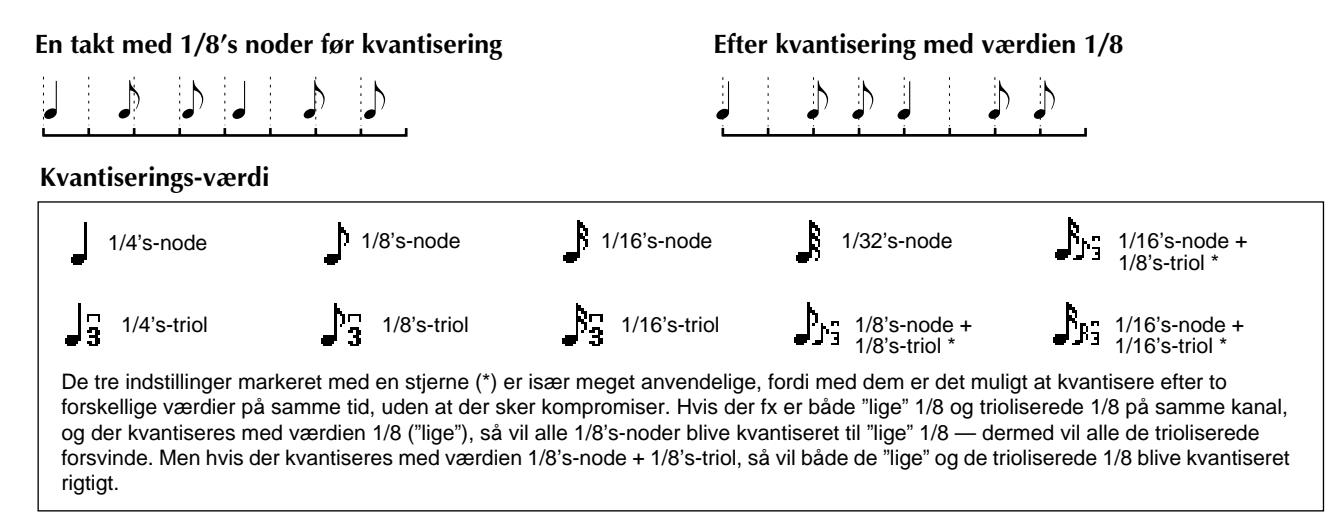

## **Delete (slet)**

Med denne funktion er det muligt at slette data på en ønsket kanal.

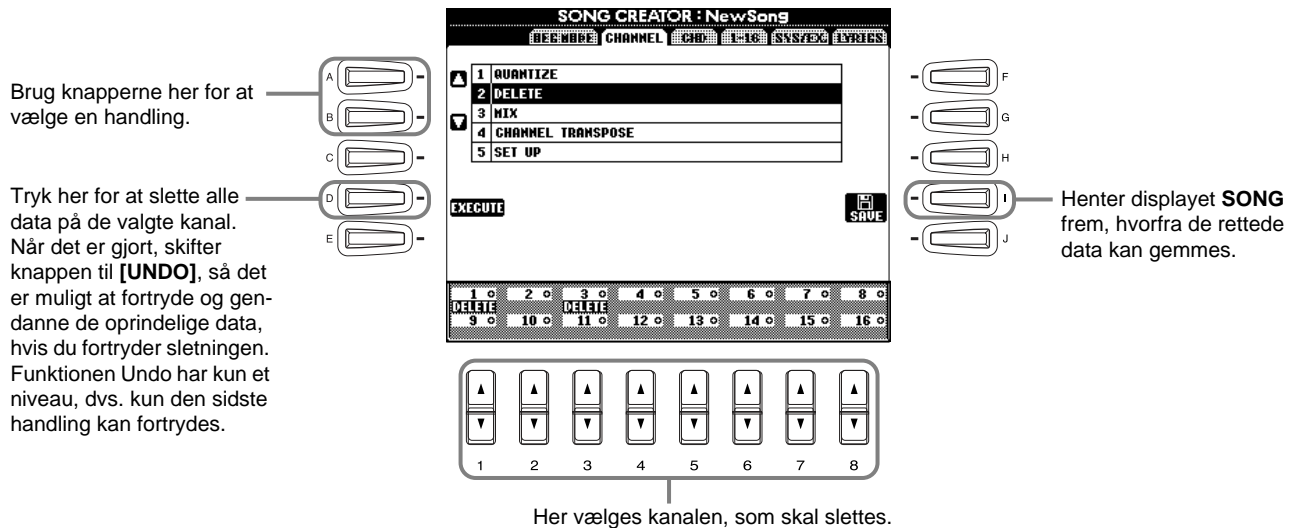

## **Mix (bland)**

Med denne funktion er det muligt at blande (mixe) dataene fra to kanaler og anbringe dem sammen på en anden kanal. Her kan du også kopiere data fra en kanal til en anden.

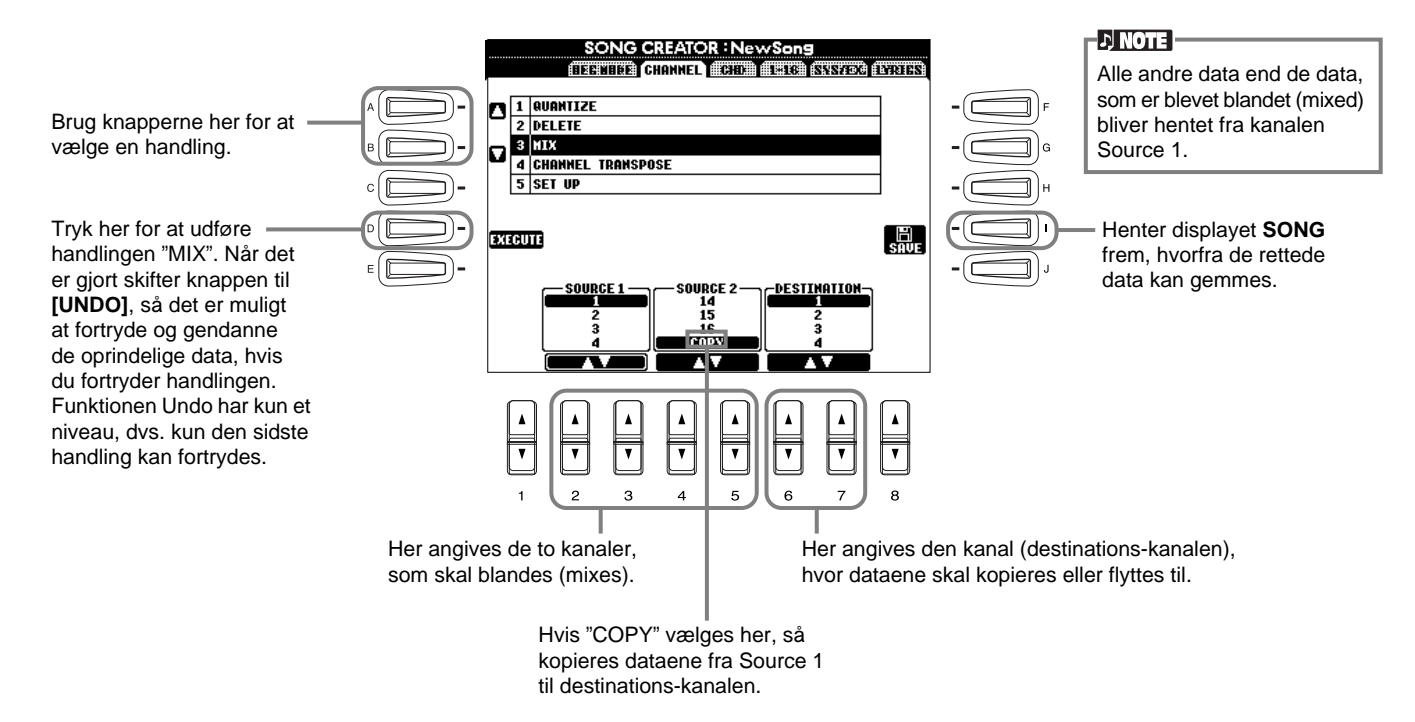

## **Channel Transpose (transponer en kanal)**

Med denne funktion er det muligt at transponere de indspillede data på en kanal. Der kan transponeres op til to oktaver op eller ned inddelt i trin på en halvtone.

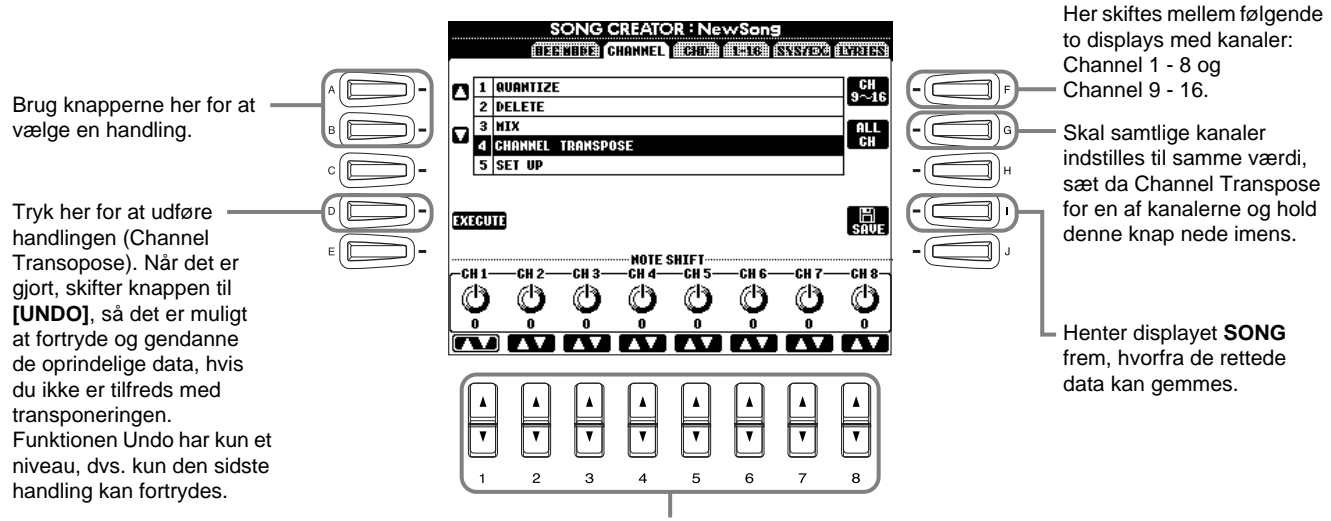

Her angives værdien af Channel Transpose (transponering) for hver kanal.

## **Set Up (indstillinger)**

Det er muligt at ændre standard-indstillingerne for melodien — fx lyd, volumen og tempo — til de aktuelle indstillinger på mixeren (mixing console) eller panel-kontrollerne.

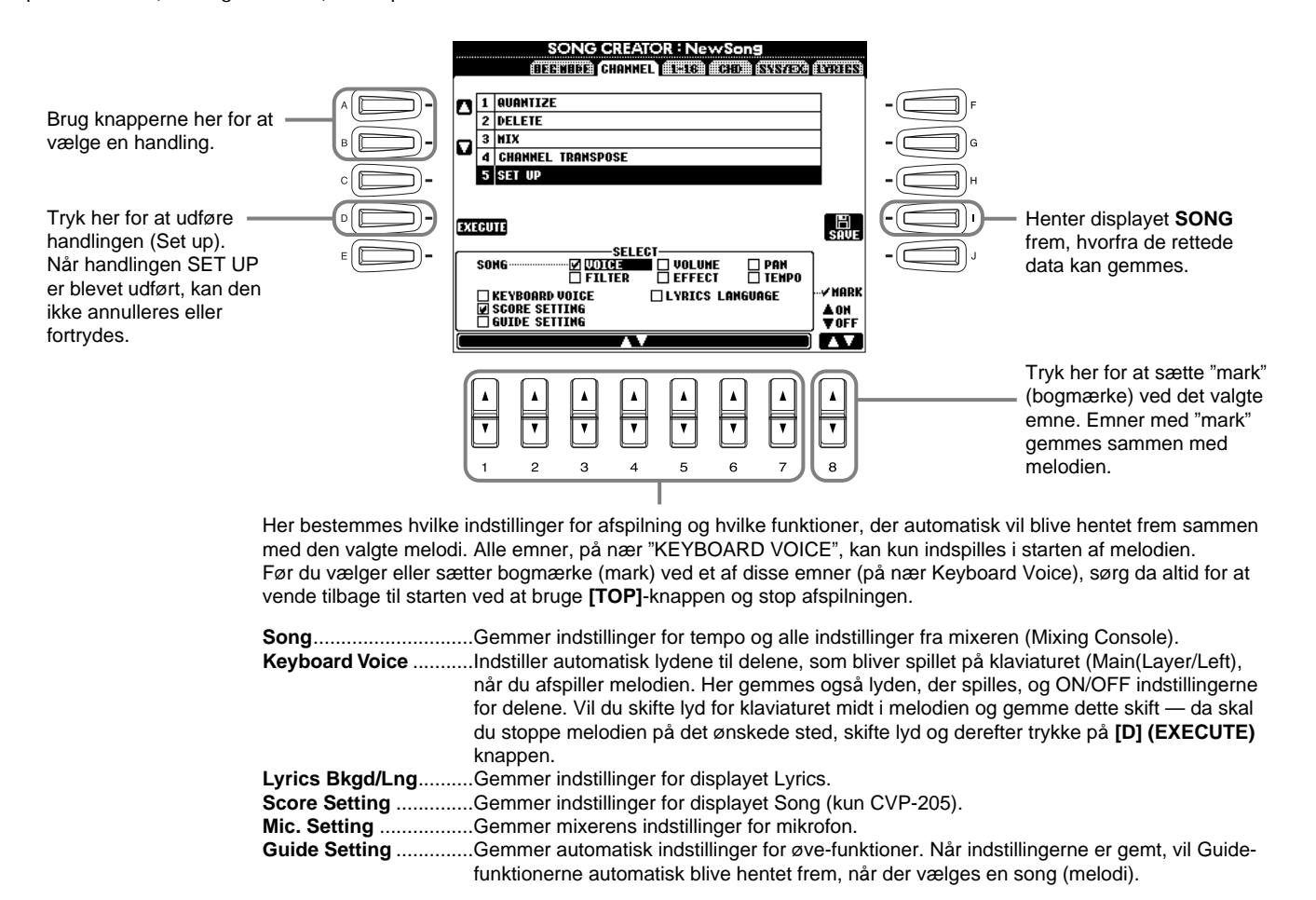

# **Ret tone-emner (events) — 1 - 16**

Fra dette display er det muligt at rette enkelte "events", eller tone-emner (se nedenfor). Fremgangsmåden her er i forlængelse af trin 4 på side 97. Hent følgende displays frem ved at bruge **[BACK/NEXT]**-knapperne.

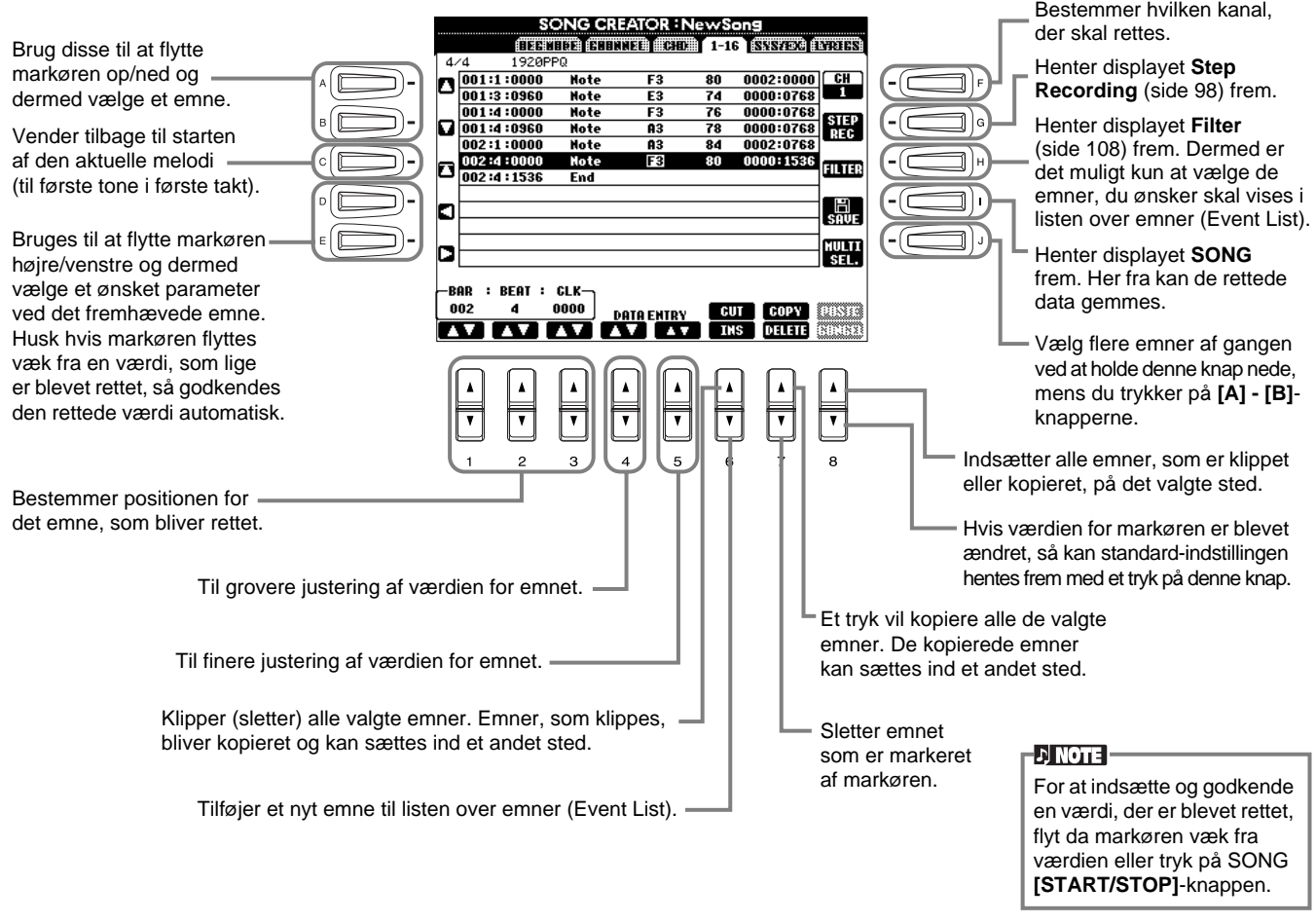

#### **Node-emner (events)**

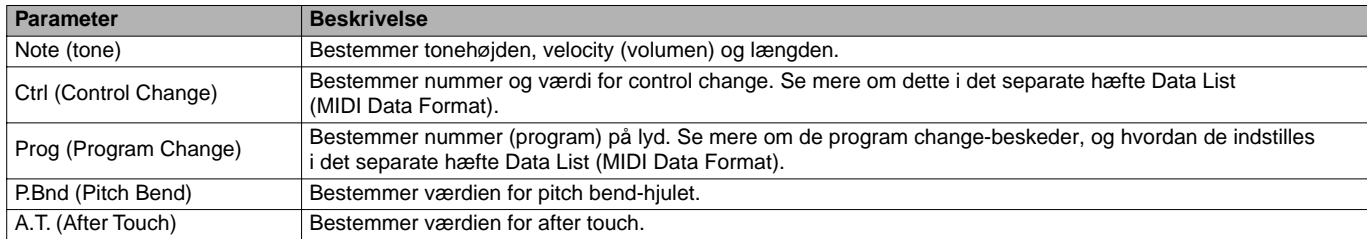

## -DI NOTE -

Lydene som indspilles med Step Record kan lyde en smule anderledes end de oprindelige.

## **Ret akkord-emner (events) — CHD**

Fra dette display er det muligt at rette "events" — akkord-emner, du har indspillet i en melodi. Fremgangsmåden her er i forlængelse af trin 4 på side 97. Hent følgende display frem ved at bruge **[BACK/NEXT]**-knapperne. Knapper og fremgangsmåde her er ligesom under Ret tone-emner (side 106) på nær **[F] (Expand)** knappen.

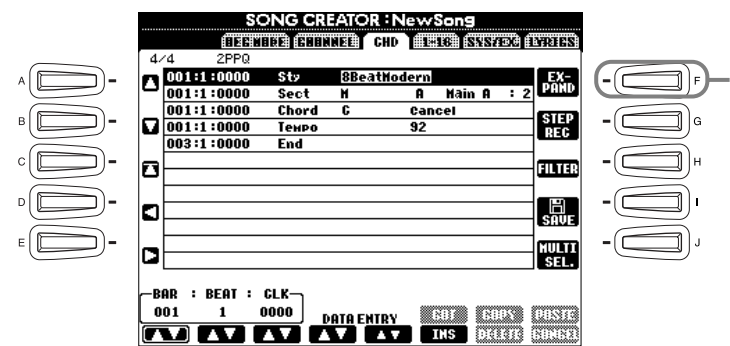

Tryk her for at godkende de indtastede data for akkorder og sektioner og føje dem til song-dataene.

#### **D** NOTE **P**

For at indsætte og godkende en værdi, der er blevet rettet, flyt da markøren væk fra værdien eller tryk på SONG **[START/STOP]**-knappen.

#### **Akkord-emner**

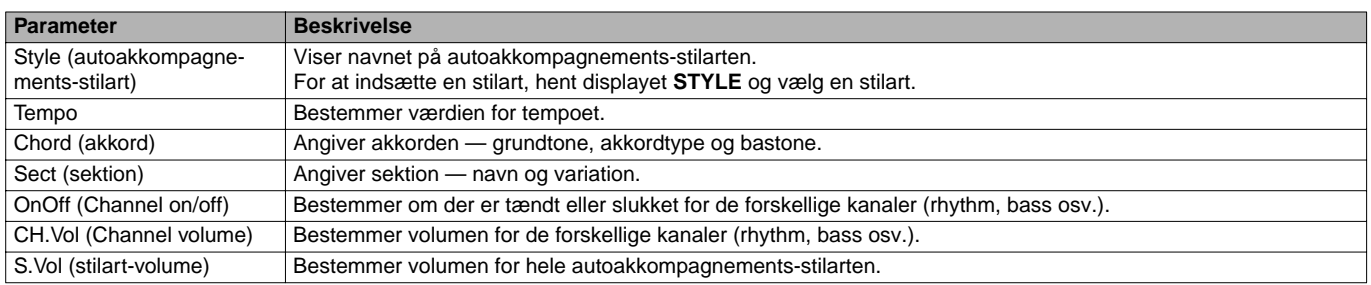

# **Ret system-emner — SYS/EX. (System Exclusive)**

Fra dette display er det muligt at rette "events" — system-emner, som du har gemt.

Fremgangsmåden her er i forlængelse af trin 4 på side 97. Hent følgende display frem ved at bruge **[BACK/NEXT]**-knapperne. Knapper og fremgangmåde er ligesom dem under Ret tone-emner (side 106).

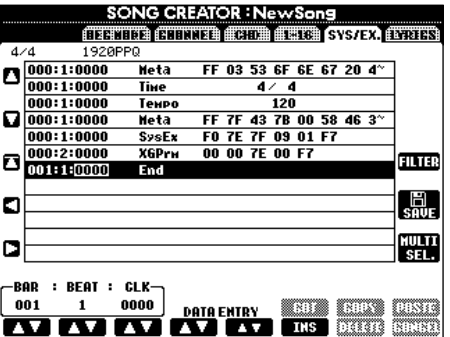

#### **System-emner (events)**

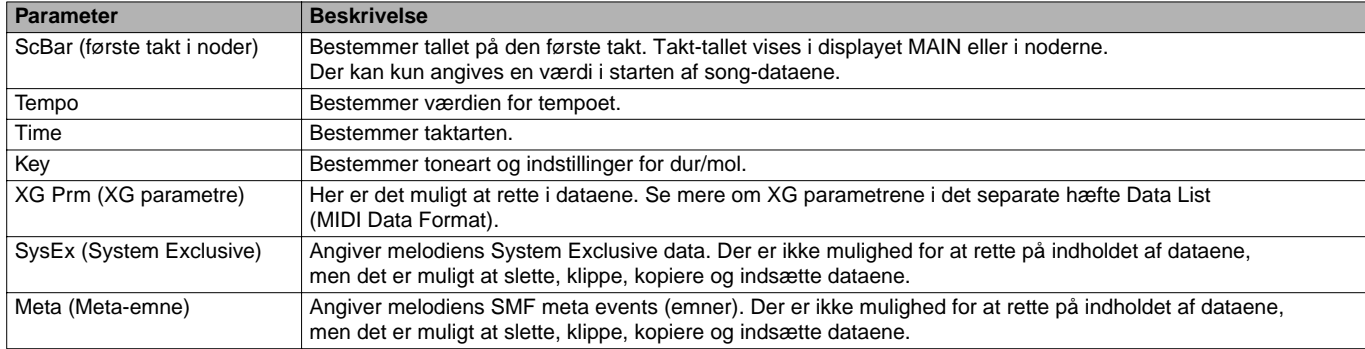

# **Indsæt og ret i tekster**

Med denne praktiske funktioner er det muligt at indsætte navnet på melodien og teksterne. Du kan også rette i den eksisterende tekst. Se mere om tekst-emner i skemaet nedenfor. Fremgangsmåden her er i forlængelse af trin 4 på side 97. Hent følgende display frem ved at bruge **[BACK/NEXT]**-knapperne. Knapper og fremgangsmåde er ligesom dem under Ret tone-emner (side 106).

I det følgende eksempel, beskrives det, hvordan du retter i teksten til en af melodierne "Twinkle Twinkle Little Star". Vælg melodien fra diskette (CVP-203) / fra instrumentets hukommelse (CVP-205). Hvordan melodien vælges er beskrevet på side 75.

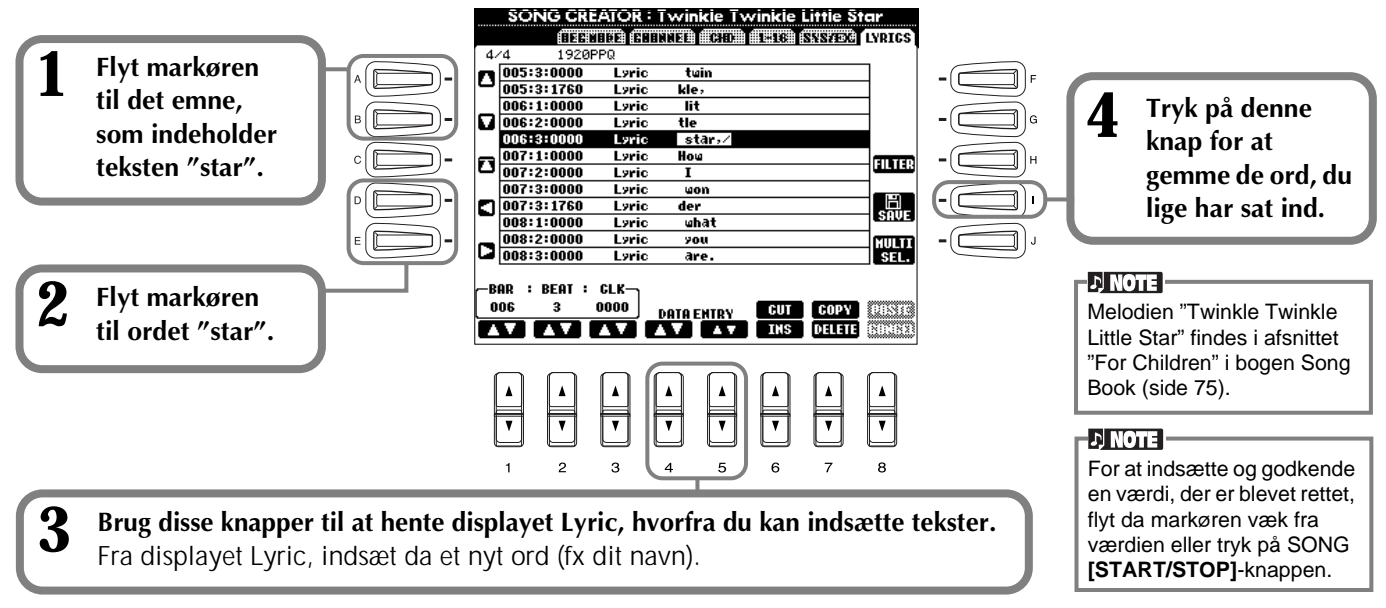

#### **Tekst-events (emner)**

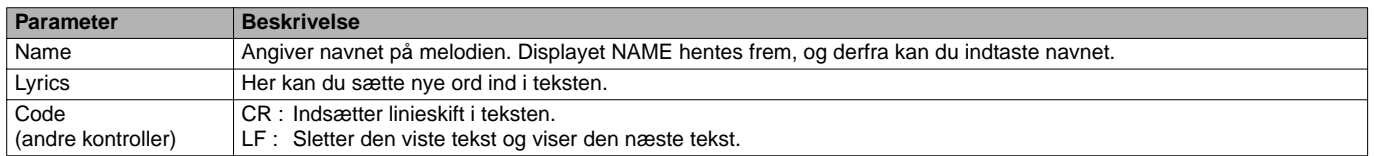

# **Tilpas listen over Events (emner) — Filter**

Med denne funktion kan du bestemme hvilke typer af emner (events), der skal vises i displayet. For at vælge et emne, skal du sætte mærke i feltet udfor emnet. Vil du udelade et emne, så det ikke vises på listen, skal du fjerne mærket, så feltet er tomt. For at hente displayet vist nedenfor, tryk på **[H] (FILTER)** knappen fra et af følgende displays: CHD, 1 - 16, SysEX eller LYRICS (side 106 - 108).

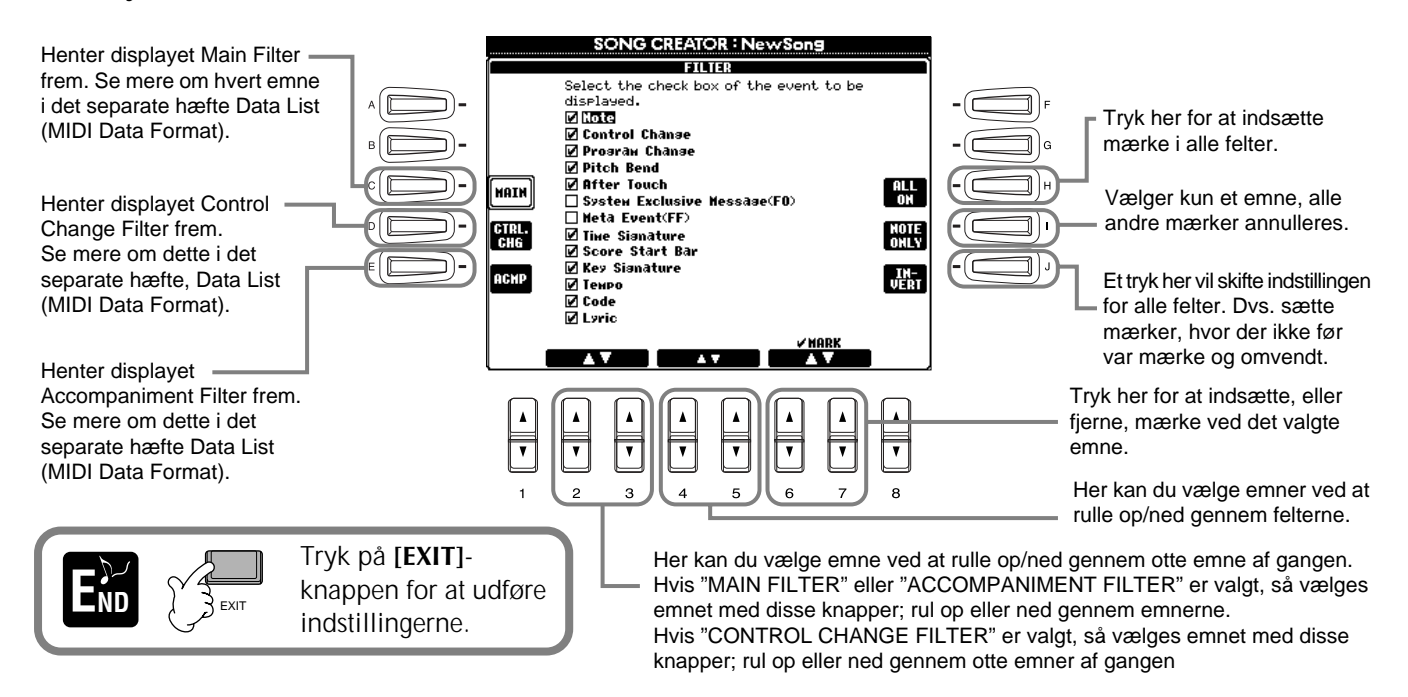
# *Lav akkompagnements-stilarter — Style Creator*

Med denne effektive funktion har du mulighed for at lave dine egne stilarter, som kan bruges til autoakkompagnement — ligesom med de forprogrammerede stilarter.

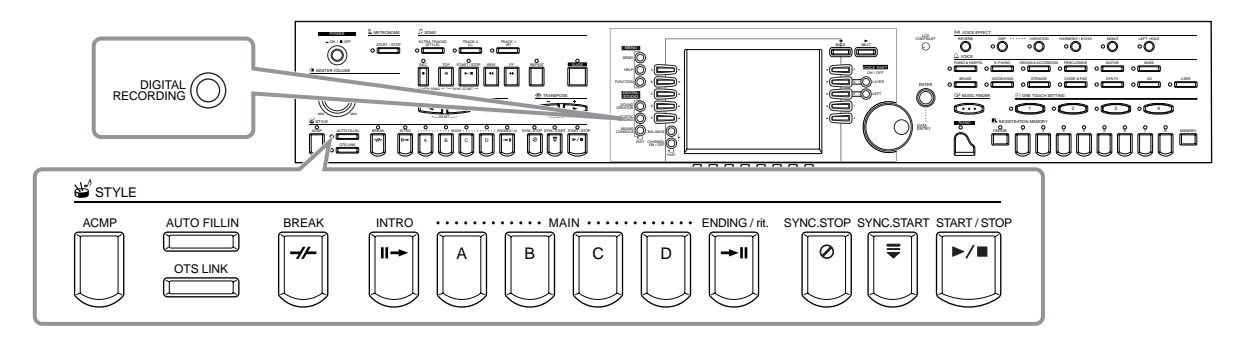

### *Om at lave akkompagnements-stilarter*

Skemaet til højre viser de grundlæggende dele (eller "kanaler") som udgør sektionerne i autoakkompagnements-stilarterne. Vil du lave din egen autoakkompagnements-stilart, skal du indspille figurer en af gangen på de forskellige kanaler og for hver sektion, du vil lave.

#### ■ **Indspilning i "Realtime"** (side 111)

Du kan indspille autoakkompagnements-stilarter ved simpelthen at spille delene på tangenterne, som de skal lyde. Men det er ikke nødvendigt at lave alle delene selv — du kan vælge en allerede eksisterende autoakkompagnementsstilart, som ligner den, du gerne vil have. Derefter kan du tilføje eller erstatte dele at den stilart, indtil du er tilfreds med den.

#### **Egenskaber ved Realtime indspilning**

#### **• Loop indspilning**

Autoakkompagnement består af en række figurer, som gentages i et slags "loop". Derfor kan du også indspille i et "loop". Fx hvis du starter med at indspille en Main-sektion på to takter, så vil de to takter blive indspillet i flere omgange. De toner, du indspiller, vil blive afspillet fra den næste gentagelse ("loop"), dermed kan du indspillet noget nyt, mens du hører det, du før indspillede.

#### **• Overdub indspilning**

Med denne funktion kan du indspille nyt materiale på et spor, som der allerede er indspillet på uden at slette det. Med style indspilning, slettes de indspillede data ikke, med mindre du bevidst sletter dem. Fx hvis du starter med at indspille en Main-sektion på to takter, så gentages de to takter. De toner, du indspiller, vil blive afspillet fra den næste gentagelse ("loop"), dermed kan du indspille noget nyt, mens du hører det, du før indspillede.

#### ■ Step indspilning (side 112)

Det er ligesom at skrive noder på et stykke papir. Her kan du indsætte tonerne enkeltvis og angive deres længde. Det er praktisk, hvis der skal laves meget præcise indspilninger eller indspilles meget svære passager.

#### ■ Lav en akkompagnements-stilart (side 113)

Med denne funktion har du mulighed for at lave din egne stilarter ved at kombinere forskellige figurer fra de forprogrammerede autoakkompagnements-stilarter. Fx hvis du lave din egen stilart i 8-beat, kan du tage rytme-figuren fra stilarten "8 Beat 1", bruge bassen fra "8 Beat 2" og tage akkord-rundgangen fra stilarten "60's 8 Beat". Altså blande forskellige dele og lave din egen autoakkompagnements-stilart.

#### ■ **Ret i en akkompagnements-stilart (side 114)**

Det er muligt at rette i stilarten og dermed justere de stilarter, som du har lavet ved hjælp af "realtime" indspilning, step indspilning eller har sat sammen af andre stilarter.

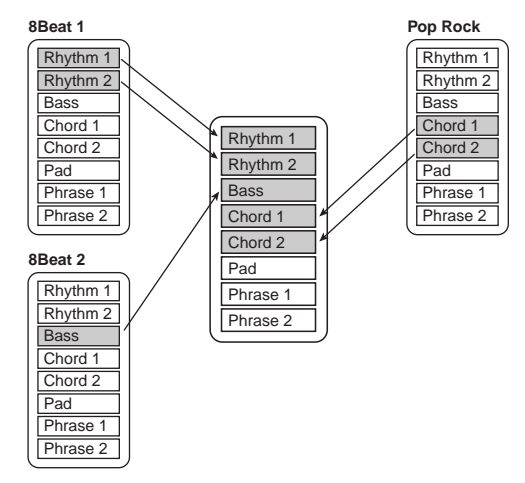

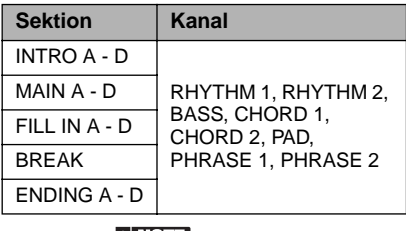

**DI NOTE** 

Se mere om de forskellige dele af autoakkompagnements-stilarterne på side 95.

### *Style File Format*

Style File Formatet (SFF) kombinerer al Yamahas viden om autoakkompagnement i et enkelt format. Ved at bruge de forskellige editeringsfunktioner kan du få fuldt udbytte af SFFformatet og lave dine egen stilarter. Skemaet til højre viser processen bag afspilningen af akkompagnementet (Dette gælder ikke for rytme-sporene.) Den grundlæggende figur i skemaet er den oprindelige stilart. Denne grundlæggende figur indspilles som autoakkompagnements-stilart (se herunder). Som vist på skemaet til højre er det endelige "output" påvirket af en del forskellige parametre og akkord-skift (spillet i autoakkompagnements-sektionen på klaviaturet), som er tilføjet den grundlæggende figur.

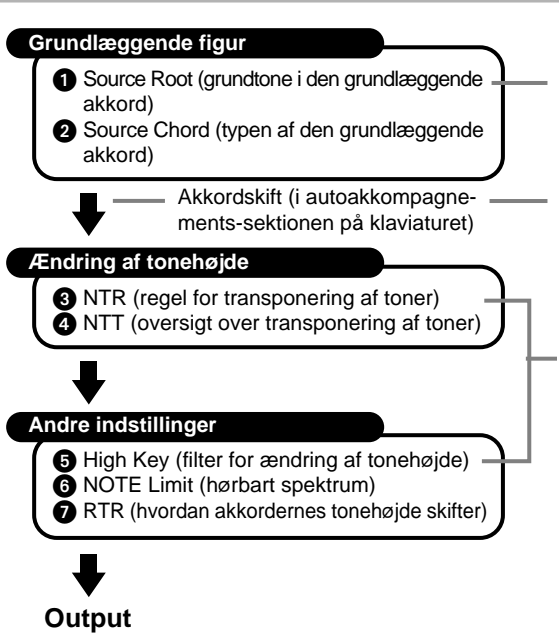

Det er disse figurer som indspilles til autoakkompagnementsstilarterne (side 117).

Dataene her er de akkorder, som spilles i autoakkompagnementssektionen på klaviaturet (side 63).

Disse indstillinger justeres fra displayet PARAMETER. Disse parametre bestemmer, hvordan tonehøjden på den grundlæggende figur skal være, når der skiftes akkord i autoakkompagnementssektionen på klaviaturet (side 117).

### *Fremgangsmåde*

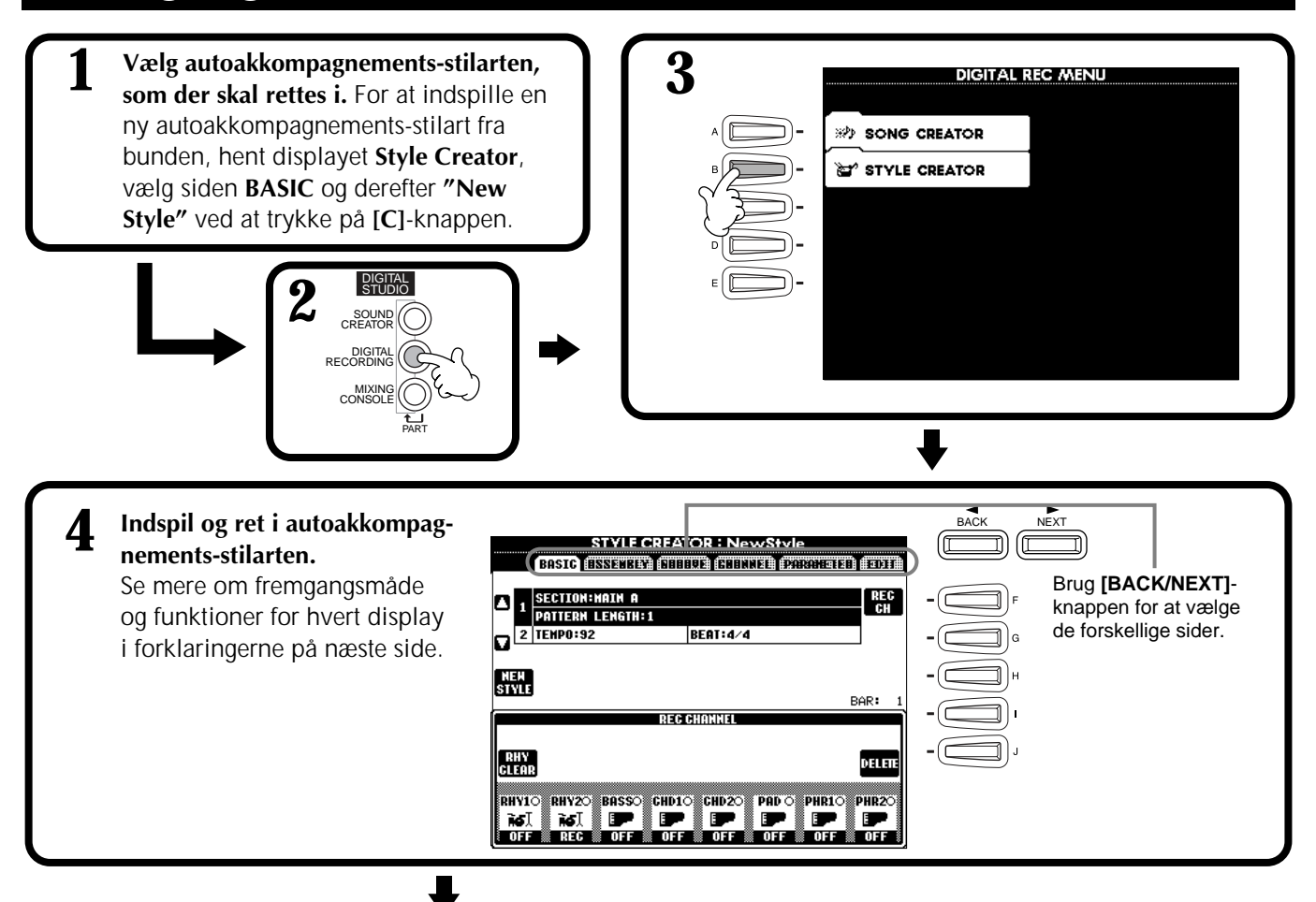

**5 Hent displayet Style ved at trykke på [I] (SAVE) knappen (på Assembly-siden: [J]-knappen), gem derefter de indspillede/rettede data på USER- eller FLOPPY DISK-siden.**

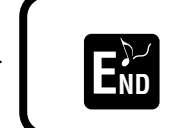

For at lukke displayet **STYLE CREATOR**, tryk på **END [EXIT]**-knappen.

### *Indspilning i "Realtime" — Basic*

Indspilning i "Realtime" kan bruges, hvis du vil lave din egen autoakkompagnements-stilart — enten fra bunden eller med udgangspunkt i et forprogrammeret akkompagnement. Fremgangsmåden her er i forlængelse af trin 4 på side 110.

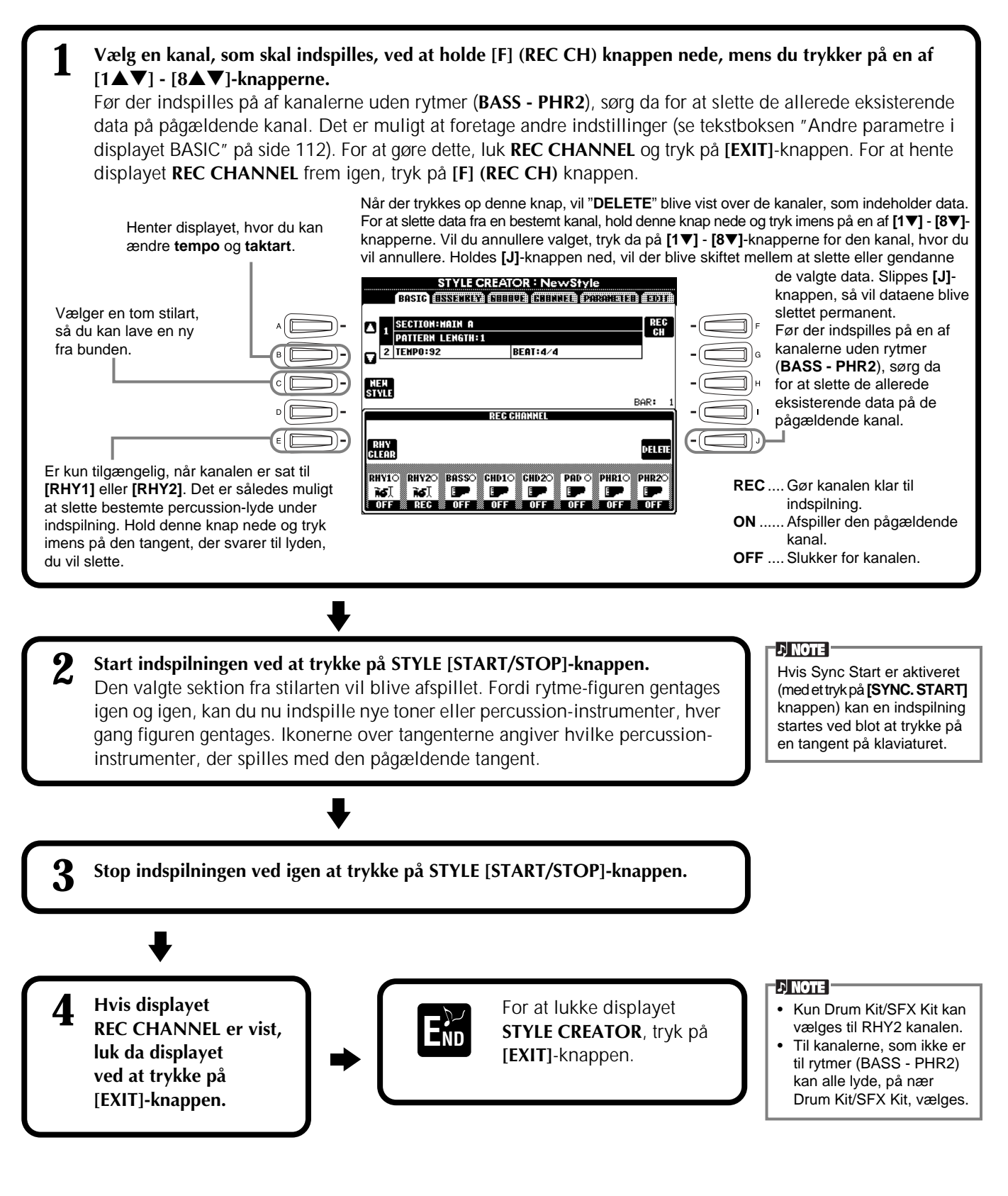

#### **DI NOTE Andre parametre på displayet BASIC** Det er også muligt at vælge sektion, som skal indspilles, **[I] (SAVE) knappen** ved at vælge sektion med Henter displayet Style frem, hvorfra data med autoakkompagnements-stilarter kan gemmes. panel-knapperne. Trykkes **[3**▲▼**][4**▲▼**] (Section) knapperne** der på en af sektions-knapperne, vises displayet SEC-Angiver den sektion, som skal indspilles. TION, hvorfra du kan vælge **[5**▲▼**][6**▲▼**] (Pattern Length) knapperne** sektion ved at bruge [6▲▼]/ Bestemmer længden på figurerne i den valgte sektion (angives med antal takter 1 - 32). [7▲▼]-knapperne. Vælg og godkend en ændring ved at Sektionen Fill In/Break har en fast længde på én takt. trykke på [8▲▼]-knappen. **[D] (Execute) knappen** For at vælge Fill-In sektion, Foretager ændringer af længden på figurerne. tryk på **[AUTO FILL IN]**-knappen. **Ved indspilning — vær opmærksom på følgende** • Akkorden, som lægger grund til akkompagnementet kaldes for grundakkorden. Alle akkorder og toner, der spilles, har forbindelse tilbage til grundakkorden. Når du indspiller Main og Fill In-sektionerne (over grundakkorden C maj7), CRC CRC vær da opmærksom på følgende:  $C =$  chord note (akkordtone)  $C, R =$  recommended note \* Når du indspiller kanaler med Bass eller Phrase (figur), prøv da at bruge de anbe-(anbefalet tone) falede toner. Gør du det, er det muligt at spille forskellige akkorder og stilarter og få et vellydende resultat. (Andre toner kan også bruges, dog bedst hvis de bruges som korte gennemgangstoner.) Når du indspiller kanaler med Akkorder og Pads, brug da kun toner fra grundakkorden (C maj7). Her er det også for at få kunne spille forskellige akkorder og stilarter og få et vellydende resultat. Standarden er, at grundakkorden er en C maj7. Men dette kan ændres. Se mere under "Foretag indstillinger for Style File Format — Parameter" på side 117. • Når du indspiller Intro- og Ending-sektioner, kan du se bort fra grundakkorden og bruge de toner eller akkorder, du har lyst til. Hvis du fx sætter parameteret NTR til "ROOT TRANSPOSE" og NTT til "HARMONIC MINOR" (på siden PARAMETER), så vil de normale indstillinger for de toner, der automatisk bliver spillet til forskellige akkorder, blive annulleret. Ændringerne vil kun virke for grundtone eller dur/mol tonaliteten.

### *Step Record (indspilning trin for trin)*

Med denne metode er det muligt at lave en stilart ved at indsætte toner og andre data enkeltvis, uden at skulle spille dem. Fremgangsmåden her er i forlængelse af trin 4 på side 110.

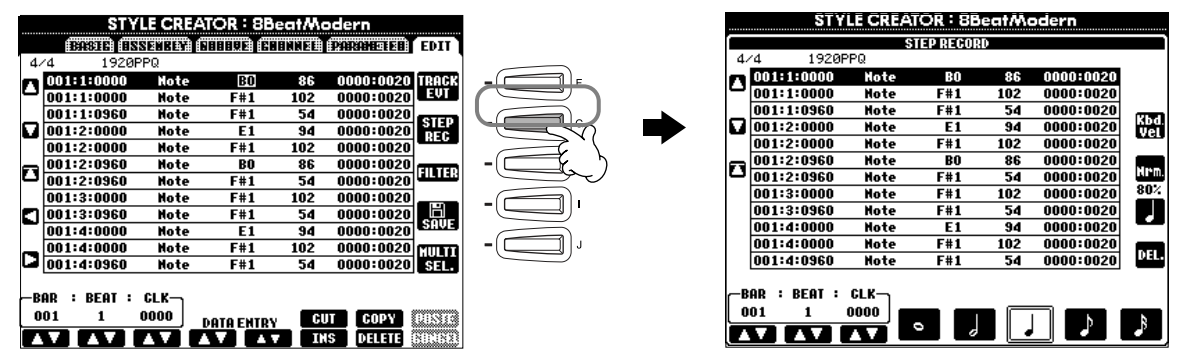

Selve fremgangsmåden for indspilningen er den samme som under "Indspil enkelte toner — Step Record" på side 97. Eneste undtagelser er punkterne beskrevet nedenfor. Du kan også foretage ændringer af emnerne på siden Edit, så vil fremgangsmåden være den samme som under "Ret i en indspillet Song (melodi)" på side 106.

- Når der indspilles en melodi, kan positionen for END-mærket, eller slutningen, ændres. Men det kan den ikke, når der laves autoakkompagnements-stilarter. Det er fordi, længden på en autoakkompagnements-stilart laves ud fra en rundgang på fire takter, og END-mærket vil automatisk blive sat til slutningen af de fire takter. Det kan ikke ændres fra siden Step Record.
- Når du retter i dataene, som er indsat ved hjælp af siden Edit, er det muligt at skifte mellem de typer af data, som du ønsker at rette (emner (events) eller control data). Tryk på **[F] (TRACK EVT)** knappen for at skifte mellem displayet Event (NOTE, Control Change osv.) og displayet Control (System Exclusive osv.). Sørg da for først at indstille kanalen, der skal indspilles fra et andet display (fx BASIC, side 111).

### *Lav en akkompagnements-stilart — Assembly*

Med denne praktiske funktion er det muligt at tage akkompagnements-dele — fx rytme, bas og akkorder — fra forskellige stilarter, sætte dem sammen og lave din egen autoakkompagnements-stilart. Fremgangsmåden her er i forlængelse af trin 4 på side 110.

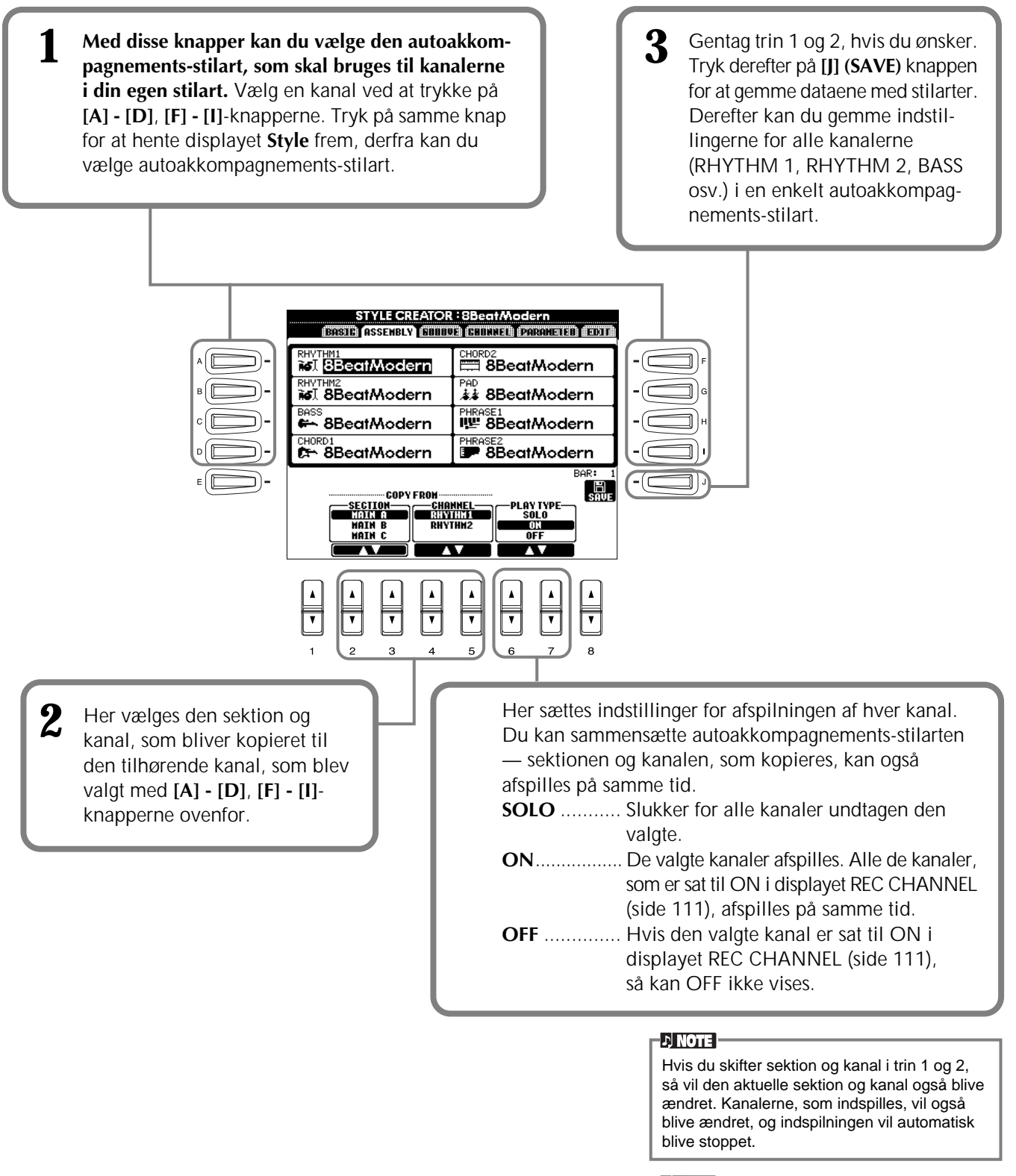

#### **DI NOTE**

Parameteret PLAY TYPE påvirker kun afspilningen og ikke dataene for autoakkompagnements-stilarten.

### *Ret i en akkompagnements-stilart*

### **Juster den rytmiske fornemmelse — "groove" og dynamik**

Her er et virkelig godt redskab, hvis du vil justere den rytmiske fornemmelse i din autoakkompagnements-stilart. Fremgangsmåden her er i forlængelse af trin 4 på side 110.

#### ■ **Groove**

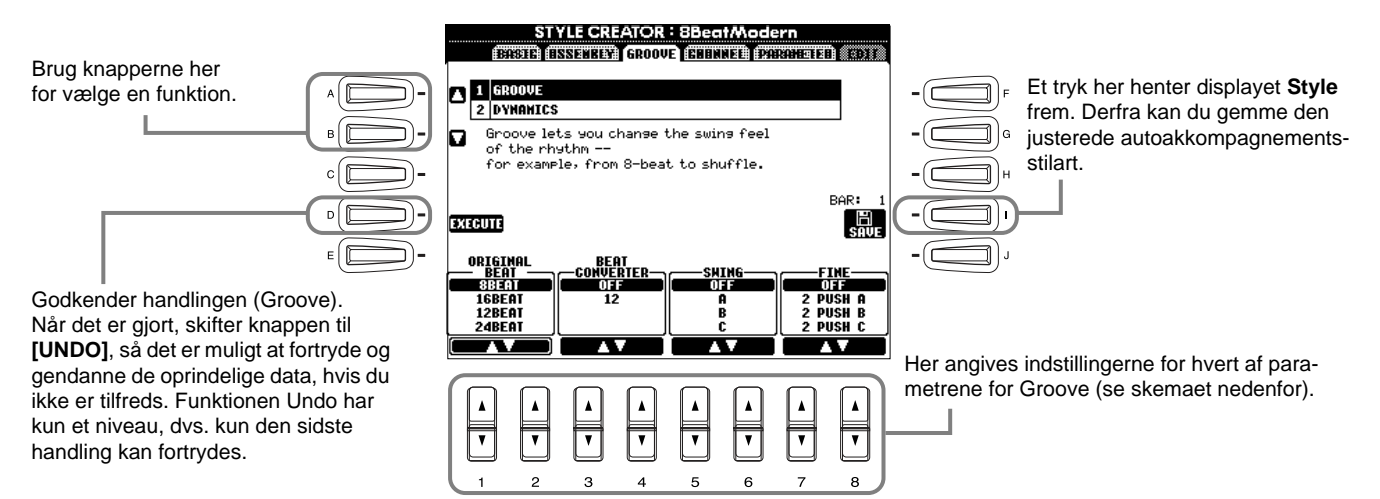

#### **Parametre for "Groove"**

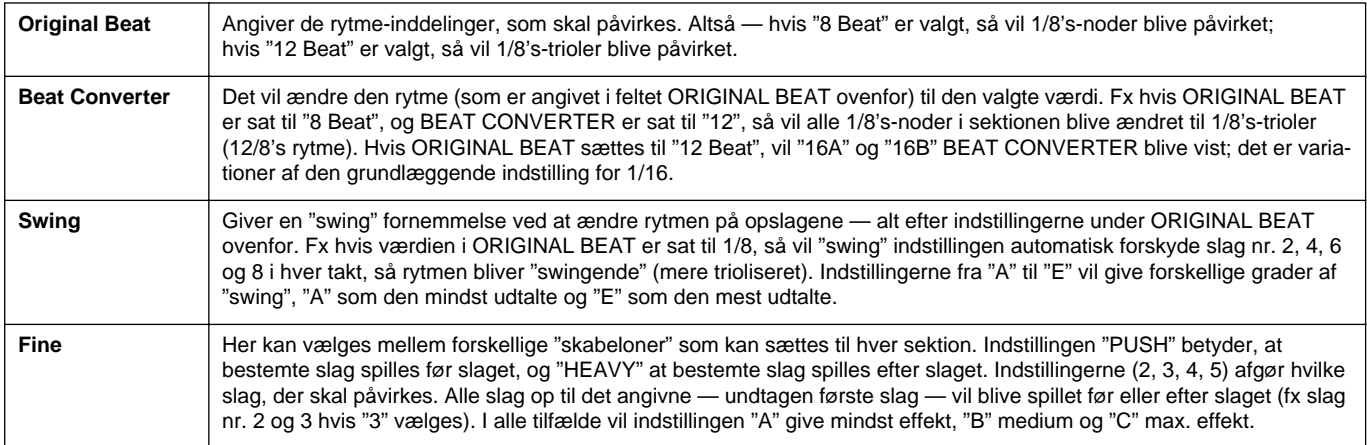

#### ■ **Dynamics**

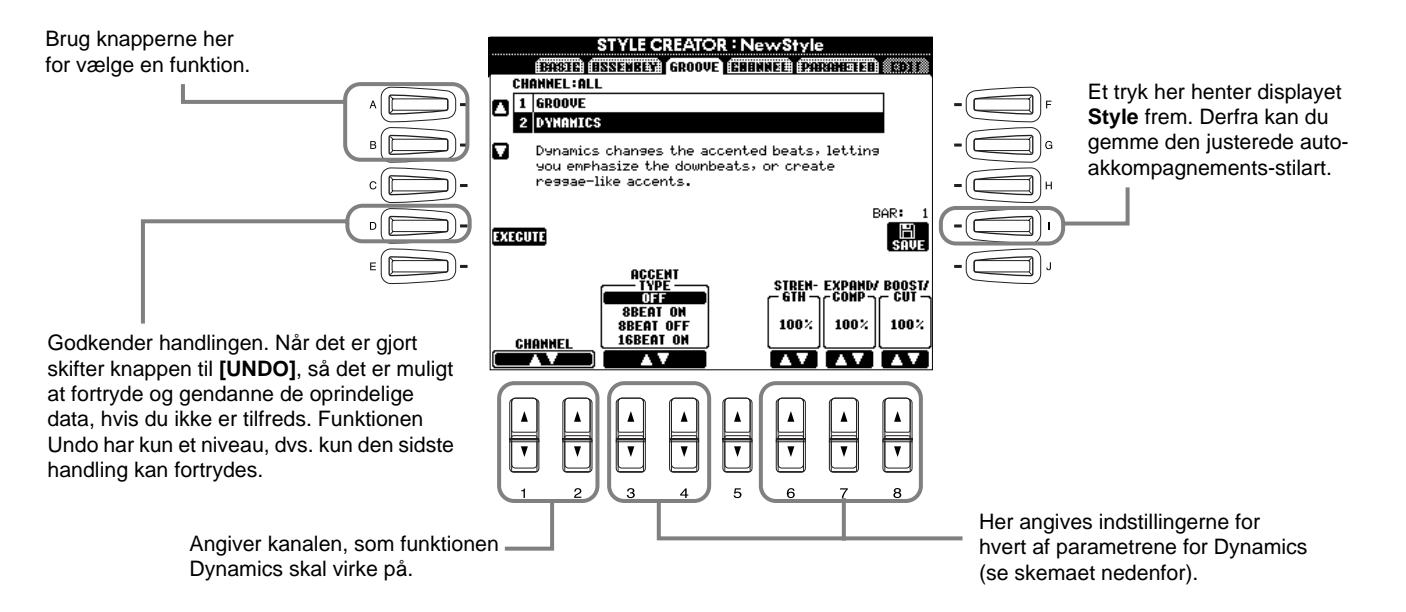

#### **Parametre for "Dynamics"**

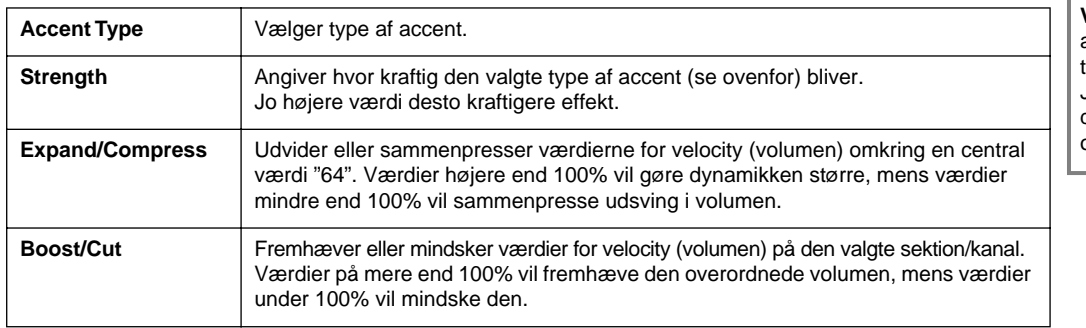

#### $\Gamma$  ) note

**Velocity** (volumen) afgøres af, hvor kraftigt der spilles på tangenterne. Jo stærkere der spilles, desto højere velocity-værdi og dermed kraftigere lyd.

### **Ret Channel Data (indstillinger for kanaler)**

I dette display er der fem forskellige rette-funktioner, deriblandt Quanize (kvantisering), som bruges når der skal rettes i de indspillede autoakkompagnements-stilarter. Fremgangsmåden her er i forlængelse af trin 4 på side 110.

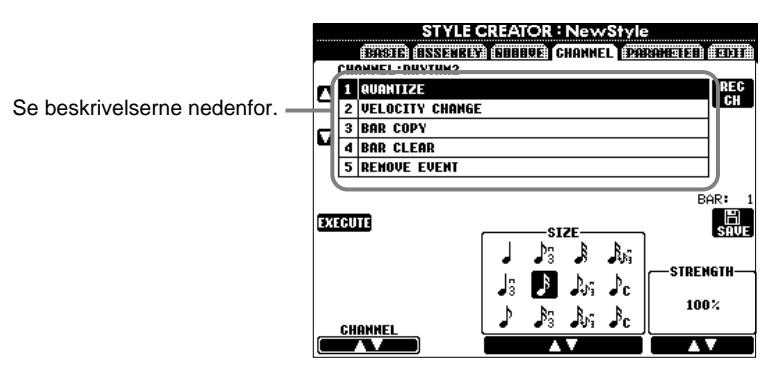

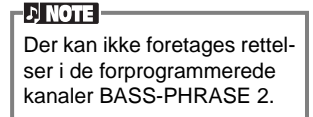

#### ■ **Quantize (kvantisering)**

Se mere på side 103.

#### ■ **Velocity Change**

Skruer op eller ned for volumen af alle tonerne på de valgte kanaler (valgt med **[1**▲▼**]**/**[2**▲▼**] (CHANNEL)**  knapperne) — alt efter det valgte procenttal.

#### ■ **Bar Copy**

Med denne funktion kan du kopiere data fra en takt eller gruppe af takter til et andet sted på den valgte kanal. Brug **[4**▲▼**] (TOP**) og **[5**▲▼**] (LAST)** knapperne til at angive første og sidste takt af stykket, som skal kopieres. Brug **[6**▲▼**] (DEST)** knappen för att specificera första takten till vilken datan skall kopieras.

#### ■ **Bar Clear**

Med denne funktion er det muligt at slette al data fra et valgt antal takter på den valgte kanal. Brug **[4**▲▼**] (TOP)** og **[5**▲▼**] (LAST)** knapperne for at angive første og sidste takt af det stykke, som skal slettes.

#### ■ **Remove Event**

Med denne funktion er det muligt at flytte et emne (en "event") fra den valgte kanal. Brug **[4**▲▼**]** - **[6**▲▼**] (EVENT)** knapperne til at vælge emnet, som skal flyttes.

### **Foretag indstillinger for Style File Format — Parameter**

I dette display er der en del indstillingsmuligheder for stilarterne — fx kan du bestemme, hvordan tonehøjden og lyden skal skifte, når du spiller akkorder i venstre hånds-sektionen på klaviaturet. Se mere om forholdet mellem de forskellige parametre under "Style File Format" på side 110. Fremgangsmåden her er i forlængelse af trin 4 på side 110.

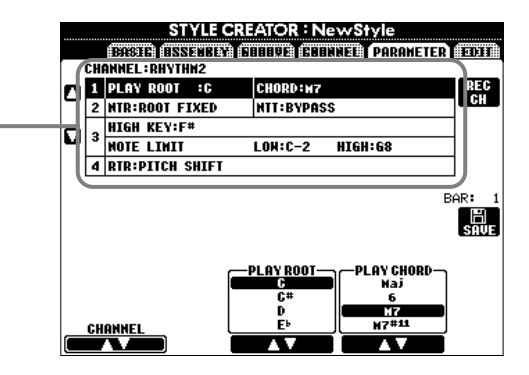

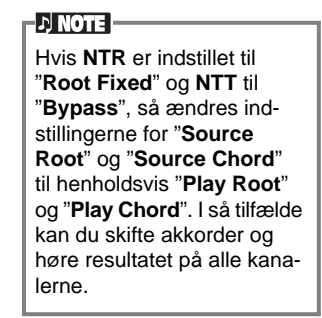

#### ■ **Source Root/Chord (grundtone/akkord)**

Se beskrivelserne nedenfor.

Dette parameter bestemmer grund-figurens oprindelige toneart (som blev brugt, da den blev indspillet). Standardindstillingen er C maj7 (grundtone: C, akkordtype: dur-maj7), og den vælges automatisk, hvis de forprogrammerede data slettes, før der indspilles en ny stilart. Det gælder uanset grundtone og grundakkord i de forprogrammerede data. Når du ændrer grundtone og grundakkord (fra C maj7), så vil akkord-tonerne og de anbefalede toner også blive ændret, se mere om dette på side 112.

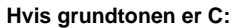

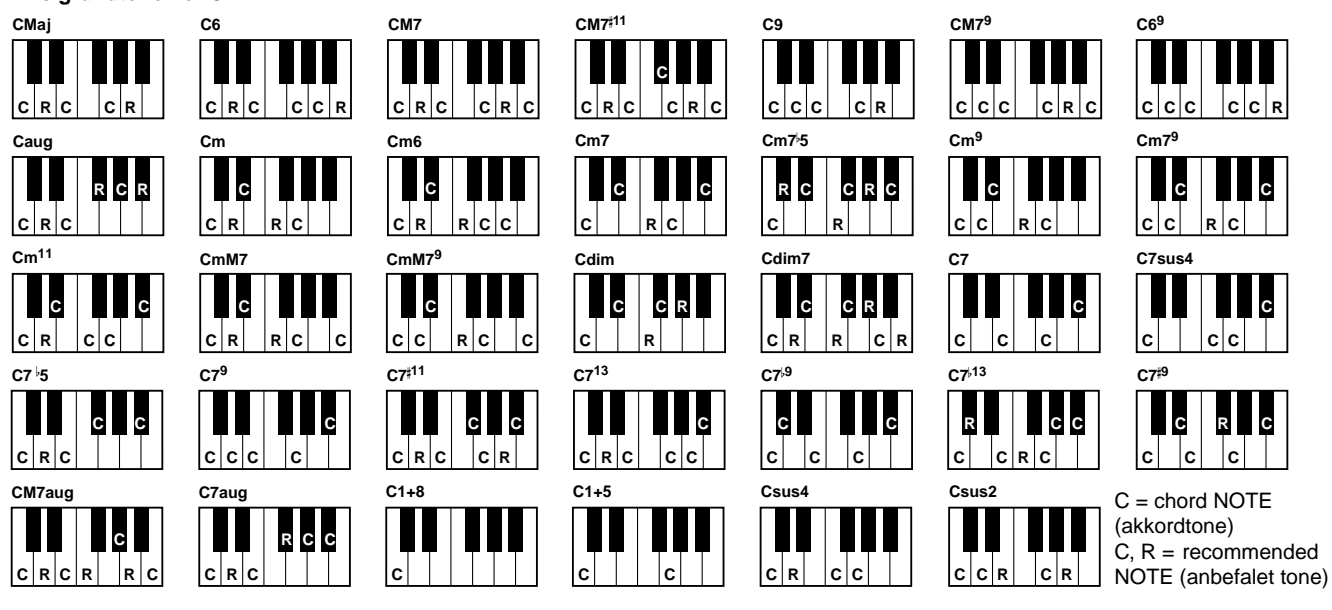

#### ■ **NTR** (regel for transponering af toner) og NTT (oversigt over transponering af toner)

#### **• NTR (regel for transponering af toner)**

Her bestemmes systemet for grund-figurens omvending af toner. Der kan vælges mellem to indstillinger.

#### **Root Trans (transponering af grundtone)**

Hvis grundtonen bliver transponeret, så bibeholdes forholdet mellem akkordens toner. Fx hvis tonerne C3, E3 og G3 i tonearten C vil blive til F3, A3 og C3, hvis de transponeres til tonearten F. Brug denne indstilling til kanaler, som indeholder melodilinier.

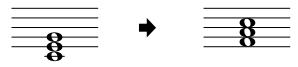

#### **Root Fixed**

Tonen holdes så tæt som muligt på den foregående tonehøjde. Fx tonerne C3, E3 og G3 i tonearten C vil så blive ændret til C3, F3 og A3, hvis de transponeres til tonearten F. Brug denne indstilling til kanaler, som indeholder dele med akkorder.

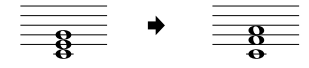

Ang. betegnelserne for akkorder i displayet og i akkordboksene: "Maj" = dur; "M7" = maj7 (stort syvende trin);

 $'m'' = mol.$ 

**OBS**

#### • **NTT (oversigt over transponering af toner)**

Her indstilles, hvordan transponeringen af tonerne i grund-figuren skal foregå. Her er seks forskellige muligheder for transponering.

#### **Bypass**

Ingen transponering.

#### **Melody**

Passer til transponering af melodilinier. Brug denne melodi-kanaler som fx **Phrase 1** og **Phrase 2**.

#### **Chord**

Passer til transponering af akkorder. Brug denne til **Chord 1** og **Chord 2**, især hvis de indeholder dele, som minder om guitar- eller klaverspil.

#### **Bass**

Passer til transponering af bas. Minder grundlæggende om ovennævnte, men indstillingen genkender akkorder, som ikke har grundtonen som bas — fra akkord-fingerindstillingen **FINGERED ON BASS**. Brug hovedsageligt indstillingen til bas-linier.

#### **Melodic Minor (melodisk mol)**

Når en akkord skifter fra en dur til en mol-akkord, så vil denne indstilling sænke det tredje trin i skalaen en halv tone. Når en akkord skifter fra mol til dur, vil det det tredje trin i skalaen blive hævet en halv tone. Der ændres ikke andre toner.

#### **Harmonic Minor (harmonisk mol)**

Når en akkord skifter fra en dur til en mol-akkord, så vil denne indstilling sænke det tredje og sjette trin i skalaen en halv tone. Når en akkord skifter fra mol til dur, vil det det tredje og sjette trin i skalaen blive hævet en halv tone. Der ændres ikke andre toner.

#### ■ **High Key/Note Limit**

#### **• High Key**

Her indstilles den øverste grænse (tonehøjde) for transponering af grundakkorder. Alle toner, som vil være højere end den angivne grænse, bliver transponeret en oktav ned. Indstillingen er kun aktiv, hvis NTRparametret (side 117) er sat til "Root Trans".

#### **• Note Limit**

Her indstilles registret (den højeste og dybeste node) for lydene, som er indspillet på kanalerne i stilarten. Hvis dette register indstilles omhyggeligt, kan du sikre dig, at lydene lyder så realistisk som muligt. Med andre ord at der ikke er nogle toner udenfor lydenes naturlige registre (fx høje bas-toner og dybe piccolo'er) Tonerne flyttes automatisk, så de er indenfor det angivne register.

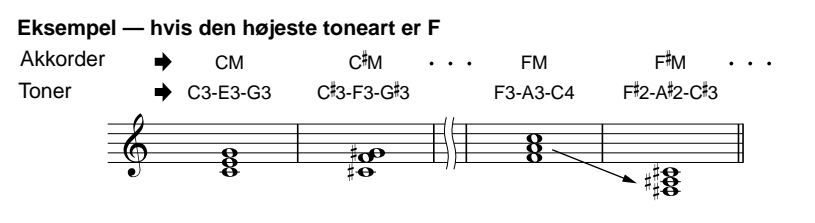

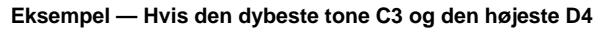

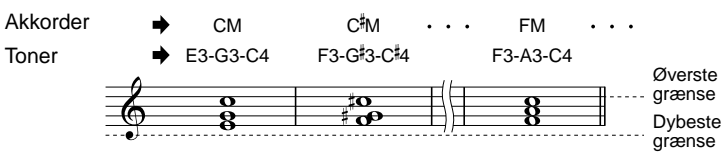

#### ■ **RTR** (regel for gen-anslag)

Disse indstillinger bestemmer, om tonerne skal klinge ud eller ej — og hvordan de ændrer tonehøjde, når der skiftes akkorder.

#### **Stop**

Tonerne klinger ikke ud.

#### **Pitch Shift**

Tonehøjden vil glide over i en ny tone uden anslag, som passer til den nye type akkord.

#### **Pitch Shift to Root**

Tonehøjden vil glide over i en ny tone uden noget anslag, som passer til grundtonen på den nye akkord. **Retrigger**

Tonen får et anslag på den nye tonehøjde, som passer til akkorden.

#### **Retrigger To Root**

Tonen får et anslag på den nye tonehøjde, som passer grundtonen i den nye akkord. Men den nye tones oktav vil være den samme.

# *Indstil volumenbalancen og lav om på lydene — Mixing Console*

Dette display giver dig en effektiv kontrol over lyden, og så er det sat op som en rigtig mixer eller mixing console.

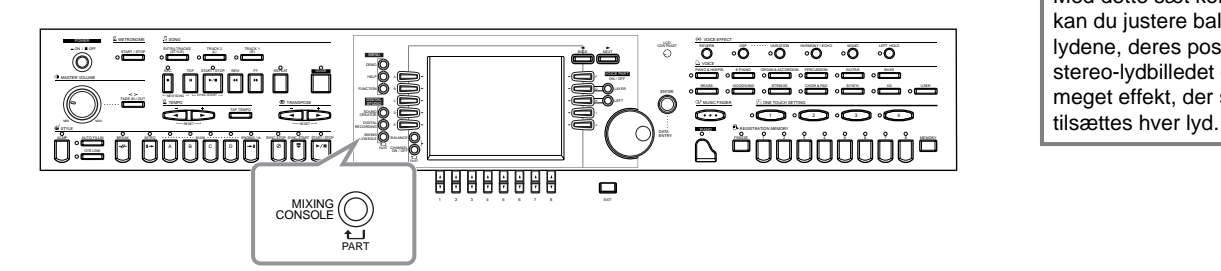

**Mixing Console (mixer)**  Med dette sæt kontroller kan du justere balancen af lydene, deres position i stereo-lydbilledet og hvor meget effekt, der skal

**DI NOTE -**

Det er muligt at hente nogle flere kontroller frem ved at bruge **[BALANCE]**-knappen og **[CHANNEL ON/OFF]**-knappen (side 62).

### *Fremgangsmåde*

**DI NOTE 1 Fra displayet MIXING CONSOLE, tryk da på flere gange på**  Det er hurtigt og nemt at MIXING<br>CONSOLE indstille alle dele til den **knappen, indtil det ønskede display vises.** Et tryk vil skifte mellem samme værdi (det gælder PART følgende displays. dog ikke for lyden). Hold den **[A] - [J]**-knap nede, **PANEL PART MIXING CONSOLE (PANEL PART)** som svarer til det parame-**(THE) STITE (3333)** Her findes de dele, som spilles på tangenterne ter, du vil ændre — og brug  $\frac{1}{10}$ ONG AUTOREVOICE (Main/Layer(Left) akkompagnements-dele, **[1] - [8]**-knapperne eller **[DATA ENTRY]**-drejeknapmelodi, input fra mikrofon SET<br>UP pen til at ændre værdien. **STYLE PART**  $\overline{\phantom{a}}$ **DI NOTE** Akkompagnements-delene **Report** Se mere om de parametre, **SONG CH 1 - 8** O som er i forbindelse med Kanal 1 - 8 fra melodierne **Sound Creator** på side 89. **SONG CH 9 -16** Kanal 9 - 16 fra melodierne i mia linymia J

**2 Vælg de andre sider under Mixing Console ved at bruge [BACK/NEXT]-knapperne og indstil de ønskede parametre.** Se mere om de forskellige parametre og indstillinger, og hvordan de bruges i de beskrivelser, som starter på side 120.

# **END**

For at lukke for displayet Mixing Console, tryk på **[EXIT]**-knappen.

#### ■ Om parametrene

**• VOL/VOICE (volumen/lyd) (side 120)**

Her findes de indstillinger, som har forbindelse med volumen og lydene for hver del/kanal. Her kan du også slukke for funktionen Auto Revoice — som automatisk afspiller XG-kompatible melodier (side 152) med de flotte og dynamiske lyde, som er kendetegnende for CVP 205/203. Dette giver Clavinova'et nogle meget smukke og naturtro instrument-lyde.

**• FILTER (side 121)**

Disse kontroller påvirker både tonekvaliteten af lyden, og det er muligt at gøre lydene kraftigere, give større dybde eller gøre dem mere klare.

#### **• TUNE (side 121)**

Her findes forskellige kontroller for stemning og tonehøjde.

**• EFFECT (side 122)** Her kontrolleres det, hvor meget effekt, der skal sættes til lyden.

### *Lav om på volumen og lyde — Volume/Voice*

Fremgangsmåden her er i forlængelse af trin 2 på side 119.

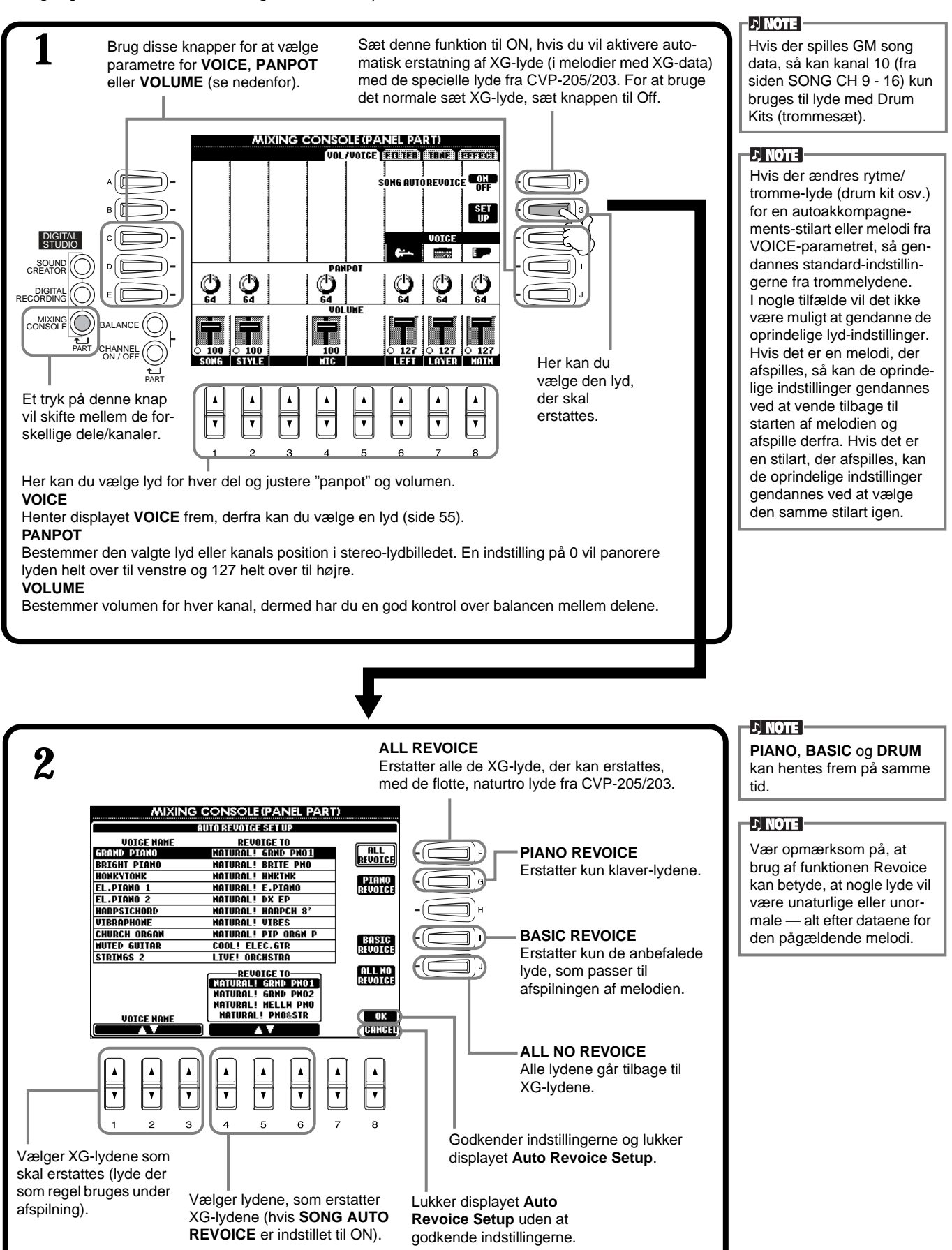

### *Juster lydenes toneindstillinger — Filter*

Fremgangsmåden her er i forlængelse af trin 2 på side 119.

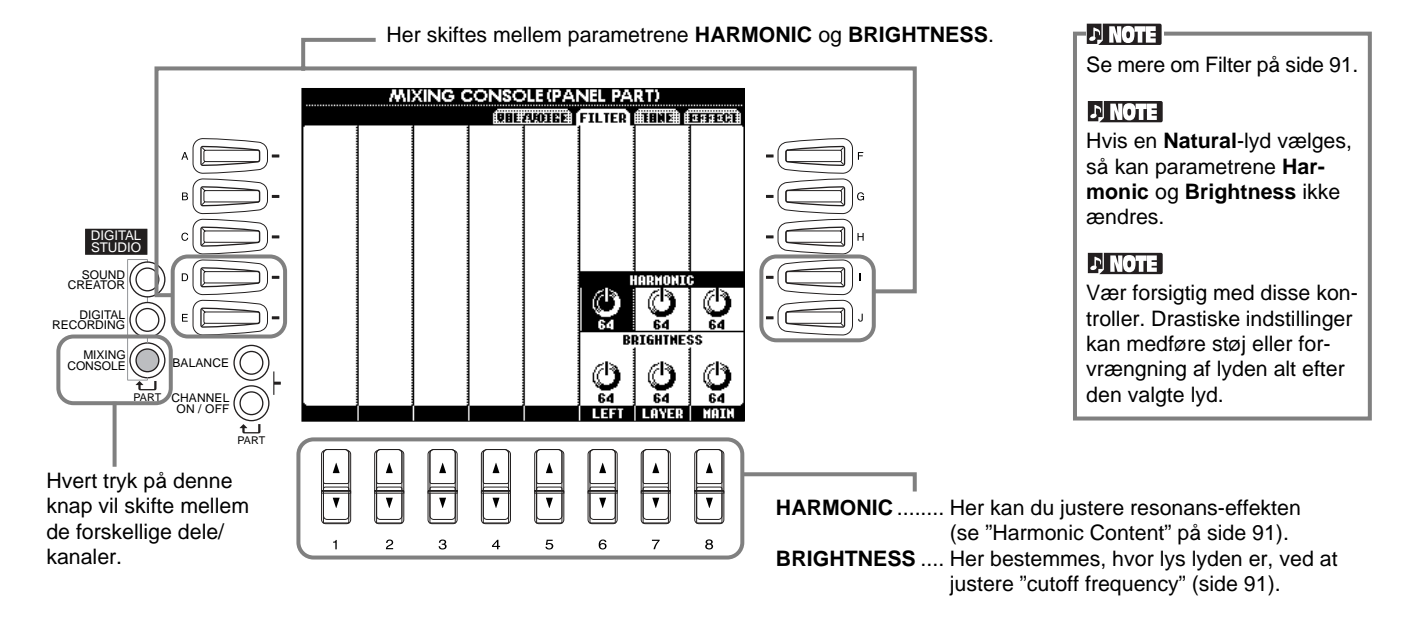

### *Juster indstillinger for stemning — Tune*

Fremgangsmåden her er i forlængelse af trin 2 på side 119.

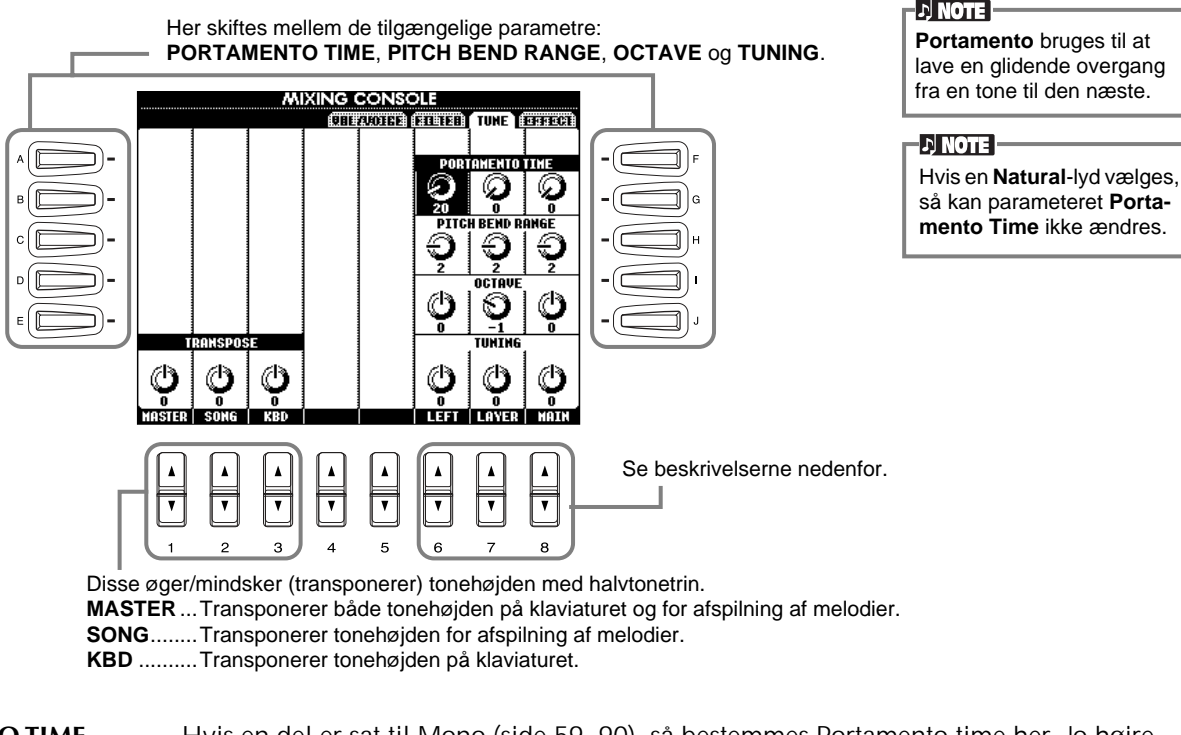

#### **PORTAMENTO TIME** ............Hvis en del er sat til Mono (side 59, 90), så bestemmes Portamento time her. Jo højre værdi desto længere tid tager det, før tonehøjden skifter. Portamento bruges kun, når du spiller legato (spiller den næste tone, før den første slippes). **PITCH BEND RANGE** ...........Bestemmer rækkevidden af PITCH BEND-hjulet for den angivne del. Rækkevidden kan spænde fra "0" til "12", hvert trin svarer til en halv tone. **OCTAVE**................................Bestemmer rækkevidde af tonehøjden, kan indstilles til mere end to oktaver op eller ned. **TUNING**...............................Bestemmer hele instrumentets tonehøjde.

### *Indstil effekterne*

Fremgangsmåden her er i forlængelse af trin 2 på side 119.

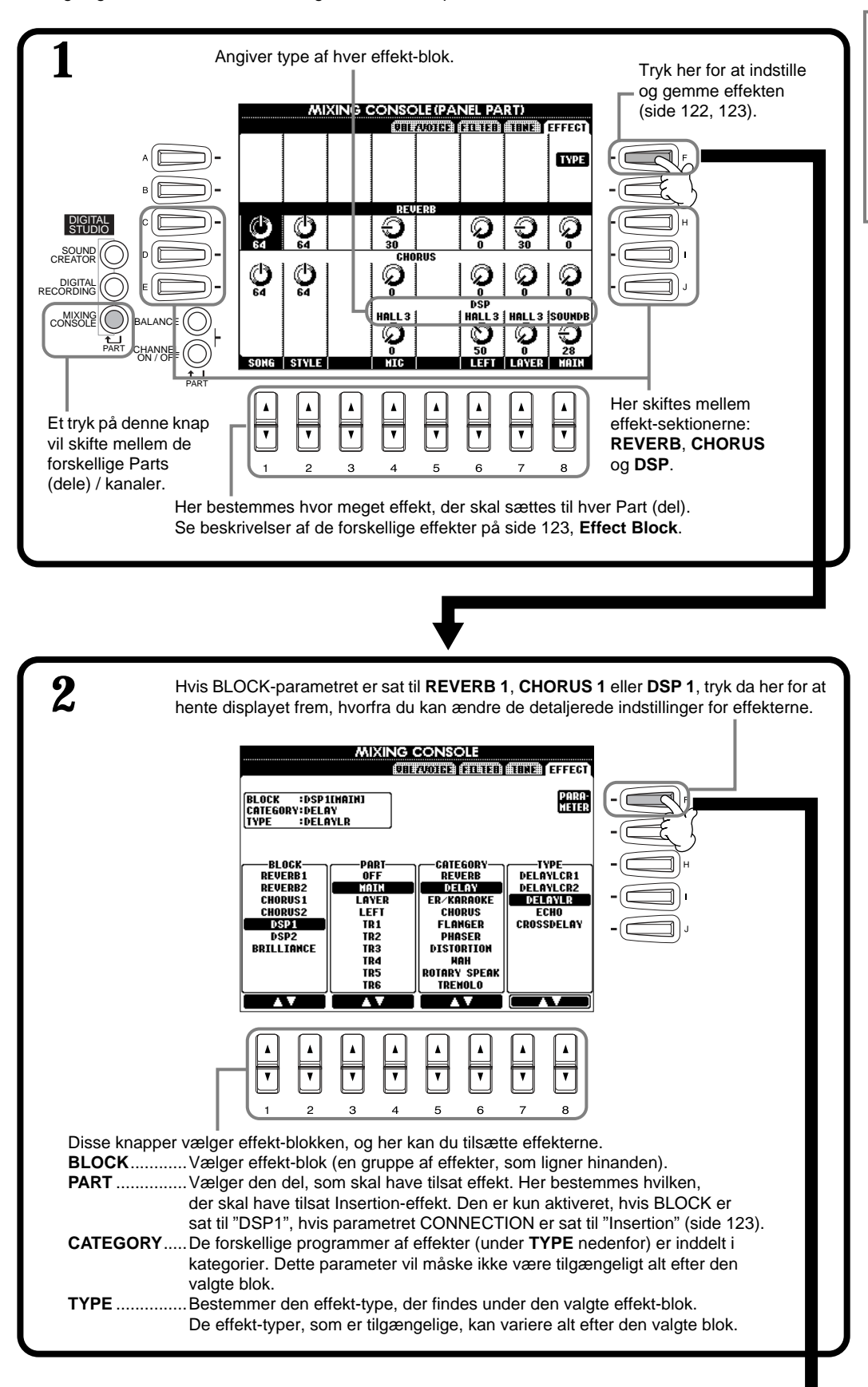

#### **D** NOTE

Der findes tre sektioner af effekter: Reverb, Chorus og DSP (som indeholder forskellige typer af effekter). De kan bruges til både Naturalog Regular-lydene uafhængigt af hinanden. Se mere i Listen over Effekt-blokke på side 123.

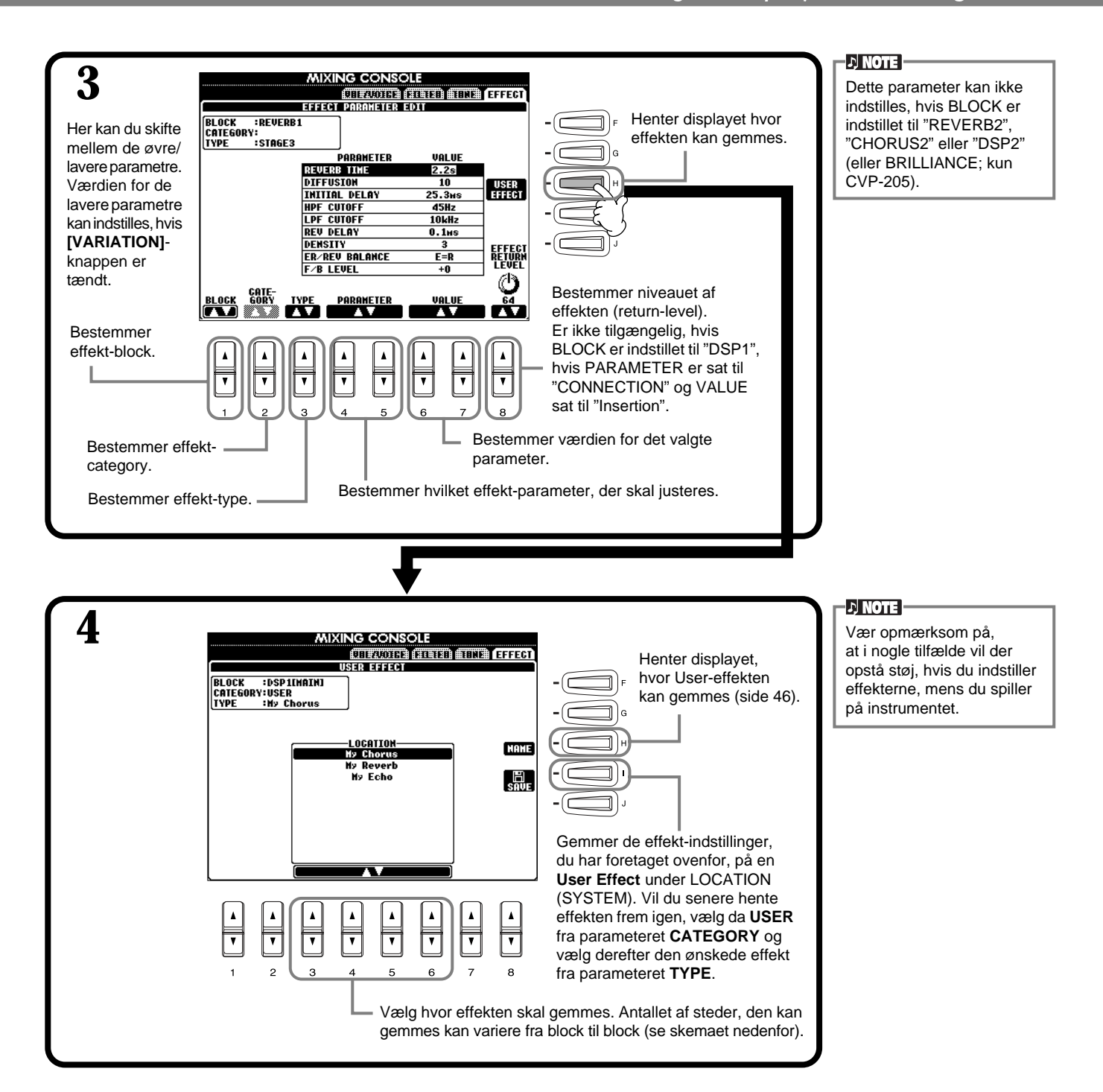

#### **Effect Block**

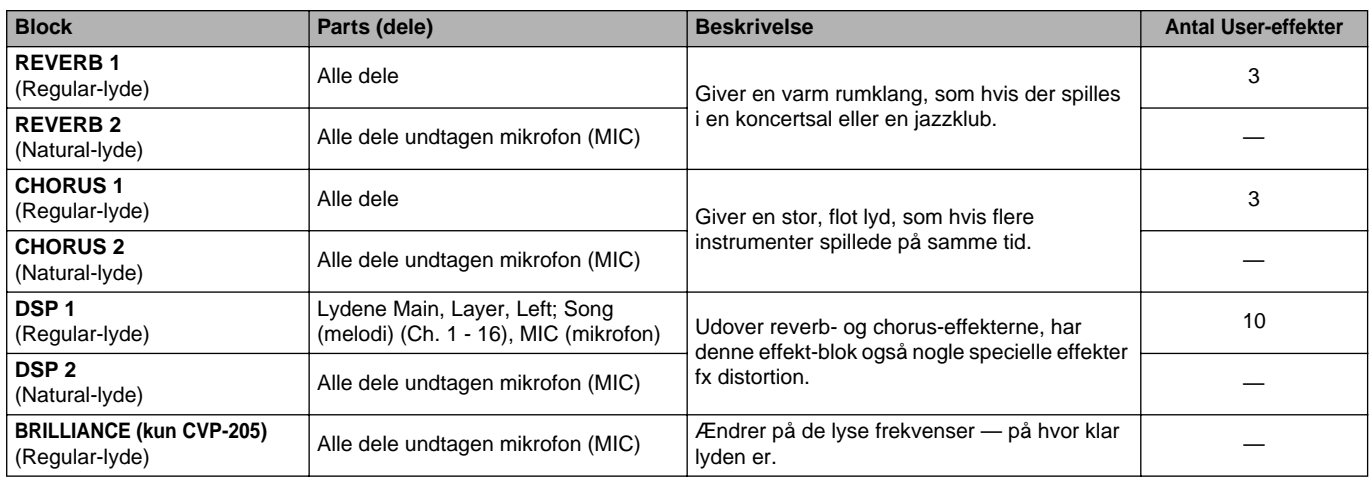

### **Effekternes signalveje**

CVP-205/203 har følgende systemer af digitale effekter, som kan sættes til Natural-lydene (side 89) og Regular-lydene (side 89) uafhængigt af hinanden. Effektens type, styrke og forskellige andre parametre kan indstilles med panel-kontrollerne.

- **Reverb** .......... Normalt aktiveres de indstillinger, som passer til den valgte stilart. For de fleste Natural-lyde hentes også passende indstillinger frem.
- **Chorus**.......... Normalt aktiveres de indstillinger, som passer til den valgte stilart. For de fleste Natural-lyde hentes også passende indstillinger frem.
- DSP .............. Normalt aktiveres de indstillinger, som passer til den valgte stilart. Variationer (forskellige slags effekter) findes også til de forskellige lyde. Disse effekter kan tændes eller slukkes med et tryk på **[VARIATION]**-knappen på panelet.

Hvis er Natural-lyd er valgt, så virker **[VARIATION]**-knappen ikke.

Tegningen nedenfor viser, hvordan de forskellige effekt-blokke er placeret, og hvordan signalvejene er for "send"/ "return" kontrollerne på CVP-205/203.

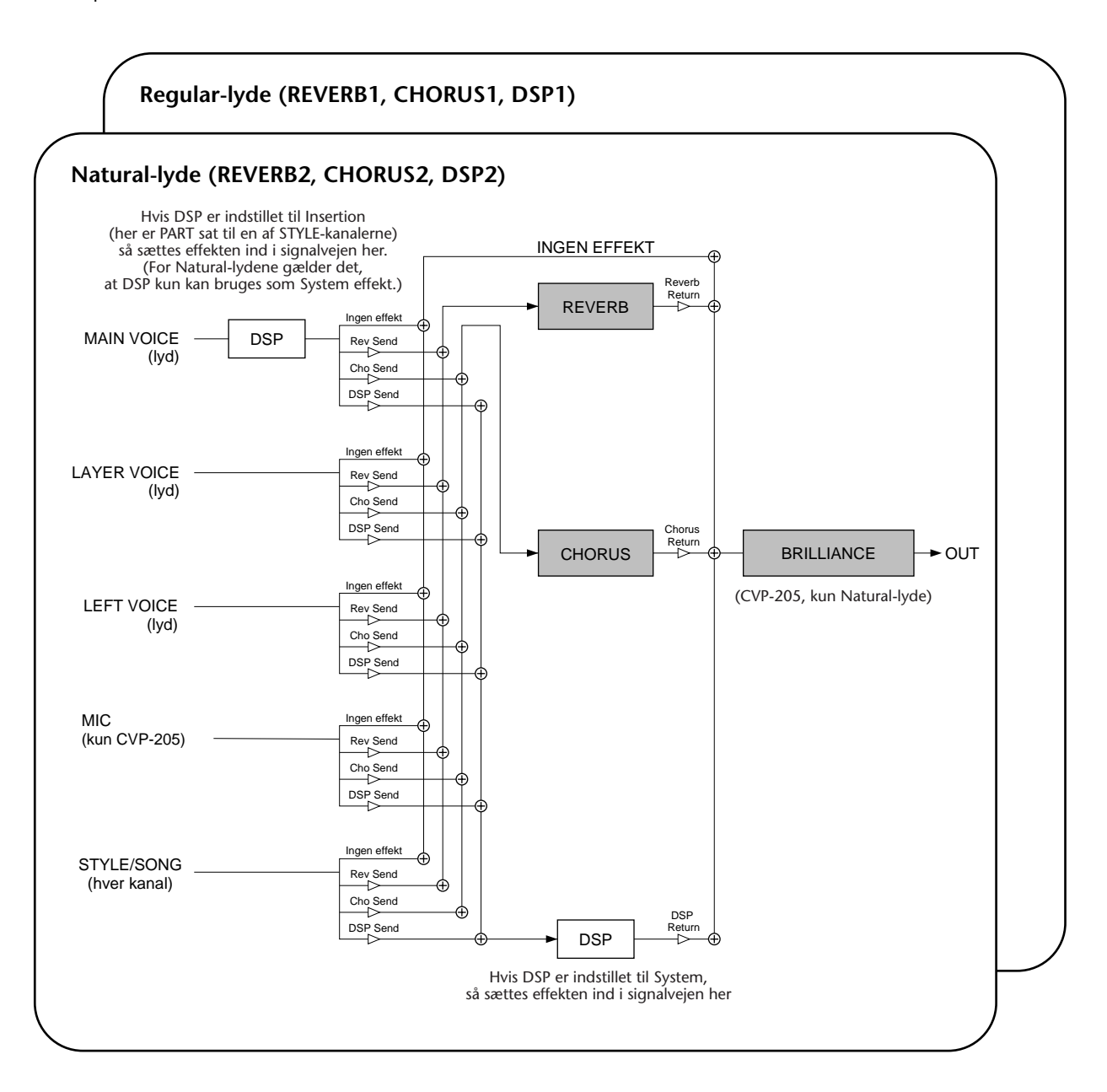

# *Foretag overordnede og andre vigtige indstillinger — Function*

Grundindstillingen Function giver adgang til forskellige avancerede funktioner, der påvirker instrumentet som helhed. Med disse funktioner har du rig mulighed for tilpasse Clavinova'et til dine egne musikalske behov og ønsker.

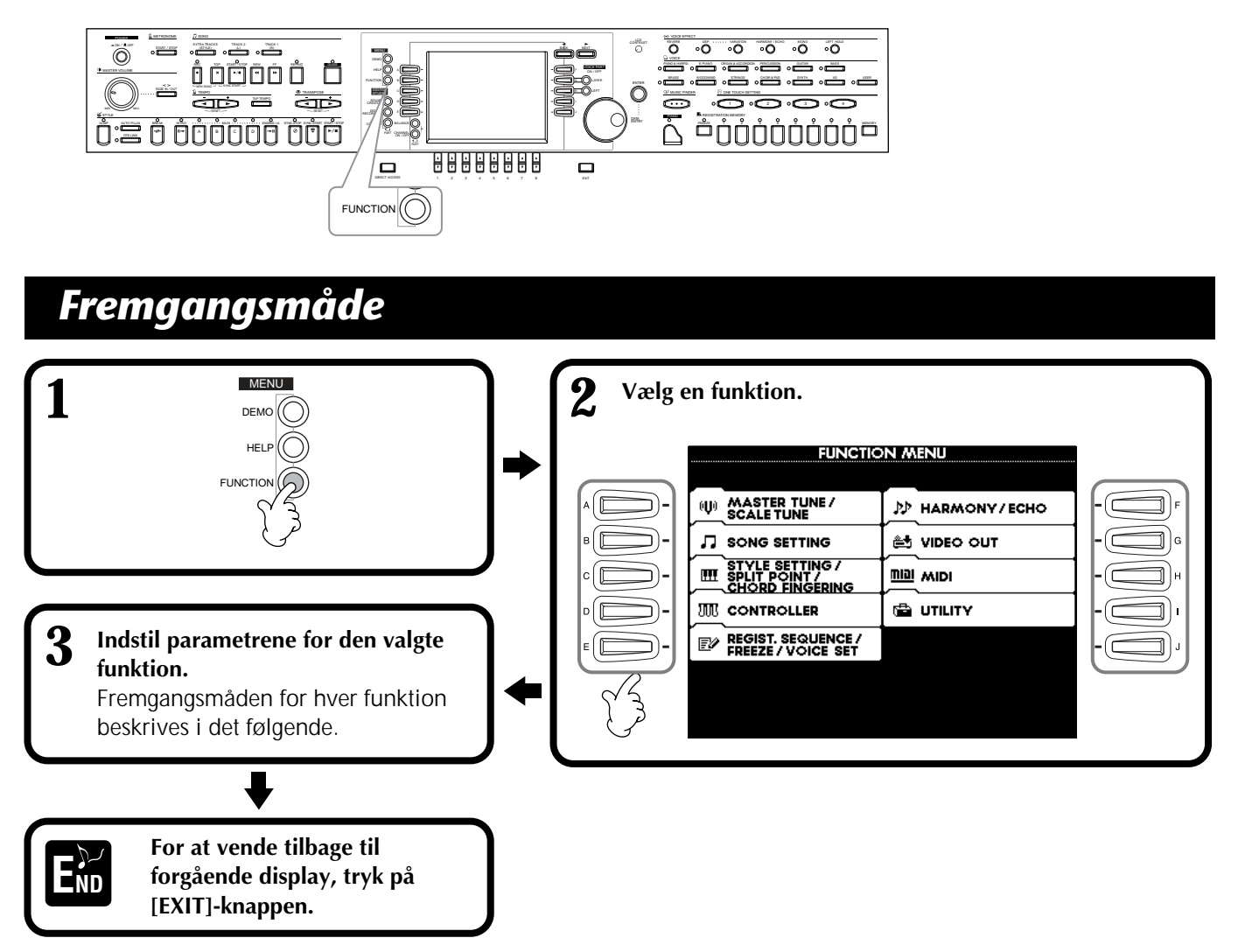

#### **Indstil tonehøjde og vælg tonesystem — Master Tune og Scale Tune**

#### ■ **Master Tune (side 127)**

Her er det muligt at finindstille den overordnede tonehøjde for hele Clavinova'et — så det kan stemme perfekt sammen med andre instrumenter.

#### ■ Scale Tune (side 127)

Her er det muligt at vælge et tonesystem (eller stemning) for Clavinova'et. Praktisk hvis du vil spille musik fra en bestemt tid, så du kan stemme Clavinova'et på samme måde, som man gjorde den gang, stykket blev skrevet.

#### **Indstil parametre med relation til melodier — Song Settings (side 129)**

Her kan du indstille parametre som bruges i forhold til afspilning af melodier.

#### **Indstil parametre for autoakkompagnement — Style Setting, Split Point og Chord Fingering**

#### ■ Style Setting / Split Point (side 130)

Her kan du indstille parametre som bruges i forhold akkompagnementet — Split Point (delested).

#### ■ **Chord Fingering (side 131)**

Her er det muligt at indstille den måde, som bruges til at spille/læse akkorder, når du spiller med autoakkompagnementet. Du kan endda lære, hvordan akkorderne spilles, fordi de enkelte toner vises i displayet.

#### **Foretag indstillinger for pedaler og keyboard — Controller**

#### ■ **Pedal (side 131)**

Disse indstillinger bestemmer, hvordan de pedaler, der er sat til, skal fungere (fodpedaler og fodkontakter). De kan styre forskellige funktioner — fx tænd /sluk for autoakkompagnementet eller starte afspilning af Fill-in figurer.

#### ■ **Keyboard / Panel (side 133)**

Disse indstillinger virker på anslagsfølsomheden for tangenterne (svagt/kraftigt tryk i forhold til volumen), og du kan uafhængigt transponere klaviatur, melodier og hele instrumentet.

#### **Indstil Registration Sequence, Freeze og Voice Set**

■ Liste med forindstillinger **— Registration Sequence (side 134)**

Her bestemmes i hvilken rækkefølge forindstillingerne (1 - 8) under Registration Memory skal hentes frem ved hjælp af enten [BACK/NEXT]-knappen eller pedalen.

#### ■ **Bibehold panel-indstillingerne — Freeze (side 134)**

Her kan du angive, hvilke indstillinger der skal bibeholdes og ændres, når der skiftes mellem forindstillinger under Registration Memory.

#### ■ Voice Set (side 135)

Her kan du bestemme, om bestemte indstillinger i forhold til lydene (effekter, EQ, Harmony osv.) skal vises automatisk, når der vælges en lyd.

#### **Indstillinger for Harmony og Echo (side 135)**

Her kan du bestemme, både hvilken type Harmony- eller Echo-effekt, der skal sættes til lydene på klaviaturet, samt hvor kraftig effekten skal være.

#### **Vis displayet fra Clavinova'et på et tv — Video Out (kun CVP-205) (side 136)**

Disse indstillinger bestemmer, hvilke signaler der skal sendes via Video Out-signalet, når indholdet af CVP-205/203's display skal vises på en tv-skærm (sat til VIDEO OUT-stikket).

#### **Indstillinger for MIDI-parametre**

#### ■ System (side 137)

Her indstilles de forskellige system-beskeder (fx Clock, Start/Stop, System Exlusive). Her tændes/slukkes også for Local Control.

#### ■ Send MIDI-data — Transmit (side 138)

Her bestemmes, hvordan data for afspilning skal sendes til andet MIDI-udstyr — fx hvilke kanaler de forskellige Parts (dele) skal sendes på. Her angives også typen af data, som skal sendes via de forskellige kanaler.

#### ■ **Modtag MIDI-data** — Receive (side 139)

Her bestemmes, hvordan Parts (delene) på CVP-205/ 203 skal reagere på data fra andet MIDI-udstyr fx hvilke MIDI Receive-kanaler de forskellige dele modtages på. Her angives også typen af data, som skal modtages på de forskellige kanaler.

#### ■ **Indstil kanaler med grundtone — Root (side 139)**

Her bestemmes hvilken eller hvilke kanaler, der skal tilegnes grundtonerne i forbindelse med autoakkompagnementet.

#### ■ **Indstil kanaler med akkorder — Chord Detect (læsning af akkorder )(side 139)**

Her bestemmes hvilke kanaler, der skal tilegnes akkorder i forbindelse med autoakkompagnement.

#### **Andre indstillinger — Utility**

#### ■ **Config 1 (side 140)**

På denne side findes indstillinger for Fade In/Out, Metronome, Parameter Lock og lyden af Tap-funktionen.

#### ■ **Config 2 (side 141)**

Her kan du indstille displayet og skifte hvilke numre, lydene skal have.

#### ■ **Disk (side 142)**

Her kan du formatere disketter og kopiere fra diskette til diskette.

#### ■ Owner (bruger) (side 143)

Her kan du indstille sprog for Clavinova'et og indtaste dit navn — det vises automatisk hver gang, der tændes for strømmen.

#### ■ System Reset (side 143)

Denne funktion gendanner de oprindelige standardindstillinger for CVP-205/203. Du kan også bestemme, hvilke indstillinger, der skal gendannes, ligesom det er muligt at gemme egne indstillinger, så de kan hentes frem senere.

### *Finindstil stemningen / vælg tonesystem — Master Tune/Scale Tune*

Fremgangsmåden her er i forlængelse af trin 3 på side 125.

### **Indstil den overordnede stemning — Master Tune**

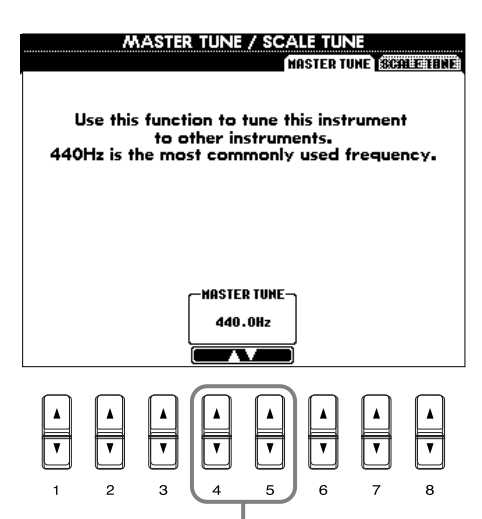

Her bestemmes den overordnede stemning for CVP-205/203, fra 414,8 Hz til 466,8 Hz. Tryk samtidigt på **[4]** eller **[5]** [▲▼]-knapperne for at gendanne den oprindelige standard-indstilling på 440,0 Hz.

### **Vælg tonesystem — Scale Tune**

Den aktuelle præcise tonehøjde for de enkelte toner vises ovenover eller under den pågældende tangent. **Cent** 

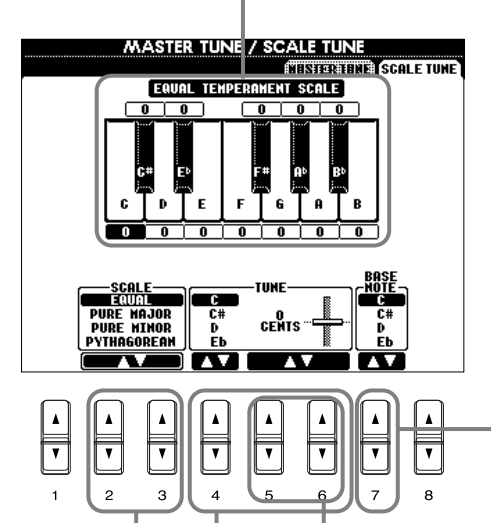

**DI NOTE -**

**Hz (Hertz)** En måleenhed for en lyds frekvens, eller det antal gange en lydbølge svinger per sekund.

#### **DI NOTE**

Funktionen Tune påvirker ikke lydene Drum Kit eller SFX Kit.

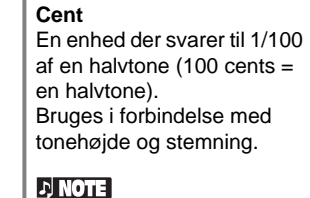

**DI NOTE** 

Du kan registrere egne scale tunings (tonesystemer) i forbindelse med en knap under Registration Memory. For at gøre dette, sæt da mærke ved "SCALE" i displayet REGISTRATION MEMORY (side 85).

Her bestemmes grundtonen for hvert tonesystem. Hvis grundtonen ændres, så transponeres Clavinova'ets tonehøjde, men alligevel vil tonernes stemning indbyrdes være den samme.

Bestemmer Scale (tonesystem) (side 128).

Her finindstilles den valgte tone med trin på 1-"cent". Tryk samtidigt på **[5]** eller **[6]** [▲▼]-knapperne for at gendanne den oprindelige standard-indstilling.

Her angives tonen, som skal stemmes, og hvor meget der skal justeres. Rækkevidden går fra "-64" over "0" til "+63". Hvert trin er på en "cent" (en hundrededel af en halvtone).

#### **Scale (tonesystemer)**

#### ■ **Equal (tempereret stemning)**

Tonehøjden mellem hver oktav er delt ind i tolv lige store intervaller, dvs. alle halvtone-trin er lige store. Dette er det mest udbredte tonesystem i dag.

#### ■ Pure Major / Pure Minor (ren dur / ren mol)

Dette tonesystem har bibeholdt de rent matematisk udregnede intervaller for hver skala især for treklange (grundtone, terts og kvint). Det er mest udbredt, hvis man frit kan danne tonehøjde — fx i kor og a capella sang.

#### ■ **Pythagorean (pythagoræisk)**

Tonesystem blev udarbejdet af den græske filosof, Pythagoras, og er lavet over en række rene kvinter, hvormed intervallerne i en oktav er angivet. Tertsen i dette system virker ikke altid korrekt, men 4. og 5. trin lyde godt og passer godt til nogle soloer.

#### ■ Mean Tone (middeltonesystemet)

Dette tonesystem blev lavet som en forbedring af det pythagoræiske, man fik den store terts til at "stemme bedre". Systemet var især populært fra det 16. til det 18. århundrede. Händel og andre brugte det.

#### ■ **Werckmeister / Kirnberger**

En sammensat stemning som kombinerer systemer udarbejdet af Werckmeister og Kirnberger, som begge var videreudviklinger af middeltonesystemet og det pythagoræiske tonesystem. Vigtigst her er, at hver toneart har sin helt egen karakter. Dette tonesystem var meget udbredt på Bachs og Beethovens tid, og selv i dag bruges det ofte, når musik fra den tid spilles på harpsichord.

#### ■ **Arabic (arabisk)**

Brug denne stemning til arabisk musik.

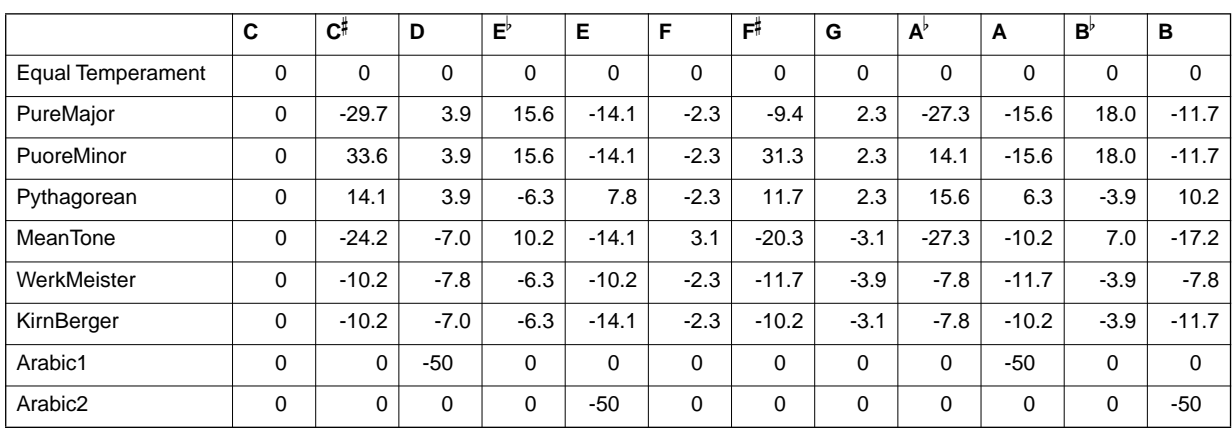

#### **De forskellige toners stemning i hvert tonesystem (i "cents", for en skala i C-dur)**

### *Indstil parametre med relation til melodier — Song Settings*

Fremgangsmåden her er i forlængelse af trin 3 på side 125.

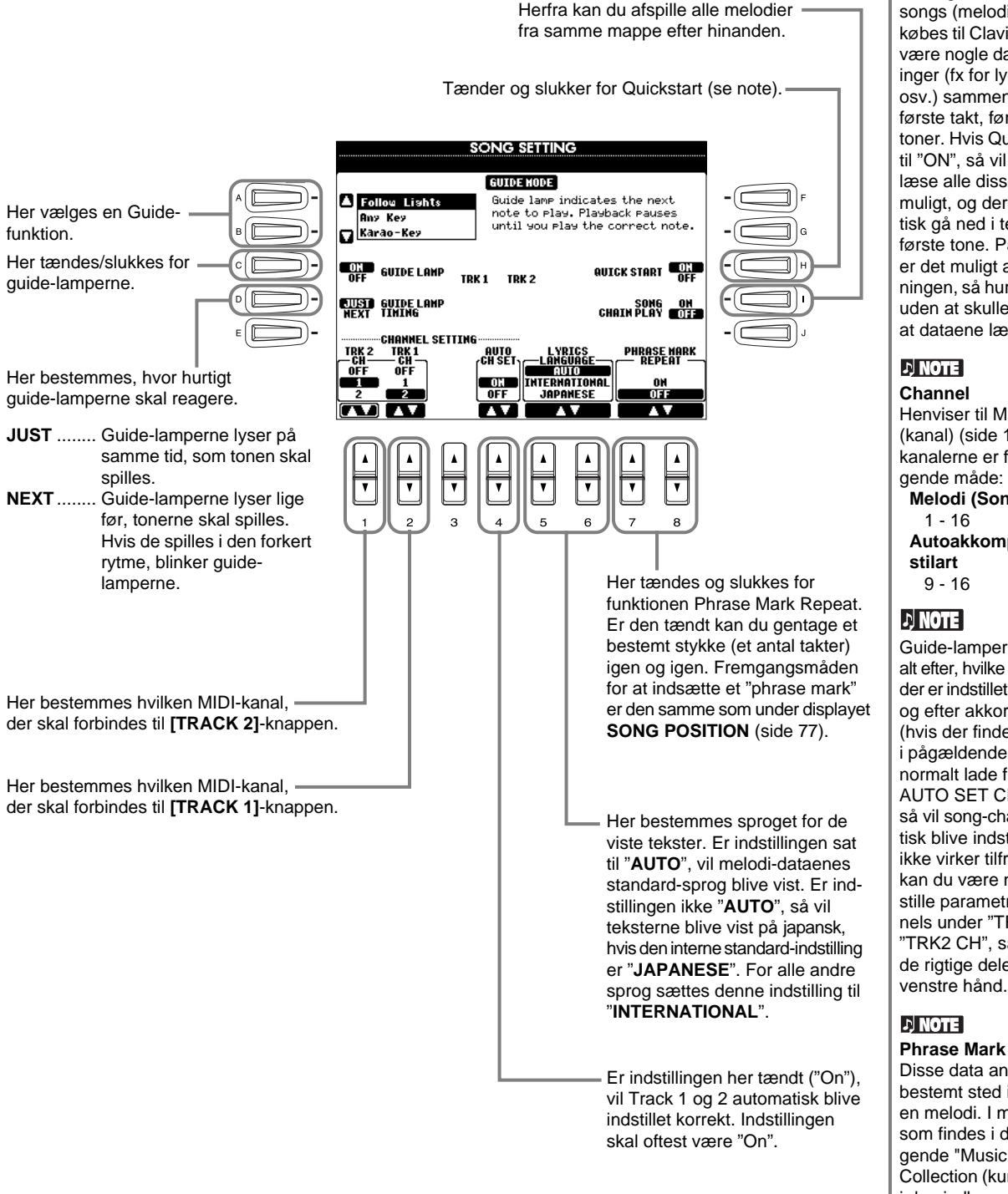

#### **DI NOTE Quick Start**

På nogle af de data med songs (melodier) som kan købes til Clavinova'et, vil der være nogle data med indstillinger (fx for lyde, volumen osv.) sammen med den første takt, før dataene med toner. Hvis Quick Start er sat til "ON", så vil CVP-205/203 læse alle disse data hurtigst muligt, og derefter automatisk gå ned i tempo til den første tone. På denne måde er det muligt at starte afspilningen, så hurtigt som muligt uden at skulle vente på, at dataene læses.

Henviser til MIDI-channel (kanal) (side 150). MIDIkanalerne er fordelt på følgende måde: **Melodi (Song)**

 **Autoakkompagnements-**

Guide-lamperne lyser både alt efter, hvilke song-channels, der er indstillet til Track 1 og 2, og efter akkord-dataene (hvis der findes akkord-data i pågældende song). Du kan normalt lade funktionen AUTO SET CH stå til ON, så vil song-channels automatisk blive indstillet. Hvis det ikke virker tilfredsstillende, kan du være nødt til at indstille parametrene for channels under "TRK1 CG" og "TRK2 CH", så de passer til de rigtige dele for højre og venstre hånd.

Disse data angiver et bestemt sted i forløbet af en melodi. I melodierne, som findes i den medfølgende "Music Software Collection (kun CVP-203) og i den indbyggede nodebog,

"Song Book" (kun CVP-205), er disse markeret med tal (1, 2 osv.) i noderne.

*Indstil parametre med relation til autoakkompagnementet — Style Setting, Split Point og Chord Fingering*

Fremgangsmåden her er i forlængelse af trin 3 på side 125.

### **Indstil parametre med relation til autoakkompagnementet — Style Setting, Split Point**

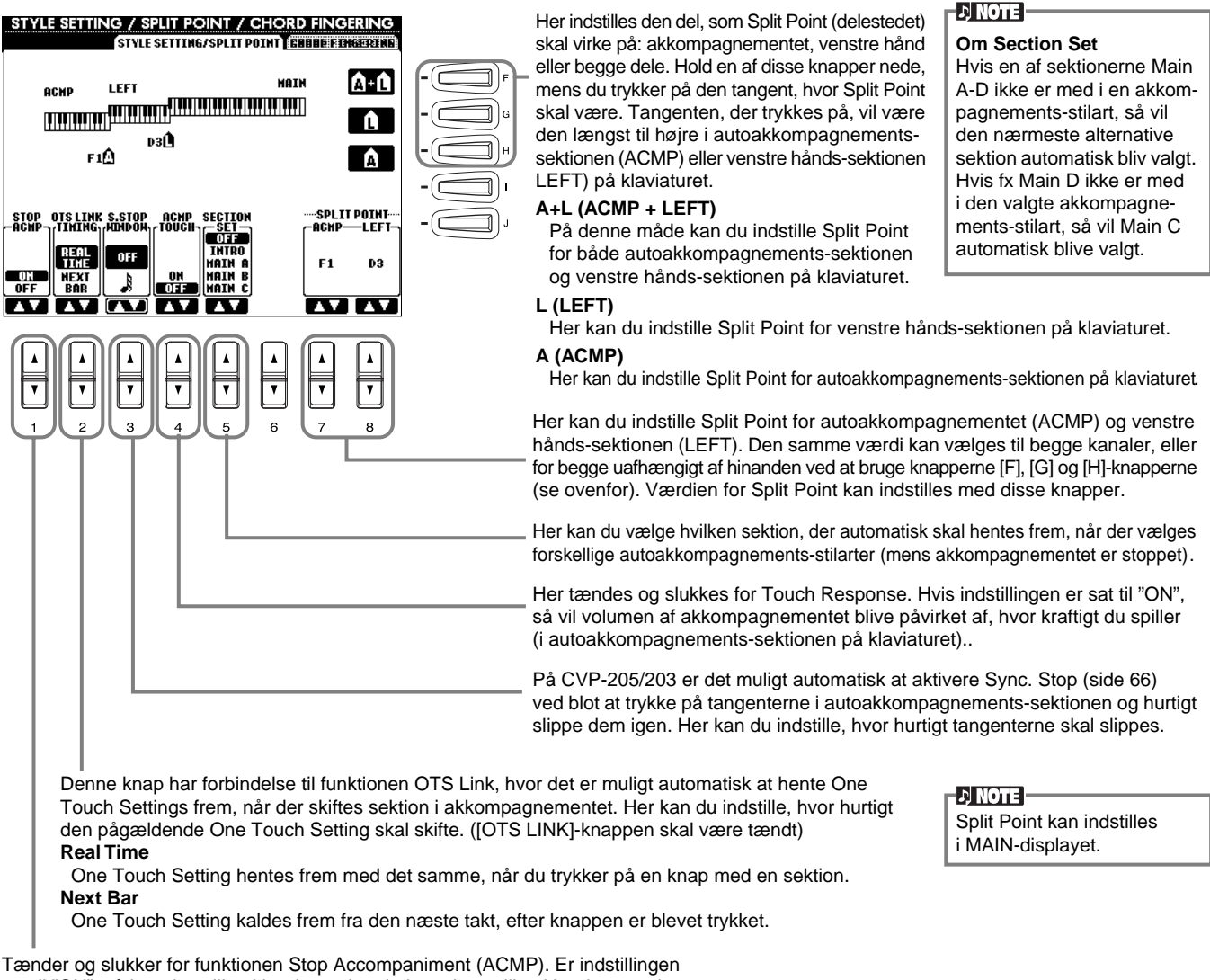

sat til "ON", så kan du spille akkorder og bas-lyde ved at spille akkorder — selvom om akkompagnements-stilarten ikke afspilles.

#### **Om Split Point (delested)**

Split Point er det sted på klaviaturet, som adskiller autoakkompagnementssektionen (ACMP) og venstre hånds-sektionen (LEFT) fra højre håndssektionen (MAIN) på klaviaturet. Split Point for LEFT kan ikke sættes lavere (længere til venstre) end Split Point for ACMP, og Split Point for ACMP kan heller ikke sættes højere (længere til højre) end for LEFT.

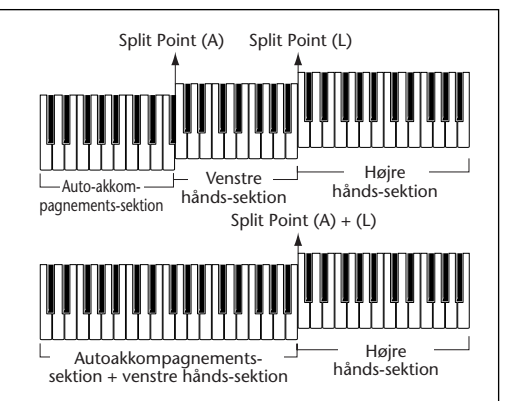

### **Vælg finger-indstilling — Chord Fingering**

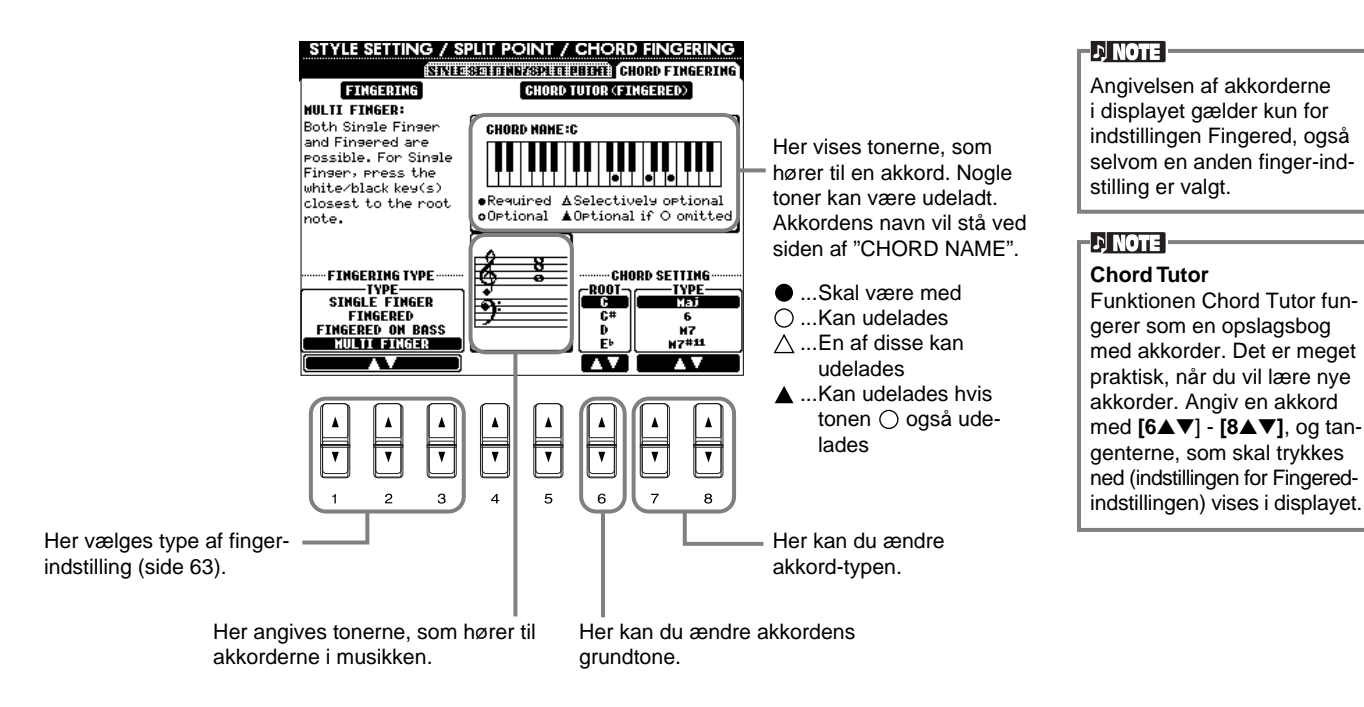

### *Foretag indstillinger for pedaler og keyboard (klaviatur) — Controller*

Fremgangsmåden her er i forlængelse af trin 3 på side 125.

### **Foretag indstillinger for pedaler**

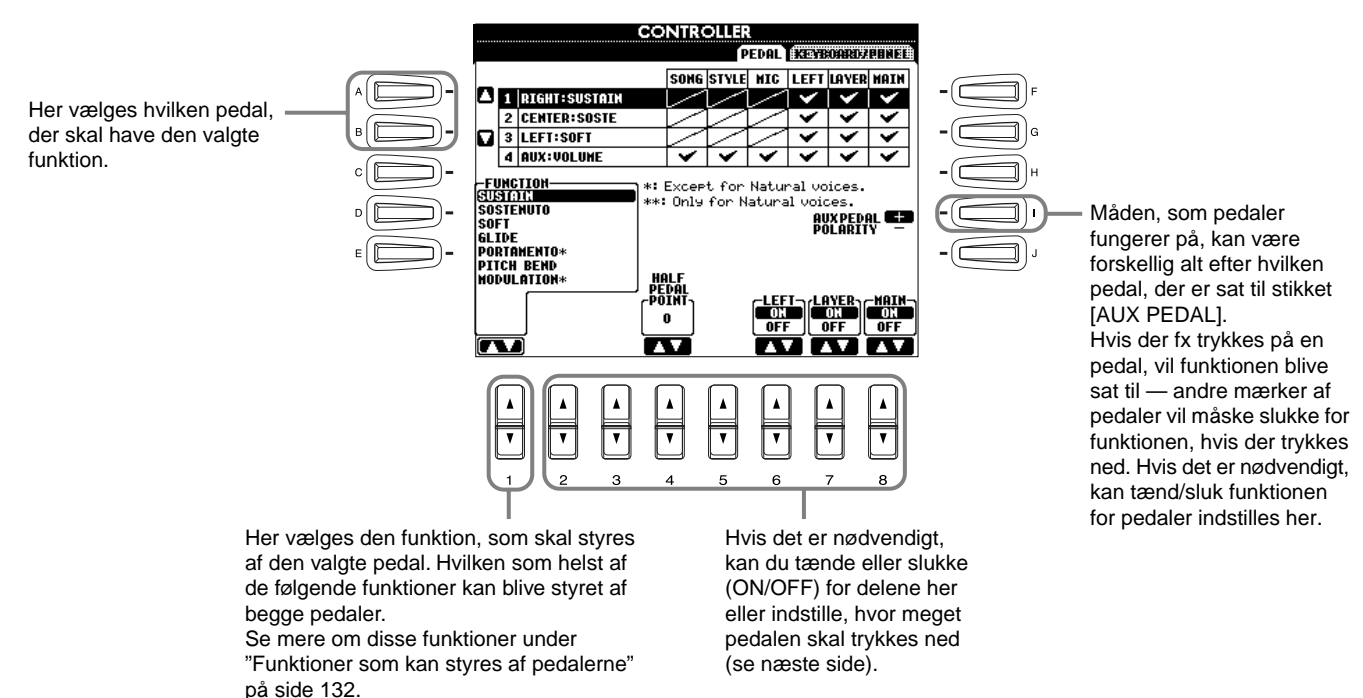

*CVP-205/203* **131**

#### **Funktioner som kan styres af pedalerne**

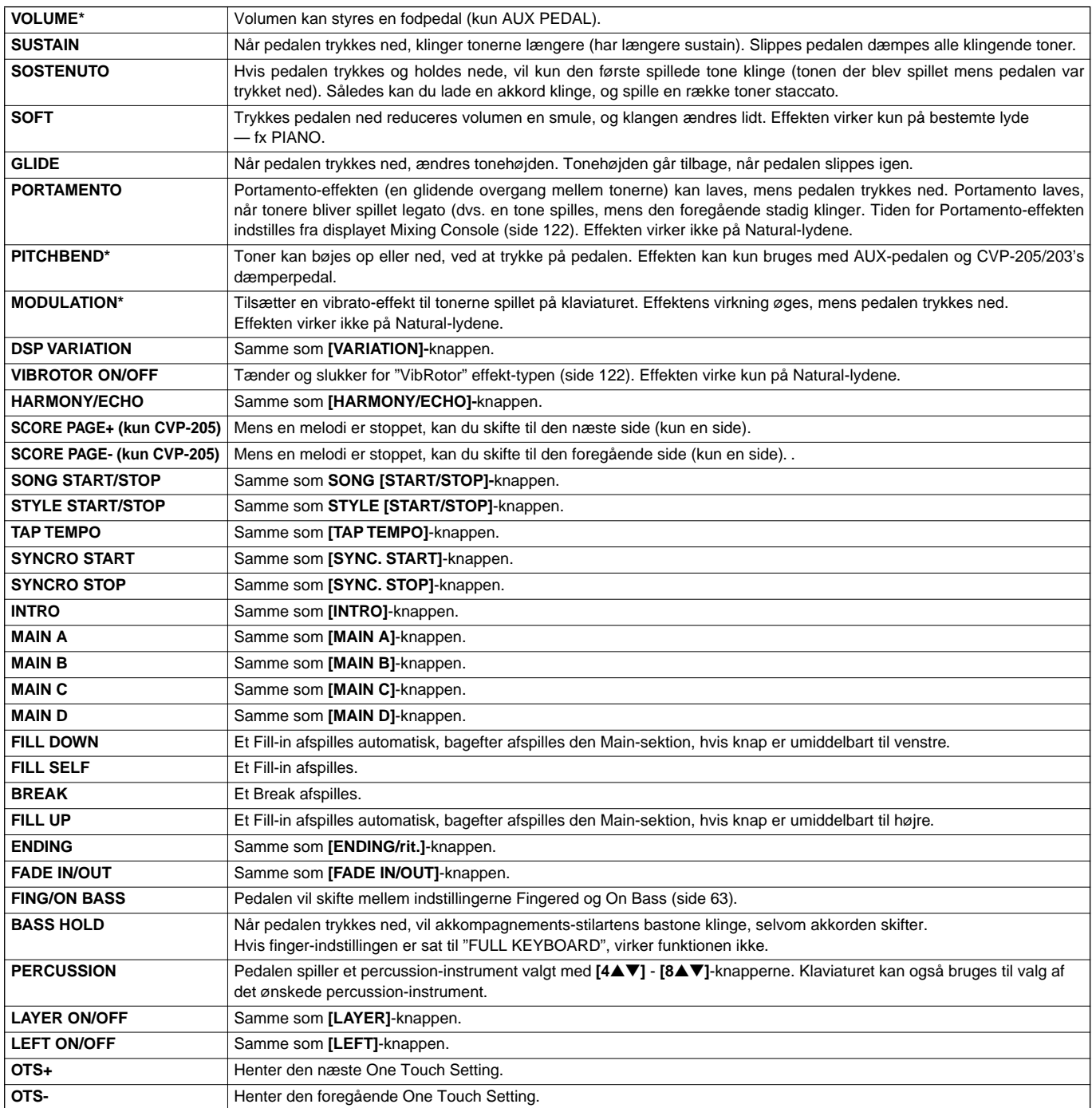

\* Brug en Yamaha FC7 fodpedal for at opnå det bedste resultat.

Parametrene herunder styres af knapperne **[2**▲▼**]** - **[8**▲▼**]**, men om de er tilgængelige kan afhængige af den valgte Type af kontrol. Hvis fx SUSTAIN er valgt som Type, så vil parametrene "**HALF PEDAL POINT**", "**MAIN**", "**LAYER**" og "**LEFT**" automatisk blive vist i displayet.

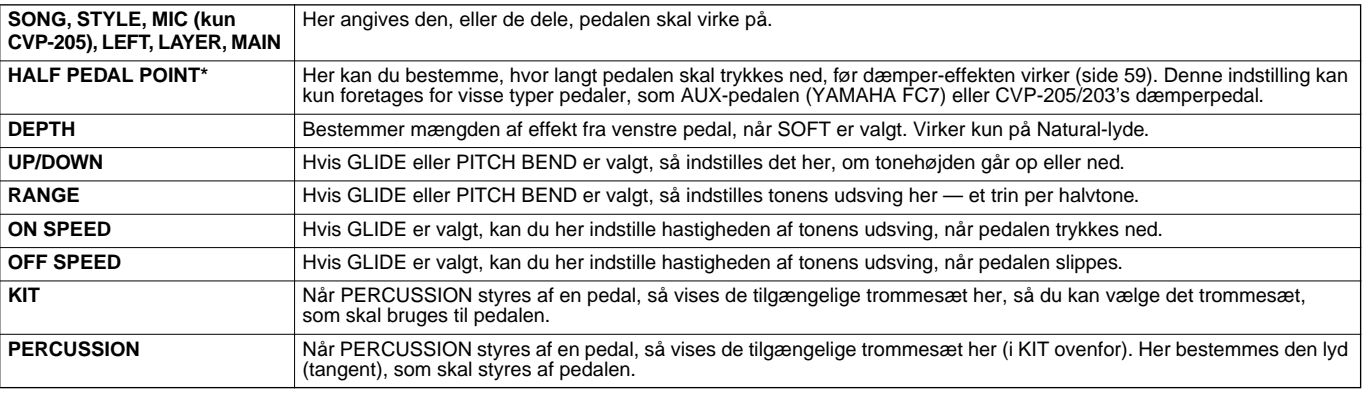

\* Brug en Yamaha FC7 fodpedal for at opnå det bedste resultat.

### **Juster anslagsfølsomhed og transponering — Keyboard/Panel**

#### **Keyboard Touch**

Med anslagsfølsomheden kan du påvirke volumen, alt efter hvor kraftigt trykker på tangenterne. Med indstillingerne er det muligt at justere anslagsfølsomheden, så den passer til dig.

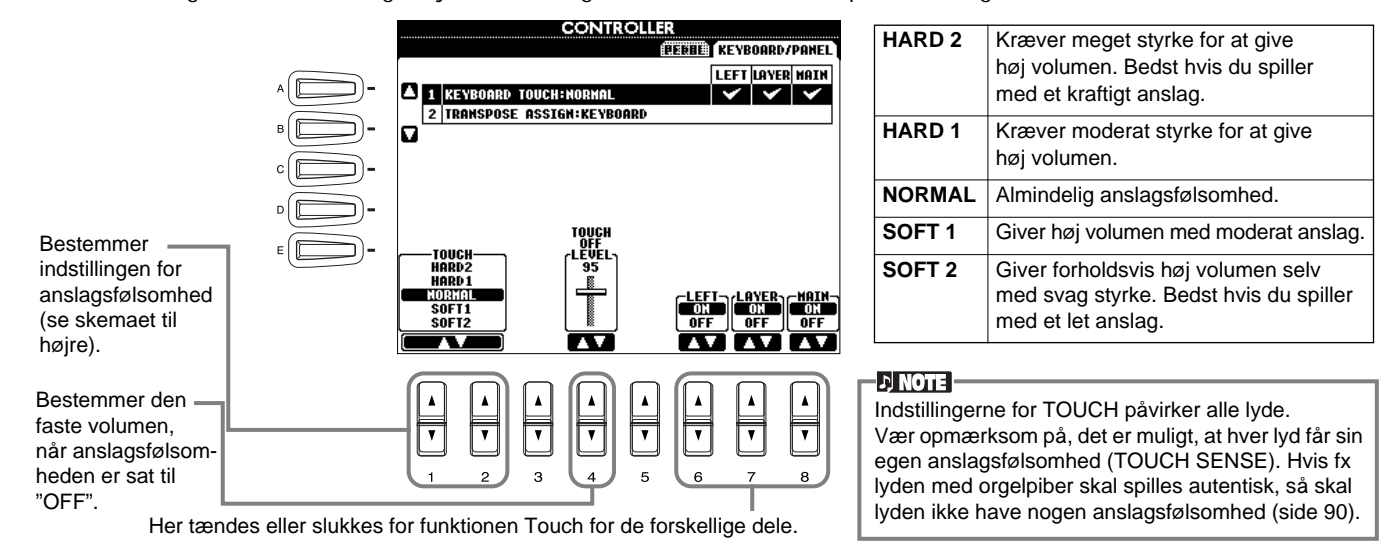

#### **Transpose Assign (transponering)**

Her bestemmes hvilken del af keyboardet, der skal påvirkes af **[TRANSPOSE]**-knappen.

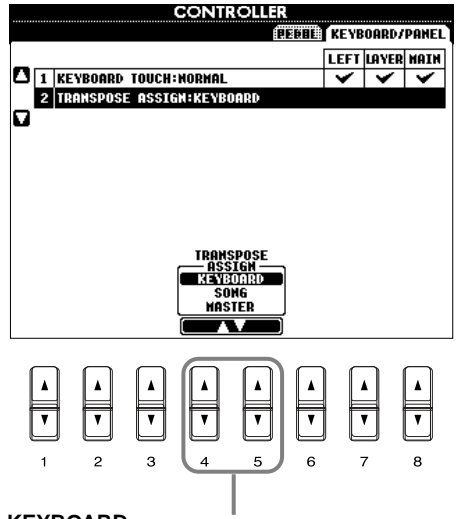

#### **KEYBOARD**

Med denne indstilling virker Transpose på tonehøjden af lydene på klaviaturet (Main, Layer og Left) og akkompagnements-stilarterne.

#### **SONG**

Med denne indstilling virker Transpose på tonehøjden af melodierne.

#### **MASTER**

Med denne indstilling virker Transpose på tonehøjden af hele keyboardet (lydene, akkompagnements-stilarter og melodier).

**DI NOTE** 

Funktionen Transpose påvirker ikke lydene Drum Kit eller SFX Kit.

#### **Transpose**

Med denne funktion kan du indstille tonehøjden (i halvtonetrin) for lydene på klaviaturet, akkompagnements-stilarterne og melodierne.

#### **1 Tryk på en af [TRANSPOSE]-knapperne.**

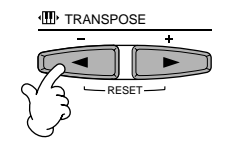

#### **2 TRANSPOSE-vinduet, som er valgt via TRANSPOSE ASSIGN, bliver vist.**

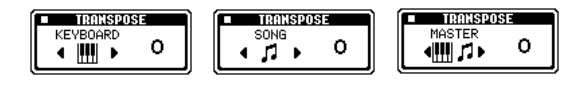

#### **3 Indstil værdien ved at bruge [TRANSPOSE]-knapperne.**

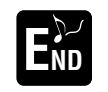

For at lukke TRANSPOSE-vinduet, tryk da på **[EXIT]**-knappen.

#### **• Transponer klaviatur og melodi hver for sig**

Disse indstillinger kan bruges til at få både melodi og det, du spiller, til at passe til en bestemt toneart. Hvis fx du vil spille og synge til en bestemt melodi. Melodien står i F-dur, men du synger den bedst i D-dur, og du er vant til at spille den i C-dur. Gør følgende: indstillingen for Master Transpose skal blive på "0", indstil Keyboard Transpose til "2" og Song Transpose til "-3". Så vil klaviaturet blive transponeret op, og melodien blive transponeret ned, hvor den er god at synge.

### *Indstil Registration Sequence, Freeze og Voice Set*

Fremgangsmåden her er i forlængelse af trin 3 på side 125.

### **Bestem rækkefølge for liste med forindstillinger i Registration Memory — Registration Sequence**

Det er muligt at gemme egne panel-indstillinger under Registration Memory forindstillingerne. De kan derfor også hentes frem ved at trykke på den tilhørende REGISTRATION MEMORY knap **[1] - [8]**. Med den praktiske funktion Registration Sequence er det muligt at hente forindstillingerne frem i den rækkefølge, du har valgt, ved at bruge **[BACK/NEXT]**-knapperne eller pedalen, mens du spiller.

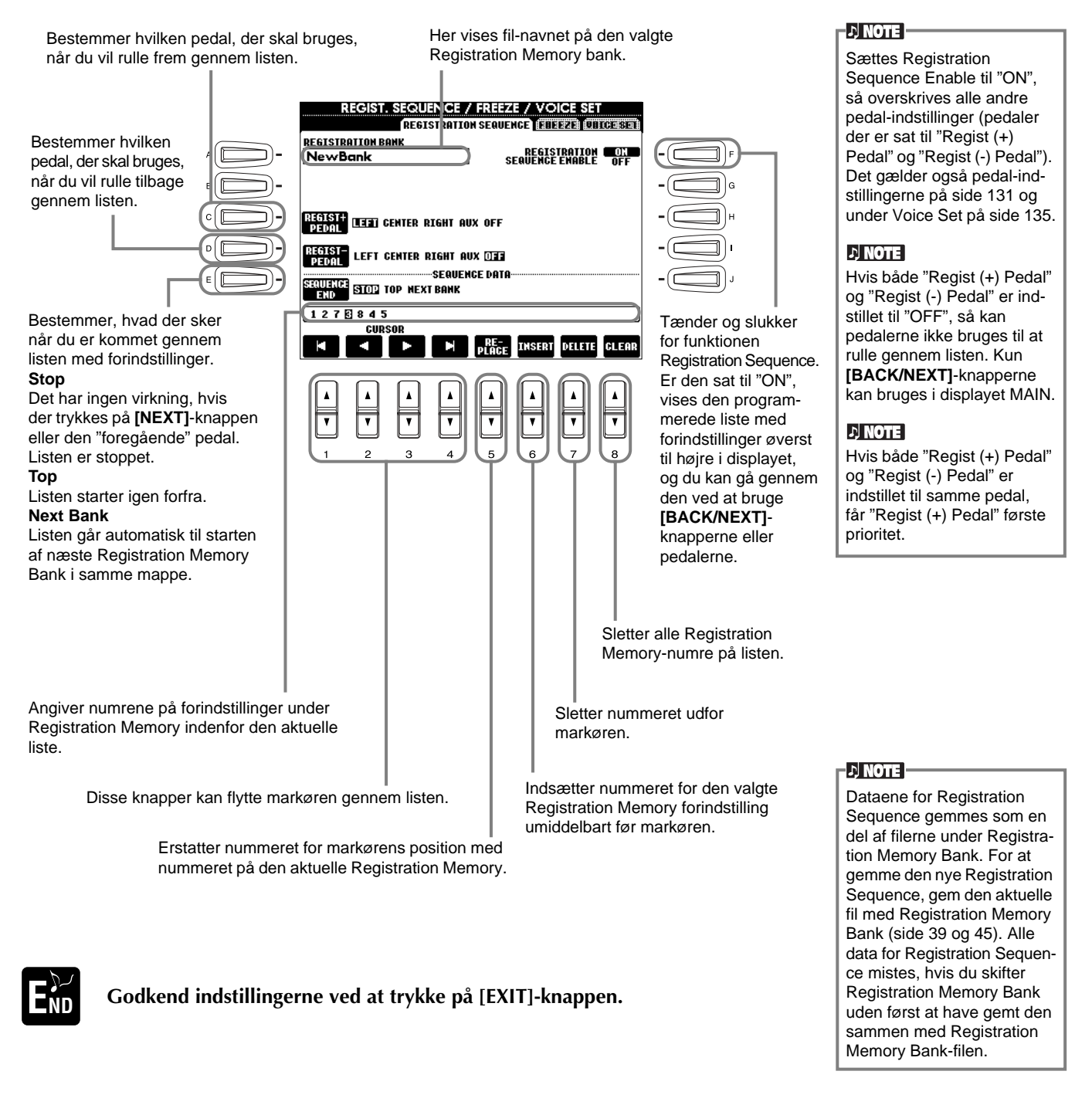

### **Bibehold panel-indstillingerne — Freeze**

Her kan du angive, hvilke indstillinger der skal bibeholdes eller forblive uændrede, når der skiftes mellem forindstillinger under Registration Memory. Se mere på side 87.

#### **134** *CVP-205/203*

### **Lav om på de automatisk valgte indstillinger for lyde — Voice Set**

Når der skiftes lyd (vælges en lyd-fil), så vælges og aktiveres også automatisk de indstillinger, som passer dertil de samme som dem der er valgt under Sound Creator. Fra denne side er det muligt at tænde og slukke for hver del. Fx har de forindstillede lyde hver deres egen indstilling for LEFT PEDAL, men hvis denne indstilling sættes til "OFF" på denne side, vil indstillingen for LEFT PEDAL ikke blive ændret, selvom der skiftes lyd.

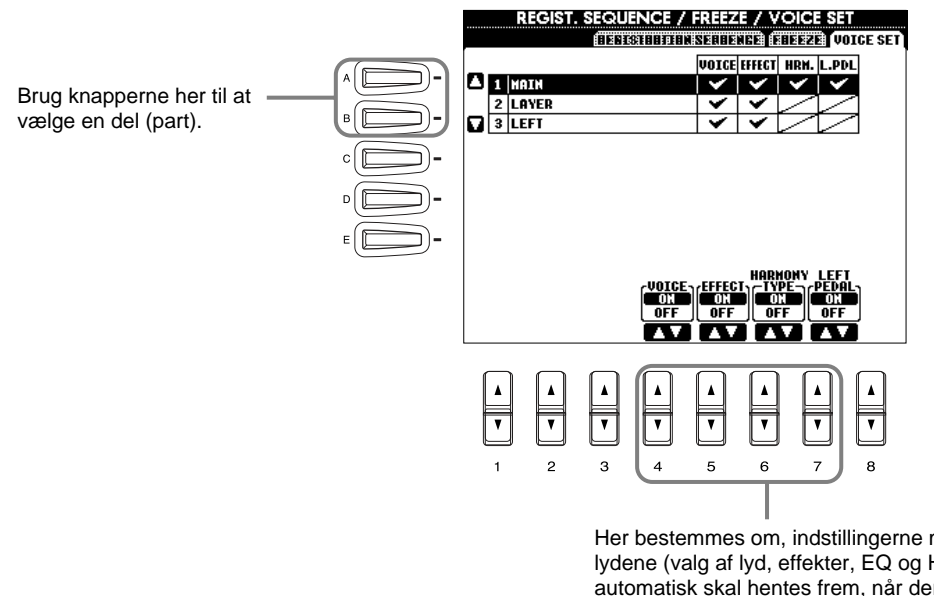

#### $D$  note

Normalt bør alle indstillinger her være sat til "ON".

#### **DI NOTE**

Harmony/Echo og funktioner for venstre pedal kan ikke indstilles for delene Layer og Left.

Her bestemmes om, indstillingerne med relation til lydene (valg af lyd, effekter, EQ og Harmony/Echo) automatisk skal hentes frem, når der vælges en lyd. Disse indstillinger kan tændes og slukkes uafhængigt af hinanden.

### *Indstillinger for Harmony og Echo*

Fremgangsmåden her er i forlængelse af trin 3 på side 125.

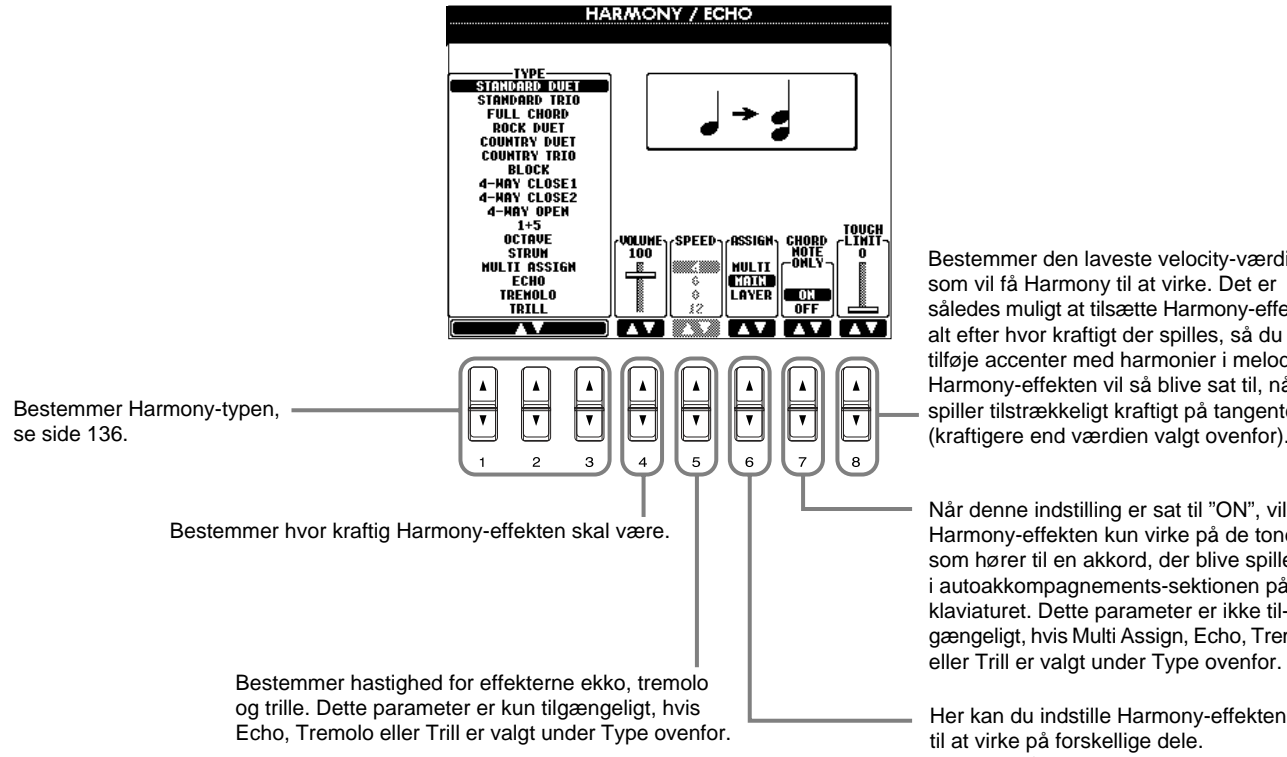

Bestemmer den laveste velocity-værdi, som vil få Harmony til at virke. Det er således muligt at tilsætte Harmony-effekten alt efter hvor kraftigt der spilles, så du kan tilføje accenter med harmonier i melodien. Harmony-effekten vil så blive sat til, når du spiller tilstrækkeligt kraftigt på tangenterne (kraftigere end værdien valgt ovenfor).

Når denne indstilling er sat til "ON", vil Harmony-effekten kun virke på de toner, som hører til en akkord, der blive spillet i autoakkompagnements-sektionen på klaviaturet. Dette parameter er ikke tilgængeligt, hvis Multi Assign, Echo, Tremolo eller Trill er valgt under Type ovenfor.

til at virke på forskellige dele. Se mere på side 136.

#### **Om Harmony-typerne**

#### **Hvis en normal Harmony-type (fra "Standard Duet" til "Strum") er valgt**

Akkorder som spilles til venstre for Split Point kontrollerer harmonierne.

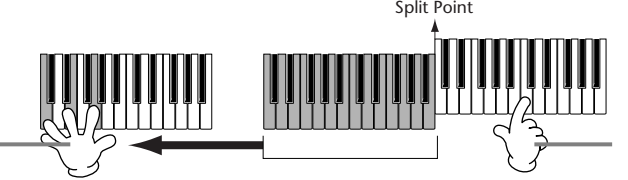

Harmoni-tonerne (baseret på akkorderne og de valgte type) tilsættes automatisk melodien, som spilles til højre for Split Point.

#### **Når "Multi Assign" er valgt**

Med Multi Assign bliver toner, som spilles i højre hånds-sektionen på klaviaturet, fordelt på to dele (lyde). Fx hvis der spilles to toner efter hinanden, så vil den første blive spillet af Main-lyden og den anden af Layer-lyden.

#### **Når "Echo" er valgt**

En ekko-effekt sættes til tonerne, der spilles. Ekkoet vil være i takt med det indstillede tempo.

#### **Når "Tremolo" er valgt**

En tremolo-effekt sættes til tonerne, der spilles. Tremolo-effekten vil være i takt med det indstillede tempo.

#### **Når "Trill" er valgt**

Hvis to tangenter holde nede, vil de toner blive spillet skiftevis i takt med det indstillede tempo.

#### **Indstillinger for Harmony — Assign**

#### **Multi**

Med denne indstilling sættes 1., 2., 3., og 4. harmoni-tone automatisk til de forskellige dele (lyde). Fx hvis delene Main og Layer tændes, og "Standard Duet" vælges, så vil tonerne du spiller på klaviaturet, automatisk blive spillet med Mainlyden. Og de tilføjede harmonier vil blive spillet med Layer-lyden.

#### **Main**

Harmony sættes kun til Main-delen. Hvis Main-delen slukkes, vil der ikke blive tilsat harmonier.

#### **Layer**

Harmony sættes kun til Layer-delen. Hvis Layer-delen slukkes, vil der ikke blive tilsat harmonier.

### *Vis displayet fra Clavinova'et på et tv — Video Out (kun CVP-205)*

Fremgangsmåden her er i forlængelse af trin 3 på side 125.

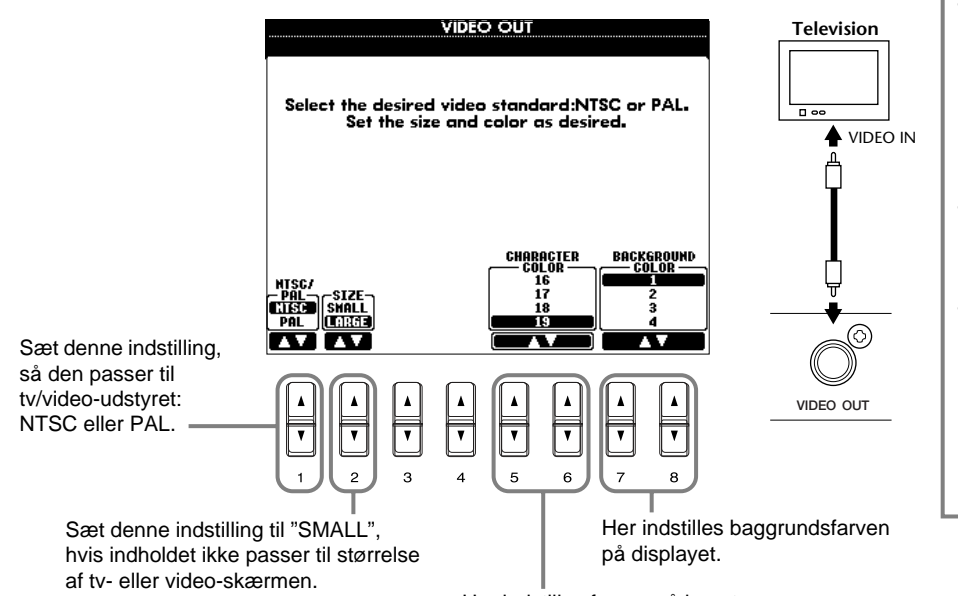

Her indstilles farven på bogstaverne, som vises på tv- eller video-skærmen.

#### **DI NOTE**

- Der kan komme nogle flimrende, parallelle linier på tv- eller video-skærmen. Det betyder ikke nødvendigvis, at skærmen er i stykker. Det kan muligvis ordnes ved at ændre indstillingerne Character Color eller Background Color. For at opnå det bedste resultat, kan du også prøve ændre indstillingerne på skærmen.
- Lad være med at se på tv- eller videoskærmen i for lang tid af gangen; øjnene kan tage skade. Hold pauser og fokuser øjnene på andre steder
- Husk at selvom alle indstillinger foretaget, som det er anbefalet her, så er det ikke sikkert, skærmen viser displayet fra CVP-205 helt rigtigt (fx kan det være indholdet i displayet ikke kan være på skærmen, at bogstaverne ikke er helt tydelige eller at farverne ikke er rigtige).

### *Indstillinger for MIDI-parametre*

Her beskrives det, hvordan indstillingerne med relation til MIDI sættes. Alle indstillingerne kan gemmes fra USER-displayet og hentes frem igen.

Læse mere om MIDI under "Hvad er MIDI?" (side 148).

Fremgangsmåden her er i forlængelse af trin 3 på side 125.

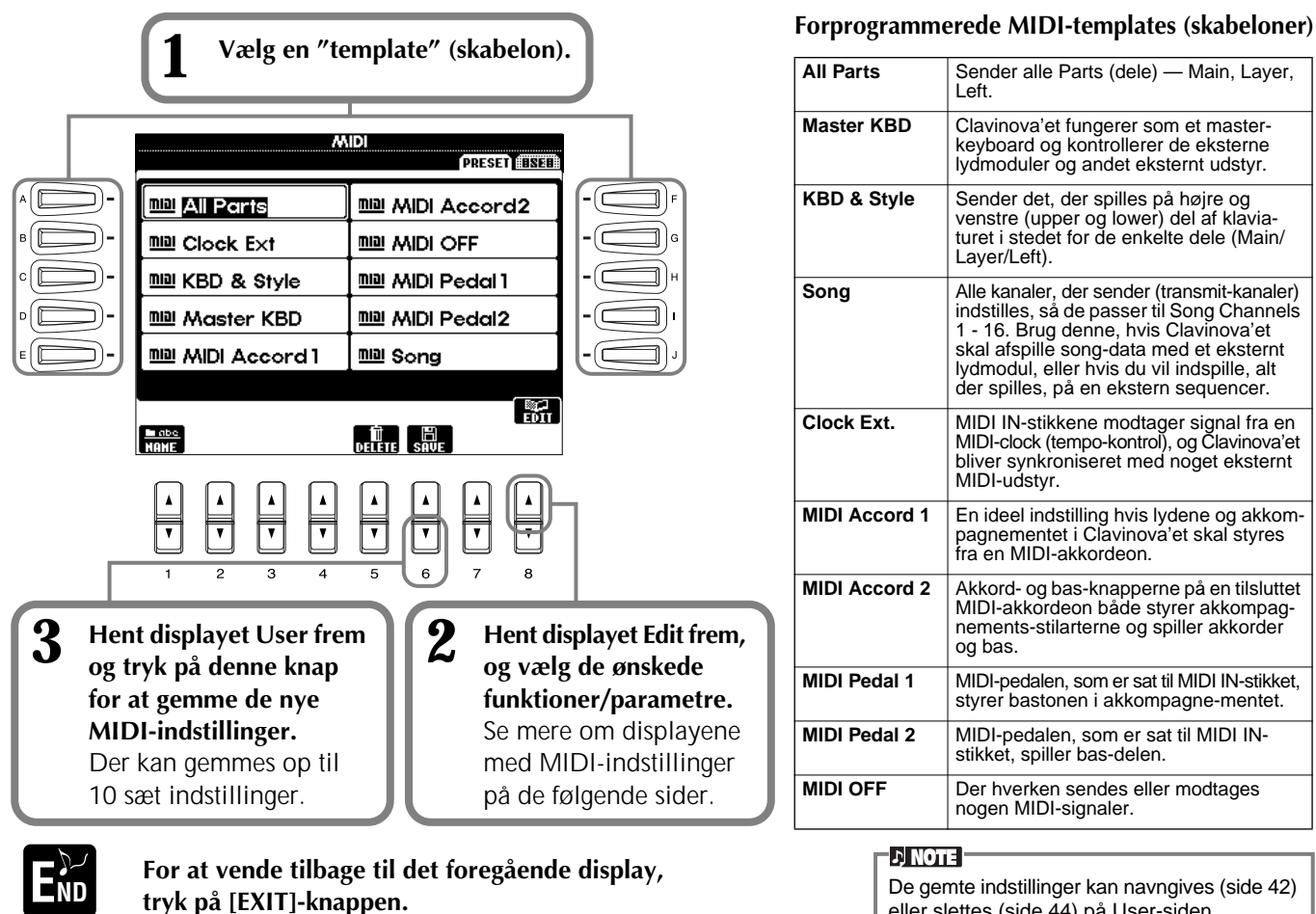

eller slettes (side 44) på User-siden.

### **Foretag overordnede system-indstillinger (Local Control, Clock, osv.) — System**

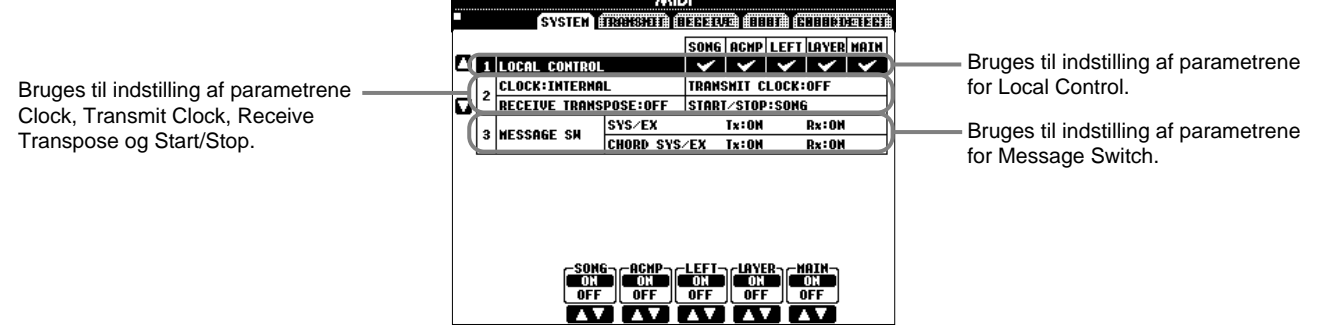

### **Local Control (lokal kontrol)**

Tænder og slukker Local Control for hver del. Hvis Local Control er sat til "ON", så kontrollerer CVP-205/203 sin eget lydmodul, og de indbyggede lyde kan spilles direkte fra instrumentet. Hvis Local Control er sat til "OFF", så lukkes der for forbindelsen mellem klaviaturet/kontrollerne og lydmodulet i CVP-205/203. Så der kommer ingen lyd, når der spilles på klaviaturet eller bruges nogle af kontrollerne. Det gør det fx muligt, at en ekstern MIDI-sequencer kan spille med lydene i CVP-205/203. Keyboardet kan således indspille toner på en ekstern sequencer og/eller spille med lyde fra et eksternt lydmodul.

#### **Clock, Transmit Clock, Receive Transpose, Start/Stop**

#### ■ **Clock** (tempo-kontrol)

Her bestemmes om CVP-205/203 skal styres af keyboardets interne tempo-kontrol eller et MIDI-signal, som modtages fra noget eksternt udstyr. Den normale indstilling for clock (tempo-kontrollen), når CVP-205/203 bruges alene, er "INTERNAL". Hvis CVP-205/203 bruges sammen med en ekstern sequencer, MIDI-computer eller andet MIDI-udstyr, og du gerne vil have at keyboardet skal synkroniseres efter det udstyr, så skal indstillingen være "EXTERNAL". I sidste tilfælde skal det eksterne udstyr sættes til MIDI IN-stikket på CVP-205/203, og det skal sende et rigtigt indstillet MIDI-clock signal.

#### ■ **Transmit Clock**

Her tændes og slukkes for transmission af MIDI-clock signalet. Hvis indstillingen er sat til "OFF", vil der ikke blive sendt nogen data for MIDI-clock eller START/STOP.

#### ■ **Receive Transpose**

Hvis denne indstilling er sat til "OFF", så vil data, der modtages af CVP-205/203, ikke blive transponeret. Er den sat til "ON", vil de modtagne data blive transponeret alt efter keyboardets aktuelle indstilling for transponering (side 141).

#### ■ **Start/Stop**

Bestemmer om data, som modtages vedrørende beskeder for FA (start) og FC (stop), vil påvirke afspilning af melodi og akkompagnement.

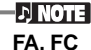

MIDI-beskederne vedrørende start/stop af melodi eller stilart. "FA" beskeder svarer til start, og "FC" svarer til stop.

#### **Message Switch**

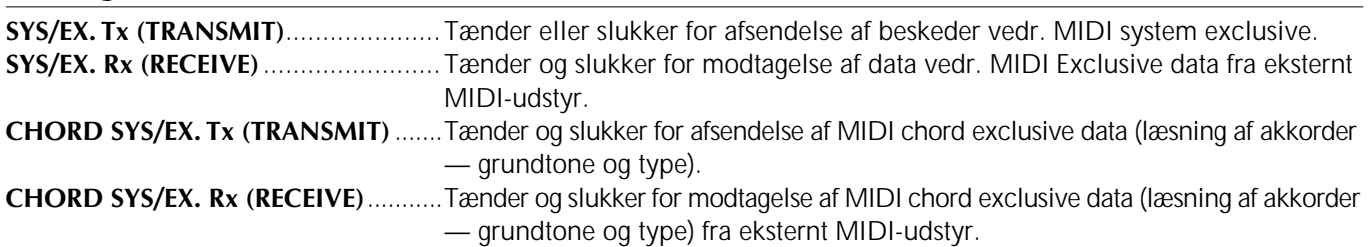

### **Send MIDI-data — Transmit**

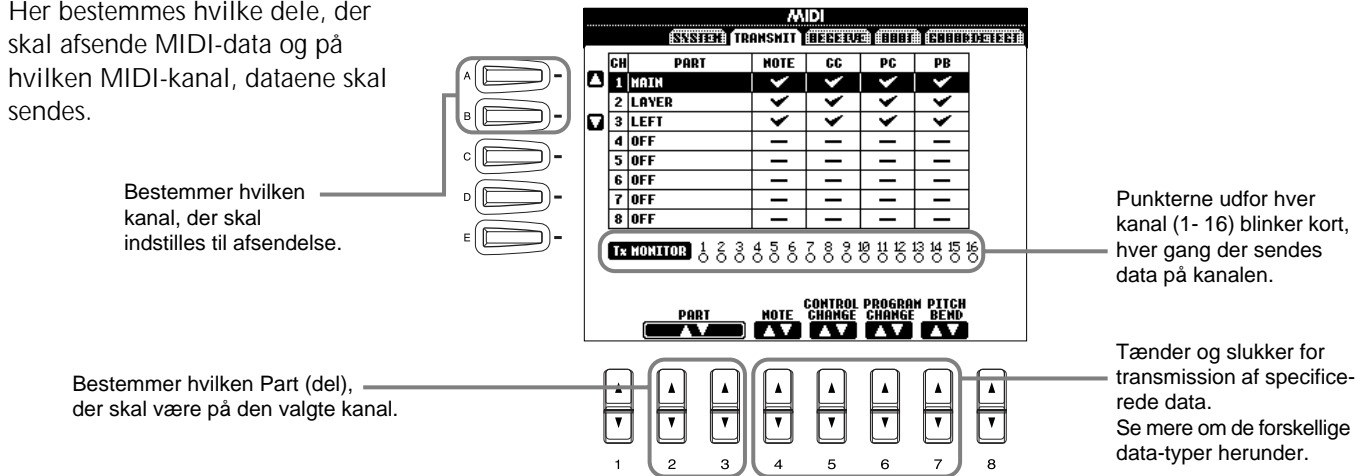

#### **Data-typer i displayet MIDI TRANSMIT/RECEIVE**

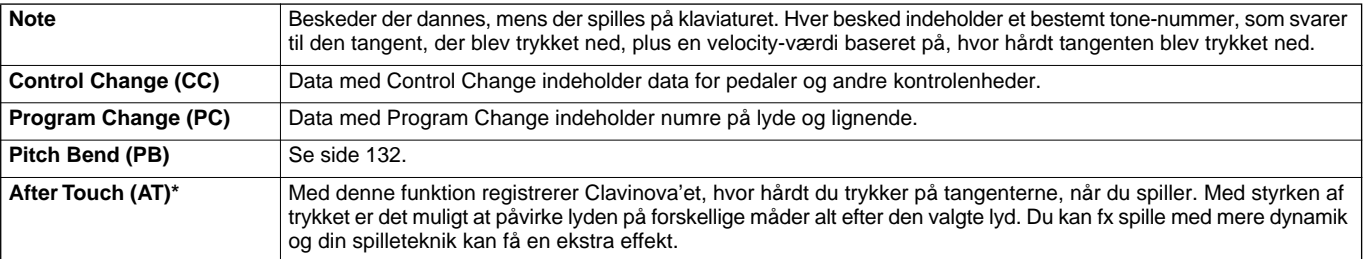

\* Kun tilgængeligt i displayet RECEIVE (side 139).

### **Modtag MIDI-data — Receive**

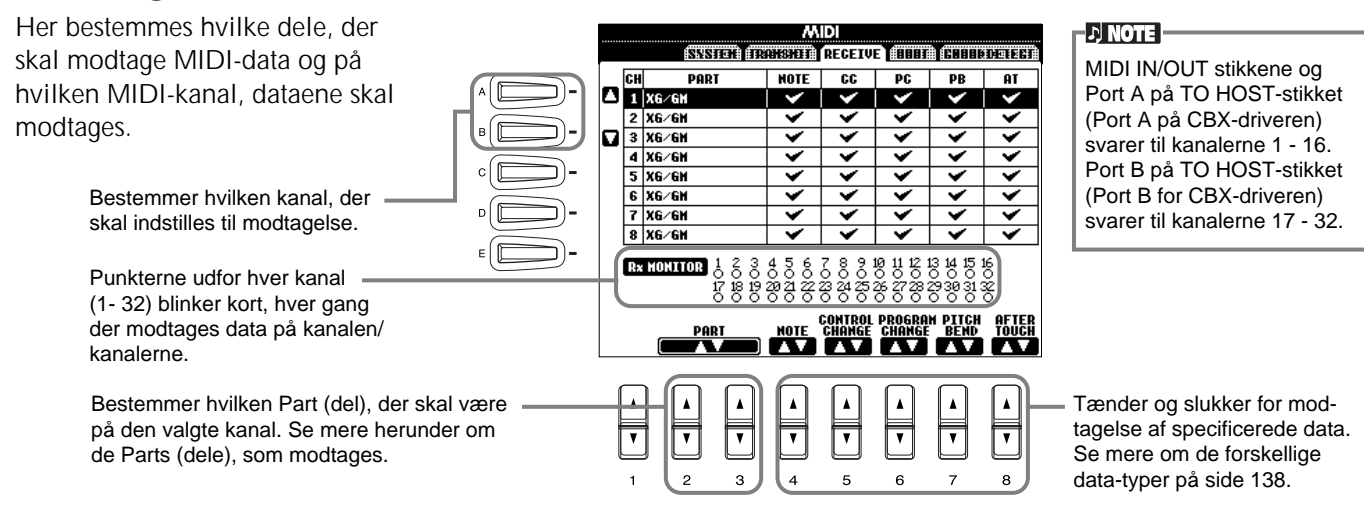

#### **Indstillinger for MIDI Receive**

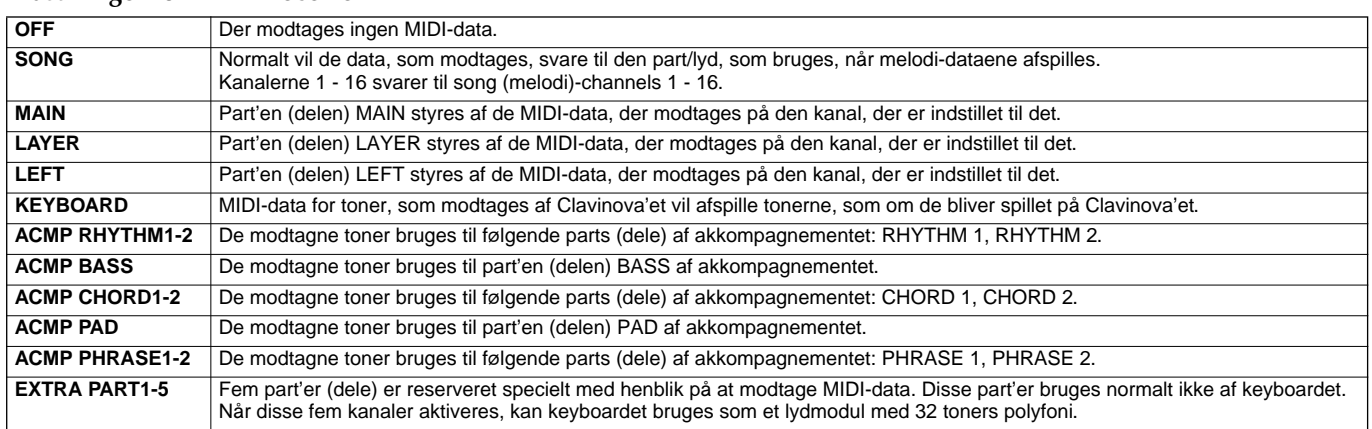

### **Indstil kanaler med grundtoner — Root**

Beskederne ON/OFF vedr. toner, som modtages på den/de kanaler, der er sat til "ON", læses som grundtoner for akkompagnementet. Grundtonerne vil blive læst uden hensyn til indstillinger for akkompagnementet (ON/OFF) eller Split Point.

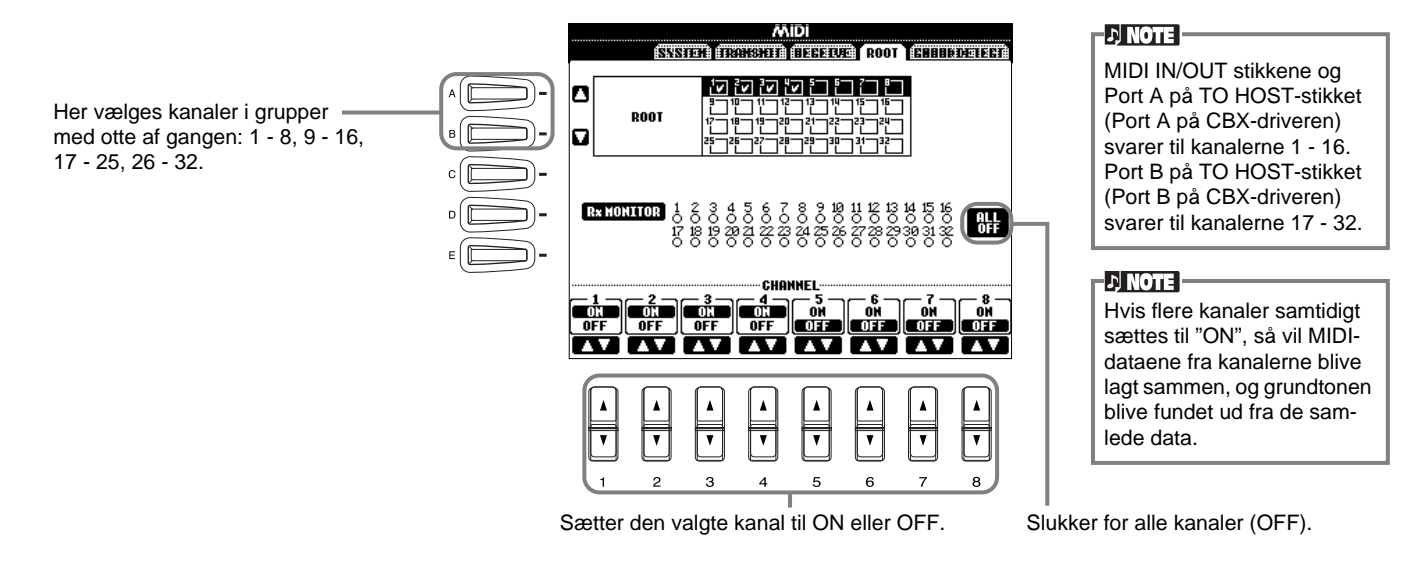

### **Indstil kanaler med akkorder — Chord Detect (læsning af akkorder)**

Beskederne ON/OFF vedr. toner, som modtages på den/de kanaler der er sat til "ON", læses som akkord-toner til akkompagnementet. Akkorderne, som læses, afhænger af finger-indstillingen. Grundtonerne vil blive læst uden hensyn til indstillinger for akkompagnementet (ON/OFF) eller Split Point. Fremgangsmåden er grundlæggende den samme som under displayet ROOT ovenfor.

### *Andre indstillinger — Utility*

Fremgangsmåden her er i forlængelse af trin 3 på side 125.

### **Foretag indstillinger for Fade In/Out, Metronome, Parameter Lock og Tap — CONFIG 1**

#### **Fade In Time, Fade Out Time, Fade Out Hold Time**

Her indstilles, hvor lang tid akkompagnements-stilarter og melodier skal være om at "fade" ind og ud.

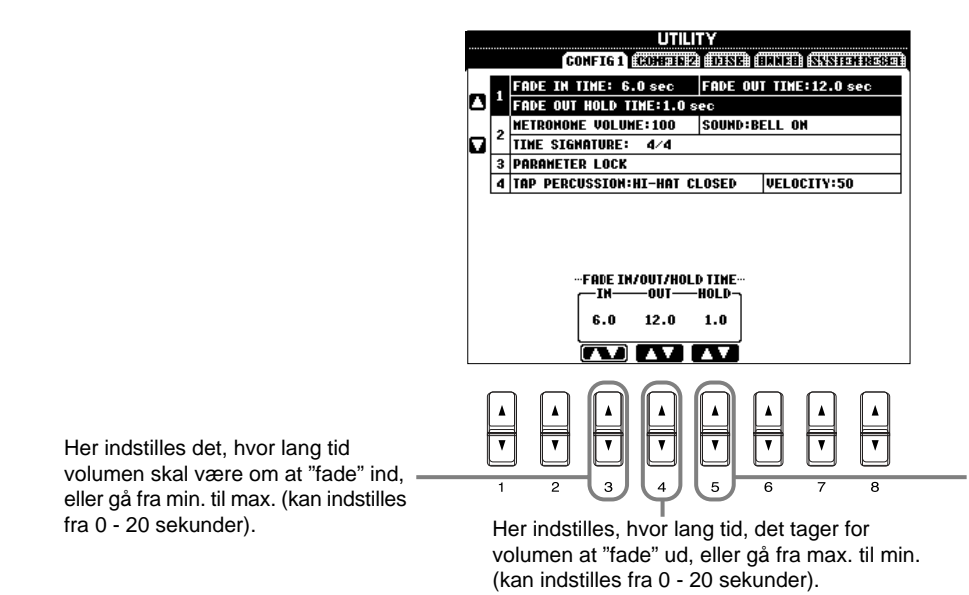

Her indstilles, hvor lang tid volumen skal blive på 0, efter den er "faded" ud (kan indstilles fra 0 - 5 sekunder).

#### **Metronome**

Her kan du foretage indstillinger med relation til metronomen.

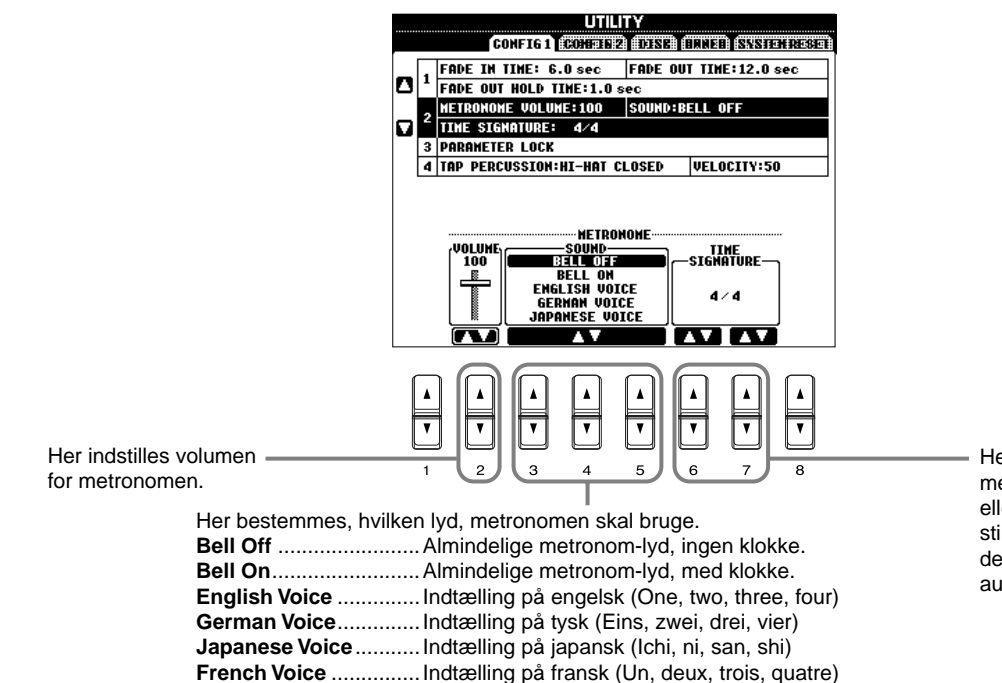

**Spanish Voice** .............Indtælling på spansk (Uno, dos, tres, cuatro)

Her bestemmes taktarten for metronomen. Når en melodi eller akkompagnementsstilart startes vil værdien, der passer til dem, indstilles automatisk.

#### **Parameter Lock (fastlåsning af parametre)**

Denne funktion kan fastlåse de angivne parametre, så de kun kan ændres med panel-kontrollerne — og altså ikke hverken med Registration Memory, One Touch Setting, Music Finder eller data fra melodier eller lister.

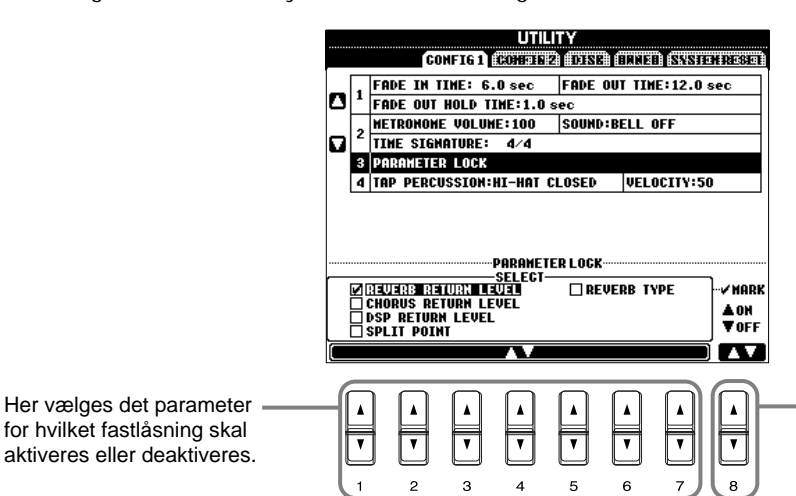

Bestemmer om fastlåsning af de valgte parametre skal aktiveres (mærke i feltet) eller deaktiveres (intet mærke).

#### **Tap Count**

Her kan du ændre indstillinger for tap-lyden, som bruges til funktionen Tap Start (side 52).

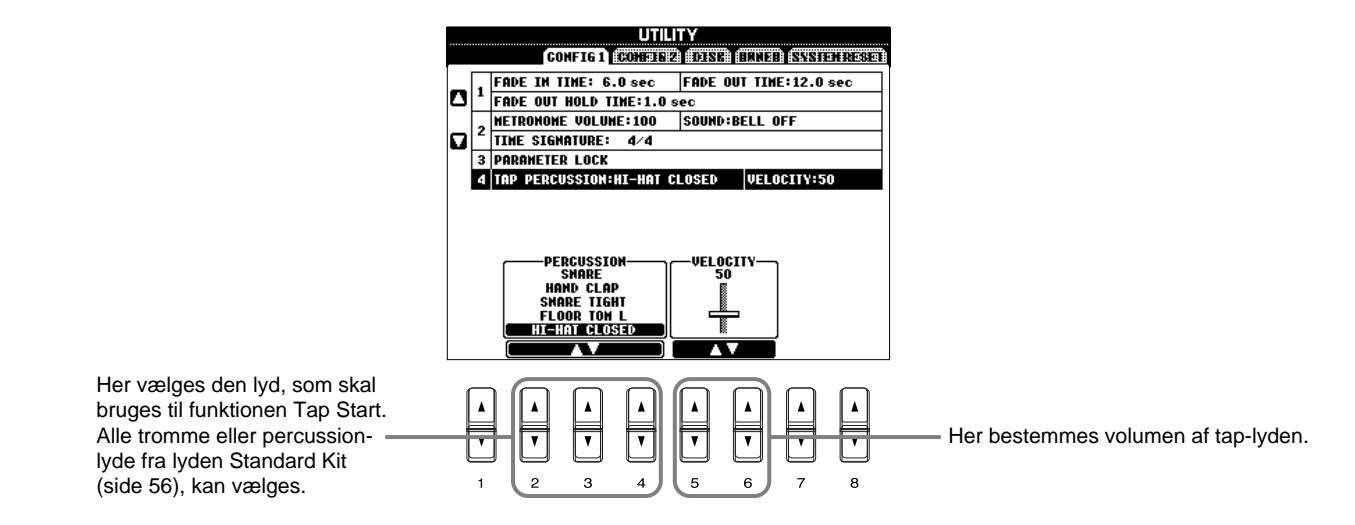

### **Foretag indstillinger for display, højtalere og visning af nummer på lyd — CONFIG 2**

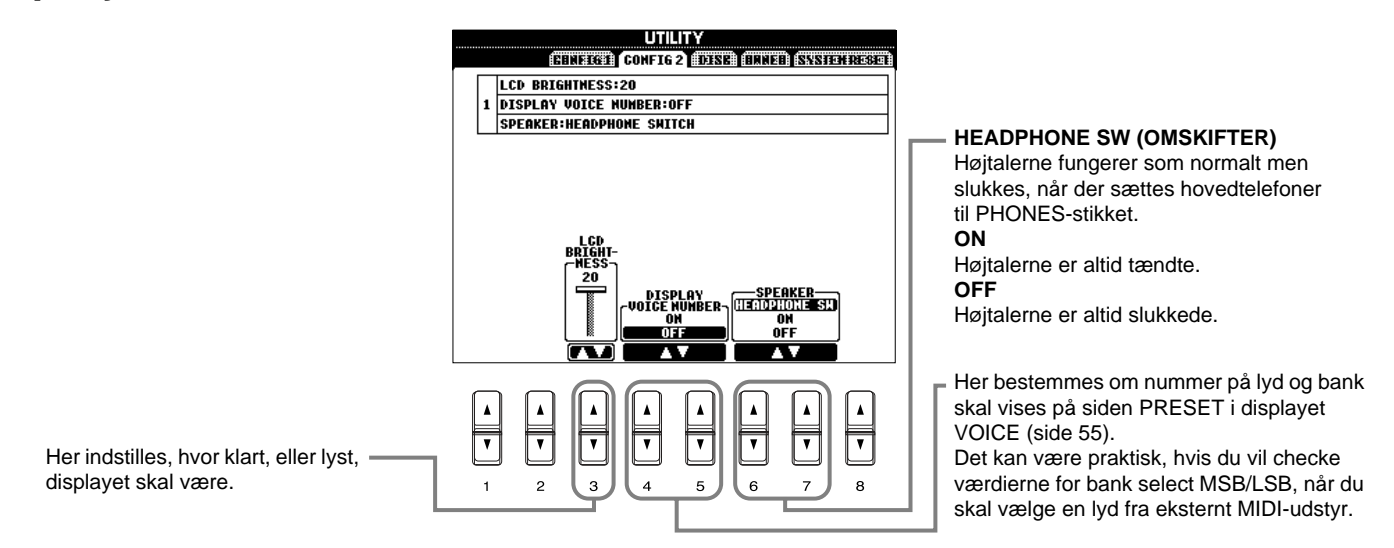

### **Kopier og formater disketter — Disk**

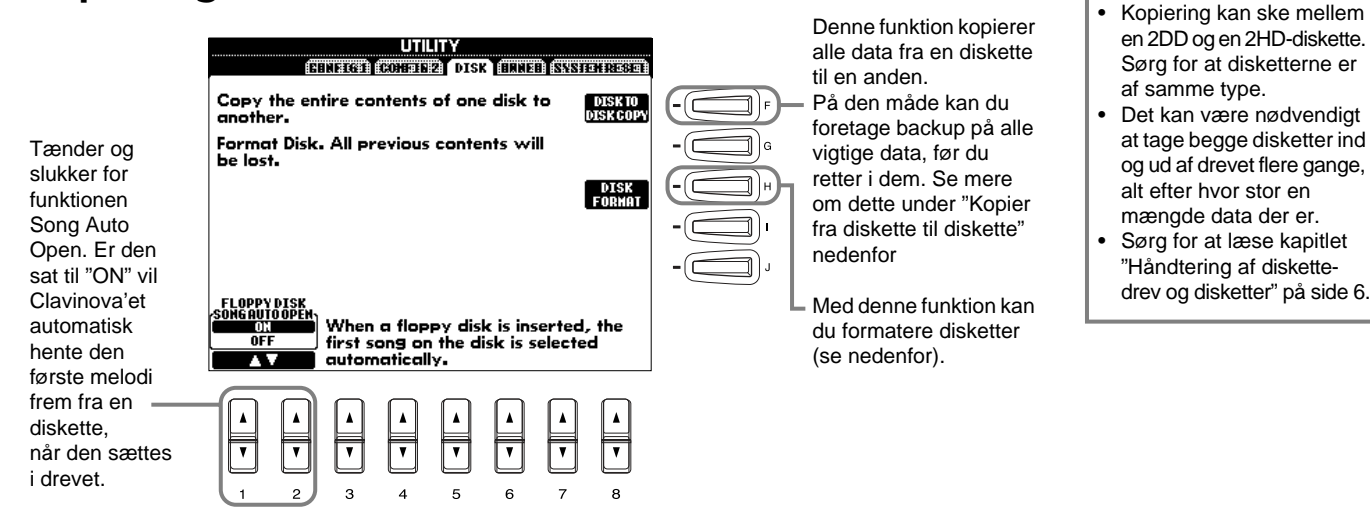

#### **Kopier fra diskette til diskette**

Som det vises her, så skal dataene, der skal kopieres, først kopieres over til CVP-205/203, og derefter over på den anden diskette.

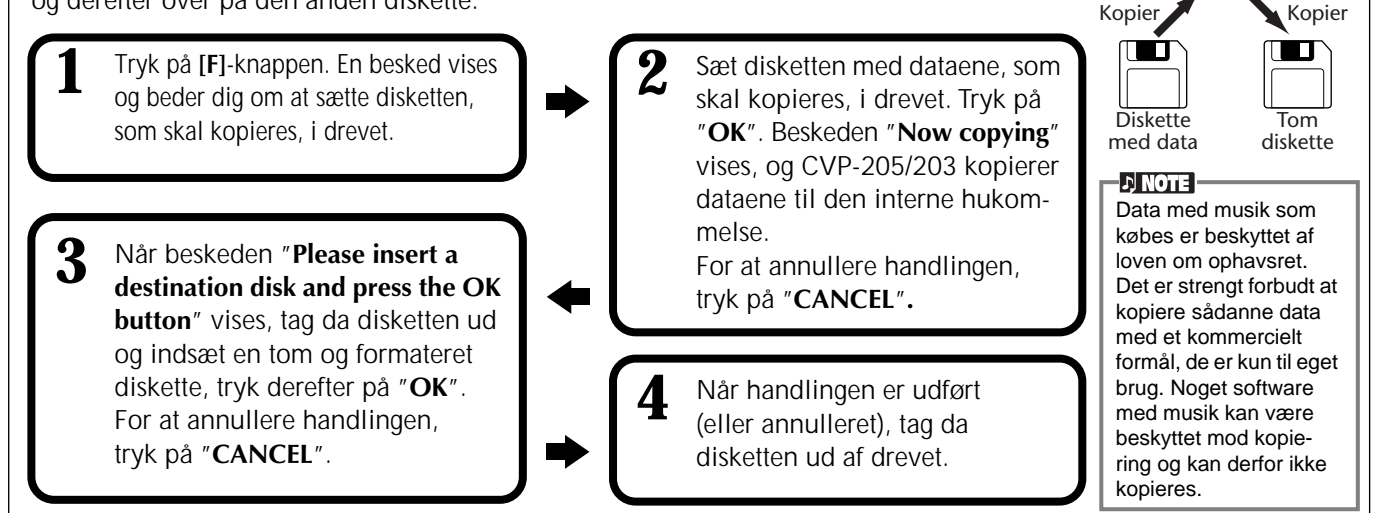

#### **Formatering af en diskette**

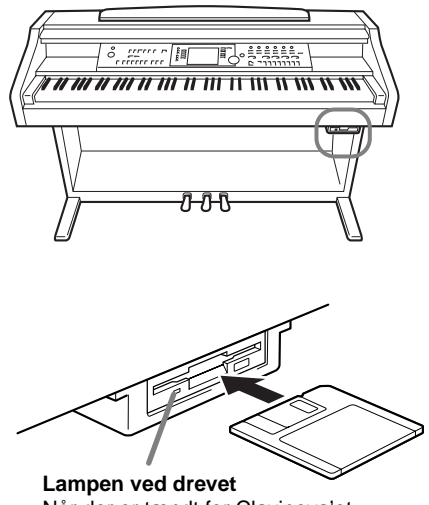

Når der er tændt for Clavinova'et, lyser lampen (til venstre for diskettedrevet) og angiver, at drevet er klar til brug.

Når du skal bruge en uformateret diskette for første gang, sørg da for at formatere den på CVP-205/203. Alle data på disketten slettes, når den formateres. Det gælder både for tomme disketter og for disketter, som allerede er formateret i et andet format.

Sæt disketten i drevet, således at etiketten vender op, og skydedækslet vender ind mod drevet. For at starte formateringen, tryk da på **[H] (DISK FORMAT)** knappen på siden DISK ovenfor.

#### **DI NOTE :**

Når en diskette formateres får den et bestemt fil-system, som gør at det aktuelle udstyr (i dette tilfælde CVP-205/203) får bedst mulig adgang. Da der findes adskillige formater og disketter, bør du finde ud af, hvilke der skal bruges sammen med CVP-205/203. 2DD disketter formateres med en kapacitet på 720 KB, og 2HD disketter formateres med en kapacitet på 1,44 MB.

**Keyboardets hukommelse**

**DI NOTE** 

#### **VIGTIGT**

Når en diskette formateres, slettes al data fra disketten. Vær sikker på, at der ikke findes vigtige data på den diskette, du formaterer!

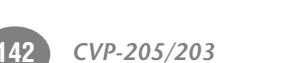

### **Indtast navn og sprog — Owner**

sprog.

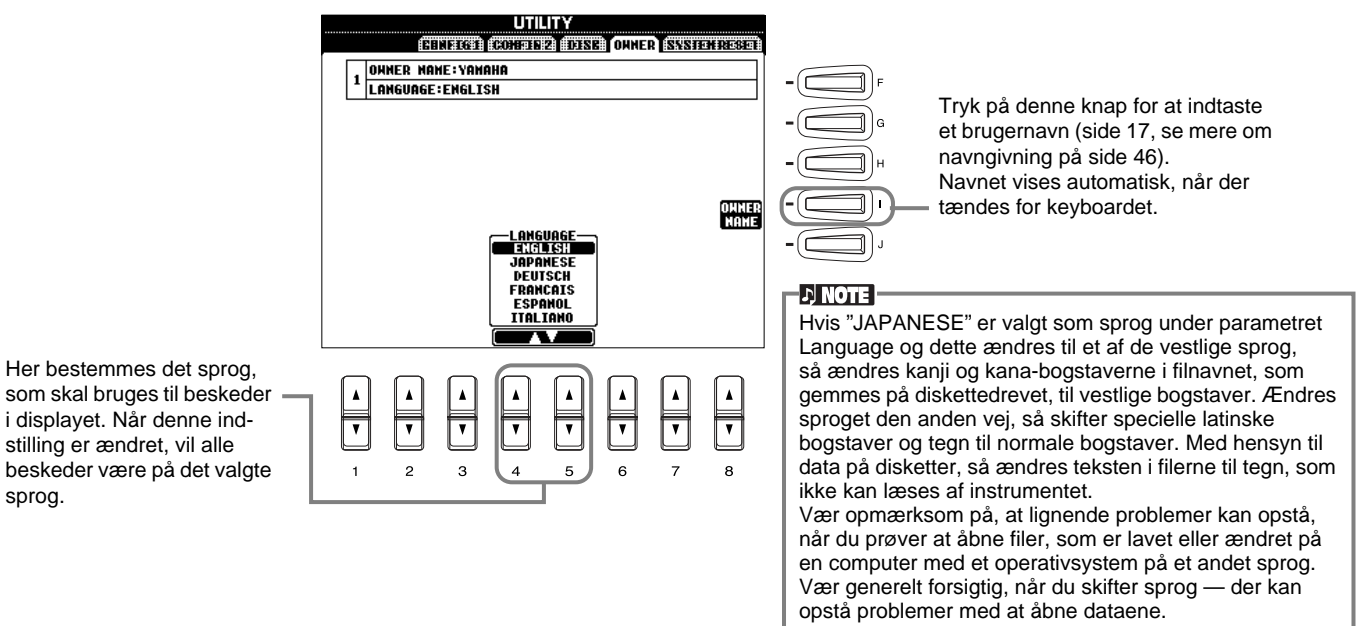

### **Gendan de forprogrammerede standard-indstillinger for CVP-205/203 — System Reset**

På denne måde er det muligt at gendanne de oprindelige standard-indstillinger på CVP-205/203. Det gælder indstillinger for System Setup, MIDI Setup, User Effect, Music Finder og Files & Folders.

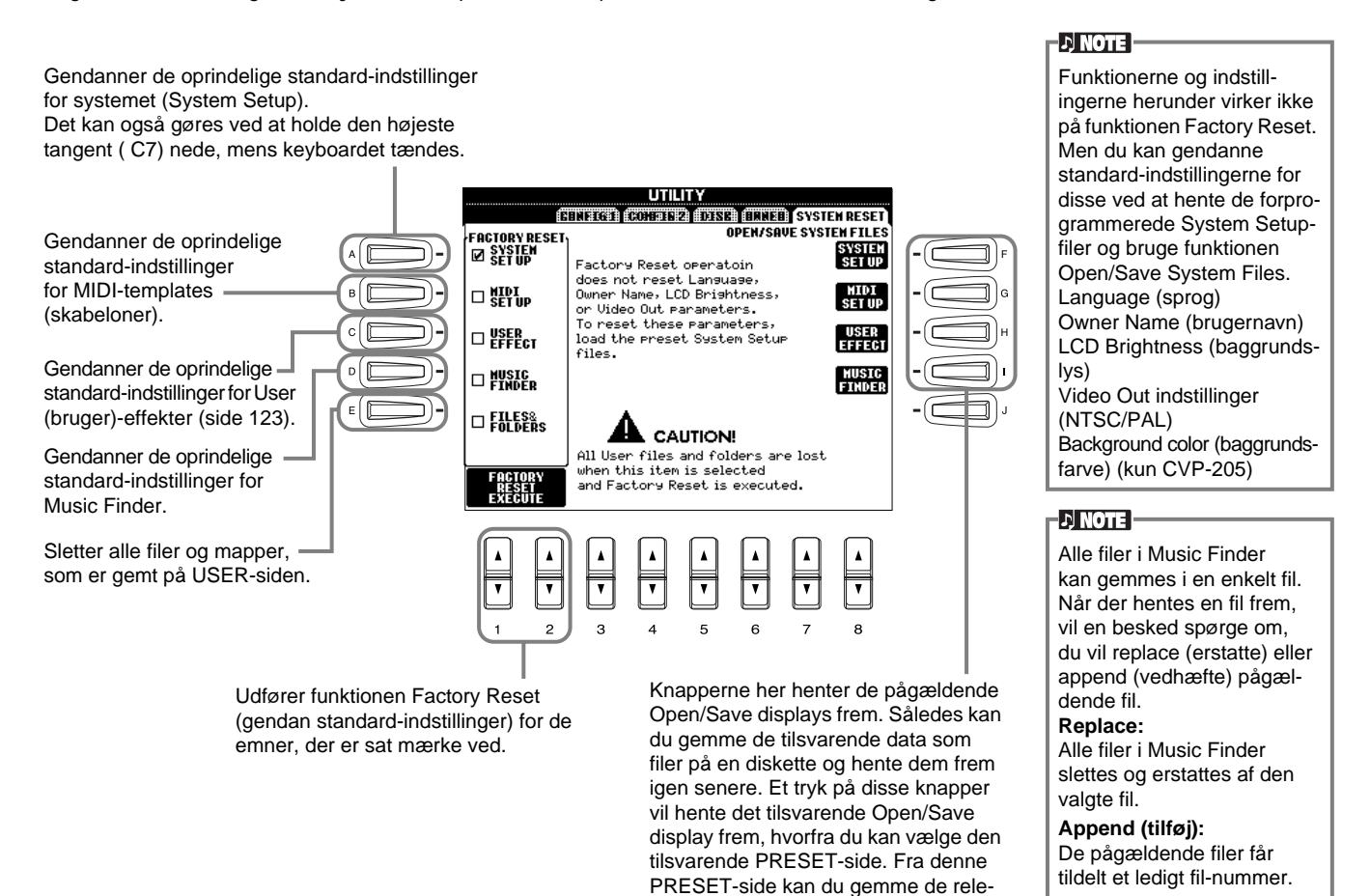

vante data.

*CVP-205/203* **143**

# *Brug Clavinova'et sammen med andet udstyr*

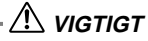

Skal keyboardet kobles sammen med andet elektrisk udstyr skru da ned for lydstyrken (til 0) og sluk derefter for keyboardet og det andet elektriske udstyr. Når forbindelserne er etableret, kan lydstyrkerne tilpasses et rimeligt niveau.

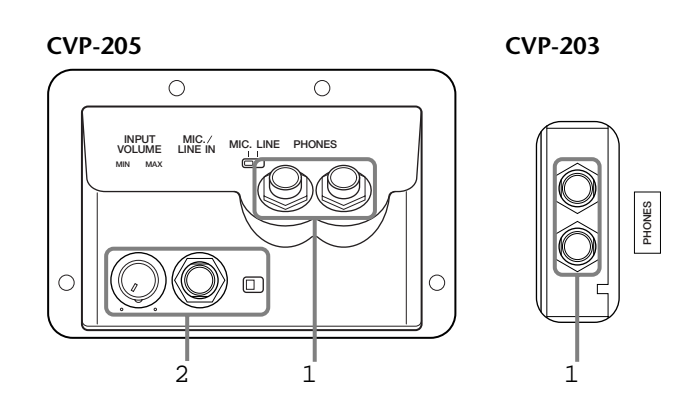

### **1 Brug af hovedtelefoner (PHONES-stikket).**

Vil du bruge hovedtelefoner, kan du sætte et sæt til et af PHONES-stikkene (et almindeligt 1/4" jack-stik), som findes på undersiden af instrumentet. Du kan også bestemme, om de indbyggede højtalere skal være tændte eller slukkede, når der er stik i PHONES-stikkene (side 141). Der kan sættes to sæt hovedtelefoner til, så to personer på samme tid kan bruge hovedtelefoner.

### 2 **Tilslut en mikrofon eller guitar (MIC./LINE-stikket) (kun CVP-205).**

Ved at sætte en mikrofon til Clavinova'et kan du synge til, mens du spiller selv eller afspiller en melodi. (En dynamisk mikrofon anbefales.) Lyden fra mikrofonen, eller evt. en guitar, kommer ud gennem de indbyggede højtalere.

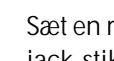

**1** Sæt en mikrofon til MIC/LINE IN-stikket (standard 1/4" iack-stik).

#### **DI NOTE**

Det bedste resultat fås med en mikrofon, som ikke er retningsbestemt.

**2** Sæt [MIC.LINE]-omskifteren (ved siden af MIC/LINE INstikket) til positionen MIC.

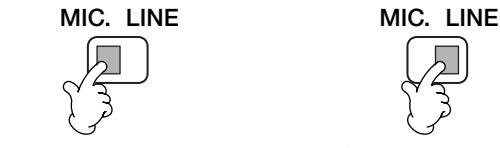

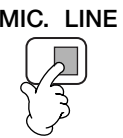

Når der sættes en mikrofon til Når der sættes en guitar til

[MIC.LINE]-omskifteren bør sættes til positionen LINE, når du sætter en lydkilde med et output på line-niveau til MIC/LINE IN-stikket.

## **3** Brug **[INPUT VOLUME]**- knappen (ved siden af MIC/

LINE IN-stikket) til at indstille mikrofonens volumen med.

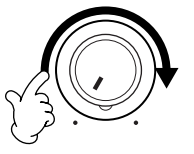

**CVP-205**

**D** NOTE

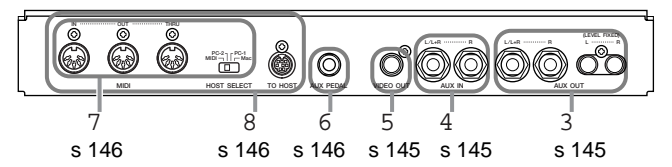

**CVP-203**

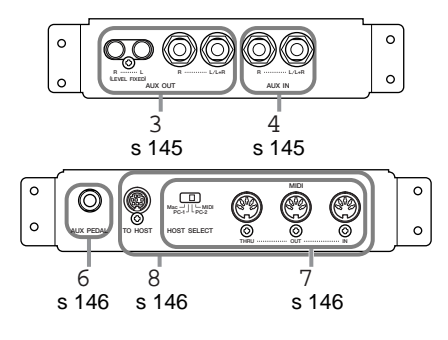
# 345 **Sæt andet lyd- og video-udstyr til**

Du har mulighed for at sætte Clavinova'et sammen med en del forskelligt slags lydudstyr ved at bruge stikkene AUX IN og AUX OUT.

Sæt udstyret sammen med almindelige audio-ledninger efter anvisningerne vist nedenfor.

### $D$  note

Brug audio-kabler og adapter-stik uden modstand.

### **VIGTIGT**

Når stikket AUX OUT på Clavinova'et sættes til eksternt lydudstyr, bør du tænde for Clavinova'et først og derefter det eksterne udstyr. Når du slukker, bør du gøre det i omvendt rækkefølge.

## 3 **Spil med Clavinova'et gennem en ekstern forstærker og indspil på en ekstern optager (AUX/OUT-stikkene)**

### **VIGTIGT**

Sæt aldrig forbindelse mellem stikkene AUX OUT og AUX IN på Clavinova'et — hverken direkte eller via eksternt lyd-udstyr. En sådan forbindelse ville kunne give tilbagekobling af lyd, gøre det umuligt at spille og evt. forårsage skade på Clavinova'et.

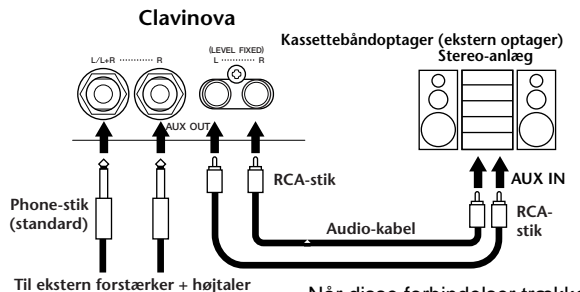

Når disse forbindelser trækkes (med standard PHONE-stik), så kan styrken af output'et indstilles med [MASTER VOLUME] kontrollen.

Når disse forbindelser trækkes (med RCA-stik; LEVEL FIXED), så sendes lyden til det eksterne lyd-udstyr uden hensyn til indstillingerne med [MASTER VOLUME] kontrollen.

### **DI NOTE**

• Hvis der skal sættes en monofonisk instrument til Clavinova'et, brug da kun stikket OUTPUT L/L+R.

# 4 **Spil med eksternt lyd-udstyr gennem de indbyggede højtalere på Clavinova'et (AUX IN-stikkene)**

### **VIGTIGT**

Når stikket AUX IN på Clavinova'et sættes til eksternt lydudstyr, bør du tænde for det eksterne udstyr først og derefter Clavinova'et.

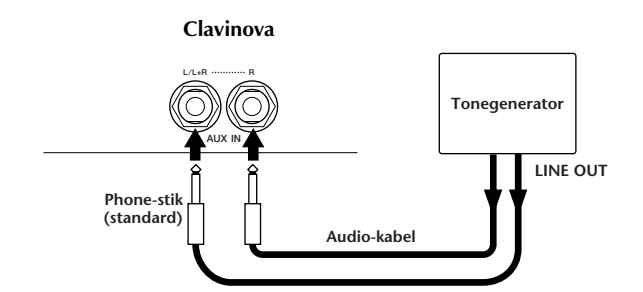

### **DI NOTE**

- Clavinova'ets [MASTER VOLUME] indstilling virker på input signalet fra AUX IN-stikkene.
- Hvis der skal sættes en monofonisk instrument til Clavinova'et, brug da kun stikket OUTPUT L/L+R.

### 5 **Vis Clavinova'ets display på en tilsluttet tv-skærm (VIDEO OUT) (kun CVP-205)**

Du kan sætte Clavinova'et til en tv- eller video-skærm for at få vist tekster til melodier eller LCD-displayet på en større skærm.

Du kan indstille både størrelse og farve på de vist bogstaver og tegn; og farven på baggrunden (side 136).

### **DI NOTE**

- Se mere om indstillinger for video-standard (NTSC eller PAL) på side 136. Standard-indstillingen er "PAL".
- Brug et audio/video-kabel med høj-fekvens karakteristik og et RCA-stik, når du sætter Clavinova'et til en tv- eller video-skærm.

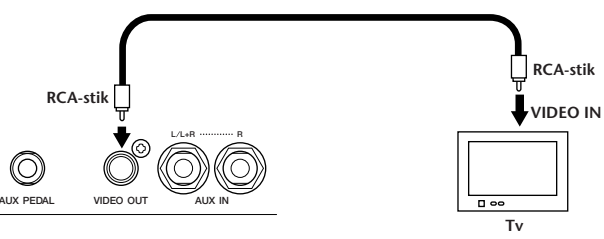

**CVP-205**

# 6 **Brug af pedal (footswitch) eller Foot Controller (AUX PEDAL-stikket)**

Ved at sætte en pedal (foot controller som fx FC7) til AUX PEDAL-stikket, er det muligt at styre hvilken som helst af de vigtige funktioner med foden — fx at justere volumen mens du spiller (side 131).

Sætter du en pedal (som FC4 eller FC5) til dette stik, er det muligt at kopiere funktionerne for nogle af panel-kontrollerne og fx bruge den til at starte eller stoppe akkompagnementet med.

# 7 **Tilslut eksternt MIDI-udstyr (MIDI-stikkene)**

Brug et standard MIDI-kabel, sæt det eksterne MIDI-udstyr til MIDI-stikket, eller stikkene, på Clavinova'et. Sørg for at HOST SELECT-omskifteren (side 18) er indstillet til MIDI, når du bruger disse stik. Se mere om forbindelserne under "Hvilke muligheder er der med MIDI?" på side 150.

**MIDI IN**........... Modtager MIDI-beskeder fra eksterne MIDI-udstyr

- **MIDI OUT**....... Sender MIDI-beskeder som dannes på Clavinova'et
- **MIDI THRU** ..... De MIDI-beskeder, det modtages via MIDI IN, sendes videre

Læs følgende kapitler for at få introduktion til MIDI, og hvordan det kan bruges:

- Hvad er MIDI? (side 148)
- Hvilke muligheder er der med MIDI? (side 150)
- MIDI funktioner (side 137)

**DI NOTE** 

• Brug aldrig MIDI-kabler, der er længere end 15 meter.

# 8 **Sæt Clavinova'et til en computer (MIDI-stik/TO HOST-stik)**

Prøv Clavinova'et i forbindelse med en computer. Dermed får du adgang til et bredt udvalg af effektiv og avanceret software, der er lavet med henblik på at lave og editere musik. Clavinova'et kan sættes til en computer på tre måder.

- Ved brug af TO HOST-stikket
- Ved brug af MIDI-stikkene
- Ved at danne forbindelse til et USB-stik med brug af et USB-interface (UX-serien).

### $D$  note  $\cdot$

- Du er nødt til at have et passende musik/MIDI software program (fx en sequencer), som er kompatibelt med din computer.
- Når du sætter Clavinova'et til en computer, sluk da først for både keyboardet og computeren, før du sætter kabler i og indstiller TO HOST-omskifteren. Når forbindelserne og indstillingerne er i orden, tænd da først for computeren og derefter for Clavinova'et.
- Når TO HOST-forbindelsen på Clavinova'et ikke bruges, bør du tage ledningen ud af stikket. Hvis den sidder i, kan Clavinova'et måske ikke fungere rigtigt.
- Hvis TO HOST-omskifteren er indstillet til "PC-1", "PC-2" eller Mac, er det muligt at bruge TO HOST-STIKKET, men MIDIforbindelserne kan ikke bruges, da der ikke er data-overførsel via MIDI-forbindelserne. Men hvis TO HOST-omskifteren er sat til "MIDI", kan MIDI-forbindelserne bruges — men ikke TO HOSTstikket, fordi der ikke er nogen data-overførsel via TO HOST-stikket.

**Note til brugere af Windows (ang. MIDI-driver)** For at overføre data via computerens serielle port og TO HOST-stikket på Clavninova'et er du nødt til at installere en speciel MIDI-driver (Yamaha CBX driver til Windows). Det er muligt at downloade denne driver fra XG Library på Yamahas hjemmeside: **http://www.yamaha-xg.com**

### **Brug TO HOST-stikket**

Forbind en seriel port (RS-232C eller RS-422 stikkene) på computeren med TO HOST-stikket på CVP-205/203. Brug et af de nævnte kabler, som passer til din computer (kablet er ekstra udstyr).

### **D** NOTE

Hvis systemet med de ovennævnte forbindelser og indstillinger ikke virker, er det muligt, at softwaren skal indstilles anderledes. Check med manualen til softwaren og indstil HOST SELECTomskifteren til den rigtige "data transfer rate" — den er 31.250 bps for "PC-1".

### ■ **IBM-PC/AT (Windows)**

Forbind RS-232C stikkene på computeren med TO HOST-stikket på Clavinova'et, brug et serielt kabel  $(D-SUB 9P \rightarrow MINI$  DIN 8P cross kabel). Indstil keyboardets HOST SELECT-omskifter til "PC-2" (med en data transfer rate på 38.400).

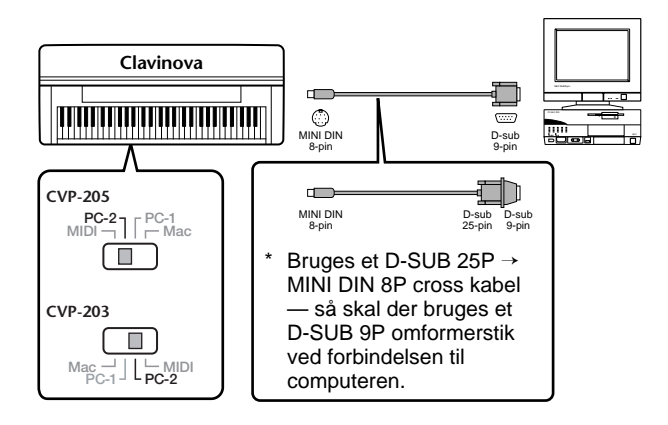

### ■ Macintosh

Forbind RS-422 stikket (modem- eller printer-stikket) på computeren til TO HOST-stikket på Clavinova'et. Brug et serielt kabel (system-periferisk kabel, 8-bit). Indstil HOST SELECT-omskifteren på keyboardet til "Mac" (med en data transfer rate på 31.250 bps).

Indstil "MIDI interface clock" i den sequencer, du bruger, til 1MHz. Se mere i brugervejledningerne til den software, du bruger.

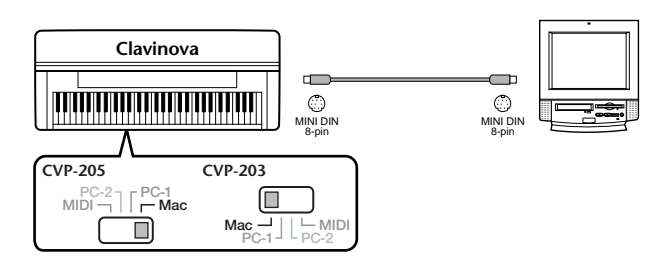

### **Brug af MIDI-stikkene**

Hvis der bruges et MIDI-interface, som er installeret i computeren, så skal MIDI-stikkene på computeren og CVP-205/203 forbindes med standard MIDI-kabler.

• Hvis computeren har et MIDI-interface installeret, så skal MIDI OUT-stikket på computeren sættes til MIDI IN-stikket. Sæt HOST SELECT-omskifteren til "MIDI".

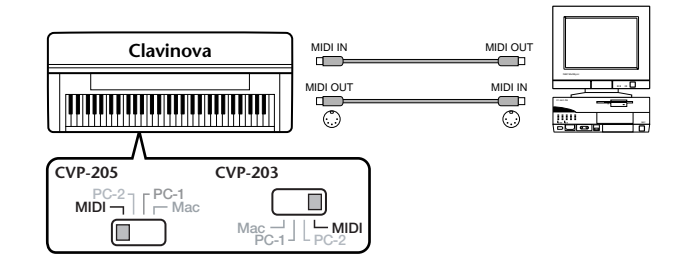

• Hvis der bruges en Macintosh computer med et MIDI-interface, så skal RS-422-stikket på computeren (modem eller printer udgangen) sættes til MIDIinterface't. Derefter skal MIDI OUT stikket på MIDIinterfacet sættes til MIDI IN-stikket på CVP-205/203, som vist på illustrationen nedenfor. Sæt HOST SELECT-omskifteren til "MIDI".

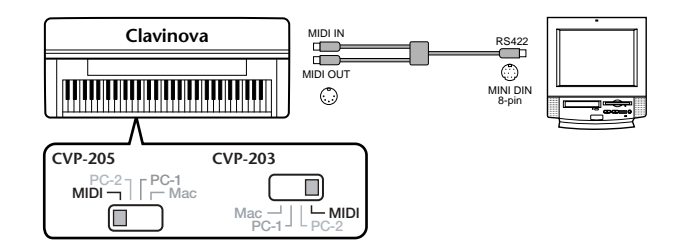

- Når HOST SELECT-omskifteren er sat til "MIDI", så er TO HOST-stikket deaktiveret.
- Når der bruges en Macintosh computer, så skal indstillingen for "MIDI-interface clock" i softwaren indstilles, så det passer til indstillingen af det MIDIinterface, der bruges. Se mere i brugervejledningerne til den software, du bruger.

### **Brug USB-stikket på computeren sammen med et USB/MIDI-interface (UX256 osv.)**

Sæt UX256 og computeren sammen ved hjælp af et USB-kabel. Installer den medfølgende UX256-driver på computeren og sæt UX256 til CVP-205/203 med et MIDIkabel. Sæt HOST SELECT-omskifteren til "MIDI". Se mere i brugervejledningen til UX256.

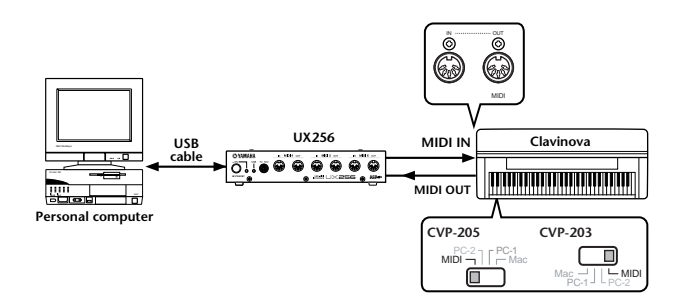

Se mere om de nødvendige MIDI-indstillinger for computer og sequencer-software i de relevante manualer.

# **Hvad er MIDI?**

Et akustisk klaver og en klassisk guitar er gode eksempler på akustiske instrumenter, fordi de er nemme at forstå. På klaveret trykker man på en tangent, som medfører en hammer slår på en streng, og der høres en tone. På en guitar knipser man direkte på strengen for at spille toner. Men hvordan dannes tonerne i et digitalt instrument?

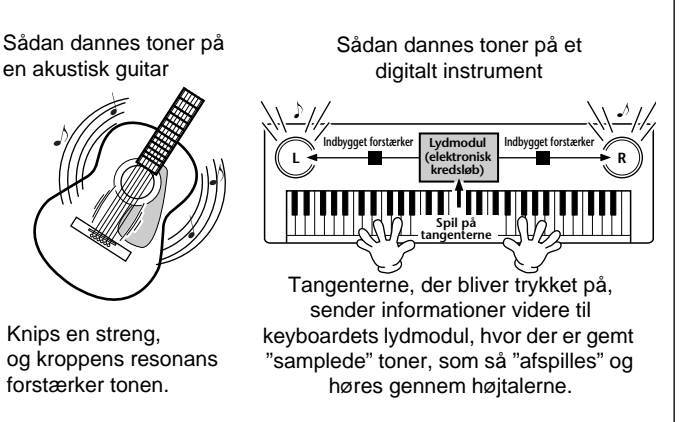

Tegningen herover viser, at en "samplet" tone (tidligere indspillet tone) er lagt ind i det elektroniske instruments **lydmodul**, og den kan afspilles gennem højtalerne på grundlag af de informationer, der kommer fra tangenterne. Men hvad sker der egentlig, når der afspilles musik. Når du afspiller en cd (fx en indspilning med et klaver), så hører du selve lyden (lydbølgerne i luften) fra det akustiske instrument. Det hedder audio-data i modsætning til MIDI-data.

Indspilning og afspilning af et akustisk instrument (audio-data)

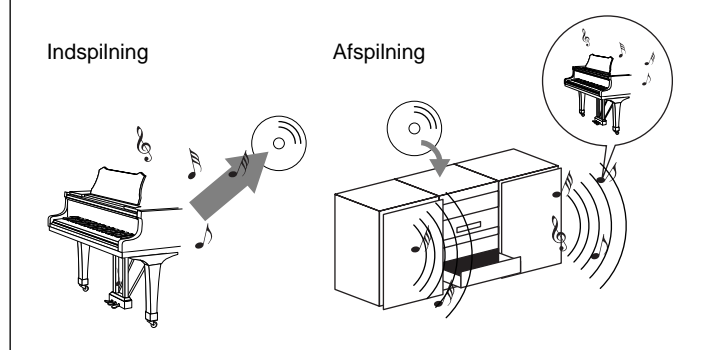

I eksemplet ovenfor bliver de akustiske lyde fra klaveret indspillet som audio-data, hvorefter dataene overføres til en cd. Når denne cd afspilles på et stereo-anlæg, vil man høre det, der blev spillet på klaveret. Man behøver ikke klaveret, fordi indspilningen indeholder lydene fra klaveret, og højtalerne gengiver dem.

Indspilning og afspilning af et digitalt instrument (MIDI-data)

Indspilning **Afspilning** 

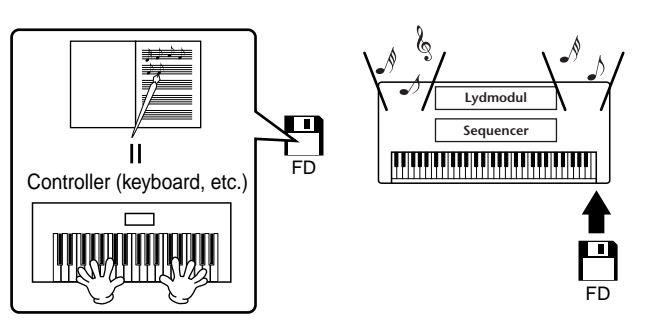

### **ETON C.**

I tilfældet med digitale instrumenter, så sendes audio-signalerne gennem stikkene (udgangene fx AUX OUT) på instrumentet.

"Controller" og lydmodul i illustrationen ovenfor svarer til klaveret i det akustiske eksempel. I dette tilfælde registreres det, der spilles på keyboardet, som MIDI song data (se illustrationen nedenfor). Hvis man har et akustisk klaver, kræves der ekstra udstyr til indspilning. Men med Clavinova'et har man en indbygget sequencer, som gør det muligt at indspille det, der spilles. Derfor er det ikke nødvendigt med ekstra udstyr. I stedet for kan det digitale instrument — Clavinova'et — både indspille og afspille musikken.

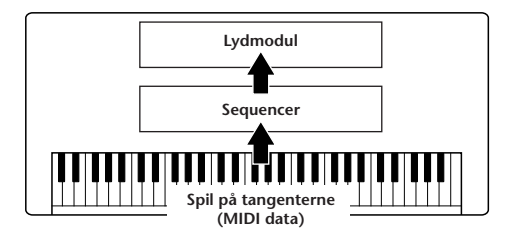

Men der kræves også en lydkilde, som kan danne lyden, der skal komme ud af højtalerne. Det gør **lydmodulet** i Clavinova'et. Musikken, der indspilles, gengives af en sequencer, som afspiller song-dataene ved hjælp af et lydmodul, som kan danne lyde af forskellige instrumenter — deriblandt klaver. Man kan sige, forholdet mellem sequenceren og lydmodulet er det samme som mellem en pianist og et klaver — den ene spiller på det andet. Nogle digitale instrumenter kan behandle dataene for afspilning og lydene uafhængigt af hinanden; så noget, der blev spillet på et klaver, kan afspilles med lyden fra et andet instrument fx guitar eller violin.

### **DI NOTE**

Selvom Clavinova'et er et enkelt instrument, så indeholder det flere elektroniske komponenter: en controller, et lydmodul og en sequencer.

Her er til sidst en beskrivelse af de data, som bliver indspillet og som danner grundlag for det, der høres. Hvis der nu fx bliver spillet en fjerdedelsnode, et "C", med lyden Grand Piano på CVP-205/203. Et akustisk instrument vil spille en klingende tone. Men et elektronisk instrument arbejder med oplysninger som "hvilken lyd", "hvilken tangent", "hvor hårdt anslag", "hvornår blev tangenten trykket ned" og "hvornår blev den sluppet". Hver af disse informationer omdannes til tal, som sendes videre til lydmodulet. På grundlag af disse tal afspiller lydmodulet de "samplede" toner, der er gemt i hukommelsen.

### ■ **Eksempler på keyboard-data**

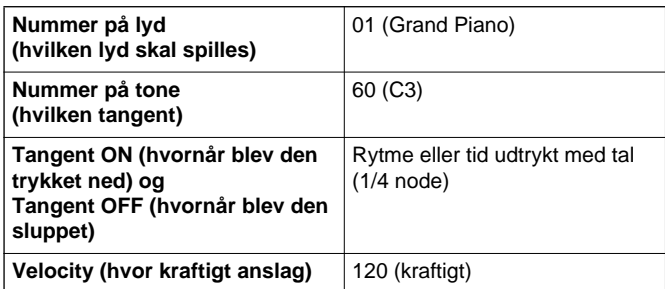

Panel-indstillinger, spil på klaviaturet og andet, som gøres på CVP-205/203 udføres via og gemmes som MIDI-data. Autoakkompagnements-stilarterne og melodierne består også af MIDI-data.

MIDI er en forkortelse for Musical Instrument Digital Interface. Systemet gør, at elektroniske musikinstrumenter kan kommunikere med hinanden ved at sende og modtage toner, ændringer af kontroller og programmer og mange andre slags MIDI-data eller beskeder. CVP-205/203 kan styre andet MIDI-udstyr ved at sende informationer om toner, kontroller og andet. CVP-205/203 kan også selv blive styret af MIDI-informationer, som det modtager, og som automatisk vil kunne vælge indstillinger for lydmodul, MIDI-kanaler, lyde og effekter, samt mange andre parametre; og selvfølgelig også lydene for de forskellige dele.

### **DI NOTE**

- MIDI-data har følgende fordele i forhold til audio-data:
- Mængden af data er mindre, så det er nemt at gemme
- fx MIDI-songs på en diskette.
- Det er nemt og effektivt at ændre dataene, både at ændre lyde og helt lave om på dataene.

MIDI-beskederne kan deles ind i to grupper: Kanal-beskeder og System-beskeder.

### ■ **Channel Messages (Kanal-beskeder)**

CVP-205/203 er et elektronisk instrument, der kan håndtere 16 kanaler (eller 32 hvis TO HOST-stikket bruges). Man siger som regel, og lidt forenklet, at det kan spille med 16 instrumenter samtidigt. Kanal-beskeder indeholder informationer som fx Tangent ON/OFF, Program Change mm. for hver af de 16 kanaler.

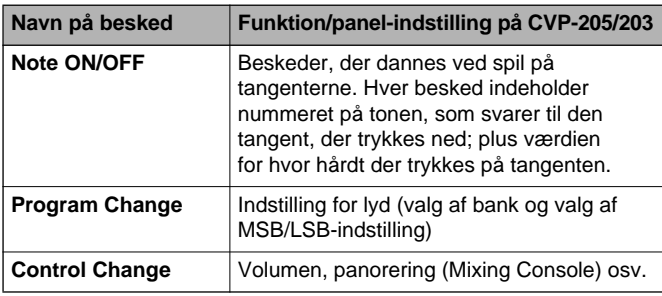

### **DI NOTE**

Al data vedr. udførelse af melodier og stilarter håndteres som MIDI-data.

### **MIDI-channels (MIDI-kanaler)**

MIDI-dataene sendes til en af de 16 MIDI-kanaler. Ved hjælp af disse kanaler, 1 - 16, kan dataene for 16 forskellige parts (dele/instrumenter) sendes samtidigt gennem ét MIDI-kabel.

Tænk på MIDI-kanalerne som tv-kanaler. Hver tvstation sender udsendelser på en bestemt kanal. Tv-apparatet modtager mange forskellige programmer på samme tid fra mange tv-stationer, og du vælger så, hvilken kanal, du vil se.

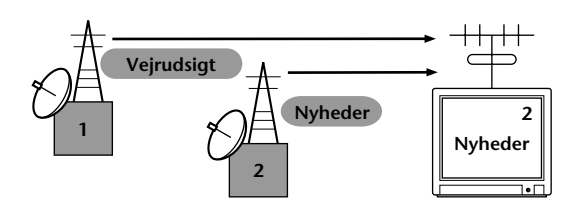

MIDI fungerer på samme måde. Et instrument kan sende MIDI-data på en bestemt MIDI-kanal (MIDI Transmit Channel) gennem et enkelt MIDI-kabel til instrument, som modtager dataene. Hvis MIDI-kanalerne (MIDI Receive Channels), på det instrument som skal modtage, passer til de pågældende Transmit Channels (kanaler som afsender), så vil lyden på instrumentet, som modtager, være i overensstemmelse med dataene fra instrumentet, som sendte.

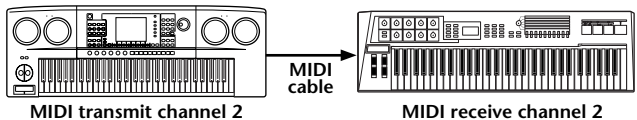

### **ENOTE**

Klaviaturet og lydmodulet i CVP-205/203 er også forbundet med MIDI (side 137).

Fx kan adskillige spor (channels eller kanaler) sendes på samme tid, deriblandt data for stilarter (som vist nedenfor).

Eksempel: hvis autoakkompagnementet på Clavinova'et indspilles på en ekstern sequencer

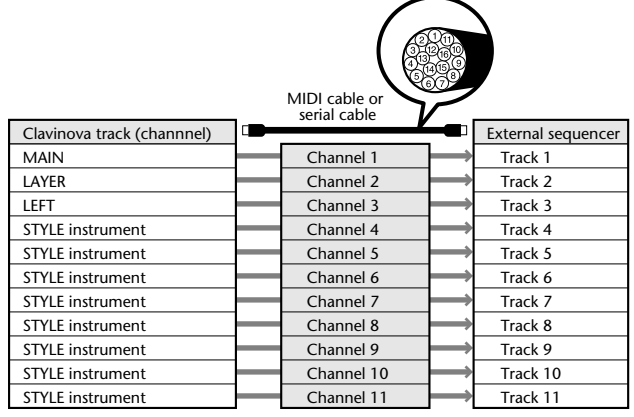

Som du ser, er det vigtigt at afgøre hvilke MIDI-channels (MIDI-kanaler) de forskellige data, skal sendes over, når der skal sendes MIDI-data (side 138). På CVP-205/203 er det også muligt at afgøre, hvordan de modtagne data skal afspilles (side 139).

### ■ System-beskeder

Det er data, der bruges af hele MIDI-systemet. Blandt System-beskederne er beskeder som fx Exclusive Messages, som sender data for hver af de enkelte instrument-fabrikater, samt Realtime meddelelser (tempo/synkronisering), som styrer MIDI-udstyret.

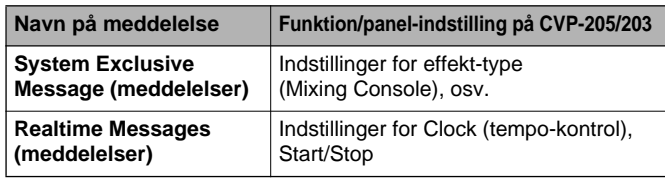

# **Hvilke muligheder er der med MIDI?**

### **Du kan foretage følgende MIDI-indstillinger på Clavinova'et:**

- MIDI-templates (skabeloner, forprogrammerede MIDIsetups for forskelligt udstyr) (side 137)
- Transmit (send) (side 138)
- Receive (modtag) (side 139)
- Local Control (lokal kontrol) (side 137)
- Clock (tempo-kontrol) (side 138)
- Indspil data (1 16 kanaler) ved at bruge CVP-205/ 203's autoakkompagnement sammen med en ekstern sequencer (fx en computer). Efter indspilningen er det muligt at rette i de indspillede data på sequenceren (eller computeren), og derefter afspille dem igen på CVP-205/203.

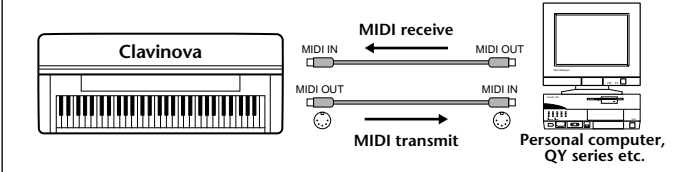

Vil du bruge Clavinova'et som et XG-kompatibelt lydmodul med 32-tones polyfoni, skal du sætte de forskellige indstillinger for modtagelse (receive parts) for MIDI-kanalerne 1 - 16 til "SONG" under MIDI Receive (side 139).

■ Spil og kontroller Clavinova'et fra et andet keyboard

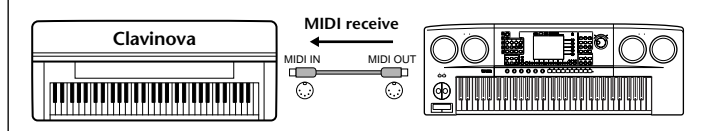

# **MIDI Data kompatibilitet**

Dette afsnit beskriver de grundlæggende ting om datakompatibilitet: om andet MIDI-udstyr kan afspille data indspillet på CVP-205/203 — og om CVP-205/203 kan afspille data fra købte musik-disketter og data lavet på andre instrumenter eller på computer. Det er muligt at afspille data uden problemer, men i nogle tilfælde skal der måske foretages nogle særlige indstillinger og funktioner — alt efter MIDI-udstyret eller formatet på filerne. Hvis der opstår problemer, læs da oplysningerne herunder.

# **Disketteformater**

Disketter er måske det mest udbredte medie brugt til at gemme data på i forbindelse med computere og andet udstyr. Det forskellige udstyr gemmer ikke dataene på samme måde, derfor er det vigtigt at konfigurere en diskette til systemet i det udstyr, hvor den skal bruges. Det kaldes at "formatere" disketten.

- Der findes to typer disketter: MF2DD (dobbelt-sidet, dobbelt-tæthed) og MF2HD (dobbelt-sidet, høj tæthed). De har ikke samme formateringssystem.
- CVP-205/203 kan indspille på og afspille begge typer af disketter.
- Når de er formateret på CVP-205/203 har 2DD disketter en kapacitet på 720 KB (kilobyte), og 2HD disketter en kapacitet på 1,44 MB (megabyte). ("720 KB" og "1,44 MB" angiver diskettens hukommelse. Det er også betegnelserne for de pågældende disketter.)
- Det er kun muligt at afspille disketterne, hvis MIDIudstyret er kompatibelt med diskettens format.

# **Sequence-format**

Det system, der bruges til indspilning af melodi-data, kaldes "Sequence format".

Afspilning er kun mulig, hvis diskettens Sequence-format passer til formatet på MIDI-udstyret. CVP-205/203 er kompatibel med følgende formater:

### ■ **SMF (Standard MIDI File)**

SMF er det mest almindelige Sequence-format. Der findes normalt to forskellige typer Standard MIDI Filer: Format 0 og Format 1. Det meste MIDI-udstyr er kompatibelt med Format 0, og det meste software er indspillet i Format 0.

- CVP-205/203 er kompatibel med både Format 0 og Format 1..
- Song-data på CVP-205/203 bliver automatisk indspillet med SMF Format 0.
- Song-data, som indlæses på CVP-205/203 bliver automatisk gemt som SMF Format 0 uanset tidligere format.

### ■ **ESEQ**

Dette Sequence-format er kompatibelt med meget af Yamahas MIDI-udstyr, deriblandt Clavinova'erne. Det er et almindeligt format, som bruges i en del af Yamahas software.

# ■ **XF**

Yamaha XF-formatet er en udvidelse af SMF (Standard MIDI File), det giver mere omfattende kontrol med lydene og vil være kompatibelt en del år frem i tiden.

• CVP-205/203 kan vise teksterne, hvis en XF-fil indeholder data med tekster.

### ■ Style File

Style File Format — SFF — er Yamahas eget format, som bruger et enestående system til at levere et autoakkompagnement af meget høj kvalitet baseret på et bredt udvalg af akkord-typer.

# **Voice Allocation-format**

Med MIDI bliver lydene tildelt specifikke numre, der kaldes "program-numre". Standarden for numrene (rækkefølgen ved Voice Allocation) betegnes som "voice allocation-formatet".

Passer "Voice Allocation-formatet" på Song-dataene ikke sammen med det MIDI-udstyr, som skal afspille den pågældende Song — så er det ikke sikkert, den enkelte lyde vil lyde som forventet.

CVP-205/203 er kompatibel med følgende formater.

#### **D** NOTE

Selvom det forskellige udstyr og data-filerne lever op til de nævnte beskrivelser og krav, kan det være, det ikke er fuldstændig kompatibelt. Det afhænger af udstyrets specifikationer, formatet på dataene og måden, det er indspillet på.

### ■ **GM System Level 1**

Dette er et af de mest almindelige voice allocation formater.

• Meget MIDI-udstyr er kompatibelt med GM System Level 1, det gælder også for det meste software.

### ■ **XG**

XG er en kraftig udvidelse af GM System Level 1. XG er udviklet af Yamaha specielt med henblik på at levere flere lyde og variationer, mere omfattende kontrol over dynamikken af lydene og effekterne. XG vil være kompatibelt en del år frem i tiden.

• Song-data der indspillet på CVP-205/203 med brug af lydene i kategorien XG, er XG-kompatible.

### ■ **DOC**

Dette voice allocation format er kompatibelt med meget af Yamahas MIDI-udstyr, deriblandt Clavinova-serien. Det er også et almindeligt format brugt til meget af Yamahas software.

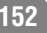

# *CVP-205/205M: Sådan samles stativet til Clavinova'et*

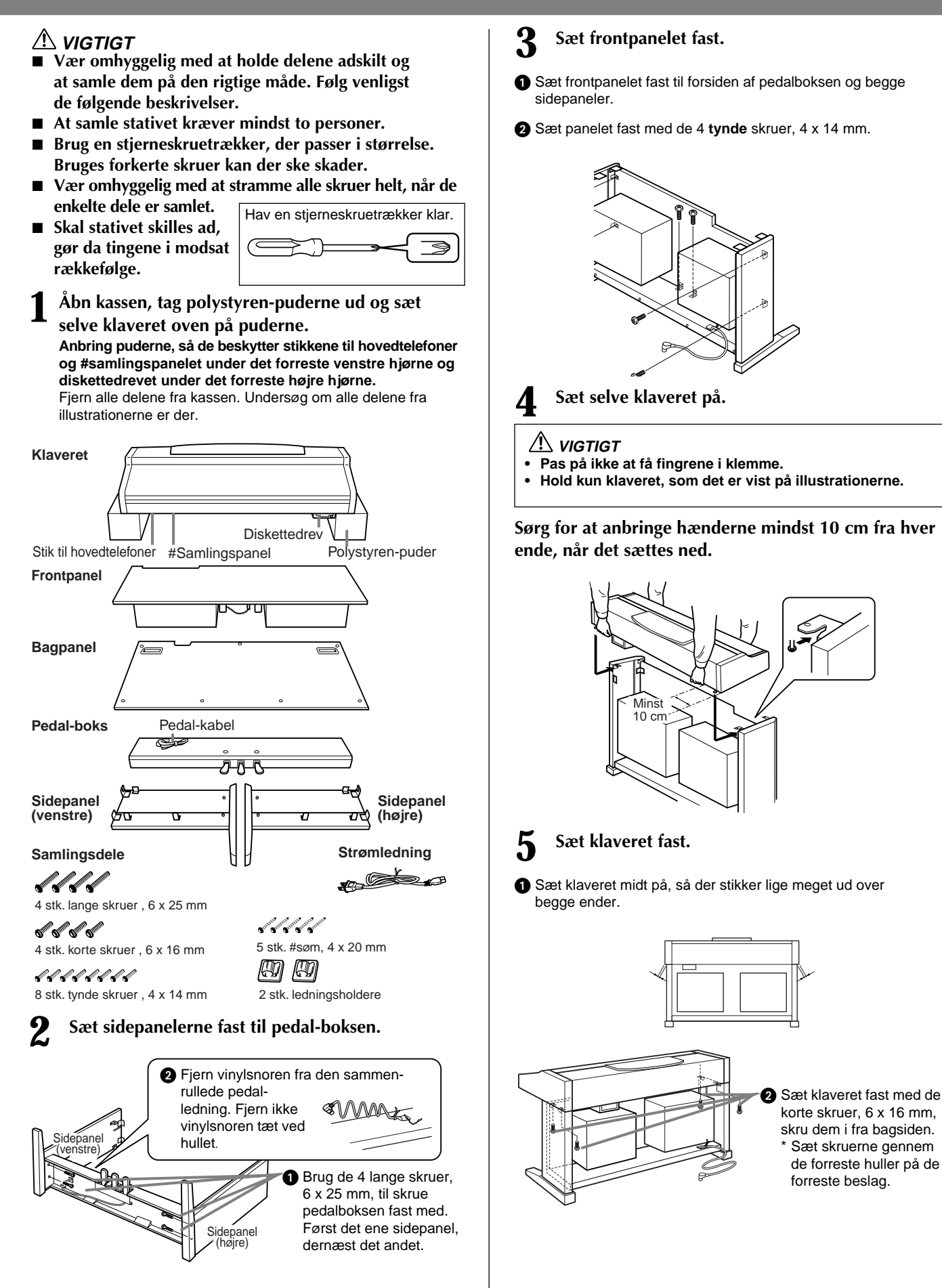

*CVP-205/203* **153**

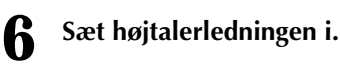

1 Fjern vinylsnoren, og sæt højtalerledningen i på frontpanelet.

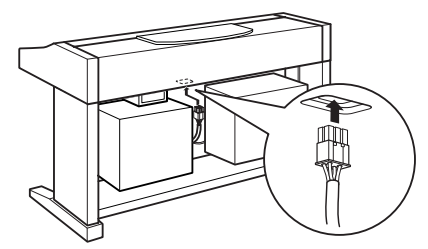

2 Sæt stikket til ledningen i, så mærket på stikket vender ud til bagsiden.

### **7 Sæt pedalledningen i.**

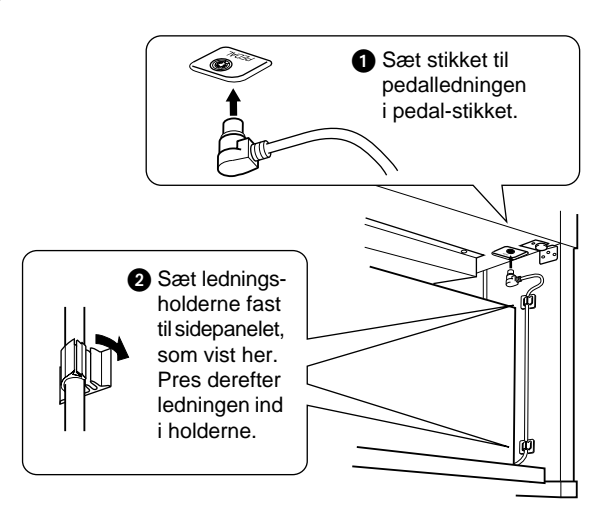

### **8 Sæt bagpanelet på**.

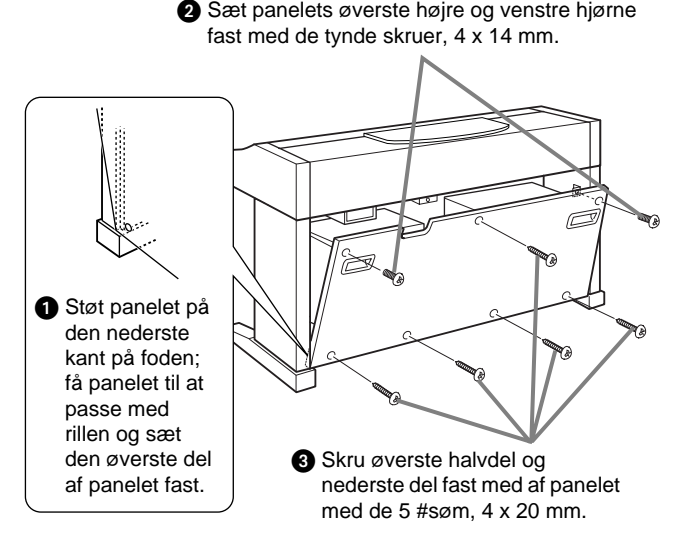

### **9 Sæt indstillingen for strømforsyning og sæt ledningen til.**

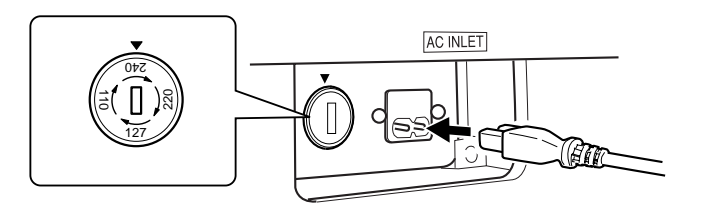

### **Indstillingen for strømforsyning**

Før du sætter en ledning til, kan det være nødvendigt at checke indstillingen for strømforsyning. Indstillingen kan stå på 110V, 127V, 220V eller 240V; drej indstillingen med en almindelig skruetrækker. Den rigtige indstilling skal stå ud for pilen på panelet. Indstillingen er sat til 240, når det kommer fra fabrikken. Når indstillingen er korrekt, sæt da ledningen fra AC-stikket på Clavinova'et til en stikkontakt. I nogle lande kan det være nødvendigt med et omformerstik i forbindelse med stikkontakten.

### **VIGTIGT**

- **Er indstillingen for strømforsyning ikke sat rigtigt, kan det ikke fungere korrekt, og der kan ske alvorlige skader på Clavinova'et.**
- Når Clavinova'et et sat sammen, kan du **Checke følgende.**<br> **Checke følgende.**<br> **Checke følgende.** 
	- **Er der nogle dele til overs?**
		- $\rightarrow$  Gå proceduren igennem igen, og find fejlen.
	- **Er Clavinova'et fri af døre eller andre lignende ting?**
		- $\rightarrow$  Sæt det et sikkert sted, hvor ting ikke kan støde ind i det.
	- **Kommer der en raslende lyd, når det bevæges?**  $\rightarrow$  Stram alle skruerne.
	- **Er stik til pedal og strøm sat ordentlig i?**  $\rightarrow$  Check dette.
	- **Hvis klaveret knirker eller virker ustabilt, når der spilles på det, gå da proceduren igennem igen og stram alle skruerne.**

Når Clavinova'et flyttes, efter det er blevet samlet, så skal man altid tage fat under klaveret.

### **VIGTIGT**

**Tag ikke fat på laget til tangenterne eller den øverste del. Der kan ske skade på instrumentet eller personer.**

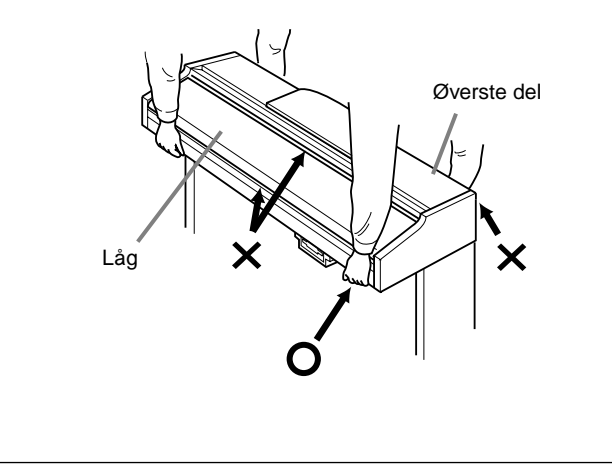

# *CVP-203: Sådan samles stativet til Clavinova'et*

## **VIGTIGT**

- Vær omhyggelig med at holde delene adskilt og **at samle dem på den rigtige måde. Følg venligst de følgende beskrivelser.**
- At samle stativet kræver mindst to personer.
- **Brug en stjerneskruetrækker, der passer i størrelse. Bruges forkerte skruer kan der ske skader.**
- Vær omhyggelig med at stramme alle skruer helt, **når de enkelte dele er samlet.**
- **Skal stativet skilles ad, gør da tingene i modsat rækkefølge.**

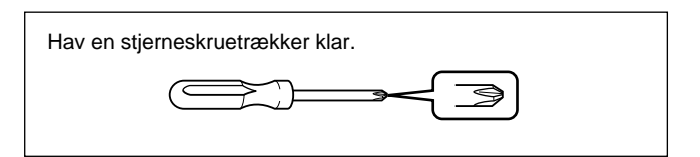

**1 Åbn kassen, tag polystyren-puderne ud og sæt selve klaveret oven på puderne.**

**Anbring en af puderne, så den beskytter stikkene diskettedrevet under det forreste højre hjørne.**

Fjern alle delene fra kassen. Undersøg om alle delene fra illustrationerne er der.

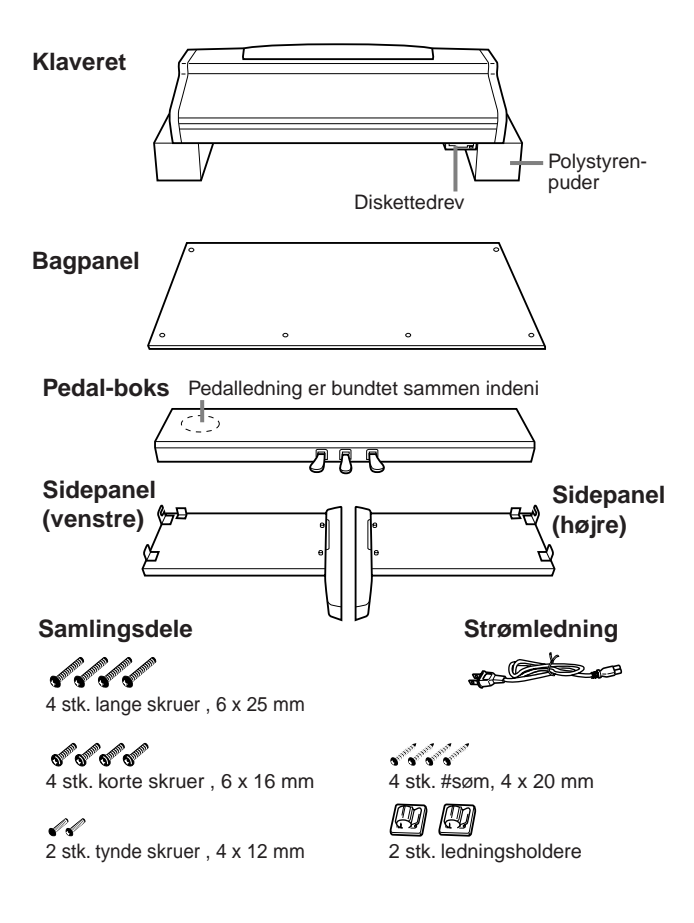

**2 Sæt sidepanelerne fast til pedal-boksen.**

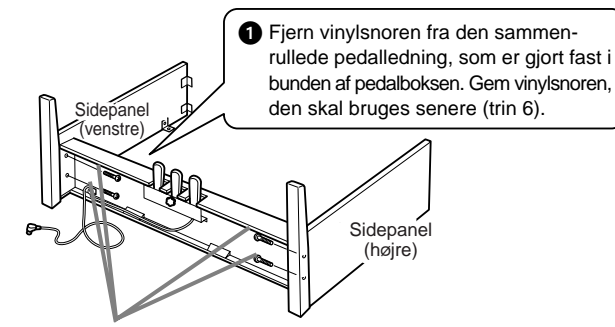

2 Brug de 4 lange skruer, 6 x 25 mm, til skrue pedalboksen fast med. Først det ene sidepanel, dernæst det andet.

## **3 Sæt bagpanelet på.**

- 1 Støt panelet på den nederste kant på foden; hæld panelet som vist på illustrationen.
- 2 Sæt panelets øverste højre og venstre hjørne fast til sidepanelet med de 4 tynde skruer, 4 x 14 mm.
- 3 Skru nederste del fast til pedalboksen med de 4 #søm, 4 x 20 mm.

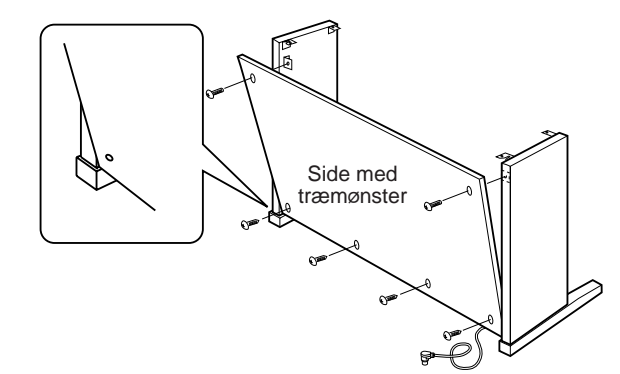

- **4 Sæt selve klaveret på.**
- **VIGTIGT**
	-
- **Pas på ikke at få fingrene i klemme. • Hold kun klaveret, som det er vist på illustrationerne.**

**Sørg for at anbringe hænderne mindst 10 cm fra hver ende, når det sættes ned.**

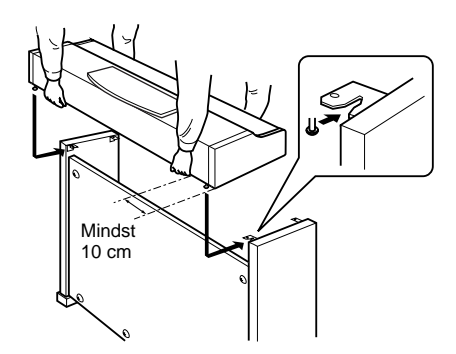

### *CVP-203: Sådan samles stativet til Clavinova'et*

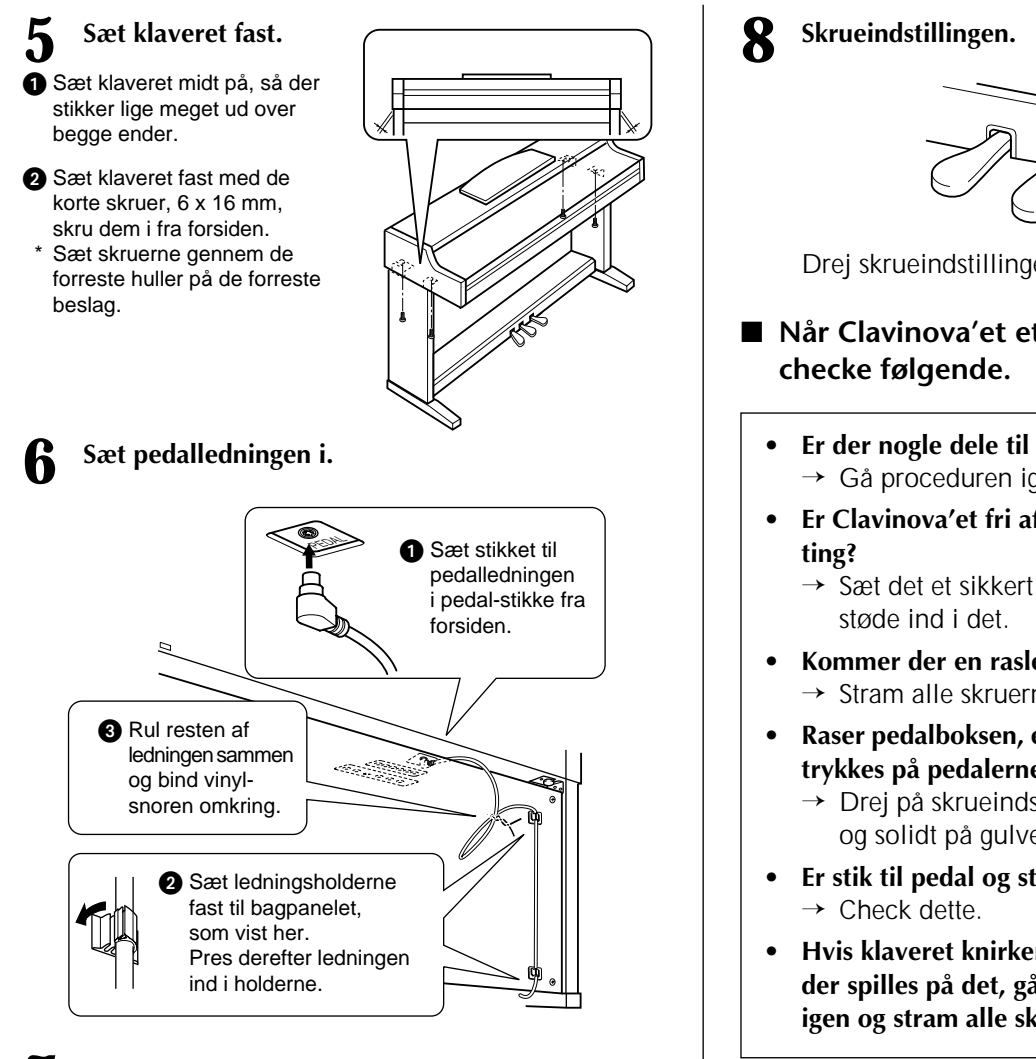

**7 Sæt indstillingen for strømforsyning og sæt ledningen til.**

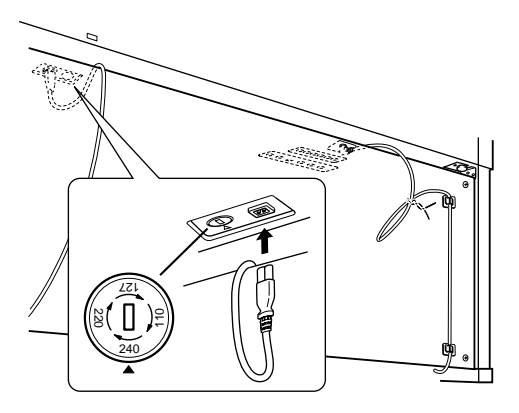

### **Indstillingen for strømforsyning**

Før du sætter en ledning til, kan det være nødvendigt at checke indstillingen for strømforsyning. Indstillingen kan stå på 110V, 127V, 220V eller 240V; drej indstillingen med en almindelig skruetrækker. Den rigtige indstilling skal stå ud for pilen på panelet. Indstillingen er sat til 240, når det kommer fra fabrikken. Når indstillingen er korrekt, sæt da ledningen fra AC-stikket på Clavinova'et til en stikkontakt. I nogle lande kan det være nødvendigt med et omformerstik i forbindelse med stikkontakten.

### **VIGTIGT**

**• Er indstillingen for strømforsyning ikke sat rigtigt, kan det ikke fungere korrekt, og der kan ske alvorlige skader på Clavinova'et.**

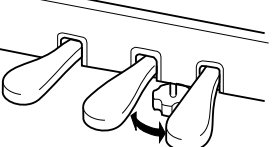

Drej skrueindstillingen, indtil den støtter på gulvet.

- Når Clavinova'et et sat sammen, kan du
	- **Er der nogle dele til overs?**
		- $\rightarrow$  Gå proceduren igennem igen, og find fejlen.
	- **Er Clavinova'et fri af døre eller andre lignende** 
		- $\rightarrow$  Sæt det et sikkert sted, hvor ting ikke kan
	- **Kommer der en raslende lyd, når det bevæges?**  $\rightarrow$  Stram alle skruerne.
	- **Raser pedalboksen, eller giver den efter, når der trykkes på pedalerne?**
		- → Drej på skrueindstillingen, så den støtter godt og solidt på gulvet.
	- **Er stik til pedal og strøm sat ordentlig i?**
	- **Hvis klaveret knirker eller virker ustabilt, når der spilles på det, gå da proceduren igennem igen og stram alle skruerne.**

Når Clavinova'et flyttes, efter det er blevet samlet, så skal man altid tage fat under klaveret.

### **VIGTIGT**

**Tag ikke fat på laget til tangenterne eller den øverste del. Der kan ske skade på instrumentet eller personer.**

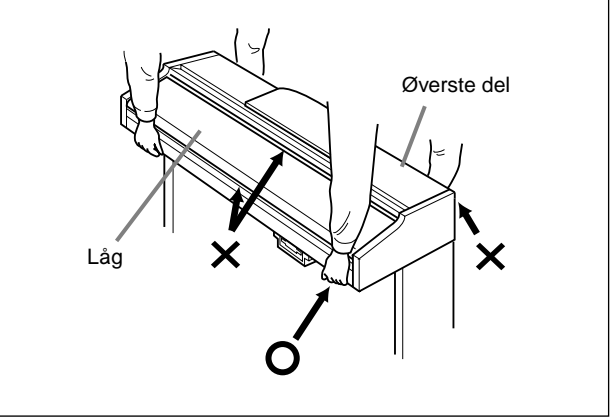

# *Fejlfinding*

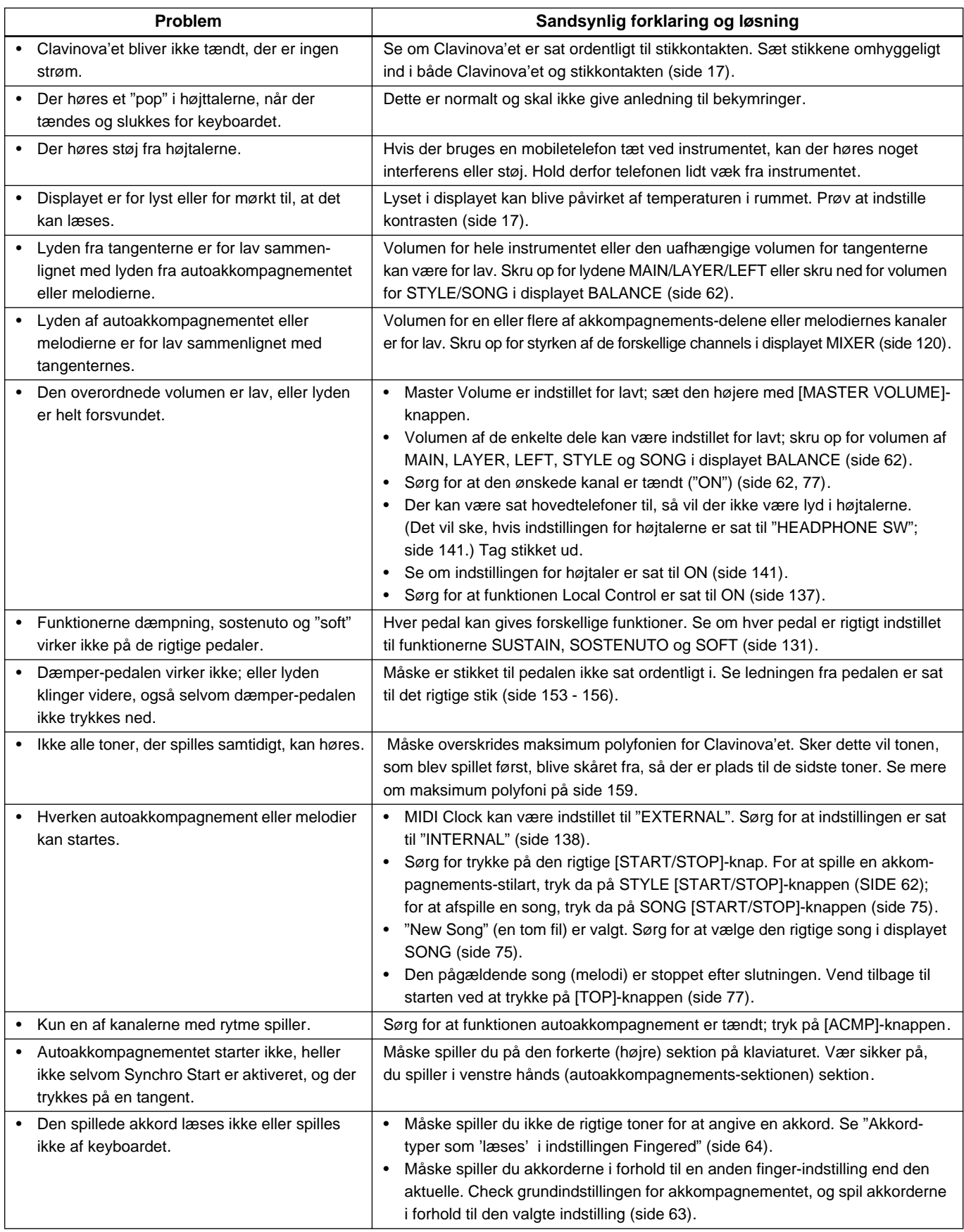

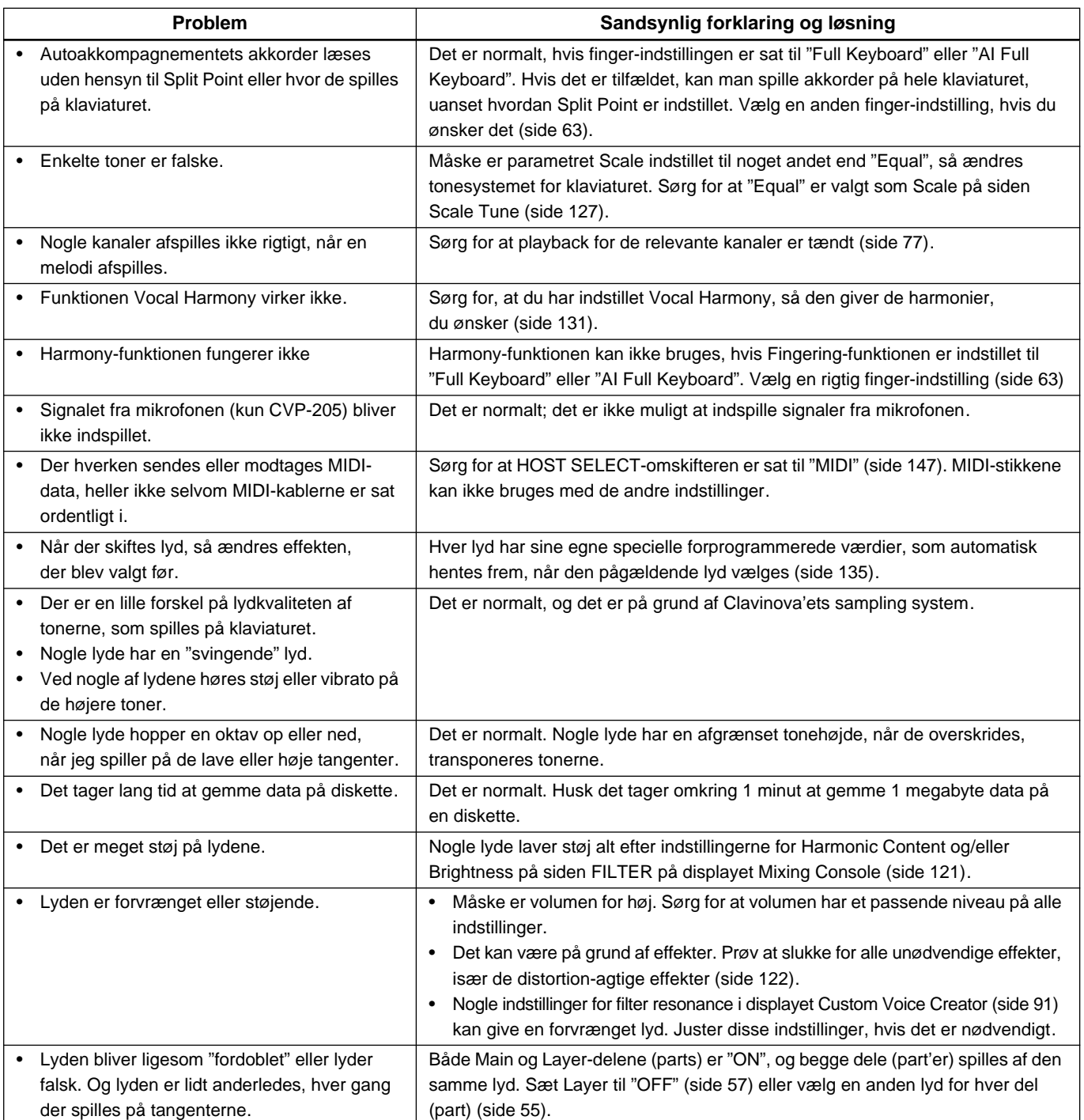

# *Specifikations*

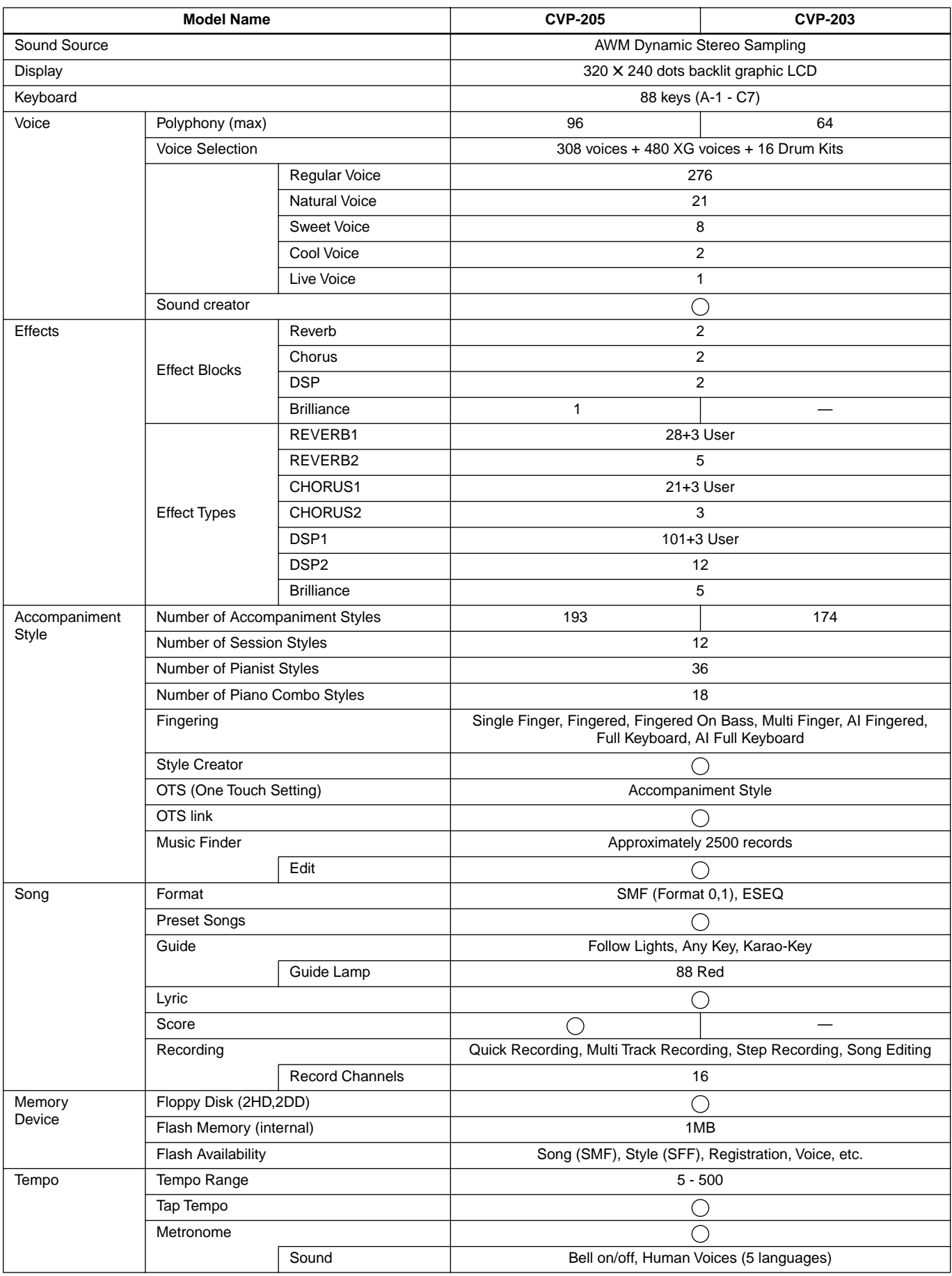

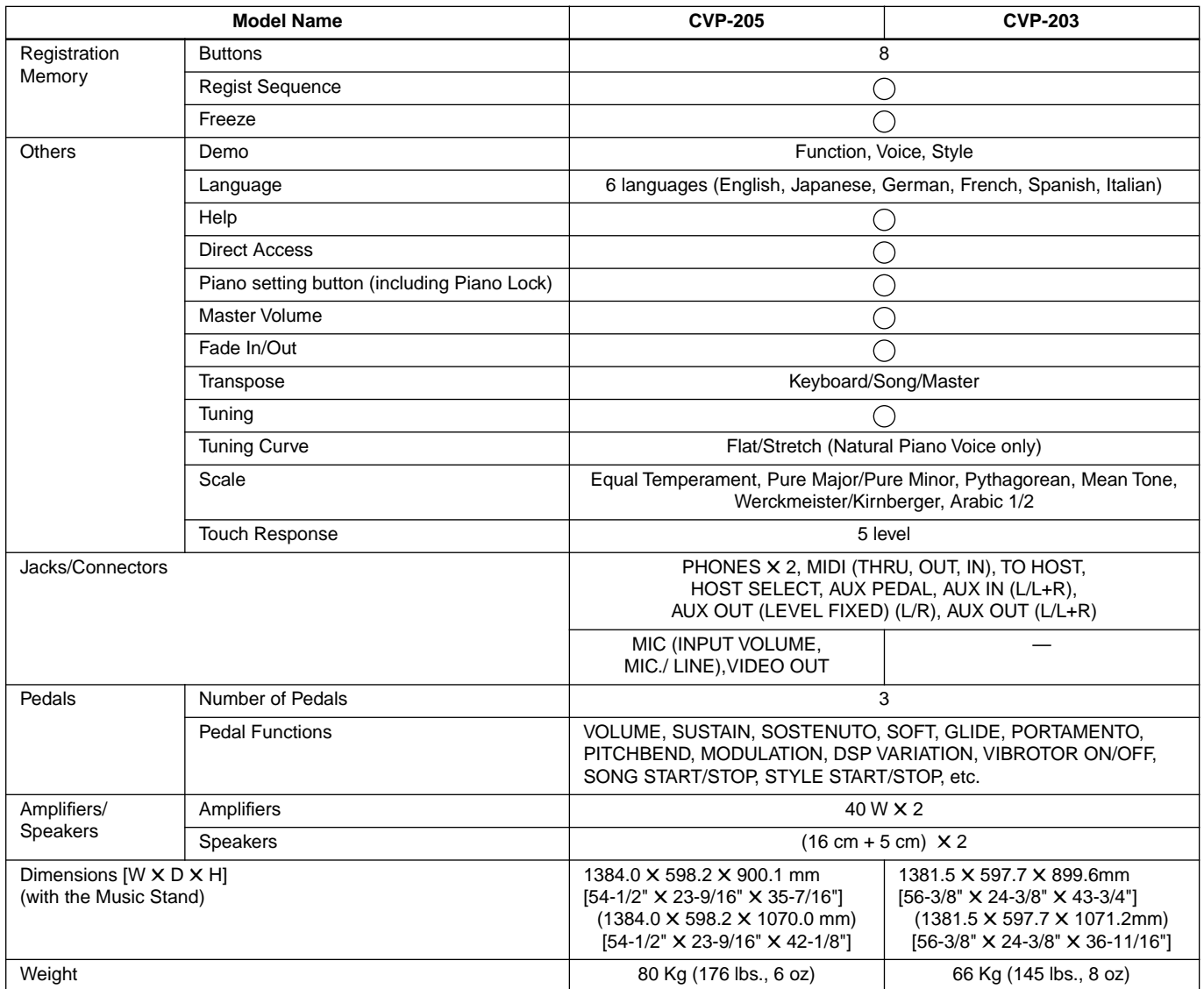

\* Specifications and descriptions in this owner's manual are for information purposes only. Yamaha Corp. reserves the right to change or modify products or specifications at any time without prior notice. Since specifications, equipment or options may not be the same in every locale, please check with your Yamaha dealer.

# Indeks

# Tal

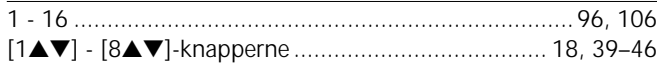

# $\overline{\mathsf{A}}$

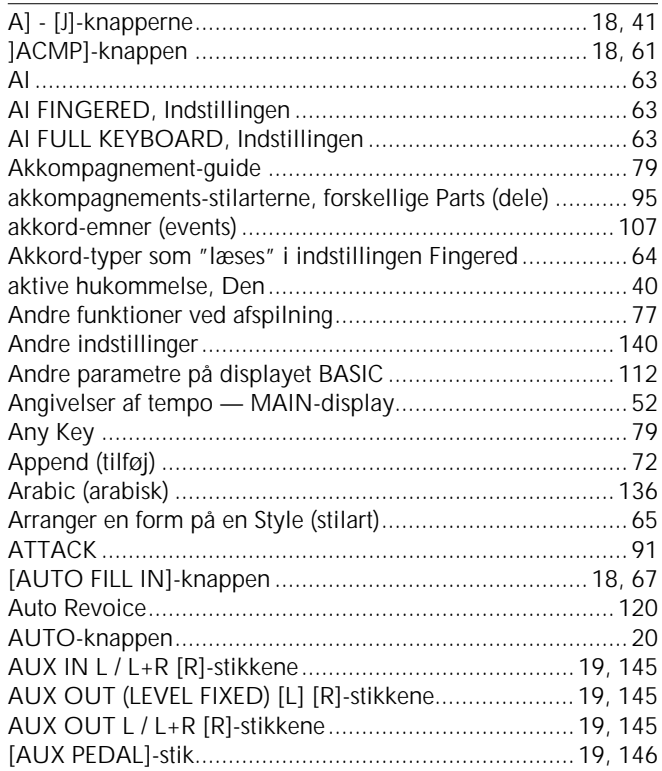

# $\overline{B}$

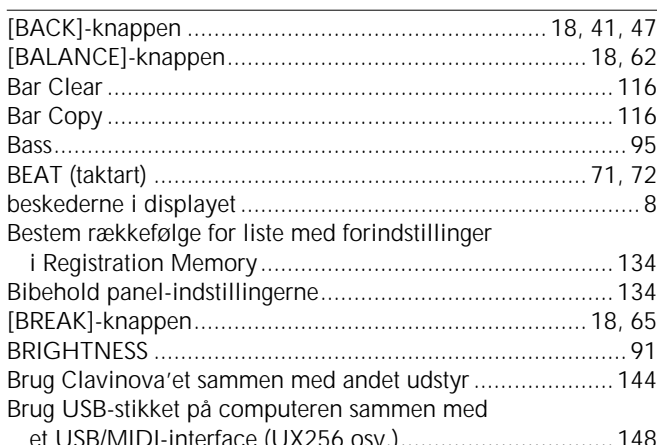

# $\mathsf{C}$

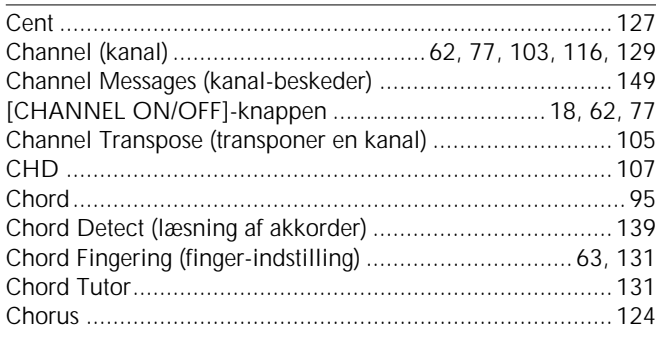

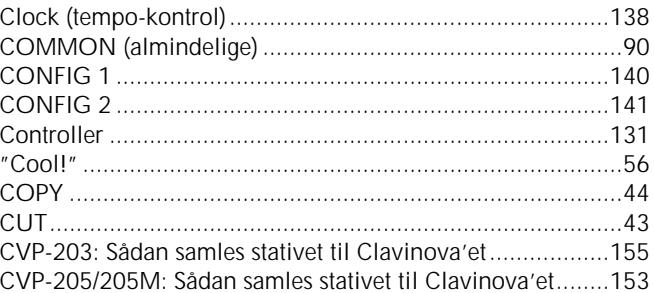

# $\mathbf D$

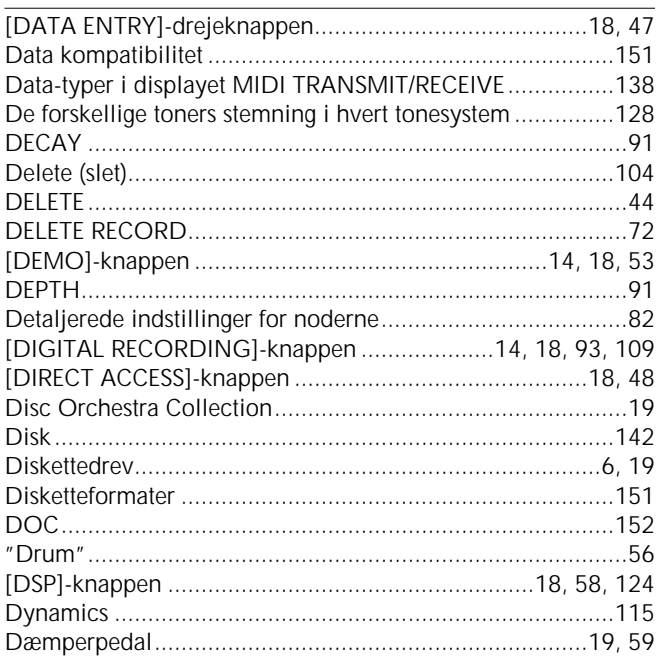

# $\mathsf{E}% _{0}\left( \mathsf{E}\right)$

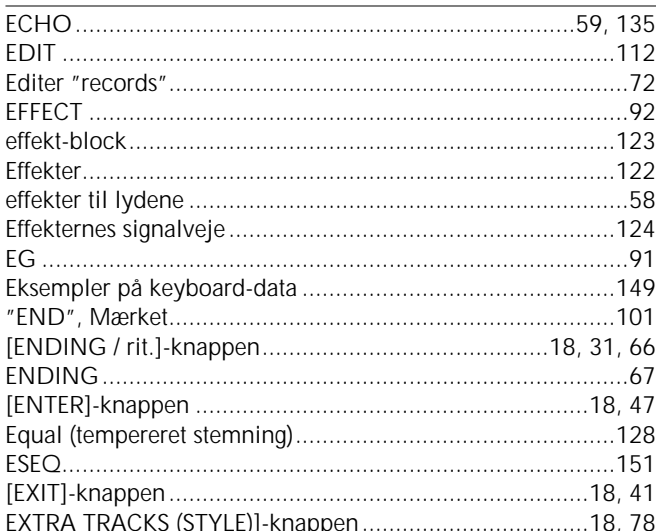

## $\overline{F}$

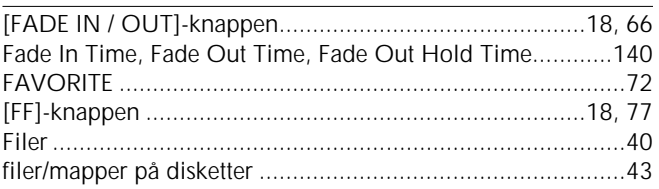

161

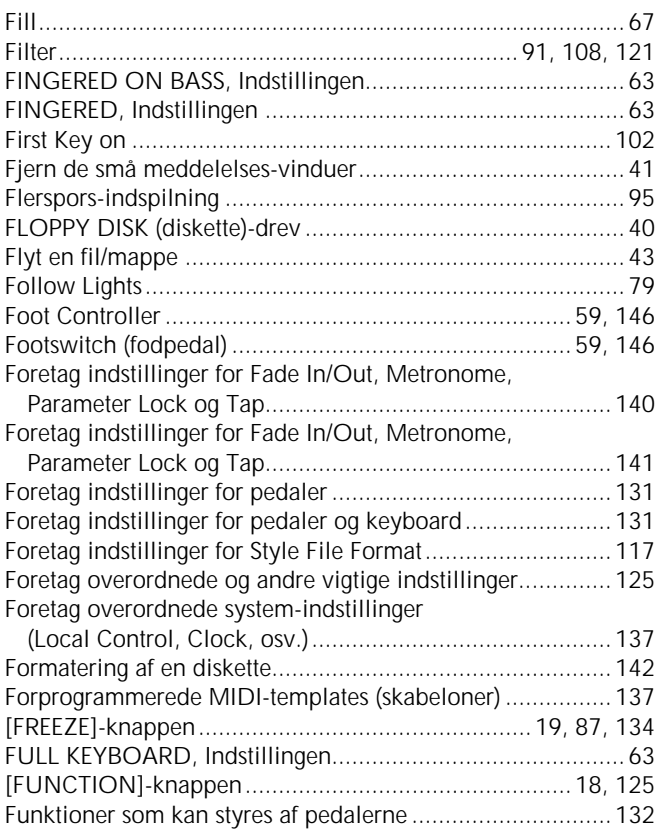

# **G**

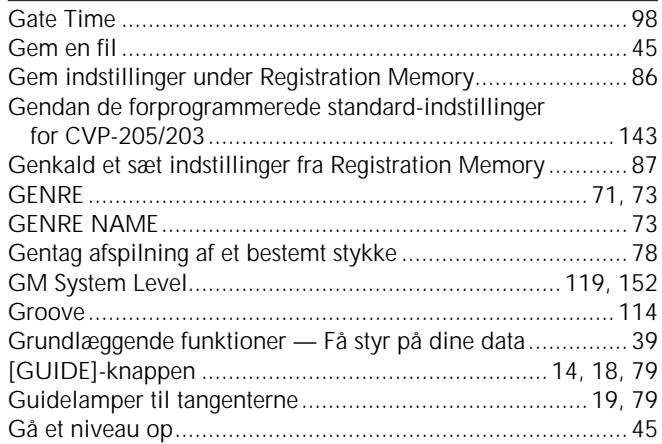

# **H**

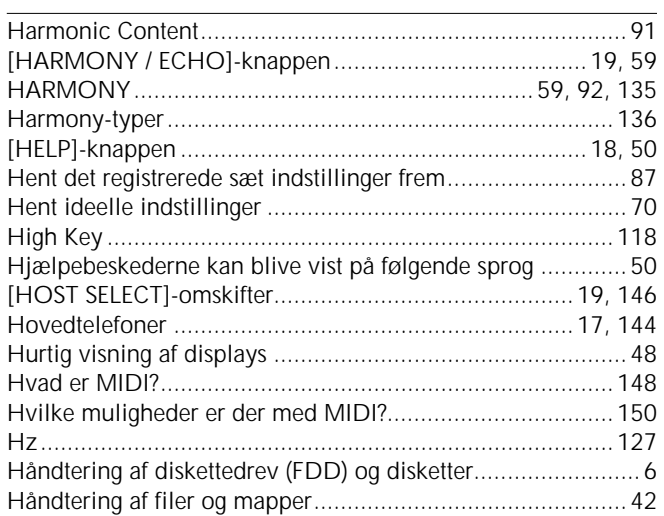

# **I**

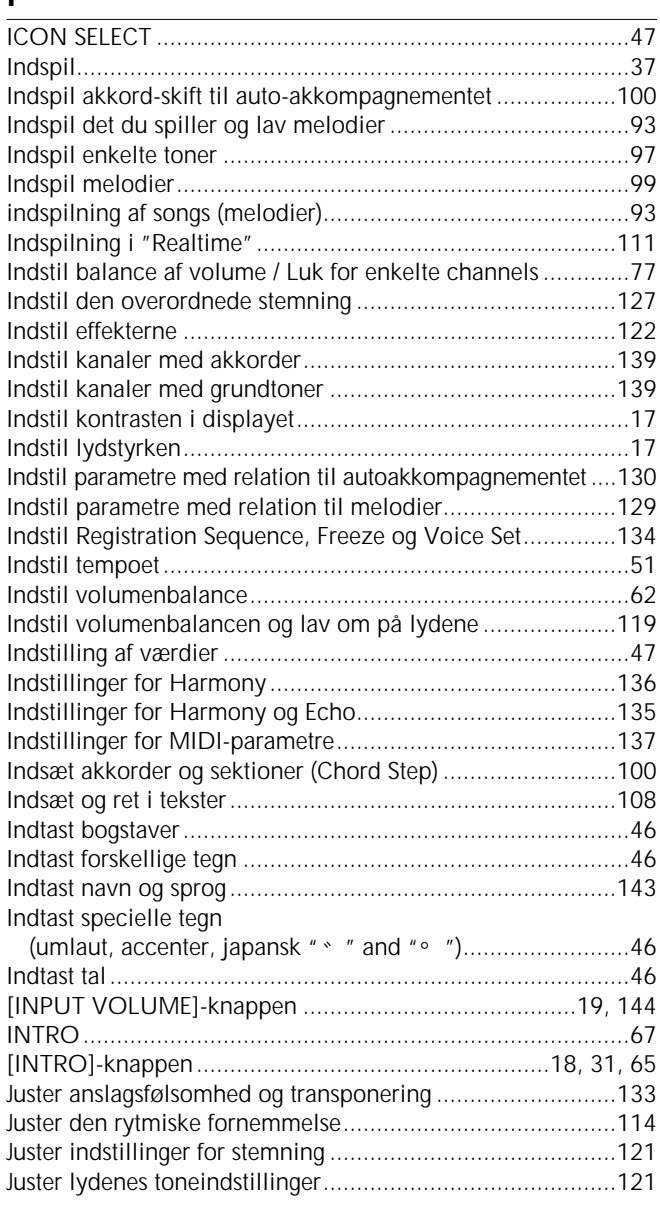

# **K**

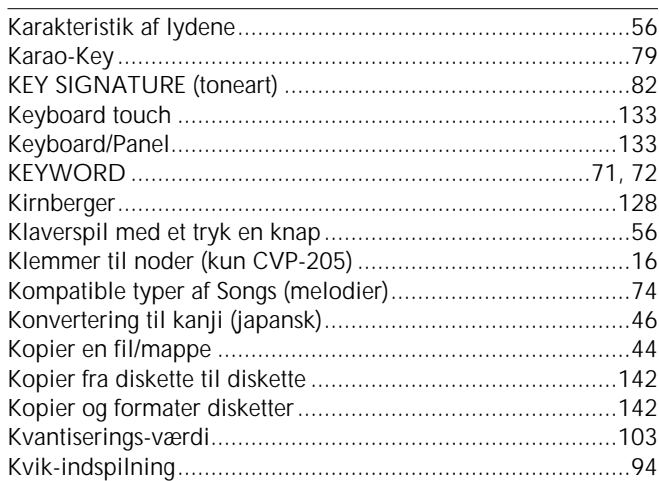

# **L**

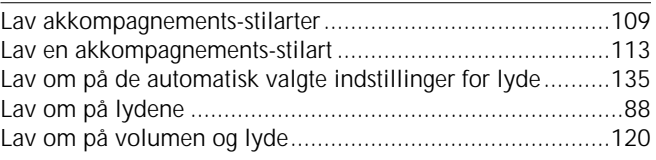

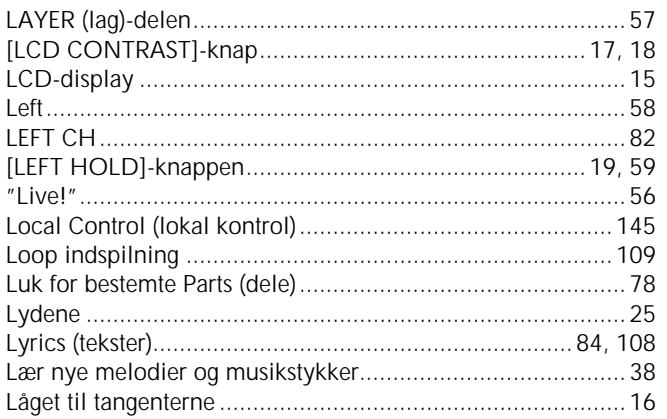

# $\mathbf M$

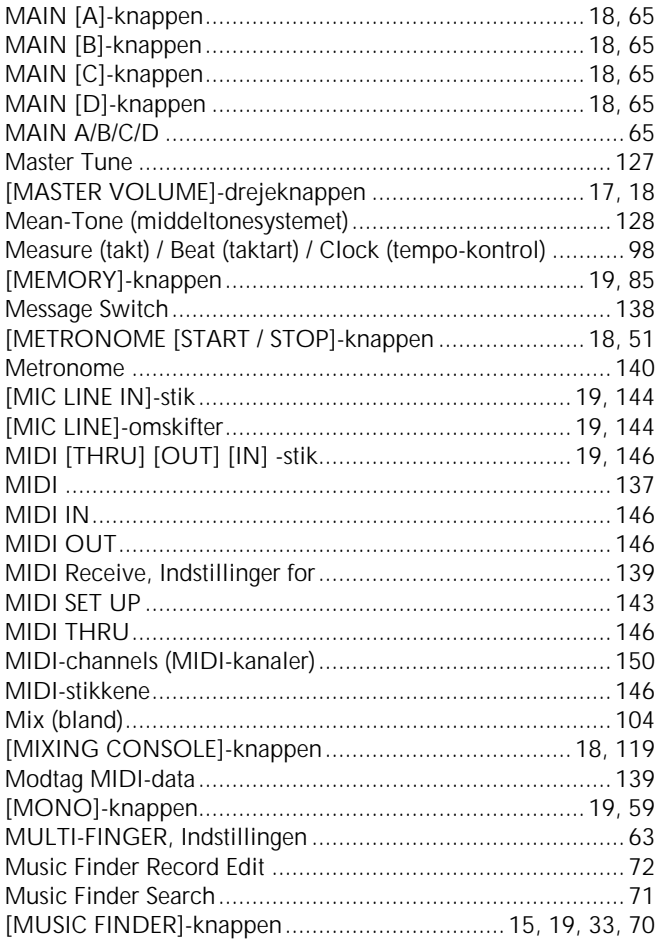

# $\overline{\mathsf{N}}$

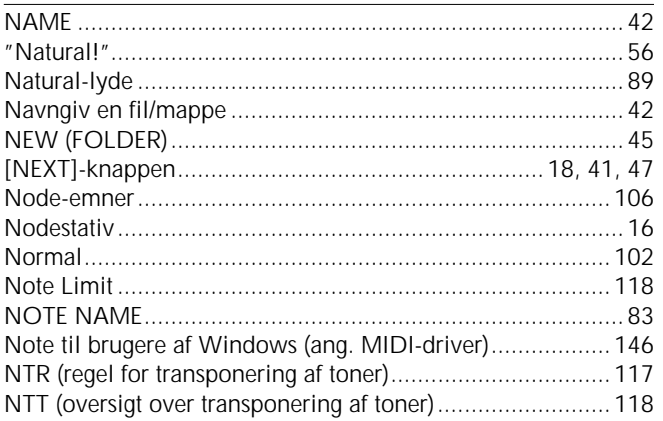

# $\overline{O}$

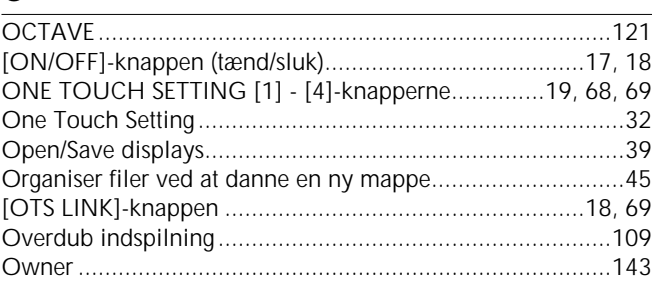

# $\overline{P}$

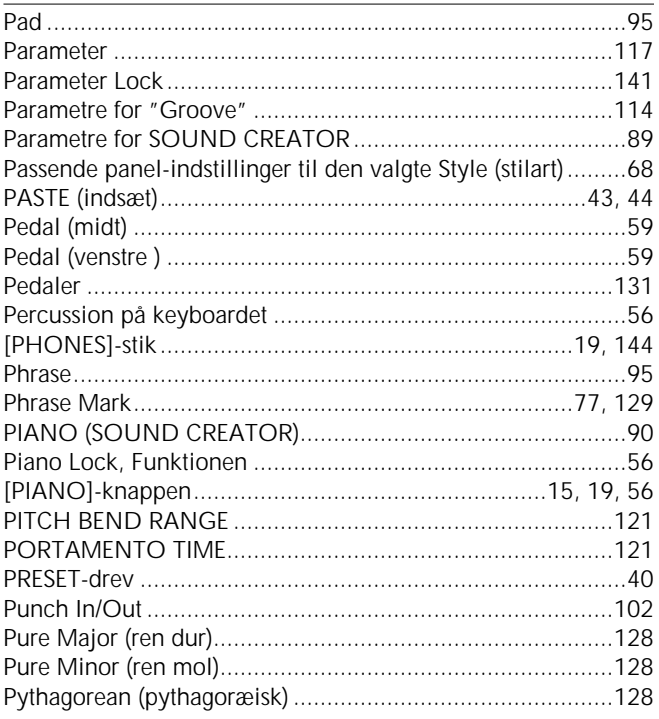

# $\pmb{\mathsf{Q}}$

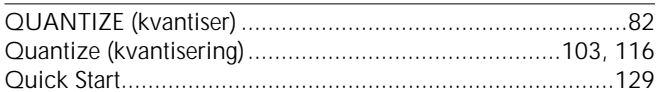

# $\mathsf{R}$

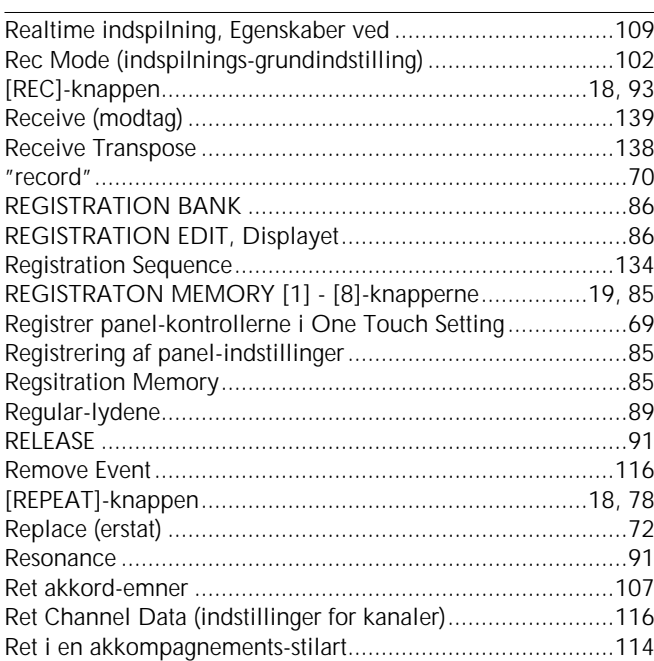

# Indeks

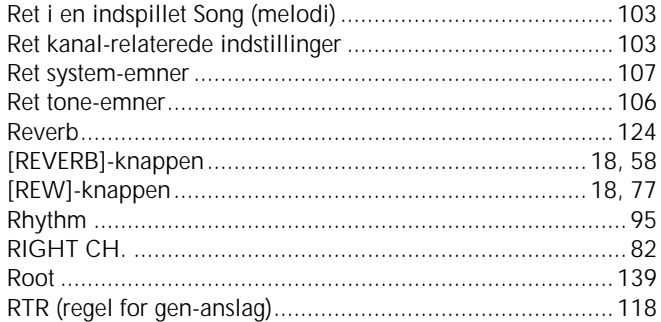

# $\mathsf{S}$

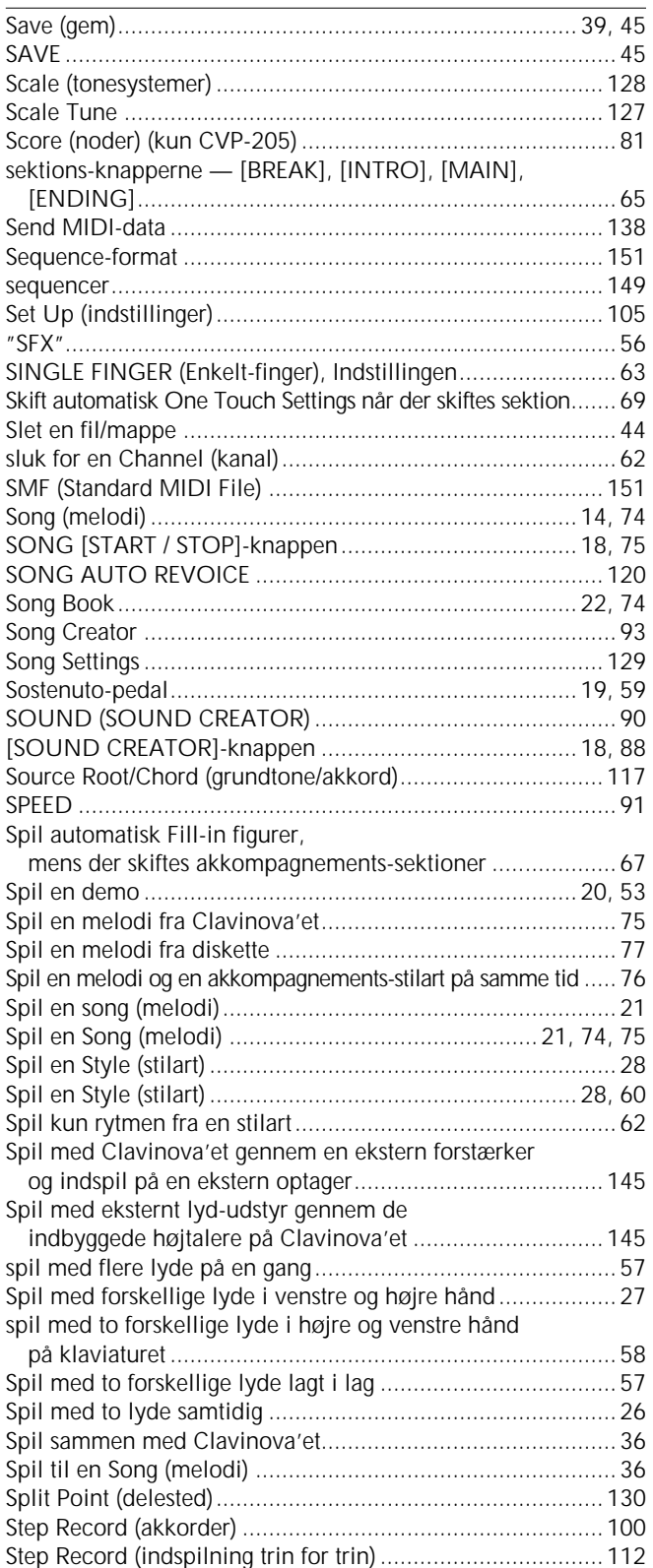

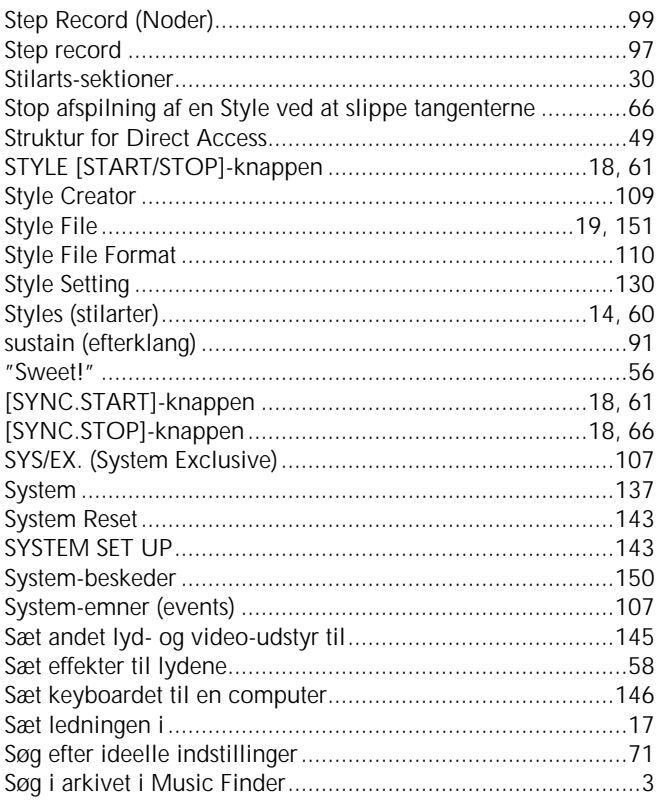

# $\mathbf T$

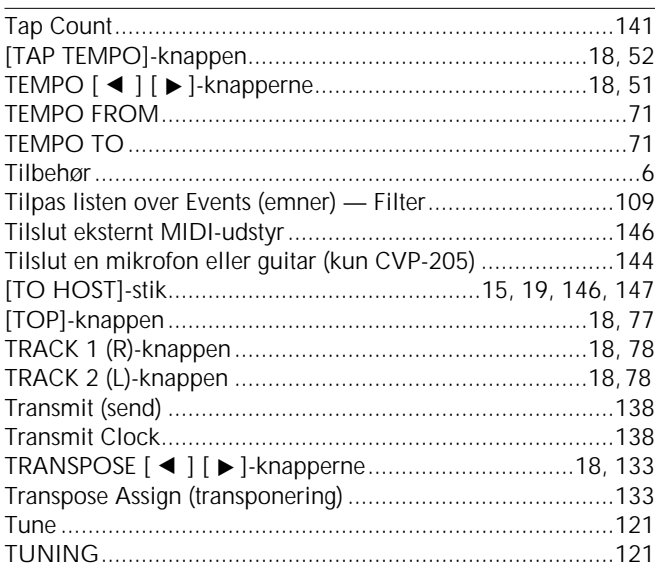

# $\overline{U}$

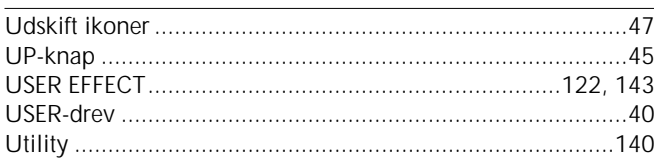

# $\overline{\mathsf{v}}$

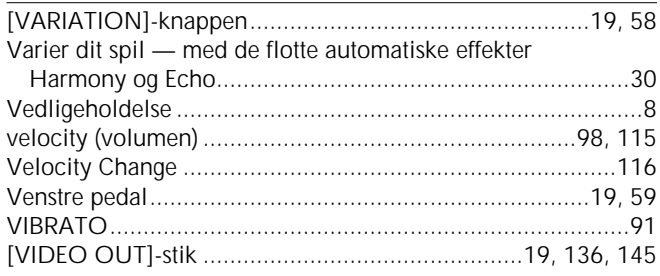

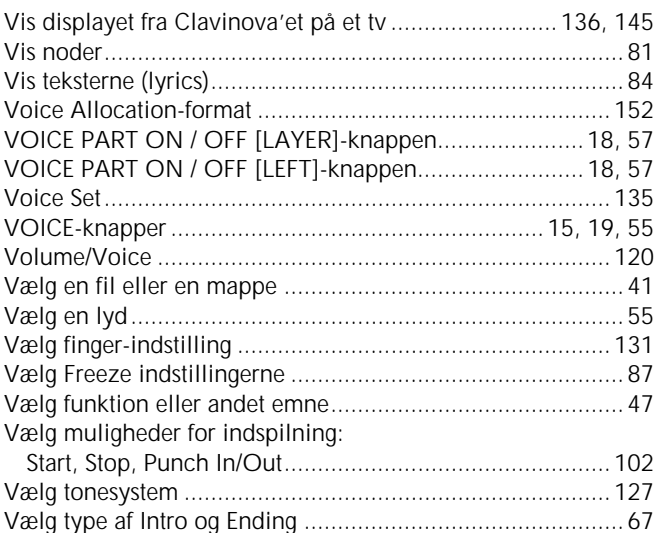

### W

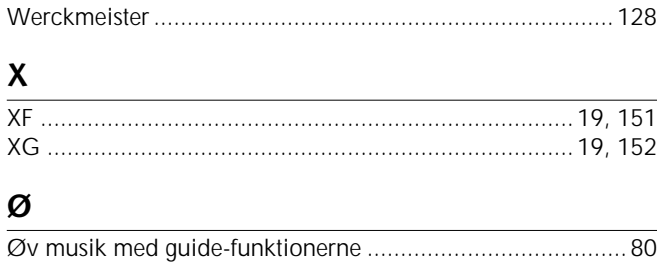

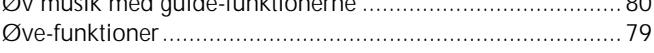

For details of products, please contact your nearest Yamaha or the authorized distributor listed below.

Pour plus de détails sur les produits, veuillez-vous adresser à Yamaha ou au distributeur le plus proche de vous figurant dans la liste suivante.

Die Einzelheiten zu Produkten sind bei Ihrer unten aufgeführten Niederlassung und bei Yamaha Vertragshändlern in den jeweiligen Bestimmungsländern erhältlich.

Para detalles sobre productos, contacte su tienda Yamaha más cercana o el distribuidor autorizado que se lista debajo.

### **NORTH AMERICA**

#### **CANADA**

**Yamaha Canada Music Ltd.** 135 Milner Avenue, Scarborough, Ontario, M1S 3R1, Canada Tel: 416-298-1311

#### **U.S.A.**

**Yamaha Corporation of America,**  6600 Orangethorpe Ave., Buena Park, Calif. 90620, U.S.A. Tel: 714-522-9011

# **CENTRAL & SOUTH AMERICA**

#### **MEXICO**

**Yamaha de Mexico S.A. De C.V., Departamento de ventas** Javier Rojo Gomez No.1149, Col. Gpe Del Moral, Deleg. Iztapalapa, 09300 Mexico, D.F. Tel: 686-00-33

#### **BRAZIL**

**Yamaha Musical do Brasil LTDA.** Av. Rebouças 2636, São Paulo, Brasil Tel: 011-853-1377

#### **ARGENTINA**

**Yamaha Music Argentina S.A.** Viamonte 1145 Piso2-B 1053, Buenos Aires, Argentina Tel: 1-4371-7021

#### **PANAMA AND OTHER LATIN AMERICAN COUNTRIES/ CARIBBEAN COUNTRIES**

**Yamaha de Panama S.A.** Torre Banco General, Piso 7, Urbanización Marbella, Calle 47 y Aquilino de la Guardia, Ciudad de Panamá, Panamá

### **EUROPE**

Tel: 507-269-5311

**THE UNITED KINGDOM Yamaha-Kemble Music (U.K.) Ltd.**

Sherbourne Drive, Tilbrook, Milton Keynes, MK7 8BL, England Tel: 01908-366700

### **IRELAND**

**Danfay Ltd.** 61D, Sallynoggin Road, Dun Laoghaire, Co. Dublin Tel: 01-2859177

#### **GERMANY/SWITZERLAND**

**Yamaha Europa GmbH.** Siemensstraße 22-34, 25462 Rellingen, F.R. of Germany Tel: 04101-3030

### **AUSTRIA**

**Yamaha Music Austria** Schleiergasse 20, A-1100 Wien Austria Tel: 01-60203900

#### **THE NETHERLANDS**

**Yamaha Music Nederland** Kanaalweg 18G, 3526KL, Utrecht, The Netherlands Tel: 030-2828411

#### **BELGIUM**

**Yamaha Music Belgium** Keiberg Imperiastraat 8, 1930 Zaventem, Belgium Tel: 02-7258220

### **FRANCE**

**Yamaha Musique France, Division Claviers** BP 70-77312 Marne-la-Vallée Cedex 2, France Tel: 01-64-61-4000

### **ITALY**

**Yamaha Musica Italia S.P.A.,**  Viale Italia 88, 20020 Lainate (Milano), Italy Tel: 02-935-771

### **SPAIN/PORTUGAL**

**Yamaha-Hazen Electronica Musical, S.A.** Ctra. de la Coruna km. 17, 200, 28230 Las Rozas (Madrid) Spain Tel: 91-201-0700

#### **GREECE**

**Philippe Nakas S.A.** Navarinou Street 13, P.Code 10680, Athens, Greece Tel: 01-364-7111

#### **SWEDEN**

**Yamaha Scandinavia AB** J. A. Wettergrens Gata 1 Box 30053 S-400 43 Göteborg, Sweden Tel: 031 89 34 00

#### **DENMARK**

**YS Copenhagen Liaison Office** Generatorvej 8B DK-2730 Herlev, Denmark Tel: 44 92 49 00

#### **FINLAND**

**F-Musiikki Oy** Kluuvikatu 6, P.O. Box 260, SF-00101 Helsinki, Finland Tel: 09 618511

**NORWAY Norsk filial av Yamaha Scandinavia AB**  Grini Næringspark 1 N-1345 Østerås, Norway Tel: 67 16 77 70

#### **ICELAND**

**Skifan HF** Skeifan 17 P.O. Box 8120 IS-128 Reykjavik, Iceland Tel: 525 5000

#### **OTHER EUROPEAN COUNTRIES**

**Yamaha Europa GmbH.** Siemensstraße 22-34, 25462 Rellingen, F.R. of Germany Tel: 04101-3030

#### **AFRICA**

**Yamaha Corporation, Asia-Pacific Music Marketing Group** Nakazawa-cho 10-1, Hamamatsu, Japan 430-8650 Tel: 053-460-2312

### **MIDDLE EAST**

### **TURKEY/CYPRUS**

**Yamaha Europa GmbH.** Siemensstraße 22-34, 25462 Rellingen, F.R. of Germany Tel: 04101-3030

### **OTHER COUNTRIES**

**Yamaha Music Gulf FZE** LB21-128 Jebel Ali Freezone P.O.Box 17328, Dubai, U.A.E. Tel: 971-4-881-5868

#### **HONG KONG**

**Tom Lee Music Co., Ltd.** 11/F., Silvercord Tower 1, 30 Canton Road, Tsimshatsui, Kowloon, Hong Kong Tel: 2737-7688

**ASIA**

#### **INDONESIA**

#### **PT. Yamaha Music Indonesia (Distributor) PT. Nusantik**

Gedung Yamaha Music Center, Jalan Jend. Gatot Subroto Kav. 4, Jakarta 12930, Indonesia Tel: 21-520-2577

#### **KOREA**

**Cosmos Corporation** 1461-9, Seocho Dong, Seocho Gu, Seoul, Korea Tel: 02-3486-0011

#### **MALAYSIA**

**Yamaha Music Malaysia, Sdn., Bhd.** Lot 8, Jalan Perbandaran, 47301 Kelana Jaya, Petaling Jaya, Selangor, Malaysia Tel: 3-703-0900

#### **PHILIPPINES**

**Yupangco Music Corporation** 339 Gil J. Puyat Avenue, P.O. Box 885 MCPO, Makati, Metro Manila, Philippines Tel: 819-7551

#### **SINGAPORE**

**Yamaha Music Asia Pte., Ltd.**

11 Ubi Road #06-00, Meiban Industrial Building, Singapore Tel: 65-747-4374

#### **TAIWAN**

**Yamaha KHS Music Co., Ltd.**  10F, 150, Tun-Hwa Northroad, Taipei, Taiwan, R.O.C. Tel: 02-2713-8999

#### **THAILAND**

**Siam Music Yamaha Co., Ltd.** 121/60-61 RS Tower 17th Floor, Ratchadaphisek RD., Dindaeng, Bangkok 10320, Thailand Tel: 02-641-2951

#### **THE PEOPLE'S REPUBLIC OF CHINA AND OTHER ASIAN COUNTRIES**

**Yamaha Corporation, Asia-Pacific Music Marketing Group**

Nakazawa-cho 10-1, Hamamatsu, Japan 430-8650 Tel: 053-460-2317

### **OCEANIA**

**AUSTRALIA Yamaha Music Australia Pty. Ltd.** Level 1, 99 Queensbridge Street, Southbank, Victoria 3006, Australia Tel: 3-9693-5111

#### **NEW ZEALAND**

**Music Houses of N.Z. Ltd.** 146/148 Captain Springs Road, Te Papapa, Auckland, New Zealand Tel: 9-634-0099

#### **COUNTRIES AND TRUST TERRITORIES IN PACIFIC OCEAN**

**Yamaha Corporation, Asia-Pacific Music Marketing Group** Nakazawa-cho 10-1, Hamamatsu, Japan 430-8650 Tel: 053-460-2312

**HEAD OFFICE Yamaha Corporation, Pro Audio & Digital Musical Instrument Division** Nakazawa-cho 10-1, Hamamatsu, Japan 430-8650 Tel: 053-460-3273

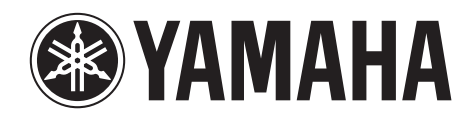

**Clavinova Web site (English only)** http://www.yamahaclavinova.com/

**Yamaha Manual Library (English version only)** http://www2.yamaha.co.jp/manual/english/